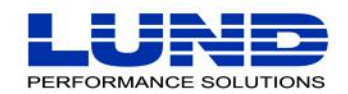

**WHAT** YOU NEED TO KNOW. WHEN YOU NEED TO KNOW IT.

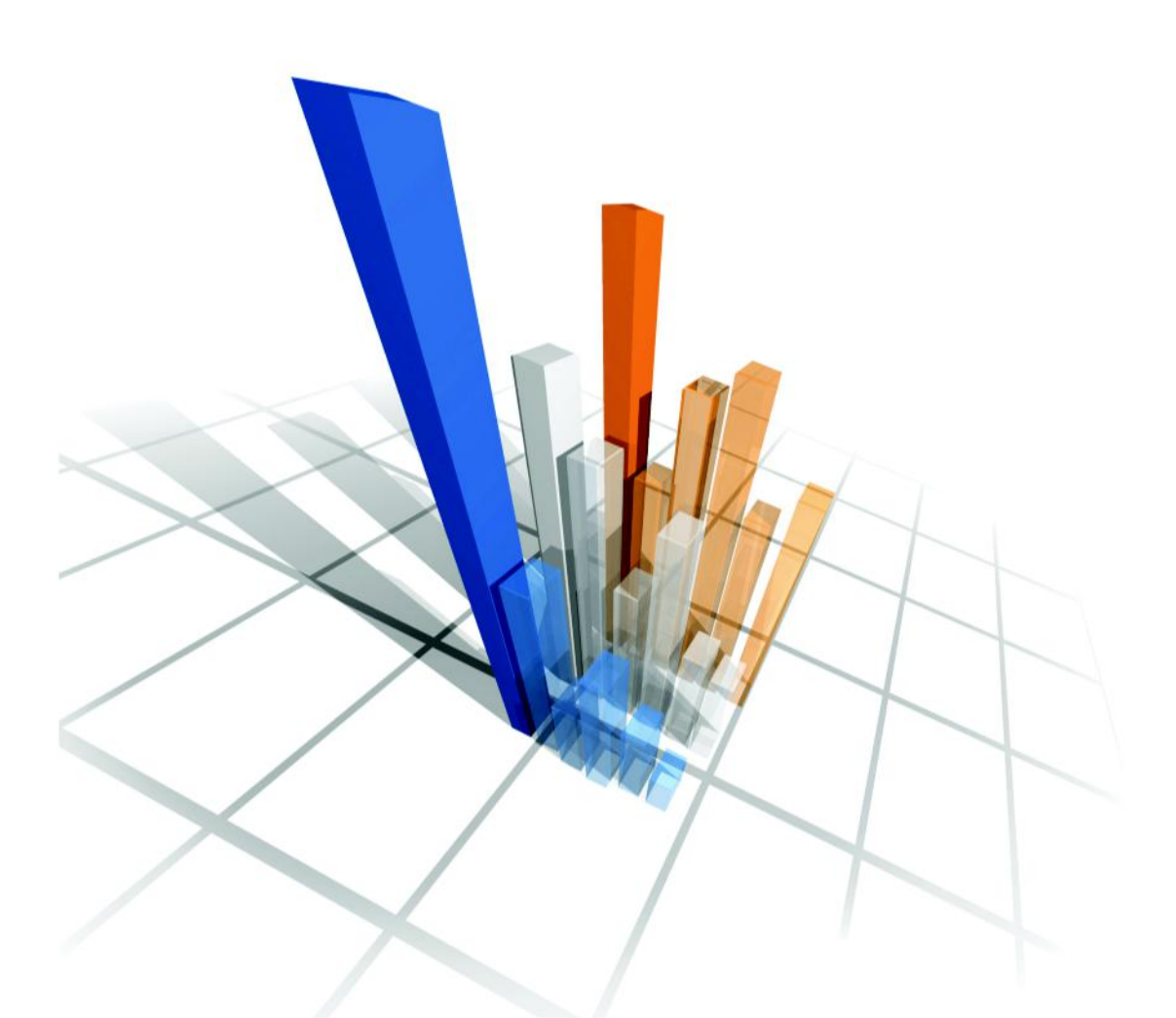

# **System Manager's Toolbox**<br>User Guide

#### **Legal Notices**

Lund Performance Solutions makes no warranty of any kind with regard to this manual, including, but not limited to, the implied warranties of merchantability and fitness for a particular purpose. Lund Performance Solutions shall not be held liable for errors contained herein or direct, indirect, special, incidental, or consequential damages in connection with the furnishing, performance, or use of this material.

#### **Restricted Rights Legend**

All rights are reserved. No part of this document may be photocopied, reproduced, or translated to another language without the prior written consent of Lund Performance Solutions. The information contained in this document is subject to change without notice.

LUND PERFORMANCE SOLUTIONS

240 2nd Avenue SW

Albany, OR 97321

USA

Use of this manual and flexible disk(s), tape cartridge(s), or CD-ROM(s) supplied for this pack is restricted to this product only. Additional copies of the programs may be made for security and back-up purposes only. Resale of the programs in their present form or with alterations is expressly prohibited.

#### **Copyright Notices**

Copyright © 2002 Lund Performance Solutions, all rights reserved.

Reproduction, adaptation, or translation of this document without prior written permission is prohibited, except as allowed under the copyright laws.

Printed in the United States of America.

#### **Trademark Notices**

De-Frag/X Disk Manager, Developer's Toolbox and **System Manager's Toolbox**, Forecast Capacity Planner, Intact Dynamic Rollback (Intact D/R), Performance Gallery, Performance Gallery Gold, SOS/3000 Performance Advisor, SOS/9000 Performance Advisor, SOS/Linux Performance Advisor, SOS/Solaris Performance Advisor, Q-Xcelerator Resource Manager, and Shadow Data Replicator (Shadow D/R) are trademarks owned by Lund Performance Solutions in the USA and other countries.

Other brands and their products are trademarks or registered trademarks of their respective holders and should be noted as such.

#### **System Manager's Toolbox version A.09**

Whitney Olsen, Laura Bryngelson, Rodica Popa 03152002

# **TABLE OF CONTENTS**

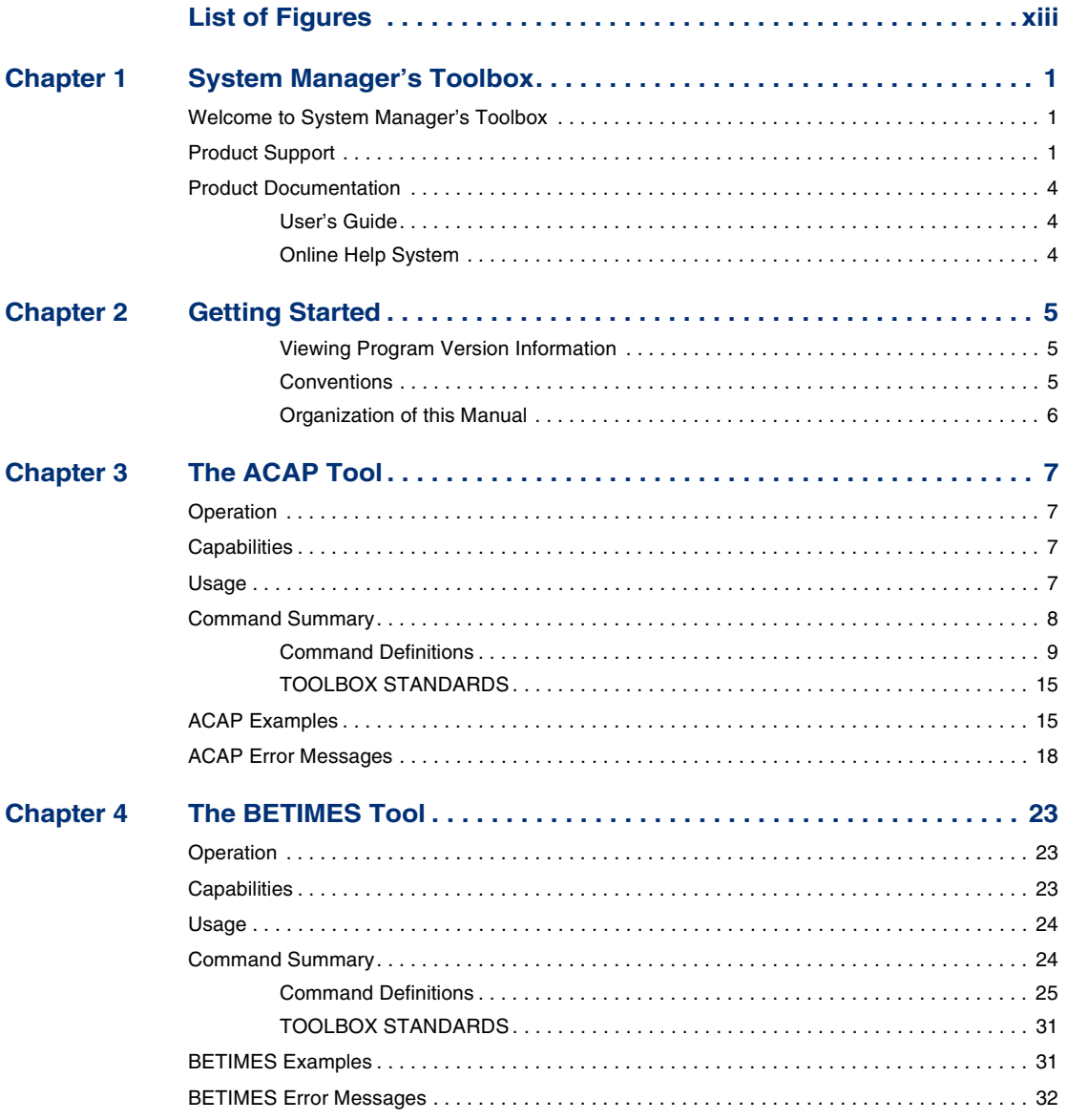

#### **SYSTEM MANAGER'S TOOLBOX** User's Guide

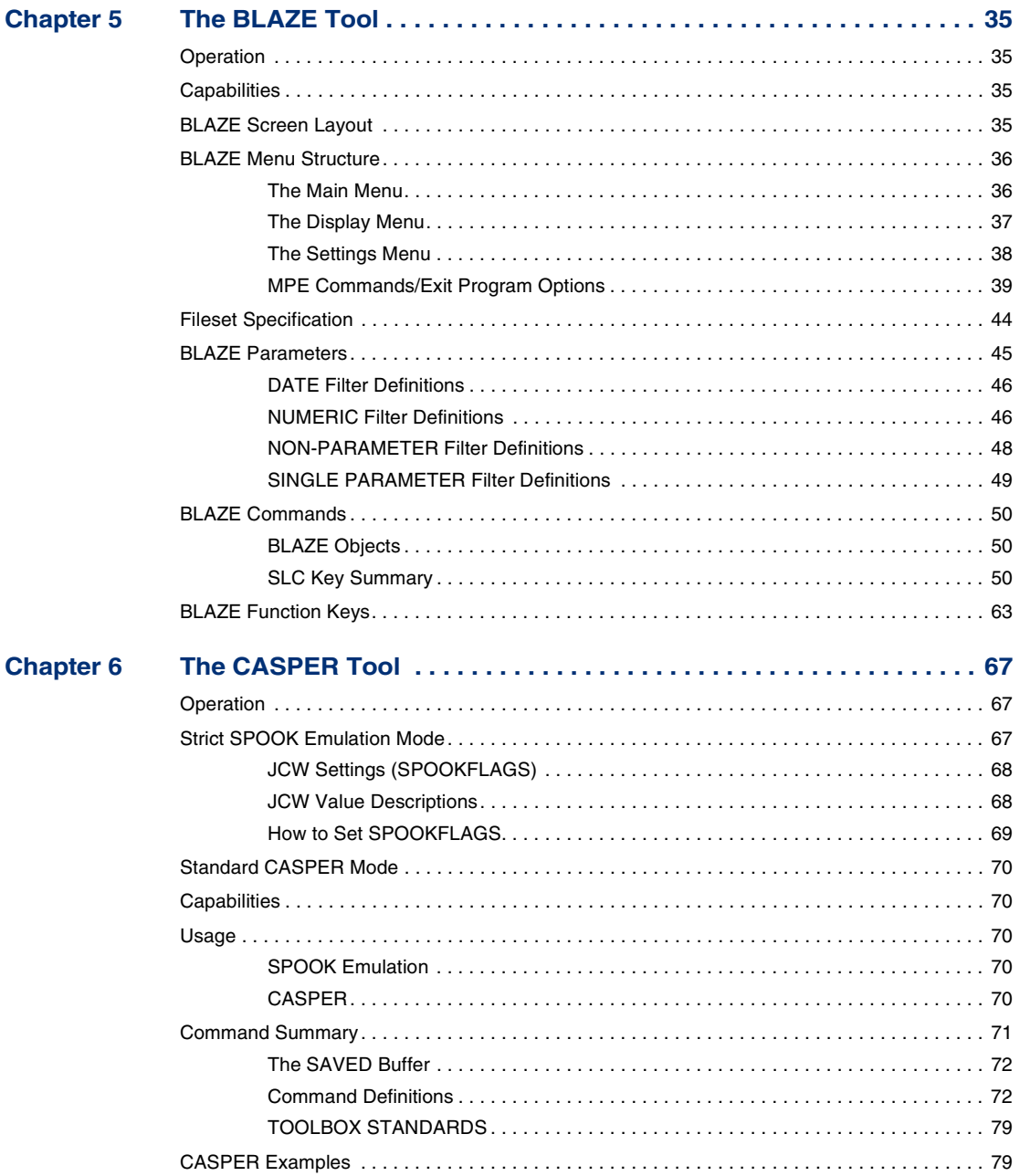

#### **TABLE OF CONTENTS**  $\sim$  10  $\pm$

 $\hat{\mathbf{r}}$  $\frac{1}{2}$ 

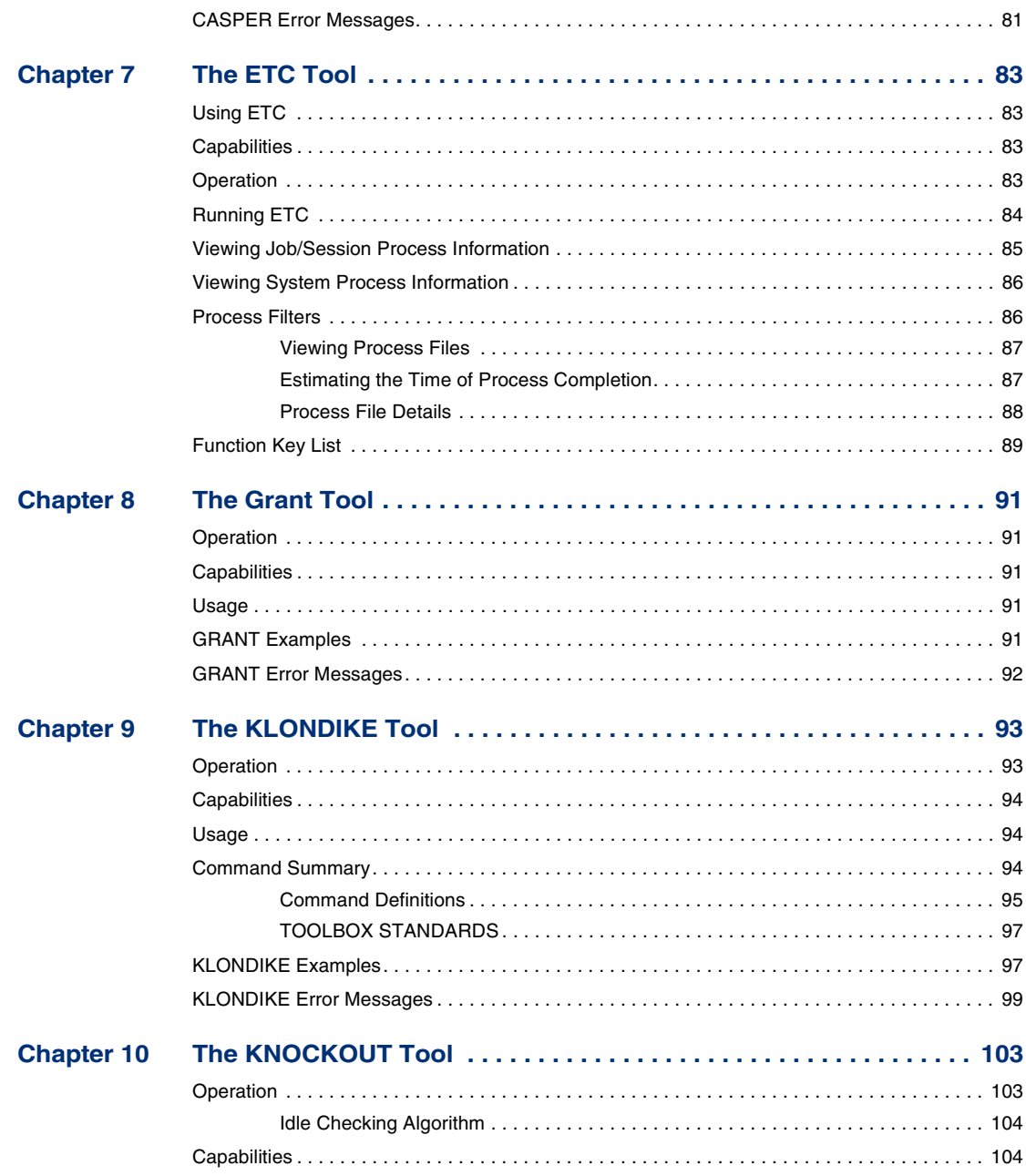

User's Guide

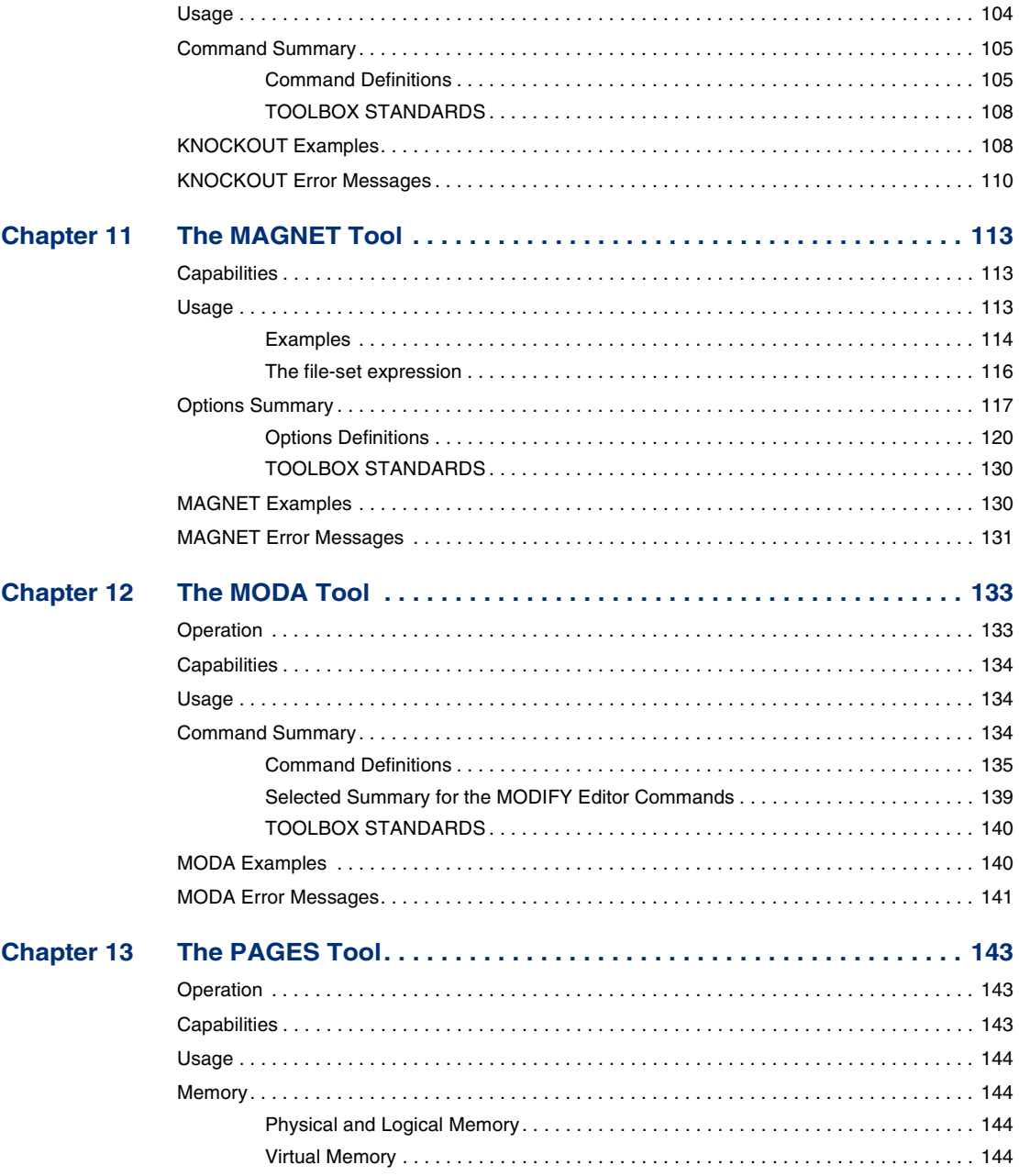

#### **TABLE OF CONTENTS**

146 **Chapter 14 Chapter 15** 

User's Guide

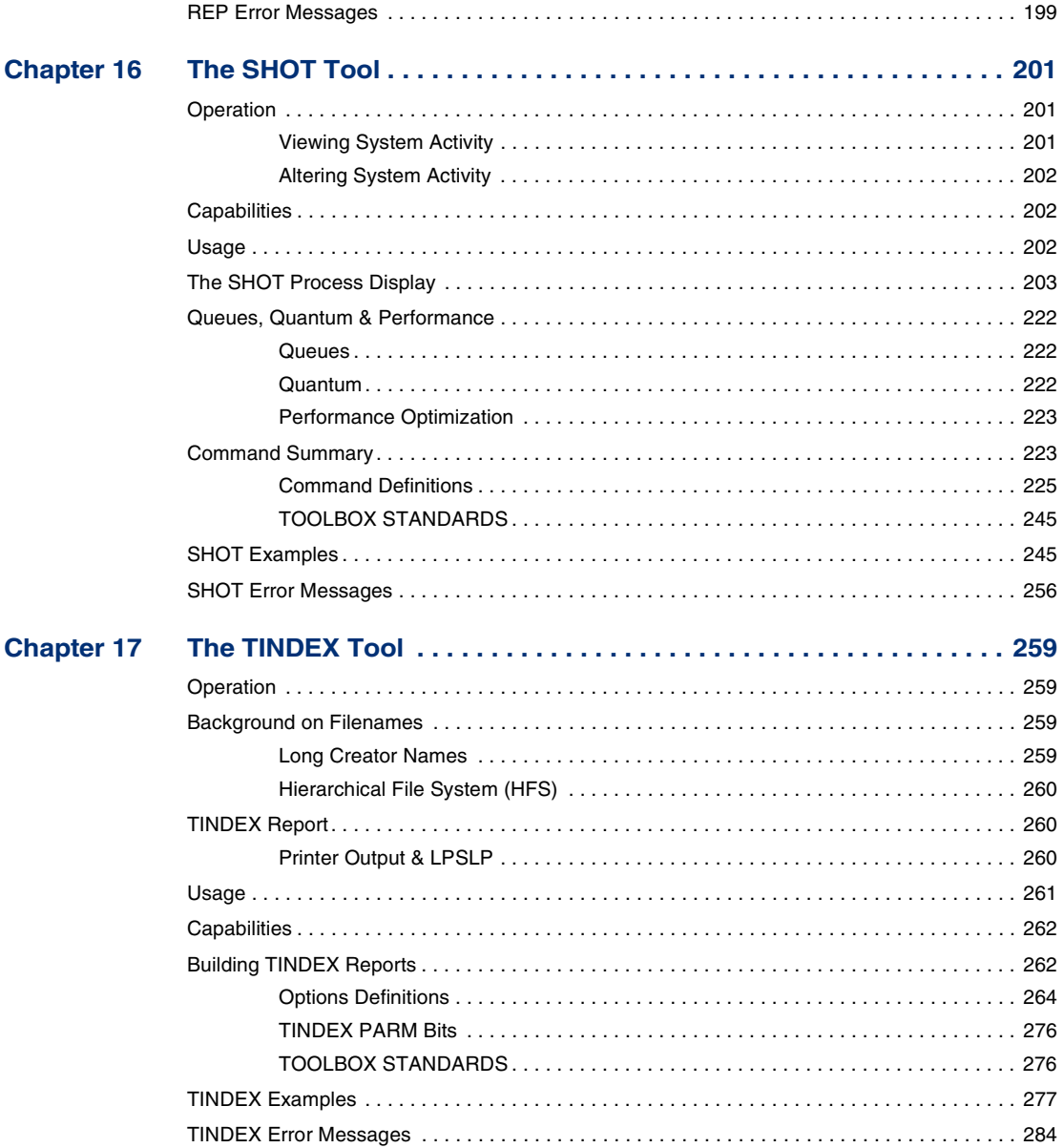

# TABLE OF CONTENTS :

 $\frac{1}{2}$ 

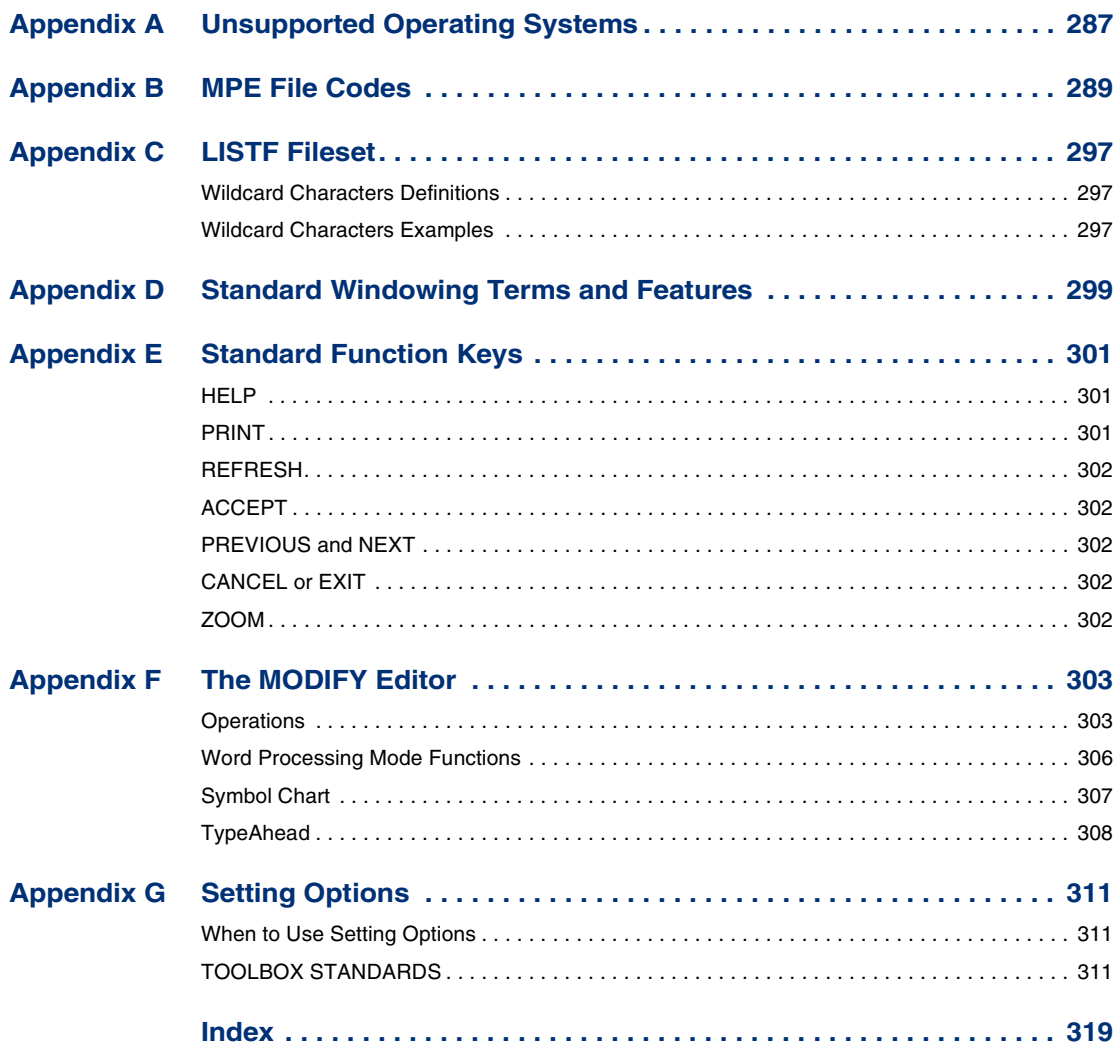

# **LIST OF FIGURES**

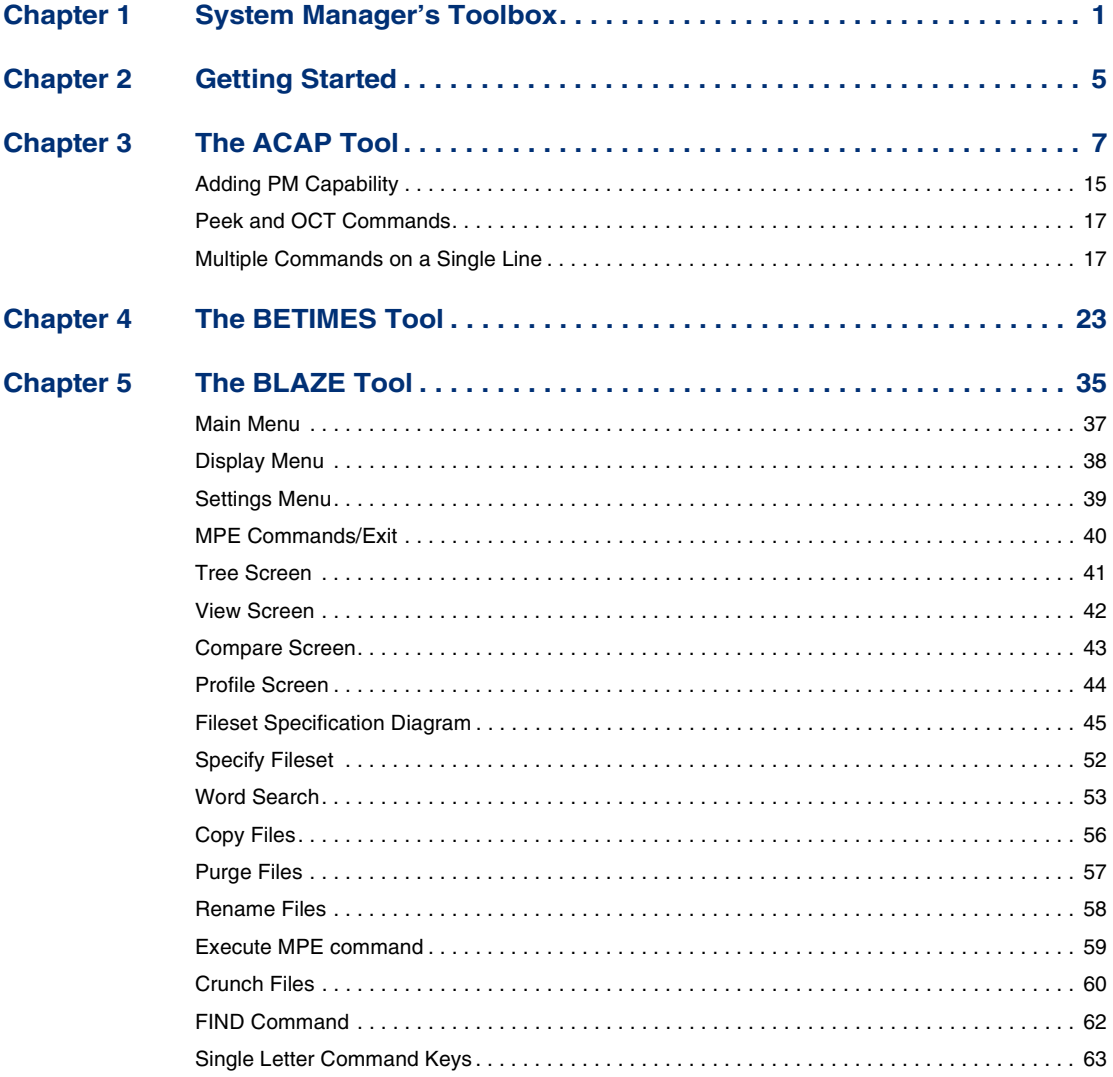

User's Guide

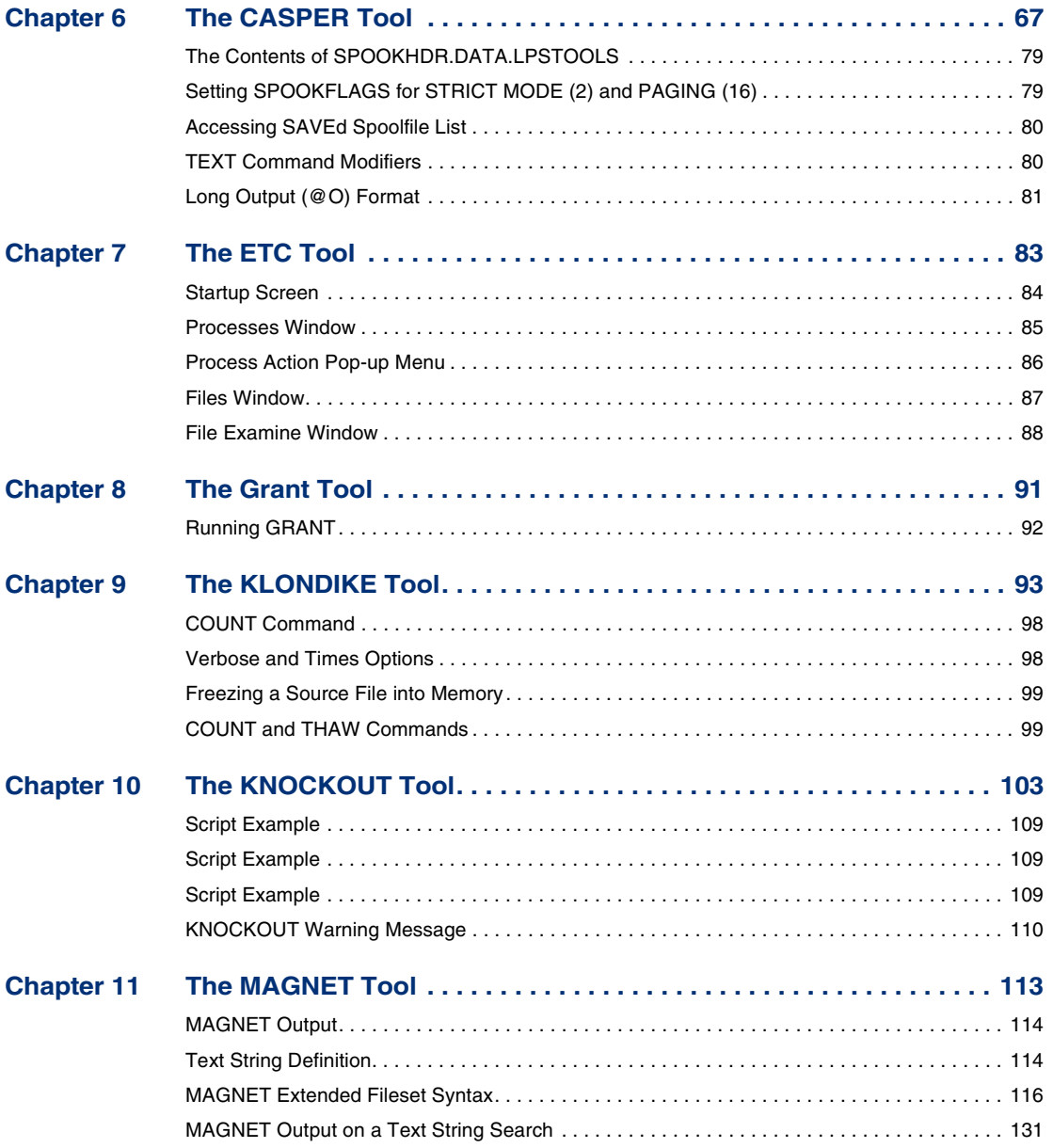

# LIST OF FIGURES :

 $\frac{1}{2}$ 

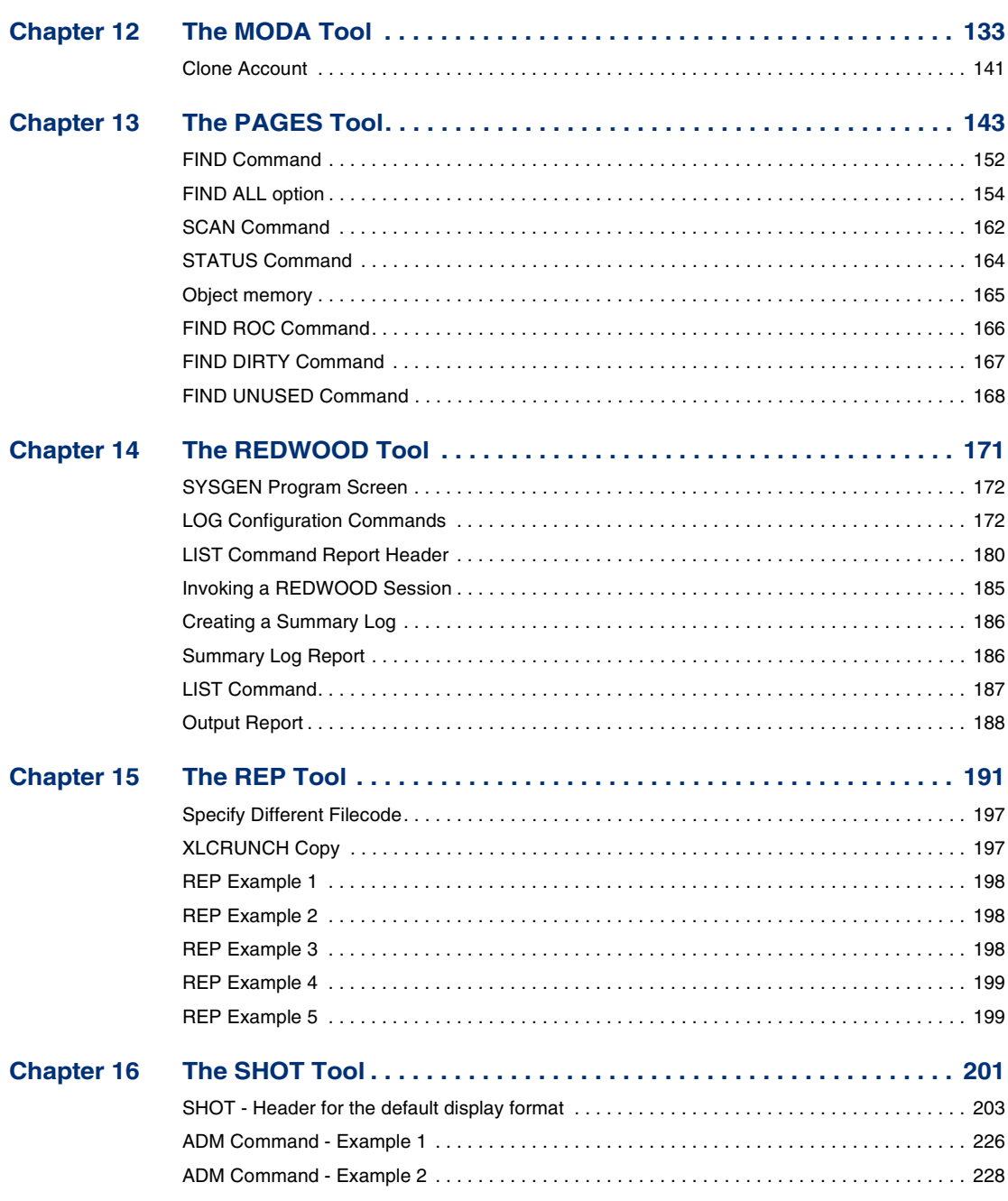

User's Guide

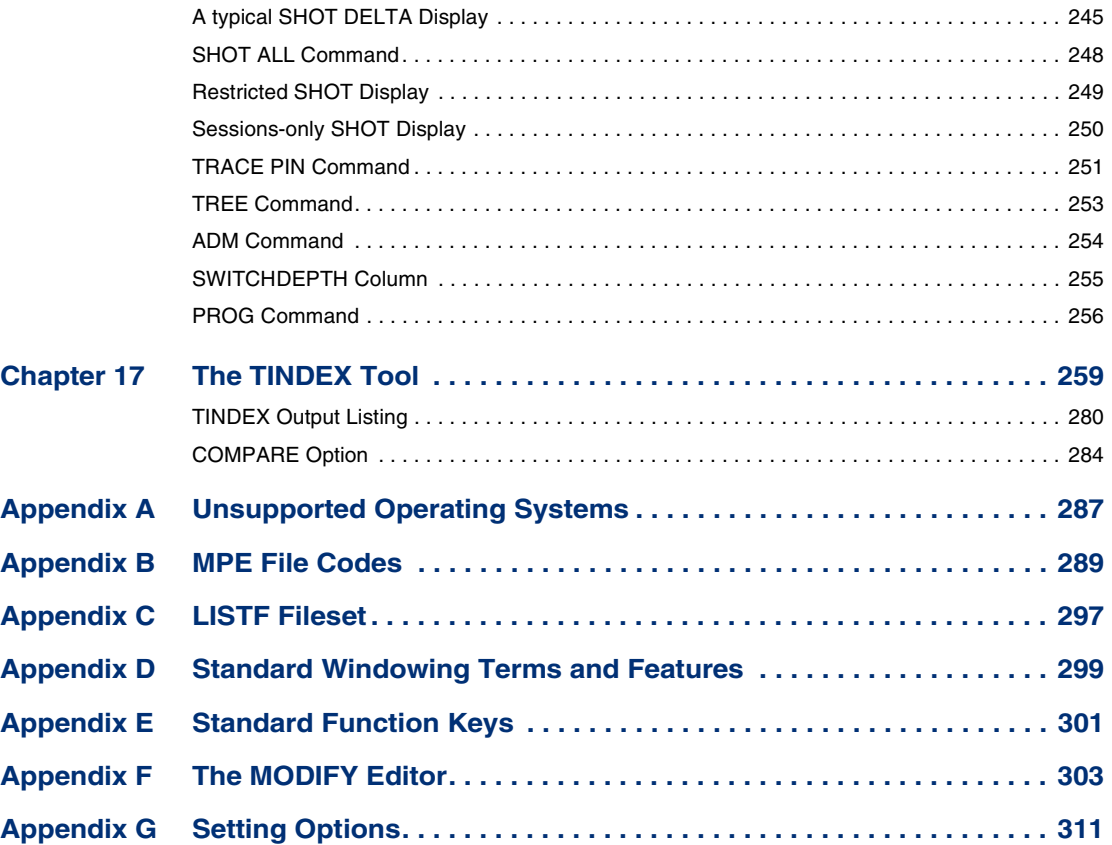

# **1**

# **SYSTEM MANAGER'S TOOLBOX**

# **Welcome to System Manager's Toolbox**

Welcome to the System Manager's Toolbox™ software package by Lund Performance Solutions. System Manager's Toolbox is the industry-standard performance monitoring and management application, devised to streamline, increase performance and help make day-to-day operations and repetitive tasks on the HP e3000 easier and more efficient.

This software consists of fifteen utilities that assist in all aspects of managing the HP e3000 environment: file management, system management, and performance management. All of the utilities that comprise the toolbox were designed by HP e3000 professionals with years of experience. Further, this toolbox was developed with the idea of improving existing MPE utilities and providing solutions that simply have not existed.

# **Product Support**

#### **Lund Performance Solutions Main Offices**

When you purchase support from Lund Performance Solutions, you benefit from the knowledge and experience of our technical support team. We are glad to help you interpret data and resolve performance issues. Our contracted product support entitles you to receive timely updates, bug fixes, documentation and direct technical support.

#### **Postal Address**

Lund Performance Solutions 240 2nd Avenue SW Albany OR 97321 USA

#### **Internet URL**

Visit the Lund Performance Solutions website at **http://www.lund.com/**.

User's Guide

#### **Telephone Number**

For customer and technical support, call **(541) 812-7600**, Monday through Friday during the hours of 8:00 A.M., to 5:00 P.M., Pacific time, excluding holidays.

#### **Fax Number**

Transmit fax messages to **(541) 812-7611**.

#### **E-mail Addresses**

Send e-mail messages to:

• Sales Team **info@lund.com** • Technical Support Team **support@lund.com** • Documentation Team **documentation@lund.com** • Certified Trainers **lti@lund.com** • Consulting Team **lcs@lund.com**

#### **Lund Performance Solutions Sales Team**

Lund Performance Solutions' professional sales team is available to answer your sales and customer support questions Monday through Friday during the hours 8:00 A.M., to 5:00 P.M., Pacific time, excluding major holidays.

Please contact your sales representative for information about the latest Lund Performance Solutions products, the Lund Software Subscription Plan, upgrade options and prices, and more.

#### **Lund Performance Solutions Technical Support Team**

At Lund Performance Solutions, we are working hard to provide you with intuitive software products. Additionally, we try to provide superior online and printed documentation. However, should you find yourself with a technical question that you cannot answer with the tools provided, please contact our technical support team.

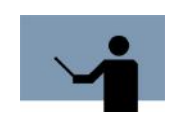

**NOTE** You must be a registered user to access Lund Performance Solutions' support services. Lund Performance Solutions' support services are subject to Lund Performance Solutions' prices, terms, and conditions in place at the time the services are used.

#### **E-mail Tech Support**

Ask questions and receive detailed answers from the technical support team by sending an email message to **support@lund.com**. Please include the product serial number with your question. You will receive a reply by e-mail.

*Product Support*

. . . .

#### **Telephone Tech Support**

You can reach the technical support team by phone at **(541) 812-7600**, Monday through Friday during the hours 8:00 A.M., to 5:00 P.M., Pacific time, excluding major holidays. Emergency technical support is also available after hours, seven days a week.

When you call, please be at your computer, have the product documentation in hand, and be prepared to provide the following information:

- Product name and version number.
- Type of computer hardware you are using.
- Software version number of your operating system(s).
- Exact wording of any messages that appear on your screen.
- What you were doing when the problem occurred.
- How you tried to solve the problem.

#### **Lund Performance Solutions Documentation Team**

Lund Performance Solutions makes every effort to produce the highest quality documentation for our products, and we welcome your feedback. If you have comments or suggestions about our online Help or printed guides, send an e-mail message to **documentation@lund.com** or contact your account manager.

#### **Lund Training Institute Certified Trainers**

Lund Training Institute presents system performance training courses at their corporate training center in Oregon and at various locations across the United States and Canada throughout the year. The Certified Trainer Program is designed for trainers from all educational areas, including academia, consulting, and business.

For information about Lund Training Institute or to receive an application, please review our website, send an e-mail message to **lti@lund.com**, or contact your account manager.

#### **Lund Consulting Services IT Consultants**

Lund Consulting Services, a division of Lund Performance Solutions, offers strategic IT solutions and expert support to a wide range of businesses. Our team of experienced IT professionals provides onsite consulting, training, and project management services to help businesses optimize their computer resources and achieve long-lasting success.

For information about Lund Consulting Services, please review our website, send an e-mail message to **lcs@lund.com**, or contact your account manager.

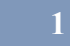

**SYSTEM MANAGER'S TOOLBOX** User's Guide

# **Product Documentation**

## **User's Guide**

This document accompanies the System Manager's Toolbox software as a guide for the new user and as a quick reference for experienced users. This guide assumes that you have a working knowledge of the MPE/iX operating environment.

# **Online Help System**

In the online Help system, you will find explanations of the many features of System Manager's Toolbox, as well as tips to guide you through the program's basic functionality.

# **2**

# **GETTING STARTED**

If you have received an update tape, please install all files shipped in the LPSTOOLS account. During installation, several account-level UDCs are set so that each tool can be run by typing its name. The UDCs are operable by anyone using the MGR logon. If the UDCs are not used, then the user will need to issue a run statement for the tool. All of the tools in each toolbox run out of the LPSTOOLS account.

To familiarize yourself with the on-line edit facility and available function keys for each tool, refer to Appendix E, "Standard Function Keys" on page 301, and Appendix F, "The MODIFY Editor" on page 303. For information on the standard setting you would use for each tool, please see Appendix G, "Setting Options" on page 311.

## **Viewing Program Version Information**

To find out which version of a Tool you are using without running the Tool, issue a RUN statement in the following form:

RUN toolname.PUB.LPSTOOLS, VERSION

To view the on-line help for a Tool without running the Tool, issue a RUN statement like the one above but replace the word "version" with the word "help" as in the following:

RUN toolname.PUB.LPSTOOLS, HELP

## **Conventions**

When showing syntax for statement entry, what you type is indented, bold and uppercase (in most cases). Commands or computer statements that are included within the text are in double quotes and bolded or in uppercase.

In the example sections illustrating computer output, ellipsis (...) indicate that lines have been removed in cases where that particular output was judged to be superfluous.

Words in angle brackets (< >) denote user-specified inputs (usually a filename).

Words in square brackets ([ ]) denote optional parameters.

# **Organization of this Manual**

This manual is divided into 15 chapters and 7 appendices. There is a chapter devoted to each tool, and each chapter is organized alphabetically within the toolbox.

Each chapter includes full information for the particular tool, including operations, syntax, commands, examples, and any background topics that may assist you in using the tools.

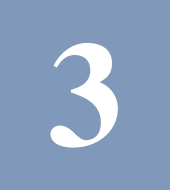

# **THE ACAP TOOL**

The ACAP tool is used to view and alter the capabilities and attributes of both native mode and compatibility mode program files. ACAP also displays informational messages that help you identify program capability sets that seem unusual. For example, ACAP will warn you if a program's NMSTACK is set to zero.

Almost any program file attribute ca be altered or viewed with ACAP, including the status of the OCT flag for compatibility mode programs.

# **Operation**

The most typical use for ACAP is adding a capability to a program file that was omitted during the LINK or PREP stage. This is easily accomplished in a single command line specification (or through an interactive dialogue sequence). Other typical uses include changing the initial value of the stack, heap or testing program operation base of capabilities.

Usually when ACAP is run it will open a program file with read/write access. However, if you don't have write-access to the file, you may choose to use ACAP's "PEEK" command and just display the program's current capability and attribute lists.

When ACAP is used in an interactive dialogue mode, all user changes are written to the program file as soon as the user closes the program file or exits the program. However, if during the course of changing a program file you decide to abandon your changes, you may enter the command "CAP=OLD", and all previously entered changes will be abandoned.

# **Capabilities**

Program capabilities required include IA, BA, DS, MR, PH, PM.

# **Usage**

ACAP can be started from the supplied UDC or from a fully-qualified RUN statement. Another option is to pass commands through the INFO string parameter. For MPE/iX users, progfile can be either a POSIX or MPE file reference.

• UDC

:ACAP [<progfile> [<commands>]]

User's Guide

• RUN

:RUN ACAP.PUB.LPSTOOLS;INFO="[<progfile> [<commands>]]"

# **Command Summary**

The following list provides a simple description of ACAP commands that you can use to quickly locate the command that suits the task at hand. Detailed information on each command is provided in the next section.

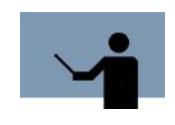

**NOTE** Portions of the command codes are printed in uppercase to denote the part of the command that ACAP requires in order to distinguish one command from another. However, the commands themselves are not case-sensitive.

#### **Table 3.1** *ACAP Commands*

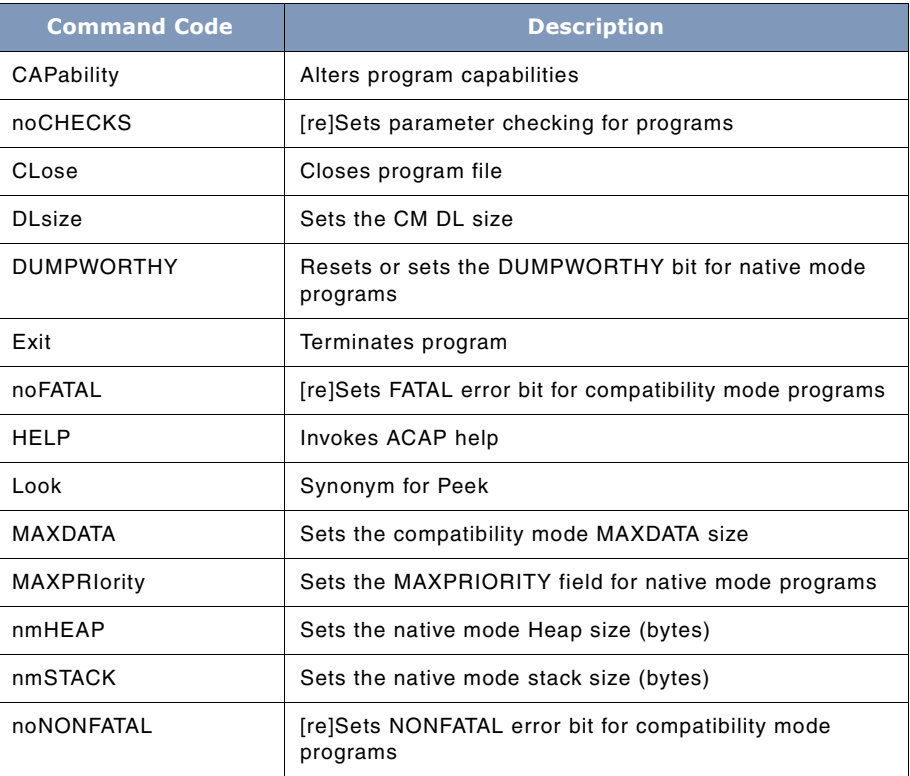

**3**

# **THE ACAP TOOL**

. . . .

*Command Summary*

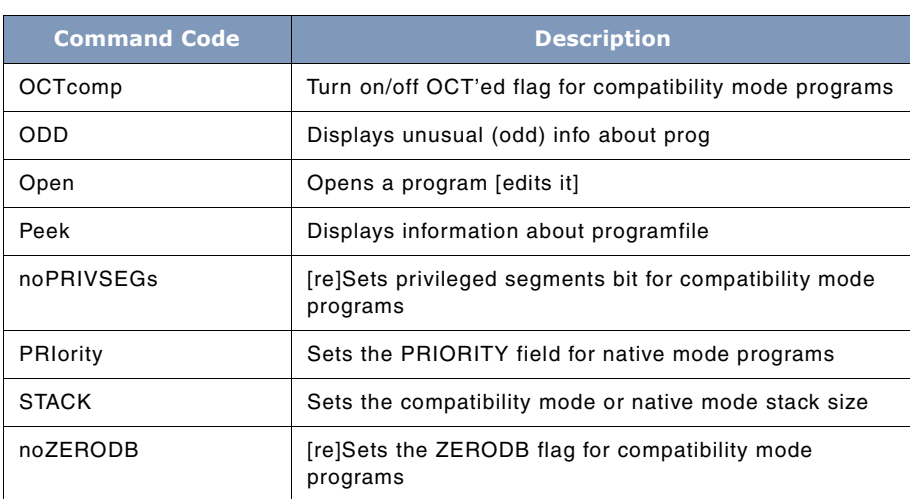

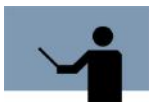

**NOTE** The leading "no" is optional. Commands may be abbreviated to the uppercase characters shown (i.e., LOOK or LOO or LO or L).

# **Command Definitions**

Listed below are detailed descriptions of the ACAP commands.

#### **CAPability**

The CAPability command has the following syntax:

CAPability [+,-,=] <caplist>

This command is used to alter the capabilities of a program. It uses a very flexible syntax so capability modifications can easily be performed. The CAP command can be used to add (+), subtract (-), or set (=) capabilities to a program. For example, to add PM to a program, type "CAP + PM". Similarly, to remove PM from a program type: "CAP - PM".

User's Guide

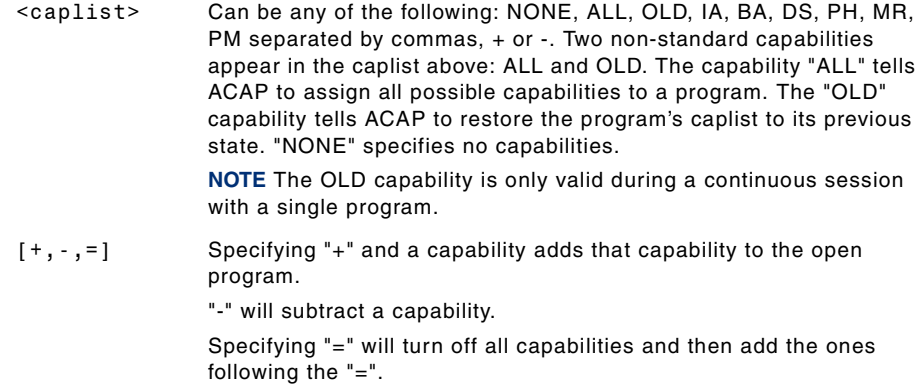

#### **CLose**

The CLOSE command closes the currently open program file. An implicit CLOSE is done by the EXIT and OPEN commands.

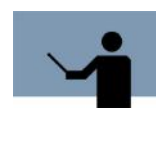

**NOTE** ACAP does not allow the renaming of the output filename, so you may want to make a backup copy beforehand. For example, you may want to have two versions of the same program, one with PM and one without. In this case you may want to name one "MYPROG" and the other "MYPROGPM" (hint—use REP in the System Manager's Toolbox to make a spare copy of MYPROG and name it MYPROGPM. Then use ACAP to add PM to MYPROGPM).

#### **DLsize**

This command has the following syntax:

```
DLsize = #halfwords | *
```
The DL (Data Limit) command changes the size of the DL size your program will have the next time it runs. A value of "\*" means: restore the DLsize to the value it was when ACAP opened the program file.

This command is valid only for compatibility mode programs.

#### **DUMPWORTHY**

This command has the following syntax:

DUMPWORTHY ON | OFF

**3**

. . . .

The DUMPWORTHY OFF command resets the DUMPWORTHY flag in the file system for your program file.

The DUMPWORTHY ON command sets the DUMPWORTHY flag in the file system for your program file.

In theory, any program file with the DUMPWORTHY flag set should be included in any memory dump generated by the system.

#### **EXIT (or //)**

The EXIT command is used to terminate ACAP. // is accepted as a synonym.

#### **FATAL | NOFATAL**

The two forms of this command are used to either set or reset the FATAL bit for compatibility mode programs.

#### **nmHEAP**

The HEAP command has the following syntax:

```
nmHEAP=#bytes | *
```
The HEAP command changes the size of the Native Mode Heap your program will have the next time it runs. A value of -1 means that the system default (set via SYSGEN) will be used. A value of "\*" means that original value (at ACAP OPEN time) will be restored.

This command is only valid for native mode programs.

#### **HELP or ?**

This command has the following syntax:

HELP [commandname]

The HELP command with no parameters displays general help about ACAP. Help on a specific command is available by typing: HELP commandname.

Example: HELP CAP

#### **LOOK**

The LOOK command has the following syntax:

LOOK programfilename

This command is a synonym for **Peek**. The LOOK command opens the specified program file, reports the values of various attributes, and then closes the file.

User's Guide

#### **MAXDATA**

The MAXDATA command has the following syntax:

MAXDATA=#halfwords | \*

The MAXDATA command changes the size of the MAXDATA your program will have the next time it runs. A value of -1 means that the system default (set via SYSGEN) will be used. A value of "\*" means that original value (at ACAP OPEN time) will be restored.

This command is valid only for compatibility mode programs.

#### **MAXPRIority**

The MAXPRIority command has the following syntax:

MAXPRIority=# | \*

This sets the MAXPRIORITY field of an NM Program file to the specified value (in the range 0...255).

A value of "\*" means that original value (at ACAP OPEN time) will be restored.

The affect of this field is not yet known.

#### **NONFATAL | NONONFATAL**

The two forms of this command are used to either set or reset the NONFATAL bit for compatibility mode programs.

#### **OCTcomp**

The OCTcomp command has the following syntax:

OCTcomp <ON | OFF | # | OLD | \*>

OCTcomp OFF tells ACAP to turn off the flag in the header of a CM program file that marks it as having been OCT'ed (i.e.: run through the OCTCOMP "compiler"). If the program had OCT data available, then ACAP will report it as being "CM (OCT'ed/disabled)". If the program had no OCT data, then it will continue to be reported as simply "CM".

OCTcomp ON tells ACAP to turn on the OCT'ed flag. ACAP will refuse to turn on the flag if no OCT information is available in the program file.

OCTcomp # forces the OCT flag word in a CM program file header to the specified value. This command should *not* be used unless you know exactly what you are doing.

OCTcomp OLD restores the OCT setting to it's original value for the current ACAP process. An asterisk ("\*") can be used as a synonym for OLD.

. . . .

#### **ODD**

The ODD command has the following syntax:

ODD [#] programfilename

The ODD command opens the specified program file, looks at the values of various attributes, and reports them in a somewhat fixed-format manner \*only\* if one or more of them are "odd" (or "unusual"). The file is then closed.

The primary purpose of ODD is to provide the ability to "scan" a group of program files (with multiple ODD commands, one per line), looking for unusual items (i.e.: NMSTACK or NMHEAP with default values).

If a number is specified before the program file name, then it is interpreted as a bitmask defining which unusual items you want to see. If the number is omitted, -1 (all bits on) is used.

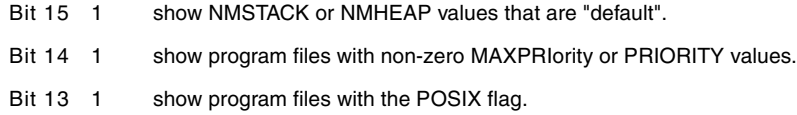

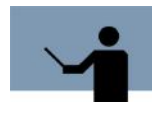

**NOTE** Default values for NMSTACK and/or NMHEAP are "bad" because the programmer is relying on the system's particular configuration to provide the NMSTACK and/or NMHEAP size. The system manager generally has *no* idea what that value should be ... it is the responsibility of the programmer to LINK their NM Programs with appropriate NMSTACK and NMHEAP values.

#### **Open**

The OPEN command has the following syntax:

Open programfilename [editcommands]

This command tells ACAP to open the specified NM or CM program file. If [editcommands] are present, they are executed. Editcommands may also be entered on subsequent input lines, until the program file is closed.

Example:

OPEN GRANT.PUB.LPSTOOLS

Example:

O GRANT.PUB.LPSTOOLS - BA

The above command opens GRANT.PUB.LPSTOOLS and deletes BA capability.

User's Guide

#### **Peek**

The Peek command has the following syntax:

Peek programfilename

**Peek** is used to display information about program file when ACAP has READ-only access to that **programfilename**.

#### **PRIority**

This command has the following syntax:

PRIority # | \*

This set the PRIORITY field of an NM Program file to the specified value (in the range 0..255).

A value of "\*" means that original value (at ACAP OPEN time) will be restored.

The affect of this field is not yet known.

#### **PRIVSEGs | NOPRIVSEGs**

The two forms of this command are used to either set or reset the PRIVSEG bit for the compatibility mode programs.

#### **SET | RESET**

SET/RESET are used to set/reset global options within ACAP.

Options are:

#### **[NO]CHECKS**

If CHECKS is set (default), then ACAP checks that the values of stack, heap, and DL are reasonable.

#### **[NO]DEFaults**

DEFaults, if set, causes some ACAP output to be generated in a a fixed-field manner, suppresses all of the capability flags except PM, and reports NM STACK and NM HEAP sizes as "DEFAULT" if they are -1 and 0, respectively. This option is of little use by itself, but can be useful when "LOOK"ing at a large number of program files. NODEFAULTS is set by default.

#### **STACK**

The STACK command has the following syntax:

STACK=#elements

**3**

. . . .

The STACK command changes the size of the Stack your program will have the next time it runs. A value of -1 means that the system default (set via SYSGEN) will be used. The #elements are bytes for a NM program, halfwords for a CM program.

#### **ZERODB | NOZERODB**

This sets (or resets) the ZERODB bit in a CM program file. ZERODB tells the loader to initialize the primary DB area of a process to all binary zeros at the start of the process.

It isn't clear if NOZERODB has any affect on MPE/iX.

## **TOOLBOX STANDARDS**

The ToolBox collections from Lund Performance Solutions have a uniform user interface. As a result, in addition to the commands specific to each Toolbox tool, most tools allow the commands described in "TOOLBOX STANDARDS" on page 311.

# **ACAP Examples**

This section provides some examples of the various ACAP commands and their syntax. We have also includes examples of actual ACAP screens to help you see more clearly what your screen should look like.

The screen that follows shows how to add PM capability to a program (called sosimage) in a single command line specification.

```
Wolf:/SOSDEU/PUB: run acap.pub.lpstools;info='sosimage+pm'
ACAP [2.5] - LPS Toolbox [A.09f]
                                                                 (c) 1995 Lund Performance Solutions
For Help at the ACAP prompt enter
This product is licensed to: LPS Wolf
Opened: SOSIMAGE.PUB.SOSDEV
         : Susramber-roo.suspect<br>not Cap = ba,ia,PM,ph; nmHeap = -1; nmStack = 10,000,000<br>Auxiliary flags in SOM: DUMPWORTHY<br>Cap = ba,ia,PM,ph; nmHeap = -1; nmStack = 10,000,000<br>Auxiliary flags in SOM: DUMPWORTHY
(MM)(NM)
Closed program file.
END OF PROGRAM
```
**Figure 3.1** *Adding PM Capability*

The [<editcommands>] shown on the OPEN command is simply any combination of CAPability commands.

For example:

OPEN FOO CAP + PM

User's Guide

If ACAP is run with an INFO string, then it is interpreted as the one of the following two scenarios:

OPEN infostring

EXIT

or:

OPEN infostring

An EXIT command is implied if the infostring contains anything after the program name.

Thus, a UDC could be written that would give **PM** capability to a program with no user interaction:

```
givepm prog
```

```
run acap.pub.lpstools;info="!prog cap + pm"
```
\*\*\*\*\*\*\*\*\*\*\*\*

The automatic EXIT command after the INFO string can be suppressed by running ACAp with PARM=1.

This can be summarized by the following examples:

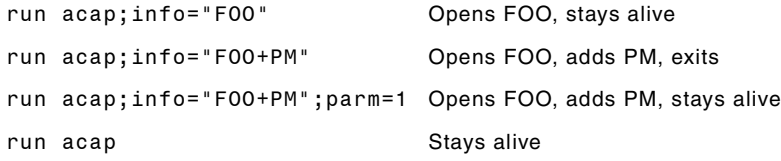

When ACAP runs it prompts with either "ACAP:" or "[programname] ACAP:" (if a program file has been opened).

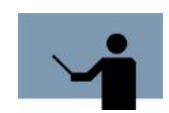

**NOTE** MPE/iX 4.5 users have the option of using POSIX file references.

Figure 3.2 demonstrates the use of ACAP's **Peek** and **OCT** commands.

**3**

#### **THE ACAP TOOL**

#### *ACAP Examples*

. . . .  $\ddot{\phantom{0}}$  $\ddot{\phantom{a}}$  $\overline{a}$ 

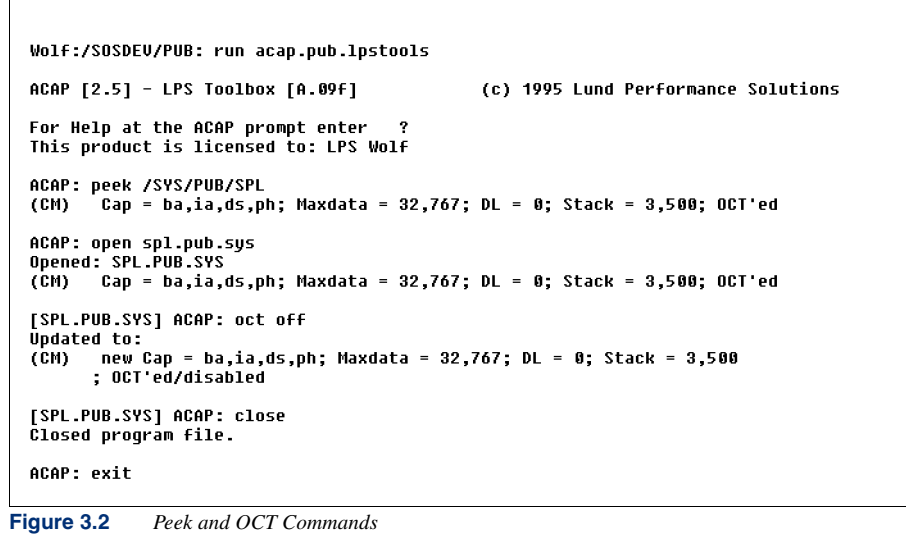

In ACAP you have the ability to enter multiple commands on a single line. In this example, the PM and PH capabilities, and NM stack size are all altered in a single command.

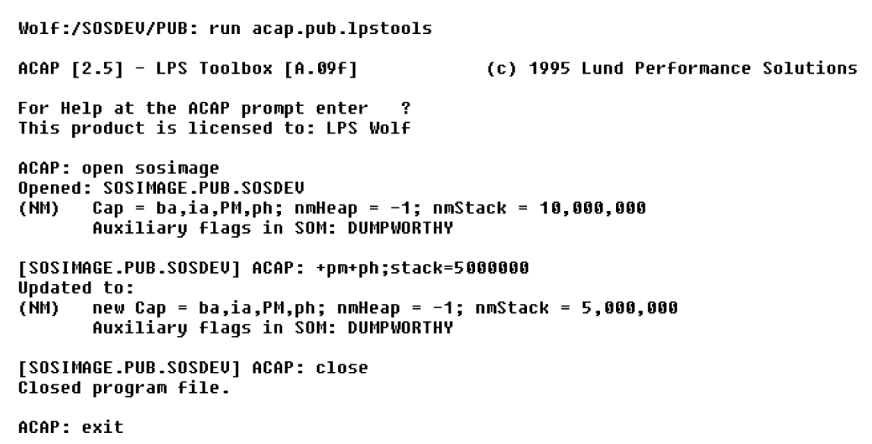

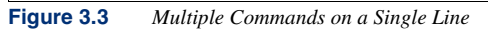

User's Guide

# **ACAP Error Messages**

Each ACAP error message is described in the following table.

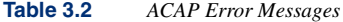

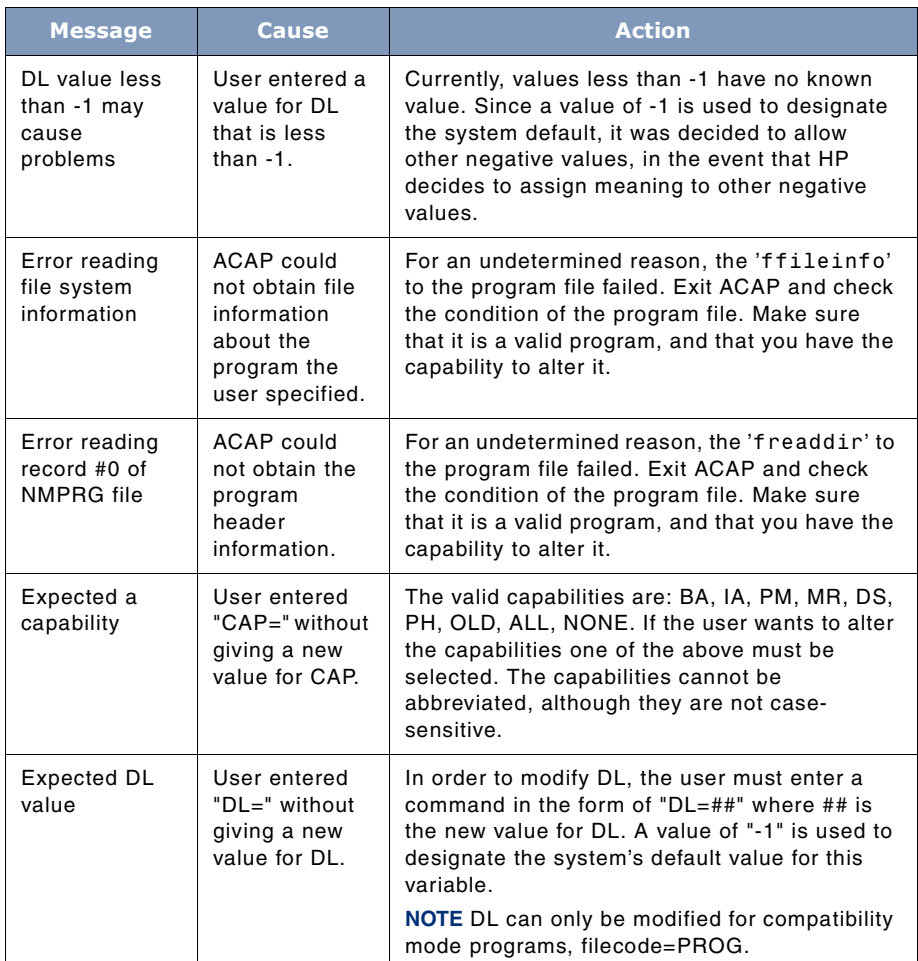

### **THE ACAP TOOL**

*ACAP Error Messages*

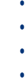

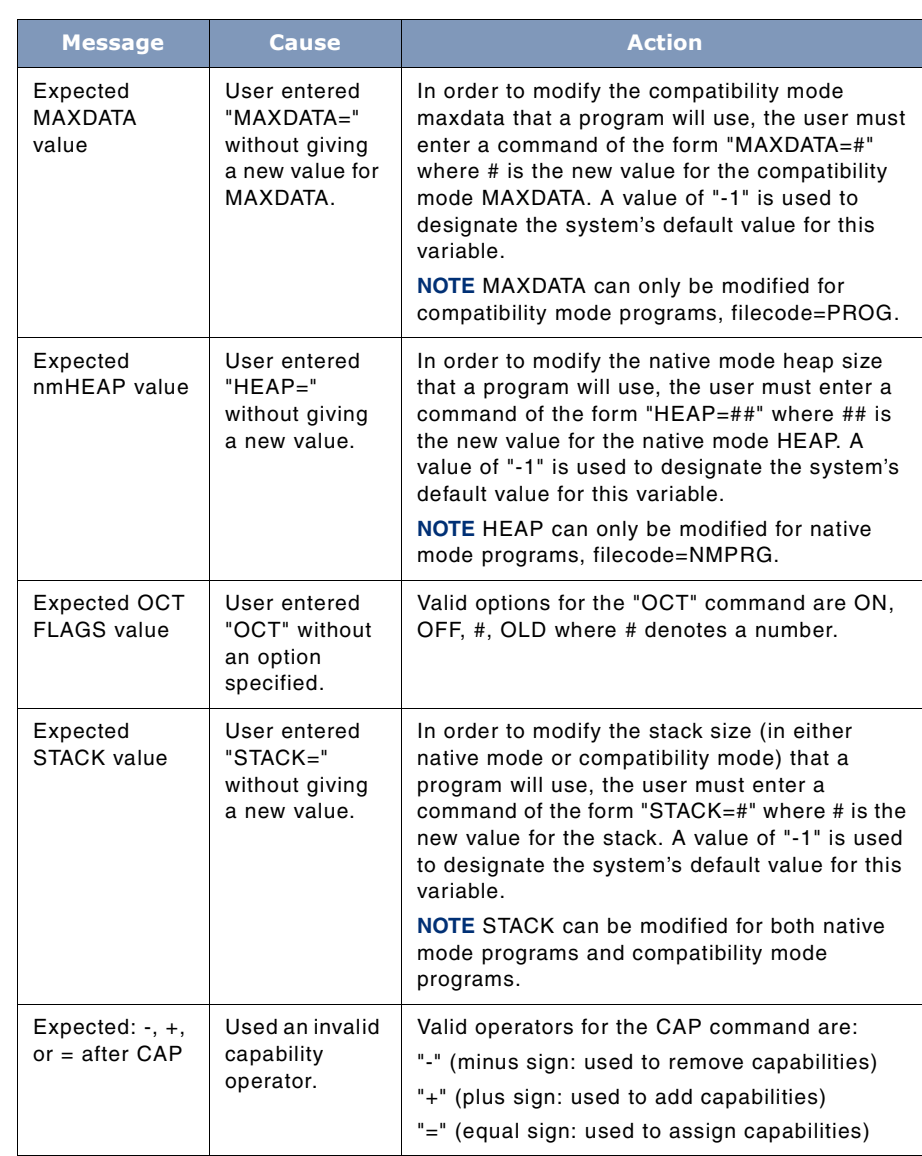

User's Guide

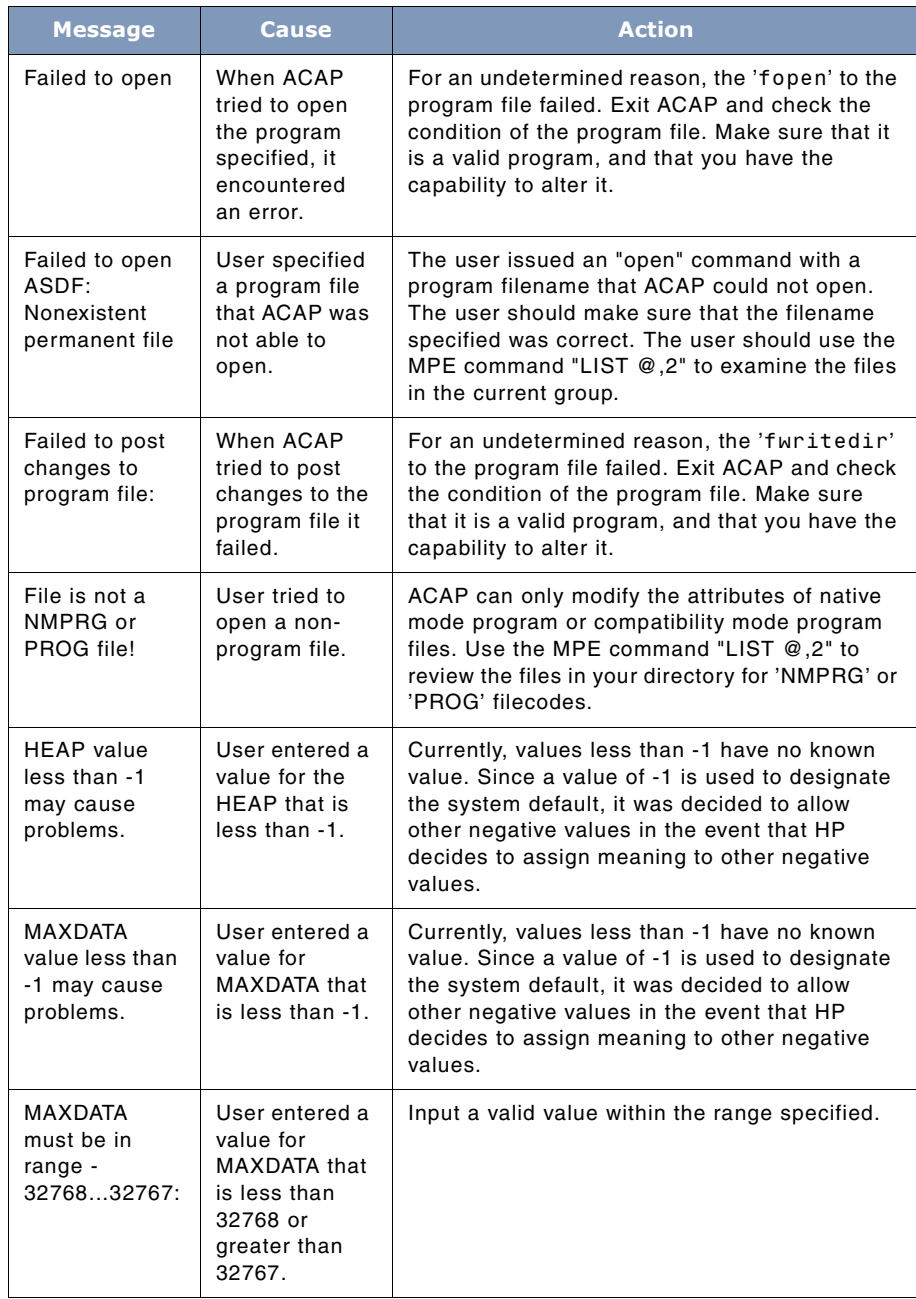

**20**
## **THE ACAP TOOL**

#### *ACAP Error Messages*

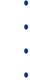

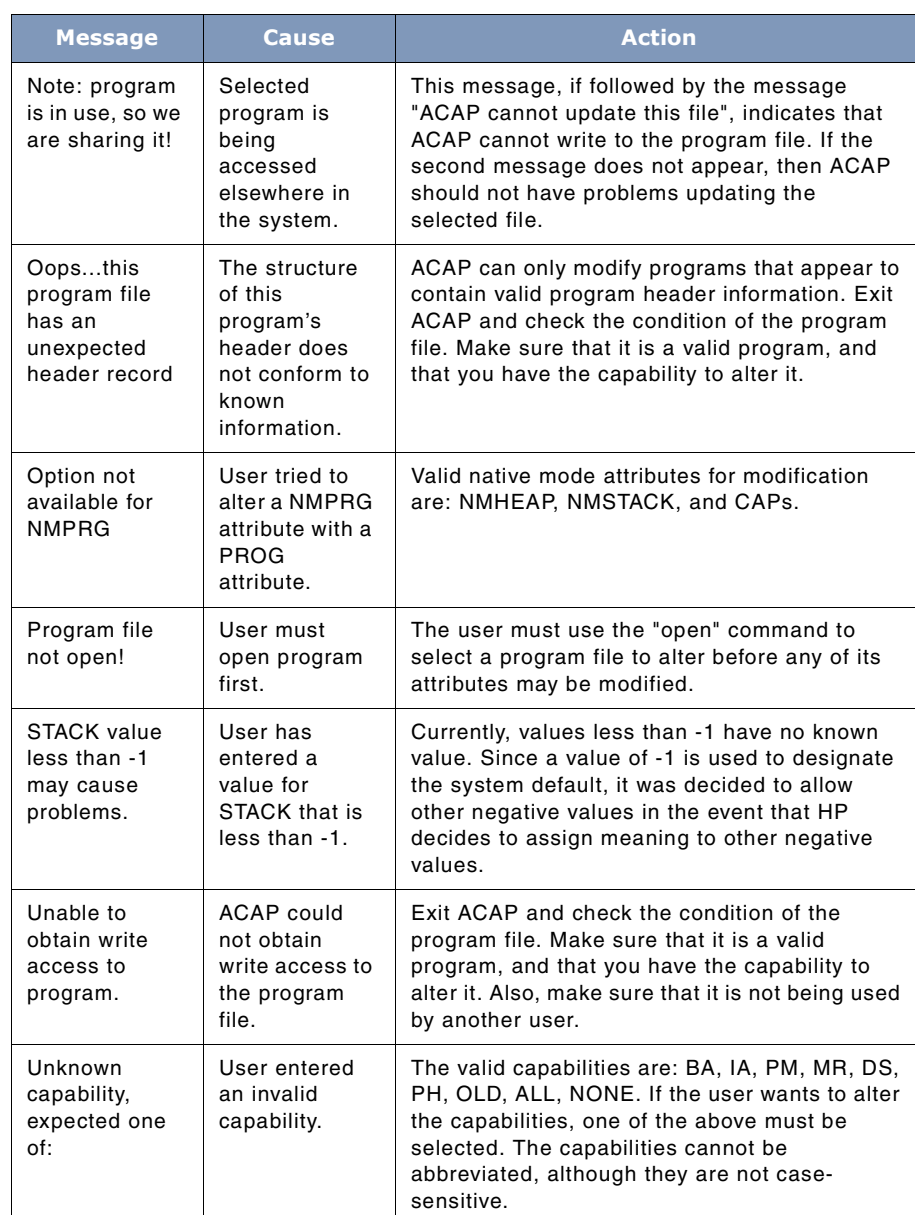

User's Guide

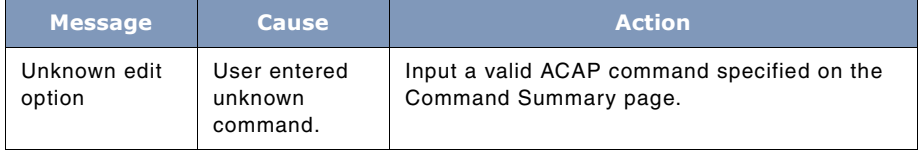

# **4**

# **THE BETIMES TOOL**

BETIMES is a utility program for changing MPE XL's current time or date.

# **Operation**

There is often a need to change the current date and/or time that MPE XL maintains. Sometimes, a system is booted up with the incorrect date (or time). Sometimes, it would be convenient to change the date (or time) to test software that is sensitive to these values. MPE XL does not provide a mechanism to change the date or time. Thus, the need for BETIMES.

BETIMES allows the date and/or time to be changed via a simple user interface. If the new date (or time) is known, it can be entered directly with the DATE or TIME commands. If the offset is known (i.e.: the time is one hour too early), then the date (or time) can be changed by just that small amount (with the ADD and SUBTRACT commands).

When MPE XL boots, the START dialog fetches the date and time from a hardware clock. The hardware clock is supposed to have the correct GMT (Greenwich Mean Time) date and time. Additionally, the operating system maintains an offset which, when added to GMT, produces the local date and time. If the GMT time is incorrect, the CLKUTIL program should be used the next time the machine is at the "ISL>" prompt.

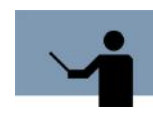

**NOTE** If the date (or time) is corrected with BETIMES, it will have to be re-entered correctly the next time MPE XL reboots.

Why doesn't BETIMES simply update the internal "offset from GMT", and thus eliminate the need to correct the clock when a reboot is finally done? Because the GMT offset is stored in an EEPROM in the computer. Each location in the EEPROM can be written to approximately 10,000 times before it burns out. BETIMES has no desire to be responsible for burning out an important piece of hardware! Lund cautions users to be very wary of running clock utility programs that purport to update the GMT offset!

# **Capabilities**

BETIMES requires that the user have SM capability.

## **4**

# **SYSTEM MANAGER'S TOOLBOX**

User's Guide

# **Usage**

BETIMES can be run via the supplied UDC or a fully-qualified RUN statement.

• UDC

BETIMES <command>

• RUN

RUN BETIMES.PUB.LPSTOOLS;INFO="<command>"

If BETIMES is run with an INFO string, then it is interpreted as a single command, followed by an implicit EXIT command.

Thus, a UDC could be written that would set the date back by one year as follows:

BACKONEYEAR

RUN BETIMES.PUB.LPSTOOLS;INFO="SUBTRACT 1 YEAR"

To see just an overview of BETIMES abilities (and limits), type:

HELP OVERVIEW

## **Command Summary**

Following is a summary list of BETIMES commands.

**Table 4.1** *BETIMES Commands*

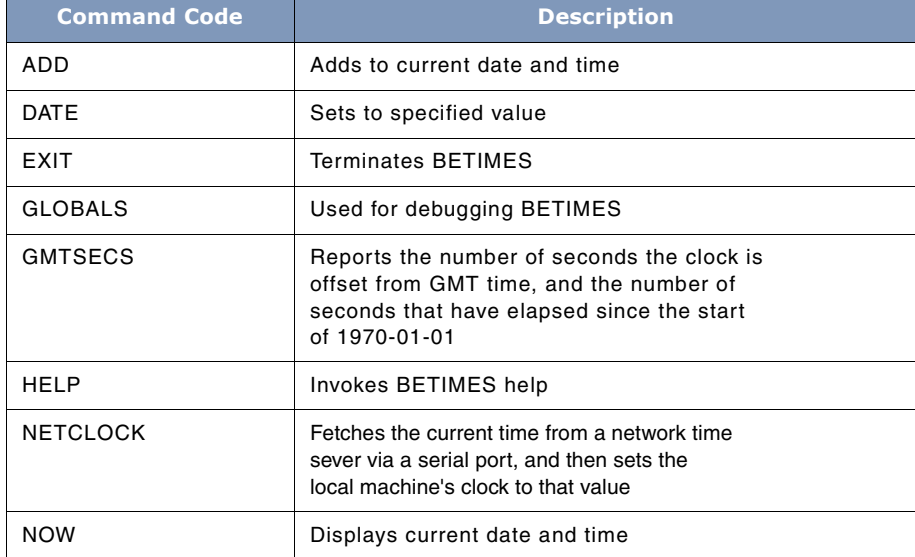

**24**

## **THE BETIMES TOOL**

*Command Summary*

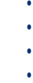

L.

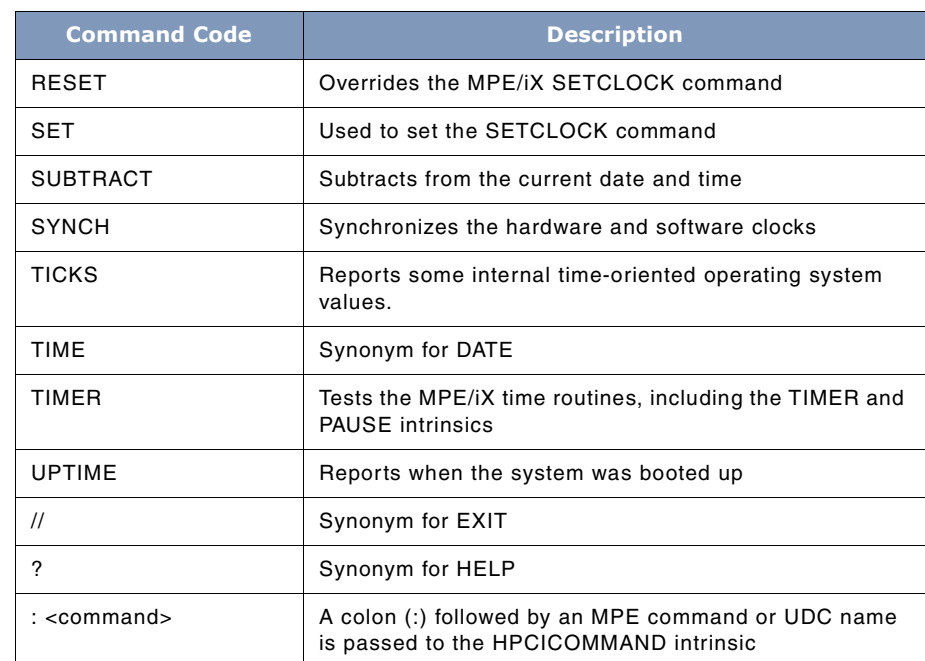

## **Command Definitions**

This section describes BETIMES commands in detail.

## **ADD**

This command has the following syntax:

ADD # <quantity> [# <quantity>...]

The ADD command adds to the current date and time.

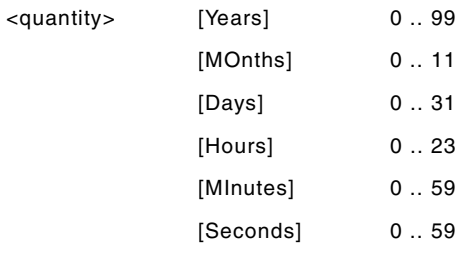

User's Guide

# a decimal number (with the above limits)

#### **DATE**

This command has the following syntax:

DATE [<yyyy/mm/dd> | <mm/dd/yy>] [hh:mm[:ss]]

The DATE command sets the date and/or time to the specified value. A date, a time, or both (in any order) may be entered.

Dates may be entered in International style (a four digit year, one or two digit month, and one or two digit day-of-month), or in American style (one or two digit month, one or two digit day-ofmonth, and 2 digit year).

Times must be entered in 24-hour format (i.e., military time). The number of seconds is optional and defaults to 0.

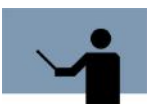

**NOTE** The TIME command is a synonym for DATE.

#### **EXIT or "//"**

The EXIT command is used to terminate BETIMES. // is accepted as a synonym.

#### **GLOBALS**

The GLOBALS command is used for debugging BETIMES. It reports global time-oriented data structures within MPE/iX.

#### **GMTSECS**

Reports the number of seconds the clock is offset from GMT time, and the number of seconds that have elapsed since the start of 1970-01-01. Note that MPE has two methods of to determining this value. "ticks since 1970" is the value in terms of the local time, and gmt\_secs is the value in GMT time. Thus, if you are on Pacific Daylight Time, ticks since 1970 should be 7 hours ahead of gmt\_secs.

#### **HELP or ?**

The HELP command with no parameters displays general help about BETIMES. Help on a specific command is available by typing:

HELP commandname

#### **THE BETIMES TOOL** *Command Summary*

. . . .

 $\ddot{\phantom{a}}$  $\hat{\textbf{r}}$  $\ddot{\phantom{0}}$  $\overline{a}$ 

Example:

HELP ADD

### **NETCLOCK**

The NETCLOCK command has the following syntax:

NETCLOCK [options]

BETIMES has the ability to fetch the current time from a network time sever via a serial port, and then set the local machine's clock to that value.

The options (if any) specified on the command line will override any related options from the BETIMES.CFG file (if any).

The options are described below.

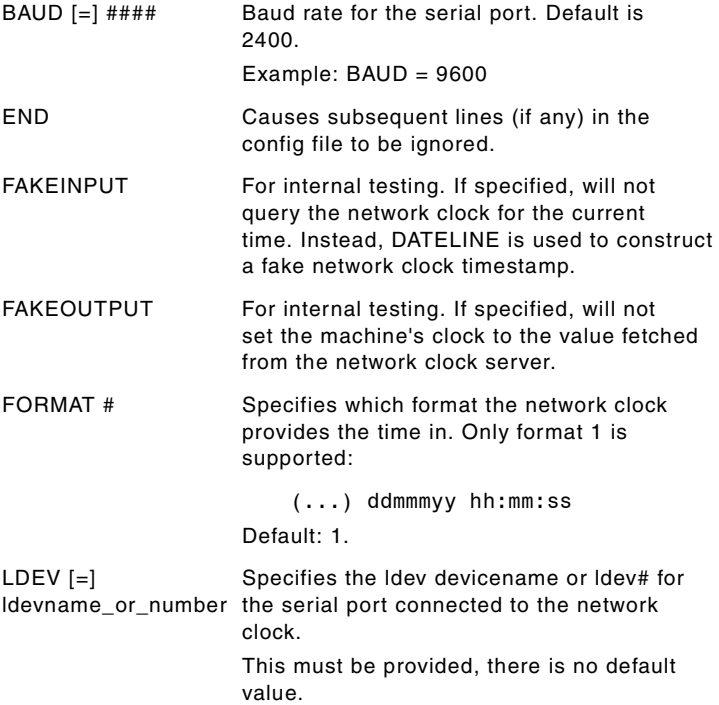

User's Guide

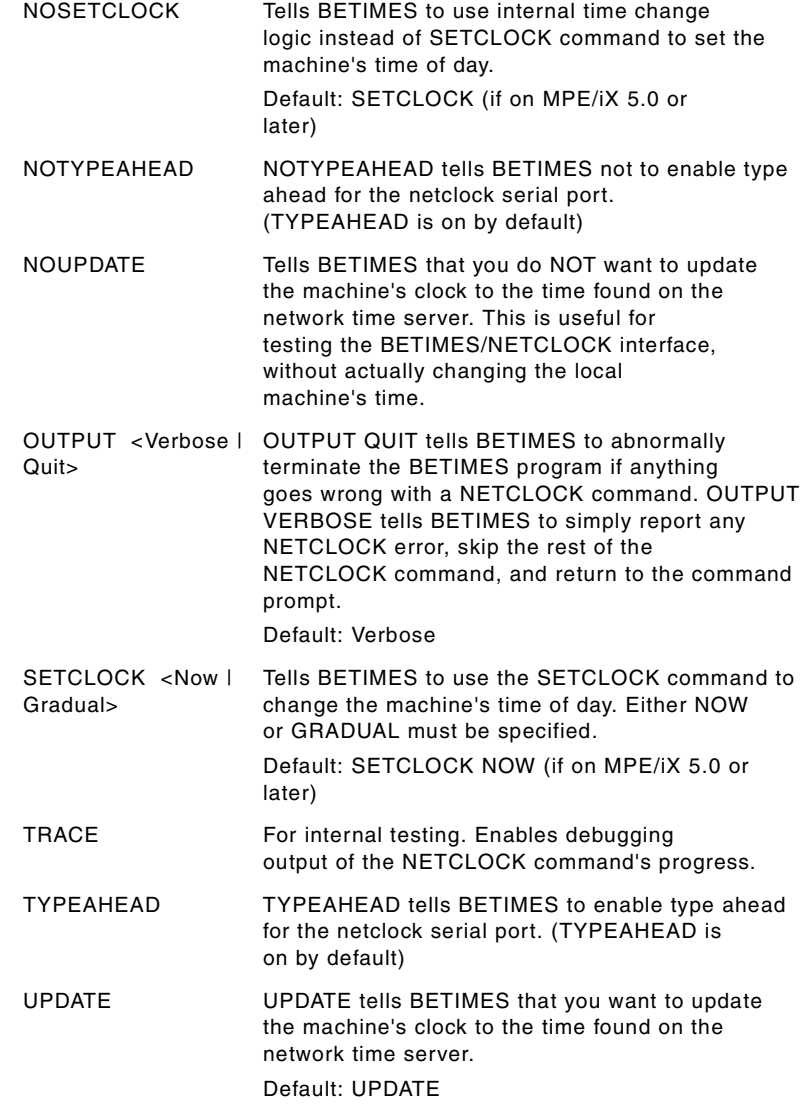

BETIMES searches several locations for the configuration file, stopping as soon as it finds a file:

**BETIMES.CFG BETIMESP.CFG**

. . . .

 $\ddot{\phantom{0}}$ 

#### **BETIMES.CFG.LPSTOOLS**

#### **BETIMESP.CFG.LPSTOOLS**

## **BETIMES.CFG.NUGGETS**

#### **BETIMESP.CFG.NUGGETS**

Once the options from the command line and the configuration file have been parsed, BETIMES opens a serial port whose formal name is TIMETERM, and whose device name was specified via an LDEV (or PORT) option. The serial port is expected to be connected to a serial network clock.

Sample BETIMES.CFG file:

- ! betimes.cfg 96/01/11
- ! input is reasonably free form, one option per line
- ! Comments are indicated by "!" at start of line, or at the end
- ! of an option (but not in the middle!)
- ! In case of questions, contact Lund Performance Solutions at
- ! (541) 926-380 or Stan Sieler (650) 369-2303

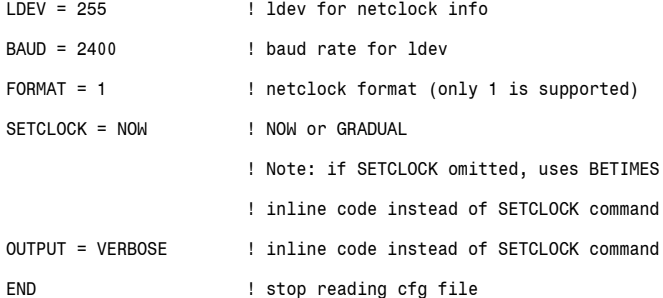

#### **NOW**

This command simply displays the current date and time.

## **RE[SET]**

This command has the following syntax:

[RE]SET options

Options:

[no]SETCLOCK

## **4**

## **SYSTEM MANAGER'S TOOLBOX**

User's Guide

## **SUBTRACT**

This command has the following syntax:

SUBTRACT <number> <quantity> [<number> <quantity> ...]

The SUBTRACT command subtracts from the current date and time.

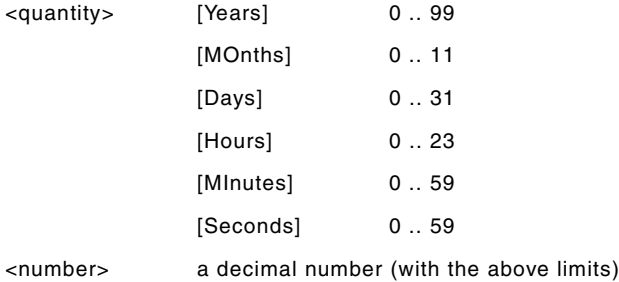

#### **SYNCH**

This command has the following syntax:

SYNCH <HARDware | SOFTware>

The SYNCH command tells BETIMES to synchronize the hardware and software clocks, something that MPE/iX normally does every now and then (i.e., at unknown intervals!).

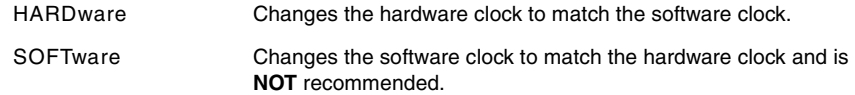

In general, the use of SYNCH is not recommended, because MPE does a good job of synchronizing the clocks itself.

#### **TICKS**

The TICKS command reports some internal time-oriented operating system values.

#### **TIMER**

The TIMER command tests the MPE/iX time routines, including the TIMER and PAUSE intrinsics.

. . . .

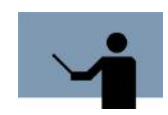

**NOTE** It isn't unusual for the TIMER command to notice that the PAUSE intrinsic is pausing for slightly less time than it should on values like 0.1 seconds. Moral: don't rely on PAUSE to successfully pause for times less than a second or so.

#### **UPTIME**

The UPTIME command reports when the system was booted up.

## **TOOLBOX STANDARDS**

The ToolBox collections from Lund Performance Solutions have a uniform user interface. As a result, in addition to the commands specific to each Toolbox tool, most tools allow the commands described in "TOOLBOX STANDARDS" on page 311.

# **BETIMES Examples**

Examples 1 uses the ADD command. To set the clock ahead by one hour, at the BETIMES prompt enter:

```
ADD 1 HOUR
```
To set the clock ahead by one year, two months, and three days, at the BETIMES prompt enter:

ADD 1 Y 2 MO 3 D

Or:

add 1 year, 2 months, 3 days

Example 2 uses the SUBTRACT command. To set the clock back by one year, two months and three days, at the BETIMES prompt enter:

SUB 1 Y 2 MO 3 D

To set the clock back by one year, at the BETIMES prompt enter:

SUB 1 year

Example 3 uses the GMTSECS command. At the BETIMES prompt enter:

gmtsecs

ticks since 1970 -> 864752789 secs [...] gmt\_secs () = 864777989 secs (\$338b7705)

 $local - gmt = -25200 secs (-7.0 hours)$ 

Example 4 uses the TICKS command. At the BETIMES prompt enter:

## **4**

## **SYSTEM MANAGER'S TOOLBOX**

User's Guide

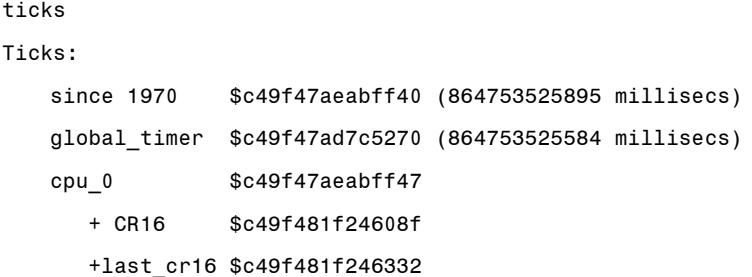

# **BETIMES Error Messages**

Each BETIMES error message is described in the following table.

**Table 4.2** *BETIMES Error Messages*

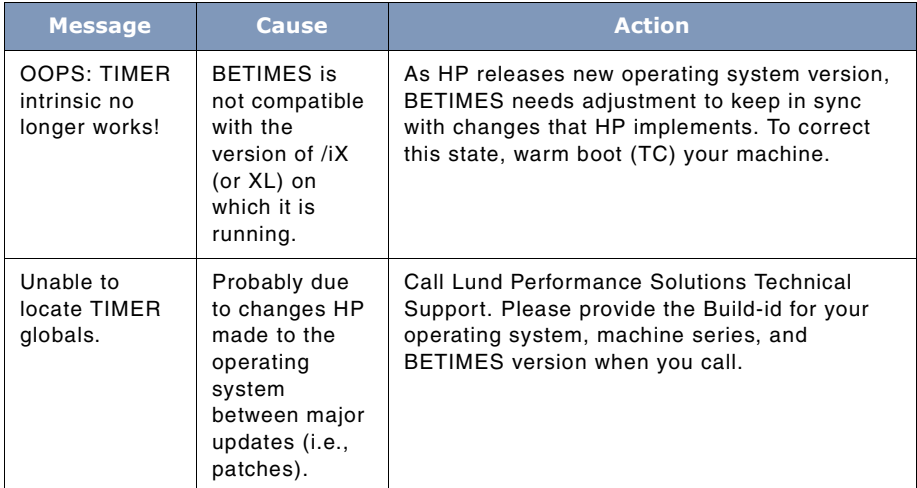

## **THE BETIMES TOOL**  $\frac{1}{2}$

. . . .

 $\ddot{\phantom{a}}$ 

 $\bullet$ 

*BETIMES Error Messages*

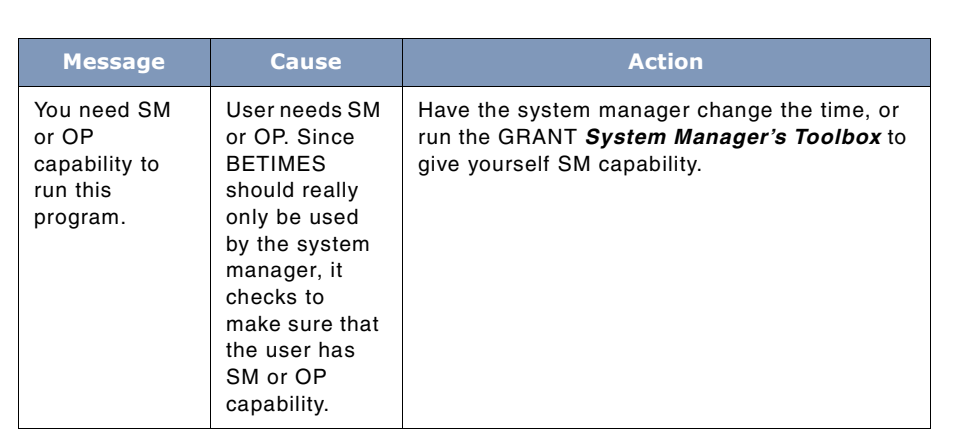

# **5**

# **THE BLAZE TOOL**

BLAZE is a file management tool that uses a terminal-based windowing technology, WINGSPAN. BLAZE supports a very powerful fileset specification syntax which simplifies file management operations like copying and purging. As you become comfortable with BLAZE, you will want to explore advanced topics like file tagging, mass operations, and file subset management.

## **Operation**

BLAZE is easier to use if you take a few minutes to become familiar with the windows, fileset specification syntax, single letter comma keys, and function key operations. You may have covered some of these topics in the appendices. Basic operations like cursor key support and function key descriptions are also explained in the appendices.

BLAZE Typeahead status is set by the "terminal" option in the **Settings** pull-down menu. With Typeahead enabled, BLAZE single letter command keys require only a single keystroke. With Typeahead disabled, BLAZE single-letter command keys require two keystrokes for the key to be executed. Single-letter commands are discussed in detail later. By default, BLAZE Typeahead is disabled.

## **Capabilities**

Program capabilities required include IA, DS, and PH. No special user capabilities are required to run BLAZE.

# **BLAZE Screen Layout**

The basic BLAZE window contains four sections of interest: the *status line*, *work area*, *singleletter command keys* and *function keys*.

The status line is located at the top of the screen on row 1. Operational status messages are displayed here. The row beneath the status line, row 2, is where the menu bar is located. The menu bar is used to make top-level choices.

The work area is the area in the middle of the screen between the status line and the function keys. Depending on your application you may have up to five windows on the screen.

User's Guide

The single-letter command keys are used to perform operations like file tagging and fileset copying. The object of a single-letter command's operation is determined by which window is active. For example, if the Account Structure window option is active and you issue a TAG (T) command, then all the files associated with the line you are on will be tagged. However, if the File Content window is active when the TAG command is issued, then only the file that is currently selected will be tagged.

The function keys are located at the bottom of the screen. There are eight function keys. Some keys have a standard use assigned to them, while other keys are assigned functionality that is specific to a given operation on an as-needed basis.

The next two pages introduce you to several of the more commonly used screens in BLAZE. The major focus for the next two pages is on understanding what components can be identified on each screen. Information on each component is discussed in later sections.

# **BLAZE Menu Structure**

Following is a detailed discussion of the various menu screens found in the BLAZE tool program.

## **The Main Menu**

This screen lays out the basic structure of the BLAZE screen.

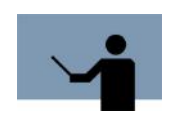

**NOTE** The status line (row 1); the shaded menu bar (row 2); and the function key locations. The menu bar selections that end in 2 dots (..) indicate that they have associated pull-down menus.

#### **THE BLAZE TOOL** *BLAZE Menu Structure*

. . . .

 $\ddot{\phantom{0}}$  $\ddot{\phantom{a}}$ 

BLAZE WED, AUG 29, 2001, 3:55 AM<br>LDisplay.. Settings.. MPE Commands Fileset Exit Program BLAZE [2.0] - LPS Toolbox [A.04c] (c) 1995 Lund Performance Solutions Exit Help Print Refresh Program **Figure 5.1** *Main Menu*

## **The Display Menu**

The Display menu is the gateway to BALZE's file management windows (Tree and View). Additionally, BLAZE's File Compare (Compare) and Status Report (Profile) windows are accessible through the Display menu.

#### **SYSTEM MANAGER'S TOOLBOX** User's Guide

WED, AUG 29, 2001, 4:00 AM<br>Settings.. MPE Commands **BLAZE** Fileset Exit Program Display. Tree **View** Compare<br>Profile Exit Help Print Refresh Main Menu **Figure 5.2** *Display Menu*

## **The Settings Menu**

The Settings menu is for user-customizing of the interface as well as fileset specification. Items configured in this section can be saved to a configuration file. The default configuration filename is BLAZECFG, which (if present in the logon group) is loaded automatically. BLAZECFG can be equated to another file.

**5**

## **THE BLAZE TOOL**

## *BLAZE Menu Structure*

. . . .  $\ddot{\phantom{0}}$  $\ddot{\phantom{a}}$ 

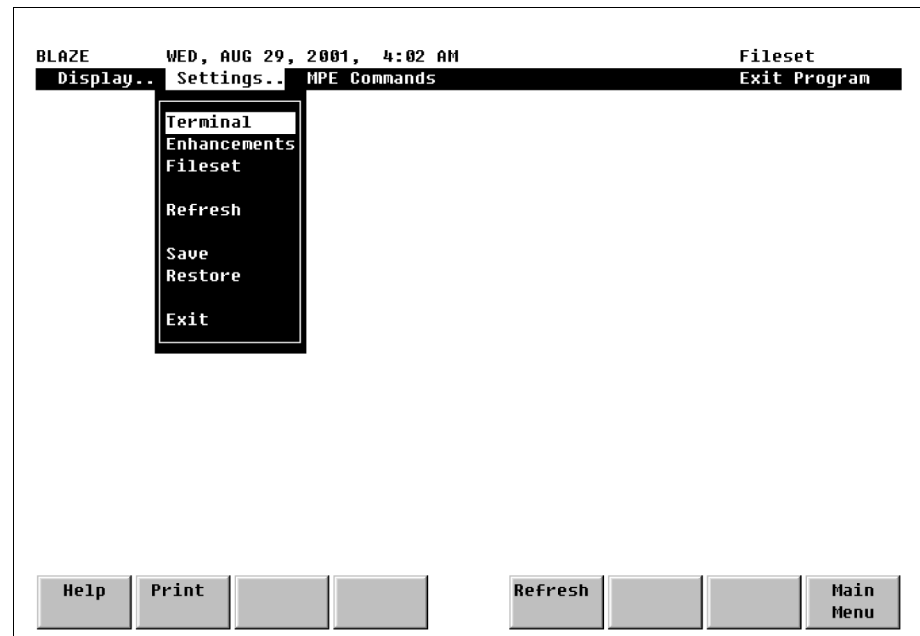

**Figure 5.3** *Settings Menu*

# **MPE Commands/Exit Program Options**

These two menu bar selections have no associated pull-down menus. The MPE Commands selection displays a small pop-up window where MPE commands or UDCs may be entered.

The Exit selection terminates BLAZE execution.

#### **SYSTEM MANAGER'S TOOLBOX** User's Guide

WED, AUG 29, 2001, 4:02 AM<br>Settings.. \_MPE Commands **BLAZE** Fileset Display.. Exit Program Exit **Help** Print Refresh Program **Figure 5.4** *MPE Commands/Exit*

## **Display Selection Menu**

The following screens are accessed through the Display menu.

#### **The Tree Screen**

The information on this screen is divided into two panels. The left half of the screen displays account and group information. The right half of the screen displays file lists in a format similar to that of LISTF. File management actions are achieved through several single-letter command keys and the function keys.

## **THE BLAZE TOOL**

## *BLAZE Menu Structure*

. . . .  $\ddot{\phantom{0}}$  $\ddot{\phantom{a}}$ 

| BLAZE<br>WED, AUG 29, 2001, 4:06 AM |                |                      |             | Display Fileset |           |                |                |  |
|-------------------------------------|----------------|----------------------|-------------|-----------------|-----------|----------------|----------------|--|
| ACCT/GROUP<br>SOSDEU                | 20592<br>20592 | <b>FILENAME CODE</b> |             | <b>SIZE</b>     | TYP       | <b>EOF</b>     | <b>SECTORS</b> |  |
| <b>PUB</b>                          | 20592          | <b>HOLIDAYS</b>      |             | 80B             | FA        | 176            | 64             |  |
|                                     |                | <b>ICOLL</b>         |             | 128W            | FB        | Ø              | 8192           |  |
|                                     |                | <b>IHNDXL</b>        | <b>NMXL</b> | 128W            | FB        | 966            | 1264           |  |
|                                     |                | <b>IHNDXLSU NMXL</b> |             | 128W            | <b>FB</b> | 966            | 1264           |  |
|                                     |                | <b>ISOSSEMO</b>      |             | 128W            | <b>FB</b> | Й              | 16             |  |
|                                     |                | <b>ISSEMO</b>        |             | 128W            | <b>FB</b> | Ø              | 16             |  |
|                                     |                | <b>ITEMLIST</b>      |             | 8 OB            | FA        | 318            | 112            |  |
|                                     |                | <b>JBUILDSL</b>      |             | 8 OB            | FA        | 33             | 16             |  |
|                                     |                | <b>LICENSAU</b>      |             | 8 GB            | FA        | $\overline{2}$ | 256            |  |
|                                     |                | LICENSE              |             | 8 OB            | FA        | $\overline{2}$ | 16             |  |
|                                     |                | <b>LICENSE2</b>      |             | 8 GB            | FA        | 3              | 256            |  |
|                                     |                | <b>MYFILE</b>        |             | 8 GB            | FA        | 5              | 16             |  |
|                                     |                | <b>PFGITEMS</b>      |             | 8 OB            | FA        | 119            | 48             |  |
|                                     |                | <b>PSITEMS</b>       |             | 8 GB            | FA        | 35             | 48             |  |
|                                     |                | <b>RCITEMS</b>       |             | <b>80B</b>      | FA        | 129            | 48             |  |
|                                     |                | <b>REDITEMS</b>      |             | <b>80B</b>      | FA        | 35             | 16             |  |
|                                     |                | <b>REPRTDEF</b>      |             | 128W            | <b>FB</b> | 84             | 96             |  |
|                                     |                | <b>SCOPFORM</b>      |             | <b>78B</b>      | FA        | 1132           | 368            |  |
|                                     |                | <b>SCOPITEM</b>      |             | 100B            | FA        | 1910           | 1024           |  |
| Help<br>Print                       | Window         | Zoom                 |             | Refresh         |           |                | Main           |  |
|                                     | Toggle         | In                   |             |                 |           |                | Menu           |  |

**Figure 5.5** *Tree Screen*

#### **The View Screen**

This screen is divided into three information regions. The window to the left displays account and group information. The middle window displays a filename list. The window to the right displays file contents. As with the Tree display, file management is handled through single-letter command keys and function key selections.

User's Guide

**5**

| <b>ACCT/GROUP</b> | <b>HOLIDAYS</b> |                    | <b>HOLIDAYS.PUB.SOSDEU</b> |
|-------------------|-----------------|--------------------|----------------------------|
| SOSDEU            | TCOLL           |                    |                            |
| <b>PIIR</b>       | THNDXL          | 1995 Holidays      |                            |
|                   | <b>THNDXLSU</b> | 01/01/95           | New Year's                 |
|                   | <b>ISOSSEMO</b> |                    |                            |
|                   |                 | 02/20/95           | President's Dau            |
|                   | <b>ISSEMA</b>   | 05/29/95           | Memorial Day               |
|                   | <b>ITEMLIST</b> | 07/04/95           | Independence Day           |
|                   | <b>JBUTLDSL</b> | 09/04/95           | Labor Day                  |
|                   | <b>LICENSAU</b> | 11/11/95           | <b>Veteran's Day</b>       |
|                   | <b>LICENSE</b>  | 11/23/95           | Thanksqiving               |
|                   | <b>LICENSE2</b> | 12/25/95           | Christmas                  |
|                   | MYFILE          |                    |                            |
|                   | <b>PEGITEMS</b> | 1996 Holidays<br>٠ |                            |
|                   | <b>PSITEMS</b>  |                    |                            |
|                   | <b>RCITEMS</b>  | 01/01/96           | New Year's                 |
|                   | <b>REDITEMS</b> | 02/19/96           | President's Dau            |
|                   | <b>REPRTDEF</b> | 05/27/96           | Memorial Day               |
|                   | <b>SCOPFORM</b> | 07/04/96           | Independence Day           |
|                   | <b>SCOPITEM</b> | 09/02/96           | Labor Day                  |
|                   | SERIAL          | 11/11/96           | Veteran's Day              |
|                   | <b>SL</b>       | 11/28/96           | Thanksqivinq               |
|                   |                 |                    |                            |

**Figure 5.6** *View Screen*

#### **The Compare Screen**

This screen displays two windows for viewing the contents of two different files. The function keys provide control over which window is active and in the format of the display. The windows may be scrolled separately or together. ASCII and hexadecimal display formats are available.

## **THE BLAZE TOOL**

## *BLAZE Menu Structure*

. . . .  $\ddot{\phantom{0}}$  $\ddot{\phantom{a}}$ 

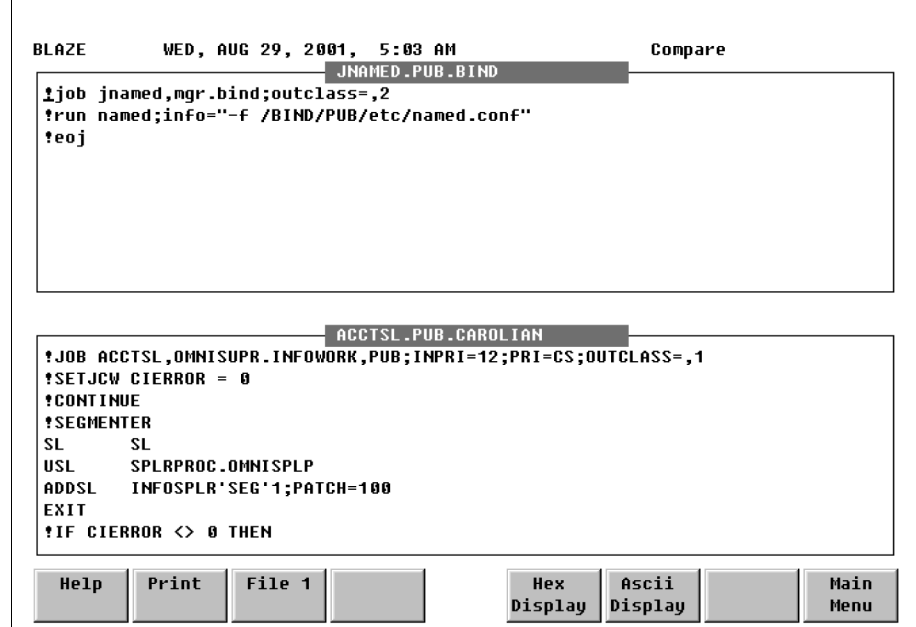

**Figure 5.7** *Compare Screen*

#### **The Profile Screen**

This screen is divided into three windows. The information provided here includes system information, fileset statistics, and fileset specifications. System information provides information about the environment in which BLAZE operates. Fileset statistics show user-defined filesets. The fileset specifications window displays the current fileset.

User's Guide

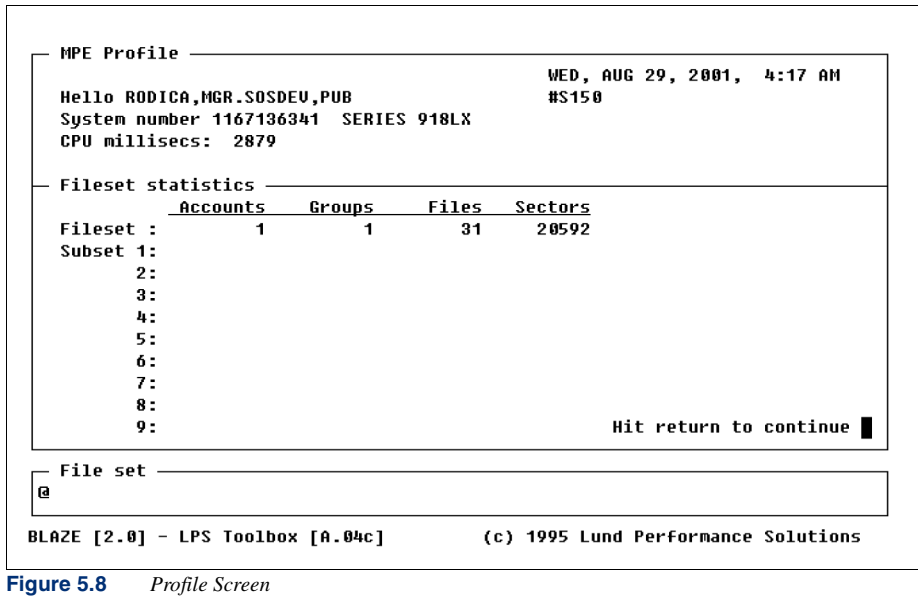

# **Fileset Specification**

BLAZE supports a LISTF-style file specification syntax with powerful extensions for creating versatile file descriptions. Filesets can be added or subtracted, and particular characteristics can be used to qualify each fileset.

**5**

#### **THE BLAZE TOOL**

#### *BLAZE Parameters*

. . . .

```
<fileset>
              = <fileset definition>
                                                    [ + <fileset definition>] [...]
                                                       - <fileset definition>][...]
<fileset definition>
              = <MPE fileset> [,<filter>]
<filter>
             = ,<filter descriptor> [,<filter descriptor>] [...]
<filter descriptor>
                                    <relop> <numeric value>
             = [ "CODE"
                   "LABELS"
                                    <relop> <numeric value>
                 L
                   "LIMIT"
                                     <relop> <numeric value>
                   "EOF"
                                     <relop> <numeric value>
                   "SECTORS"<br>"BF"
                                    <relop> <numeric value>
                                    <relop> <numeric value> ]
                   "CODE"
                                     <relop> <mnemonic> ]
                    "CREDATE"
                                    "MODDATE" <relop> <date>
                    "ACCDATE"
                                    <relop> <date> 1
                   "CCTL"
                                     <onoroff> ]
                    "RIO"
                                     <onoroff>
                                                    - 1
                   "MSG"
                                     <onoroff>
                                                    J.
                    "CIR"
                                    <onoroff> ]
                   "UNDEFINED"]
                    "VARIABLE"
                    "BINARY"
                   "ASCII"
                   "FIXED"
                   "REC""TEMP"
Miscellaneous Parameters:<br><relop> = "=" | "<" | ">" | "<=" | ">=" | "<>"
\langle \text{relup} \rangle = \frac{m}{m} \left[ \begin{array}{cc} \text{mod } m & \text{mod } m \\ \text{mod } m & \text{mod } m \end{array} \right] \times \left[ \begin{array}{c} \text{mod } m \\ \text{mod } m \end{array} \right]<br>
\langle \text{date} \rangle = \text{symmd } d \mid \text{ "T0DA9"}<br>
\langle \text{onoroff} \rangle = \left[ \begin{array}{cc} \text{``OH''} & \text{``OH''} \\ \text{``OFF''} & \text{``OFF''} \end{array} \right]
```
**Figure 5.9** *Fileset Specification Diagram*

## **BLAZE Parameters**

One of the most powerful features of BLAZE is its fileset specification syntax. The syntax diagram in Figure 5.9 outlines all valid fileset descriptions. The syntax that BLAZE supports is based on the MPE LISTF fileset description. Wildcards are supported and multiple fileset descriptions can be logically connected with the puls (+) and minus (-) operators.

There are several possible options for reducing a large fileset into a more specific fileset. This is accomplished using the **filter descriptor**. At this time, there are 21 different filters that can be applied to any fileset.

The syntax for applying filters is:

<fileset>,<filter>

When multiple filters are applied to the same fileset, the effect is that of a logical "and"

User's Guide

@,code=nmprg+@,code=prog

In English, this reads: "For all files in this group select the files with the filecode nmprg and files with the filecode prog."

## **DATE Filter Definitions**

There are three different types of date filters: ACCDATE, CREDATE, and MODDATE. Dates can be specified in two different formats, "yymmdd" and "yy/mm/dd". Also the literal "TODAY" can be used to specify the current date. The relational operators equal  $(=)$ , less than  $(<)$ , greater than  $(>)$ , greater than or equal to  $(>=)$ , less than or equal to  $(<=)$ , and not equal to  $(<=)$  can be used to create the exact date filter that is required.

#### **ACCDATE**

This definition represents "Access Date". It reports the time that this file was last accessed. For example, list all native mode programs that were used today:

@.@.@,code=nmprg,accdate=today

This example also uses the filter code.

#### **CREDATE**

This definition represents "Creation Date". It is the date that a file was created. For example, list all files in this account created after January 15, 1994:

@.@,credate>940115

#### **MODDATE**

This definition represents "Modification Date". It is the date of the last modification that was made to a file. For example, list all files that were modified today:

@.@.@,moddate=today

## **NUMERIC Filter Definitions**

The filters in the next section accept numeric data as input. The relationship between the filter and numeric data is defined by the relational operator you select. A range can be defined by using the same filter twice, once with an upper limit and again with a lower limit.

#### **BF**

This definition represents Blocking Factor. Use this filter to specify a blocking factor size. For example, list all files in this account that have a blocking factor of 16:

@.@,bf=16

**5**

. . . .

#### **CODE**

This definition represents "Filecode". It is the MPE file subsystem filecode. The MPE file subsystem assigns filecodes to all disk files. The filecode is a 16-bit signed number. Negative numbers indicate privileged filecodes.

Many filecodes have predefined meanings. For example, the filecode number 1029 is defined (by MPE) to be used for compatibility mode (CM) program files. System-defined filecodes usually have associated mnemonics. In the case of a CM program, MPE displays the 4-character mnemonic "PROG" when the filecode number is 1029. There are dozens of predefined filecodes. Consult the *MPE Commands Reference Manual* for a complete listing. In addition to systemdefined filecodes, there are many others that are commonly used. For example, filecode number 711 indicates a "squished" file, meaning that the file has been compressed via the popular Boeing Computer Services' file compression utility called SQUISHER. Filecode number 111 indicates a QEDIT (a product of Robelle Consulting, Ltd) text file.

When specifying a filecode for the CODE filter, either the numeric value can be used or the mnemonic string. For example, list all files in this group with the filecode equal to 1029:

```
@,code=1029
```
This is equivalent to "@,code=prog"

List all of the native mode executable libraries on the system:

```
@.@.@,code=nmxl
```
#### **EOF**

This definition represents End Of File location. this filter lets you specify the size of files to select by specifying an EOF size. For example, list all files in this account that have an EOF equal to 0, and a sector count  $> 0$ :

@.@,eof=0,sectors>0

#### **LABELS**

This definition represents "User Labels". This filter lets you limit file selection to just those files having the specified number of user labels. For example, list all files in this account that have user labels:

@.@,labels>0

#### **LIMIT**

This definition represents "File Size Limit". It is the maximum number or records allowed in the file. For example, list all files in the current group except native mode program files, that have a record limit greater than 10000:

@,limit>10000,code<>nmprg

User's Guide

#### **REC**

This definition represents the record size of a file. Use this filter to select files based on record size. For example, list all files in the current group that have a record size equal to 80 bytes:

@,rec=80

#### **SECTORS**

This definition represents the sector size of the file. Use this filter to specify the size of files for selection. Use two SECTORS filters to specify a range. For example, list all files in the current group that have more than 1000 sectors allocated to them:

@,sectors>1000

List all files in the current group that have more than 1000 sectors but less than 3000 sectors allocated to them:

@,sectors>1000,sectors<3000

#### **TEMP**

This definition represents TEMP files only. Use this filter to specify temporary files only. For example, list all temp files in the current account:

@.@,temp

## **NON-PARAMETER Filter Definitions**

The following filters have no parameters; you simply include the filter name to select this filter.

#### **ASCII**

This definition represents ASCII files only. Limit file selection to ASCII files only. For example, list all ASCII files in this account that are empty.

@.@,ascii,eof=0

#### **BINARY**

This definition represents Binary files only. Limit file selection to binary files only. For example, list all binary files in this account that are not program files:

@.@,binary,code<>nmprg,code<>prog

#### **FIXED**

This definition represents Fixed record length files only. Limit file selection to fixed record length files. For example, list all fixed record files in this account.

@.@,fixed

**5**

. . . .

#### **UNDEFINED**

This definition represents Undefined record length files only. Limit file selection to files whose record length is undefined. For example, list all undefined record length files in this account.

@.@,undefined

#### **VARIABLE**

This definition represents Variable record length files only. Limit file selection to variable record length files. For example, list all variable length files in this account.

@.@,variable

## **SINGLE PARAMETER Filter Definitions**

The filters in this section only have one parameter, which must be included. It can either be "=ON", or "=OFF".

#### **CCTL**

This definition represents "Carriage Control". This filter lets you specify whether to look for files that were/were not written with carriage control. For example, list all fixed record length ASCII files, that were created without the carriage control characters in the current group:

@,fixed,ascii,cctl=off

#### **CIR**

This definition represents Include Circular files. This filter lets you specify whether or not to include CIR files. For example, list all circular files from the current group.

@.@,cir=on

#### **MSG**

This definition represents Include Message files. This filter lets you specify whether or not to include MSG file. For example, list all in this group except message files, and native mode relocatable libraries:

```
@,msg=off,code<>nmrl
```
#### **RIO**

This definition represents Include Message files. This filter lets you specify whether or not to include RIO file. For example, include all relative I/O files from the current group:

@,rio=on

## **BLAZE Commands**

In addition to function keys and menu selections, BLAZE provides single-letter command (SLC) keys that are used to pop-up single-function windows. At this time there are 13 different singleletter commands. As with all BLAZE command entries, the SLCs are not case-sensitive.

SLCs are available when the BLAZE Tree or View screens are active. At other times, the function keys are used to specify selections.

## **BLAZE Objects**

Most SLCs perform a given operation on an object. The object of the command varies, depending on which BLAZE window is active, where the cursor is located, and whether or not any file subsets are defined.

For instance, if the Account Structure window is active, the object of the SLC will be a fileset, an account, or a group. If the File List window is active, the object of the SLC will be the file specified by the cursor's position. In other words, the file name that is highlighted by the cursor is implicitly selected whenever you invoke an SLC.

## **SLC Key Summary**

Many of the SLC keys fall into logical groupings. In the summary that follows, commands are defined according to the type of operation that is invoked.

| <b>Task</b>              | <b>Letter</b> | <b>Description</b>                                |
|--------------------------|---------------|---------------------------------------------------|
| <b>Defining Filesets</b> | F             | Fileset (define a new fileset)                    |
|                          | м             | MAGNET (select fileset based on contents of file) |
| <b>Choosing Files</b>    | т             | Tag files                                         |
|                          | U             | Untag files                                       |
| File Subset              | S             | Subset (create a new file subset)                 |
| Management               | x             | eXpand (activate the previous file subset)        |
|                          | N             | Next subset (activate the next file subset)       |

**Table 5.1** *SLC Key Summary*

#### **THE BLAZE TOOL**

*BLAZE Commands*

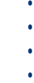

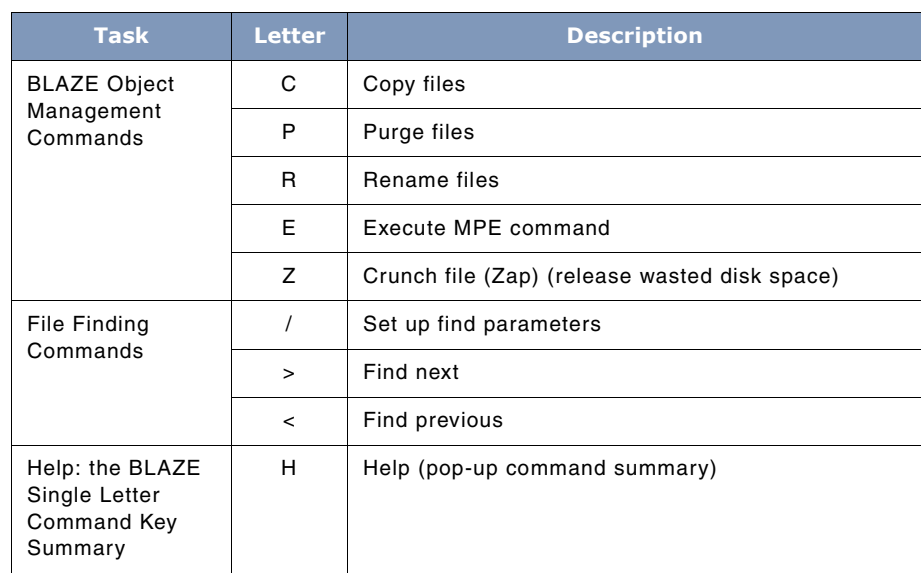

## **Defining Filesets**

This section discusses various ways of specifying filesets.

#### **F**

The F command is used to specify a fileset. Using this SLC will cause a small single-line window to pop-up on top of the current window (see Figure 5.10). In this window you can define a new file specification using the syntax described earlier in the "File Specification Syntax" section. The maximum length of a fileset description is 78 characters. If necessary, use the cursor keys to edit the text.

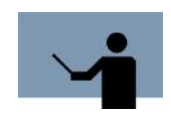

**NOTE** Don't forget, BLAZE will use your input exactly as it appears on the screen.

User's Guide

 $\sqrt{ }$ 

| ACCT/GROUP          | 138816 | <b>FILENAME CODE</b> |             | SIZE | ТҮР       | <b>EOF</b> | <b>SECTORS</b> |
|---------------------|--------|----------------------|-------------|------|-----------|------------|----------------|
| LPSTOOLS            | 138816 |                      |             |      |           |            |                |
| c                   | 240    | <b>CAPTURE</b>       |             | 72B  | FA        | 40         | 16             |
| <b>CFG</b>          | 144    | <b>CHKWILD</b>       |             | 8 OB | FA        | 180        | 80             |
| CМ                  | 3536   | <b>TESTCHRO</b>      |             | 72B  | FA        | 23         | 16             |
| COBOL               | 128    | <b>TESTCW</b>        |             | 72B  | FA        | 79         | 32             |
| DATA                | 10400  | <b>TESTES</b>        |             | 8 OB | FA        | 202        | 80             |
| DECL                | 32     | <b>TESTGFS</b>       |             | 72B  | FA        | 43         | 16             |
| <b>EXTERNAL</b>     | 192    | <b>BETIMES</b>       |             | 8 OB | FA        | 23         | 16             |
| н                   | 80     | <b>BLAZE</b>         |             | 8 OB | FA        | 43         | 16             |
| <b>HELP</b>         | 3328   | <b>ETC</b>           |             | 8 OB | FA        | 48         | 16             |
| <b>HLP</b>          | 160    | <b>MAGNET</b>        |             | 72B  | FA        | 1          | 16             |
| <b>INTRIN</b>       | 512    | MAGU                 |             | 132B | FA        | 7          | 64             |
| JOB.                | 16     | SPOOK                |             | 72B  | FA        | 15         | 16             |
| n                   | 992    | ACAP                 | PROG        | 128W | FB        | 370        | 384            |
| PASCAL              | 240    | CAPTURE              | PROG        | 128W | FB        | 183        | 192            |
| PICK                | 64     | <b>CSEQ</b>          | <b>PROG</b> | 128W | FB        | 354        | 368            |
| File set -          |        |                      |             |      |           |            |                |
| <b>@.@.lpstools</b> |        |                      |             |      |           |            |                |
| <b>SPL</b>          | 480    | <b>REP</b>           | <b>PROG</b> | 128W | <b>FB</b> | 629        | 640            |

**Figure 5.10** *Specify Fileset*

#### **M**

The M command pops up a window on top of the current display (see Figure 5.11). This window is titled "Words to search". The parameters entered here are passed programmatically to MAGNET in the *System Manager's Toolbox* for file searches.

Inside this window are three search characteristic questions to answer. Each has a default that is initially displayed. User definable search characteristics are:

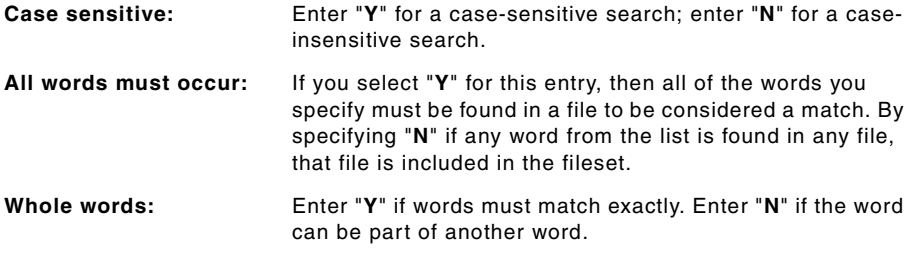

Next, you can specify up to eight text strings (words). The total length of the eight text strings is limited to approximately 180 characters.

After entering all information press F6 (Accept) key to start the search. If the Account Structure window is active, then the object of this command will be determined by the location of the cursor

. . . .

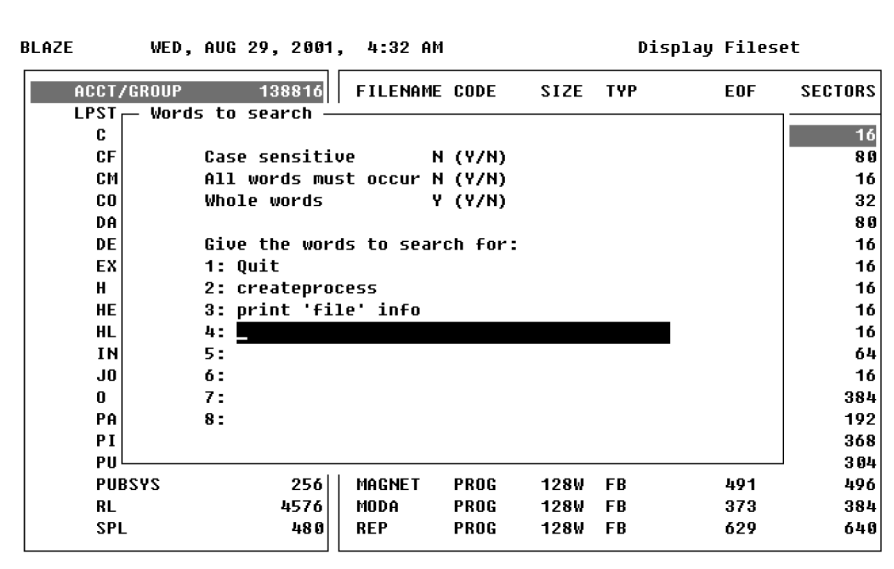

(i.e., a fileset, account, or group will be searched). If the File List window is active, then the object of the search will be a single file, as specified by the cursor.

**Figure 5.11** *Word Search*

Figure 5.11 illustrates how you can locate the files that use a few common intrinsics. Something like this might be handy when migration to a Spectrum machine and you need an easy way to locate the intrinsic calls requiring modification for compiling in native mode.

#### **Choosing Files**

This section describes the two SLCs that are used for selecting files: the **Tag** and **Untag** commands.

#### **T**

Selecting this command will result in files being tagged. Determining which files are tagged is easy since BLAZE marks each tagged file with the character curly right bracket (}). As with most SLCs, the object of the Tag command is determined by the active window. Entire file subsets, accounts and groups are tagged while the Account Structure window is active. Individual files are tagged when the File List window is active.

When the Account Structure window is active the following mass tagging is possible.

*Warning*: Tagging entire file subsets can take several minutes if a large number (i.e, thousands)

of files are specified.

User's Guide

#### *Fileset Tagging*

To tag all of the files in an entire file subset, move the cursor to the top line of the window. The text that will be highlighted will read "ACCT/GROUP". All of the files in all of the accounts and the groups displayed in this window will be tagged.

Press the letter "**T**" to initiate tagging.

#### *Account Tagging*

To tag all of the files in one account, use the arrow keys to move the cursor (highlight bar) to the name of the account that you want to tag.

Press the letter "**T**" to initiate tagging.

#### *Group Tagging*

To tag all of the files in a group, use the arrow keys to move the highlight bar to the name of the group that you want to tag.

Press the letter "**T**" to initiate tagging.

#### *File Tagging*

When the File List window is active file tagging is possible. Individual file tagging is accomplished by highlighting the file which you want to tag and then pressing the letter "**T**". The tag indicator (}) will be displayed just to the left of the filename to indicate that it has been tagged.

#### **U**

Selecting this command will result in tagged files being untagged. This command is used to undo Tag command actions. Functionally, it performs the opposite operation of the tag command. Untagging a file that was not previously tagged is meaningless and has no effect.

In terms of mass untagging operations the U tag command functions the same way that the Tag command functions. Please refer to the Tag command for details on untagging various levels of file subsets.

Untag acts like an "except" operator when it is combined with the Tag command for mass operations. Consider the situation where you want to tag all of files in an account except one or two files. The easiest way to accomplish this would be to "tag" the entire account and then switch to the File List window (use the F3 Window toggle key) to untag the files you want to exclude.

#### **File Subset Management**

This section describes the three commands that are used for file subset management.

A file subset is a group of files from the previously defined file subset. Initially, the only file subset defined is the fileset that was specified with the FILESET option of the "Settings.." submenu. To define a file subset, the T and U commands are used to select files which you want to place in a

. . . .

subset. in addition to these two commands, the M (MAGNET) command can be used to select files for tagging. As file subsets are defined, they become smaller and more focused on a particular characteristic. BLAZE allows up to nine file subsets to be defined.

#### **S**

The Subset command is used to create a new subset. The subset is created from the files that have been tagged. When the subset command S is issued, BLAZE assigns a subset number to the newly created file subset and updates the display screen with the new subset information. The subset command performs the same action regardless of which window is active.

Highlighting the top line (i.e., the ACCT/GROUP label) of the Account Structure window and pressing F4 (ZOOM IN) pops up the Profile screen. The Profile screen displays environment information about the BLAZE session, including a list of the currently-defined file subsets.

The initial state for all files in the new subset is "Untagged".

#### **X**

The X (expand) SLC switches from the active file subset to the previous file subset definition. Repeated use of X SLC results in restoring all previous file subsets until the original fileset is active again. In effect, X sequentially navigates through each of the file subsets, beginning with the last subset created and ending at the original fileset.

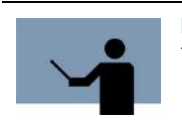

**NOTE** The status line will always indicate the number of the active file subset.

#### **N**

The N SLC is used to select the next file subset to become active. This command is only useful if the X SLC has been used. It navigates in forward sequence, ending at the last file subset created. Repeated use of the N SLC results in the highest numbered file subset being selected as the active file subset.

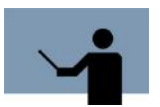

**NOTE** The status line displays the number of the active file subset.

## **BLAZE Object Management Commands**

This section describes the five commands that work on BLAZE objects. Remember that the object of these commands will be determined by the active window and/or location of the cursor.

When the **Account Structure** window is active and the cursor is located on the top row of the window, selecting one of these commands will result in the entire fileset being processed. When

User's Guide

the cursor is located on an account name, this command processes the entire account. When the cursor is located in a group name, this command processes the entire group. When the **File List** window is active then file which is highlighted by the cursor will be processed, even if it is not tagged.

#### **C**

This SLC is used to copy file subsets. Invoking the C SLC results in a pop-up window being displayed on top of the current window (see Figure 5.12). This window is titled "Copy Files", and contains two copy-related questions. Each question displays an initial default. If the default settings are not satisfactory you can edit them.

Press F6 (Accept) to initiate file copying.

| ACCT/GROUP                                                                                                    | 94864 | <b>FILENAME CODE</b> |              | <b>SIZE</b> | ТҮР       | <b>EOF</b> | <b>SECTORS</b>                              |
|----------------------------------------------------------------------------------------------------|-------|----------------------|--------------|-------------|-----------|------------|---------------------------------------------|
| LPSTOOLS                                                                                                    | 94864 |                      |              |             |           |            |                                             |
| <b>PUB</b>                                                                                                    | 94864 | ACAP                 | <b>NMPRG</b> | 128W        | FB.       | 3236       | 3248                                        |
|                                                                                                    |       | AVATAR               | <b>NMPRG</b> | <b>128W</b> | FB        | 4426       | 4432                                        |
|                                                                                                    |       | <b>BETIMES</b>       | NNPRG        | <b>128W</b> | FB        | 3004       | 3008                                        |
|                                                                                                    |       | <b>BLAZE</b>         | ∗NMPRG       | 128W        | FR.       | 3346       | 3360                                        |
|                                                                                                    |       | <b>CAPTURE</b>       | NMPRG        | 128W        | <b>FR</b> | 3027       | 3040                                        |
|                                                                                                    |       | <b>CASPER</b>        | <b>NMPRG</b> | <b>128W</b> | FB.       | 3546       | 3552                                        |
|                                                                                                    |       | CSEO                 | NMPRG        | 128W        | FB        | 3804       | 3808                                        |
|                                                                                                    |       | <b>ETC</b>           | NMPRG        | 128W        | <b>FR</b> | 12542      | 12544                                       |
|                                                                                                    |       | <b>EZHELP</b>        | NMPRG        | 128W        | FB.       | 3031       | 3040                                        |
|                                                                                                    |       | <b>FASTLIB</b>       | PROG         | 128W        | FB.       | 184        | 192                                         |
| Copy files<br>files.<br>We are about to copy 29<br>Group.account<br>Copy @.@.@<br>to PUB.TEST<br>Overwrite target if it exists? N<br>Prompt each file separately?<br>И |       |                      |              |             |           |            | 36<br>72<br>96<br>28<br>56<br>Ø<br>96<br>96 |

**Figure 5.12** *Copy Files*

#### **P**

This SLC is used to purge file subsets. Invoking the P SLC results in a pop-up window being displayed on top of the current window (see Figure 5.13). This window is titled "Purge Files". By default you will need to confirm each purge operation. If you do not want to confirm each purge, then answer the confirm question with an "**N**".

Press F6 (Accept) to initiate file purging.
#### **THE BLAZE TOOL**

#### *BLAZE Commands*

. . . .

| <b>BLAZE</b>                           |                | WED, AUG 29, 2001, 5:10 AM      |              |              |           | Display Fileset |                |
|----------------------------------------|----------------|---------------------------------|--------------|--------------|-----------|-----------------|----------------|
| ACCT/GROUP                             | 94864          | <b>FILENAME CODE</b>            |              | SIZE         | TYP       | <b>EOF</b>      | <b>SECTORS</b> |
| <b>LPSTOOLS</b><br><b>PUB</b>          | 94864<br>94864 | ACAP                            | <b>NMPRG</b> | 128W         | FB        | 3236            | 3248           |
|                                        |                | <b>AUATAR</b>                   | <b>NMPRG</b> | <b>128W</b>  | <b>FB</b> | 4426            | 4432           |
|                                        |                | <b>BETIMES</b>                  | NNPRG        | <b>128W</b>  | FB        | 3004            | 3008           |
|                                        |                | <b>BLAZE</b>                    | *NMPRG       | <b>128W</b>  | FB        | 3346            | 3360           |
|                                        |                | <b>CAPTURE</b>                  | NMPRG        | <b>128W</b>  | FB        | 3027            | 3040           |
|                                        |                | <b>CASPER</b>                   | NIIPRG       | <b>128W</b>  | FB        | 3546            | 3552           |
|                                        |                | <b>CSEO</b>                     | NIIPRG       | <b>128W</b>  | FB        | 3804            | 3808           |
|                                        |                | ETC.                            | NMPRG        | <b>128W</b>  | FB        | 12542           | 12544          |
|                                        |                | <b>EZHELP</b>                   | NMPRG        | <b>128W</b>  | FB        | 3031            | 3040           |
|                                        |                | <b>FASTLIB</b>                  | PROG         | 128W         | FB        | 184             | 192            |
|                                        |                | GRANT                           | <b>NMPRG</b> | <b>128W</b>  | FB        | 3135            | 3136           |
| Purge Files -                          |                |                                 |              |              |           |                 | 72<br>96       |
|                                        |                | We are about to purge 29 files. |              |              |           |                 | 28             |
|                                        |                |                                 |              |              |           |                 | 56             |
| Purge @.@.@                            |                |                                 |              | from Fileset |           |                 | Ø              |
| Confirm each file <mark>N</mark> (Y/N) |                |                                 |              |              |           |                 | 96             |
|                                        |                |                                 |              |              |           |                 | 96             |

**Figure 5.13** *Purge Files*

#### **R**

This SLC is used to rename file subsets. Pressing the R SLC results in a pop-up window being displayed in front of the current window (see Figure 5.14). This window is titled "Rename Files". By default the rename command will NOT purge files that exist with the same target name. If you want BLAZE to purge an existing file with the same name, answer "**Y**" to the "Purge existing destinations" question. Otherwise, files with existing names will not be renamed.

Press F6 (Accept) to initiate file renaming.

User's Guide

| ACCT/GROUP                      | 94864 | <b>FILENAME CODE</b>  |              | SIZE    | <b>TYP</b> | <b>EOF</b> | <b>SECTORS</b> |
|---------------------------------|-------|-----------------------|--------------|---------|------------|------------|----------------|
| <b>LPSTOOLS</b>                 | 94864 |                       |              |         |            |            |                |
| <b>PUB</b>                      | 94864 | ACAP                  | <b>NMPRG</b> | 128W    | FB.        | 3236       | 3248           |
|                                 |       | AVATAR                | <b>NMPRG</b> | 128W    | FB         | 4426       | 4432           |
|                                 |       | <b>BETIMES</b>        | <b>NMPRG</b> | 128W    | FB         | 3004       | 3008           |
|                                 |       | <b>BLAZE</b>          | *NMPRG       | 128W    | FB         | 3346       | 3360           |
|                                 |       | <b>CAPTURE</b>        | <b>NMPRG</b> | 128W    | FB         | 3027       | 3040           |
|                                 |       | <b>CASPER</b>         | <b>NMPRG</b> | 128W    | FB         | 3546       | 3552           |
|                                 |       | <b>CSE0</b>           | <b>NNPRG</b> | 128W    | FB         | 3804       | 3808           |
|                                 |       | ETC.                  | <b>NMPRG</b> | 128W    | FB         | 12542      | 12544          |
|                                 |       | <b>EZHELP</b>         | <b>NMPRG</b> | 128W    | FB         | 3031       | 3040           |
|                                 |       | <b>FASTLIB</b>        | PROG         | 128W    | FB         | 184        | 192            |
|                                 |       | GRANT                 | <b>NMPRG</b> | 128W    | FB         | 3135       | 3136           |
|                                 |       | <b>HELPTEST NMPRG</b> |              | 128W    | FB         | 3061       | 3072           |
|                                 |       | <b>KLONDIKE NMPRG</b> |              | 128W    | FB         | 3290       | 3296           |
| <b>Rename File</b>              |       |                       |              |         |            |            | 28             |
|                                 |       |                       |              |         |            |            | 56             |
| <b>Rename ACAP.PUB.LPSTOOLS</b> |       |                       |              | to ACAP |            |            | Ø              |
|                                 |       |                       |              |         |            |            | 96             |
|                                 |       |                       |              |         |            |            | 96             |

**Figure 5.14** *Rename Files*

#### **E**

This SLC is used to execute an MPE command against a fileset. Invoking the E SLC results in a pop-up window being displayed on top of the current window (see Figure 5.15). This window is titled "Execute MPE command". Executable MPE commands can be any valid MPE command or a UDC.

This command is most useful when you have to repeat the same basic operation on a number of files. An example of this would be generating hard copies of a number of selected files without having to issue a PRINT command for each file. The PRINT command can be issued once using the BLAZE EXECUTE command to print all of the files listed in the selected subset. The default output destination for the PRINT command is the terminal. A file equation to redirect printed output to the line printer can be issued from within BLAZE using the MPE command option in the main menu. The file equation used for this example was FILE PRN;DEV=LP.

#### **THE BLAZE TOOL**

#### *BLAZE Commands*

. . . .

| ACCT/GROUP                    | 94864                         | <b>FILENAME CODE</b> |              | SIZE TYP |           | <b>EOF</b> | <b>SECTORS</b> |
|-------------------------------|-------------------------------|----------------------|--------------|----------|-----------|------------|----------------|
| <b>LPSTOOLS</b><br><b>PUB</b> | 94864<br>94864                | ACAP                 | <b>NMPRG</b> | 128W     | <b>FB</b> | 3236       | 3248           |
|                               |                               | AUATAR               | <b>NMPRG</b> | 128W     | FB        | 4426       | 4432           |
|                               |                               | <b>BETIMES</b>       | <b>NMPRG</b> | 128W     | FB        | 3004       | 3008           |
|                               |                               | <b>BLAZE</b>         | *NMPRG       | 128W     | - FB      | 3346       | 3360           |
|                               |                               | CAPTURE NMPRG        |              | 128W     | <b>FB</b> | 3027       | 3040           |
|                               |                               | <b>CASPER</b>        | NMPRG        | 128W     | FB        | 3546       | 3552           |
| Execute mpe command           |                               |                      |              |          |           |            | 08             |
|                               |                               |                      |              |          |           |            | 44             |
| MPE variable values:          |                               |                      |              |          |           |            | 40             |
| setvar BLAZE FILE             |                               | ACAP.PUB.LPSTOOLS    |              |          |           |            | 92             |
|                               | BLAZE NAME                    | ACAP                 |              |          |           |            | 36             |
|                               | <b>BLAZE GROUP</b>            | <b>PUB</b>           |              |          |           |            | 72             |
|                               | <b>BLAZE ACCOUNT LPSTOOLS</b> |                      |              |          |           |            | 96             |
|                               |                               |                      |              |          |           |            | 28             |
|                               |                               |                      |              |          |           |            | 56             |
|                               |                               |                      |              |          |           |            | 0              |
|                               |                               |                      |              |          |           |            | 96             |

**Figure 5.15** *Execute MPE command*

Notice that this example uses a file subset (see the label on the upper right corner of the screen, Display Subset(1)).

There are four environment variables that BLAZE initializes before each invocation of the specified MPE command. These are: **BLAZE\_FILE**, **BLAZE\_NAME**, **BLAZE\_GROUP**, **BLAZE\_ACCOUNT**. They are initialized as follows:

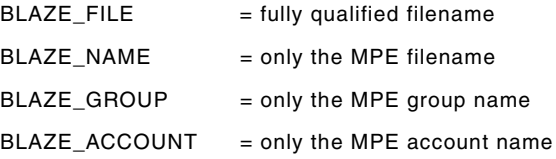

When you enter the MPE command that you want executed, simply substitute the appropriate environment variable name where you would have normally entered filename information. Remember to de-reference the variables by preceding each variable name with the de-reference character (**!**). For example, using the COBOL compiler, compile each file into a file with the same name in the **.OBJ-group**:

:cob74xl!BLAZE\_NAME,!BLAZE\_NAME.OBJ,\$null

Press F6 (ACCEPT) to initiate repeated execution of this command.

User's Guide

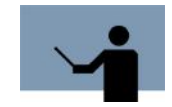

**NOTE** When the File List window is active, only one file will be processed.

#### **Z**

The Crunch (Zap) SLC is used to recover wasted disk space. Wasted disk space occurs because of the disk allocation method that MPE/iX uses. Disk space is requested in sectors, however MPE/iX typically does not allocate sectors. rather, MPE/iX allocates disk space in multiple sector blocks. The number of sectors in a block is dependent on many variables. So, unless you happen to create a file whose size is a multiple of the block allocation size, you will end up with wasted disk space.

Invoking the Z SLC results in a pop-up window being displayed on top of the current window (see Figure 5.16). This window is titled "Crunch Files". By default you will need to confirm each crunch operation. If you do not want to confirm each crunch, then answer the confirm question with an "**N**".

Press F6 (Accept) to initiate file crunching.

| ACCT/GROUP               | 94864 | <b>FILENAME CODE</b>  |              | <b>SIZE</b> | <b>TYP</b> | <b>EOF</b> | <b>SECTORS</b> |
|--------------------------|-------|-----------------------|--------------|-------------|------------|------------|----------------|
| LPSTOOLS                 | 94864 |                       |              |             |            |            |                |
| <b>PUB</b>               | 94864 | <b>ACAP</b>           | <b>NMPRG</b> | 128W        | FB.        | 3236       | 3248           |
|                          |       | AVATAR                | <b>NMPRG</b> | 128W        | FB         | 4426       | 4432           |
|                          |       | <b>BETIMES</b>        | <b>NMPRG</b> | 128W        | <b>FB</b>  | 3004       | 3008           |
|                          |       | <b>BLAZE</b>          | ∗NMPRG       | 128W        | <b>FB</b>  | 3346       | 3360           |
|                          |       | CAPTURE               | <b>NMPRG</b> | 128W        | FB         | 3027       | 3040           |
|                          |       | <b>CASPER</b>         | <b>NMPRG</b> | 128W        | FB         | 3546       | 3552           |
|                          |       | <b>CSEQ</b>           | <b>NMPRC</b> | <b>128W</b> | <b>FB</b>  | 3804       | 3808           |
|                          |       | ETC.                  | <b>NMPRG</b> | 128W        | FB         | 12542      | 12544          |
|                          |       | <b>EZHELP</b>         | <b>NMPRG</b> | 128W        | FB         | 3031       | 3040           |
|                          |       | <b>FASTLIB</b>        | <b>PROG</b>  | <b>128W</b> | FB         | 184        | 192            |
|                          |       | GRANT                 | <b>NMPRC</b> | 128W        | FB         | 3135       | 3136           |
|                          |       | <b>HELPTEST NMPRG</b> |              | 128W        | FB         | 3061       | 3072           |
|                          |       | <b>KLONDIKE NMPRG</b> |              | 128W        | FB         | 3290       | 3296           |
| Crunch File              |       |                       |              |             |            |            | 28             |
|                          |       |                       |              |             |            |            | 56             |
| Crunch ACAP.PUB.LPSTOOLS |       |                       |              |             |            |            |                |
| Confirm $\Sigma$ (Y/N)   |       |                       |              |             |            |            | 96             |
|                          |       |                       |              |             |            |            | 96<br>56       |

**Figure 5.16** *Crunch Files*

It is not uncommon for crunching to recover thousands of sectors of disk space.

**THE BLAZE TOOL** *BLAZE Commands*

. . . .

#### **File Finding Commands**

The SLCs in this section are used for locating files within the active fileset. Anything in the File List window can be the target of a find pattern. Often, there will be hundreds of files in a fileset. Locating a particular file in a fileset this large can be a real chore. These commands speed up the file locating process. Searching takes place whenever a **find text** (>) command or **find previous** (<) command is entered. If found, the File List window is updated so that the "located" file is highlighted.

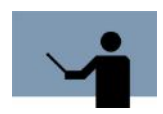

**NOTE** Searching can only take place when the File List window is active.

#### **/**

This SLC sets up a search string for the Find commands. Using this SLC will cause a small single line window pop-up on the top of the current window on the top of the display screen (see Figure 5.18). In this window, enter a pattern to search for (including embedded spaces if necessary). Character upshifting is automatic. Examples include: "**myfile, 40w fb,nmobj.**"

#### **> | <**

Use ">" to begin searching "downward" from the current location in the File List window. Likewise, use "<" to begin searching "upward" from the current location. If no pattern is defined, BLAZE will issue a single beep to indicate the error. The "/" command must be used before directional searches become available.

User's Guide

| <b>SOSDEU</b> | 20592 |                                |             |     |                |      |
|---------------|-------|--------------------------------|-------------|-----|----------------|------|
| PUB           | 20592 | <b>HOLIDAYS</b>                | <b>80B</b>  | FA  | 176            | 64   |
|               |       | ICOLL                          | 128W        | FB. | Я              | 8192 |
|               |       | <b>THNDXL</b><br><b>NMXL</b>   | 128W        | FB  | 966            | 1264 |
|               |       | <b>IHNDXLSU</b><br><b>NMXL</b> | <b>128W</b> | FB  | 966            | 1264 |
|               |       | <b>ISOSSEMA</b>                | <b>128W</b> | FB  | Ø              | 16   |
|               |       | <b>ISSEMO</b>                  | <b>128W</b> | FB  | Ø              | 16   |
|               |       | <b>ITEMLIST</b>                | 8 OB        | FA  | 318            | 112  |
|               |       | <b>JBUILDSL</b>                | 8 OB        | FA  | 33             | 16   |
|               |       | LICENSAU                       | 8 OB        | FA  | $\overline{2}$ | 256  |
|               |       | LICENSE                        | 8 OB        | FA  | $\overline{2}$ | 16   |
|               |       | LICENSE2                       | 8 OB        | FA  | 3              | 256  |
|               |       | <b>MYFILE</b>                  | <b>80B</b>  | FA  | 5              | 16   |
|               |       | <b>PFGITEMS</b>                | 8 OB        | FA  | 119            | 48   |
|               |       | <b>PSITEMS</b>                 | <b>80B</b>  | FA  | 35             | 48   |
|               |       | <b>RCITEMS</b>                 | 8 OB        | FA  | 129            | 48   |
|               |       | <b>REDITEMS</b>                | 8 OB        | FA  | 35             | 16   |
|               |       | <b>REPRTDEF</b>                | 128W        | FB  | 84             | 96   |
|               |       | <b>SCOPFORM</b>                | 78B         | FA  | 1132           | 368  |
|               |       | <b>SCOPITEM</b>                | 100B        | FA  | 1910           | 1024 |

**Figure 5.17** *FIND Command*

## **Help, BLAZE Single Letter Command Key Summary**

Selecting this SLC displays a pop-up window that lists all of the single-letter command keys.

#### **THE BLAZE TOOL**

*BLAZE Function Keys*

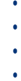

| <b>BLAZE</b><br>WED, AUG 29, 2001,  5:21 AM                      |             |                           | Display Fileset          |                |
|------------------------------------------------------------------|-------------|---------------------------|--------------------------|----------------|
| ACCT/GROUP<br>20592<br>FILENAME CODE SIZE TYP<br>SOSDEU<br>20592 |             |                           | EOF                      | <b>SECTORS</b> |
| BLAZE Online Help (F1=INDEX) -                                   |             |                           |                          | 64             |
| 0.0909 Short cut keys                                            |             |                           |                          | 8192           |
| $C = Copy$                                                       |             | $S = activate Subset$     |                          | 1264           |
| E = Execute MPE command                                          | $T = Taq$   |                           |                          | 1264           |
| F = new File set                                                 | $U = Untag$ |                           |                          | 16             |
| $H =$ quick Help                                                 | X = eXpand  |                           |                          | 16             |
| M = search through <b>Magnet</b>                                 |             | $Z = \text{crunch}$ (Zap) |                          | 112            |
| $N = Next$ subset                                                |             |                           | $/$ = set up find string | 16             |
| $P = Purqe$                                                      |             | $>$ = find next           |                          | 256            |
| $R = Rename$                                                     |             | $\zeta$ = find previous   |                          | 16             |
|                                                                  |             |                           |                          | 256            |
|                                                                  |             |                           |                          | 16             |
| <b>PFGITEMS</b>                                                  | 8 GB        | FA                        | 119                      | 48             |
| <b>PSITEMS</b>                                                   | 8 GB        | FA                        | 35                       | 48             |
| <b>RCITEMS</b>                                                   | 8 AB        | <b>FA</b>                 | 129                      | 48             |
| <b>REDITEMS</b>                                                  | 8 AB        | FA                        | 35                       | 16             |
| <b>REPRTDEF</b>                                                  | 128W        | FB                        | 84                       | 96             |
| <b>SCOPFORM</b>                                                  | 78B         | <b>FA</b>                 | 1132                     | 368            |
| <b>SCOPITEM</b>                                                  | 1 A A B     | FA                        | 1910                     | 1024           |

**Figure 5.18** *Single Letter Command Keys*

# **BLAZE Function Keys**

Common function keys include Help, Print, Refresh, Exit, and so forth. This section discusses function key operations that are specific to BLAZE.

Depending on which screen is active, some or all of the function keys will be available for you to use. The actual function performed by these keys will vary slightly depending on the context. For example, the CANCEL FUNCTION key is used to return from the Help subsystem.

At other times the function keys are used for navigating through BLAZE windows, traversing the fileset tree, or selecting options based on the task at hand.

#### **WINDOW TOGGLE**

This function is not always available. When it is available it is accessed through the F3 function key. This function is used to switch between the various BLAZE windows.

When the Tree screen is active, F3 is used to toggle between the Account Structure window and the File List window. When the View screen is active, F3 is used to toggle between the Account Structure window, the File List window, and the File Content window.

User's Guide

#### **ZOOM**

This function is not always available. When ZOOM is available it is accessed through the F4 function key. ZOOM provides two functions: ZOOM IN and ZOOM OUT. The F8 function key is used to ZOOM OUT.

While ZOOM functions are available on most BLAZE screens, the function performed is highly context-sensitive. Logically, ZOOM OUT restores your display to its prior-ZOOM IN state.

In its most common role, ZOOM IN simply enlarges the current window to use the entire display. Other times, using ZOOM IN can redefine function keys or call up other BLAZE menus. If the Tree or View screen is active, zooming in is used to provide more detailed information about specified object. For example, zooming in when the File Content window is active expands the display. Several display formats are accessed through the function keys.

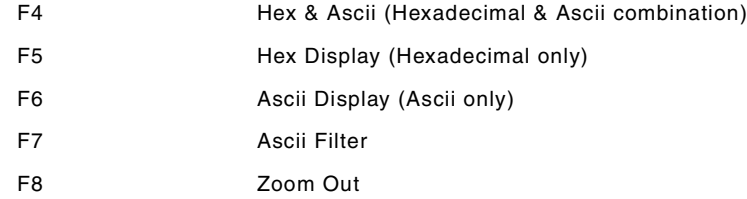

Example: Zooming in when the Files List window is active will provide general information about the file:

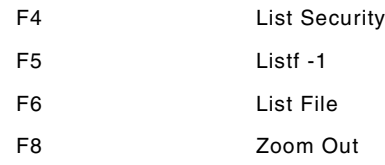

Example: Zooming in when the Account Structure window is active will result in 1 of 3 possible displays depending on where the cursor was positioned in that window:

If the ACCT/GROUP row is selected, zooming in will call up the Profile screen display. If an Account is selected, zooming in provides the following information through the function keys:

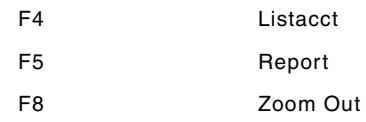

If a Group is selected, zooming in provides the following information through the function keys:

F4 Listgrp (List Group)

#### **THE BLAZE TOOL**  $\bullet$  $\hat{\mathbf{r}}$ *BLAZE Function Keys*  $\ddot{\phantom{0}}$

. . . .

l.

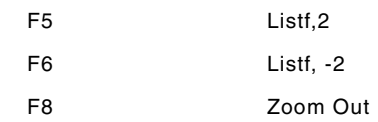

# **6**

# **THE CASPER TOOL**

HP dropped the old SPOOK program. CASPER is intended to be a replacement program for SPOOK. CASPER provides access to Native Mode spoolfile in a way that will be familiar to anyone who has ever used SPOOK.

# **Operation**

CASPER has two modes of operation: strict SPOOK emulation and standard mode. Strict SPOOK emulation mode is designed for users who want to continue using the spooler in the manner provided by SPOOK and need output formatted exactly the way SPOOK produced it.

Standard mode is functionally similar to SPOOK but it expands the range of operations to include commands that make use of NM spooler capabilities.

The mode of operation is determined by which program file you run. Two NMPRG files, SPOOK.PUB.LPSTOOLS and CASPER.PUB.LPSTOOLS, are delivered with the **System Manager's Toolbox**. If you choose to run in SPOOK mode, then strict SPOOK emulation is used which provides a SPOOK-duplicate for the NM platform.

# **Strict SPOOK Emulation Mode**

This section describes the operations of Strict SPOOK Emulation, the various settings that can be used to modify operations, and how to put the settings into effect. Following these discussions, standard CASPER mode operations are explained.

Strict SPOOK operations are available through the SPOOK.PUB.LPSTOOLS program. When you run this version, the displays and prompts will, by default, match the A.11.60 ? version of SPOOK.

In order to provide the greatest degree of compatibility with users and applications which used SPOOK on MPE V, a user-definable banner file called SPOOKHDR.DATA.LPSTOOLS is provided. This file contains several examples of banners that can be displayed when CASPER's SPOOK program is run. By default, the A.11.60 ? banner is displayed. However, this is easily changed by replacing the first line in the file with the banner (or text) of your choice.

Other operating issues are controlled through a ICW. Because SPOOK existed in so many flavors, several modes of operation from which you choose are provided for you. In addition to emulating the old SPOOK, CASPER's SPOOK provides some extended modes of operation. These are also controlled through the JCW. The Table 6.1 lists the various JCW settings.

# **JCW Settings (SPOOKFLAGS)**

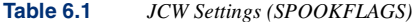

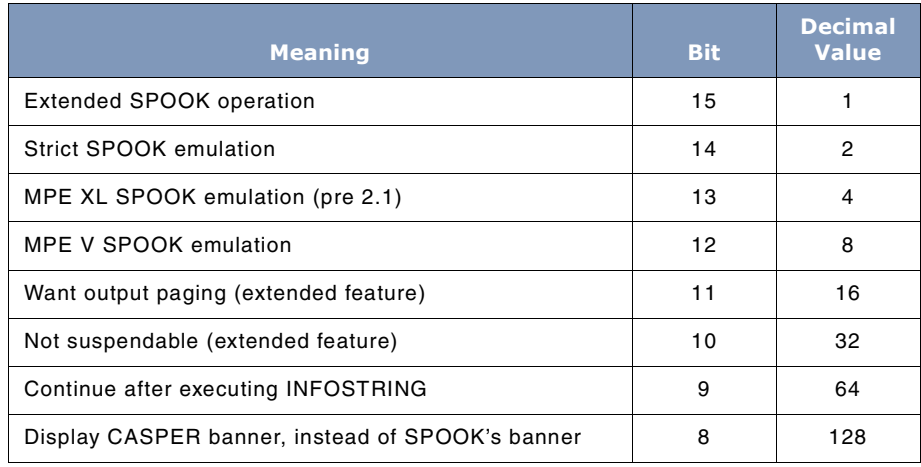

## **JCW Value Descriptions**

The following is a detailed look at the JCW settings.

#### **Extended SPOOK operation: SPOOKFLAGS=1**

In this mode of operation the user can use extensions to the SPOOK command set that are available in CASPER.PUB.LPSTOOLS. This includes commands like: **Watch**, and **Text Next**, and **Purge SAVEd**. For more information on these extensions refer to the CASPER documentation which appears in the next section.

#### **Strict SPOOK Emulation: SPOOKFLAGS=2**

When this mode is selected, only those commands that were available on classic SPOOK are available. Output also conforms to classic SPOOK conventions. Use this mode when the greatest degree of compatibility is required. This setting can be used with SPOOKFLAGS equal to 4 or 8 to fully specify which version of SPOOK you want to emulate.

#### **MPEXL SPOOK Emulation: SPOOKFLAGS=4**

Using this flag creates output identical to that produced by SPOOK A.11.60. This version of SPOOK was distributed with MPE XL prior to XL 2.1.

#### **MPE V SPOOK Emulation: SPOOKFLAGS=8**

Use this flag to generate output identical to that of SPOOK A.03.05 ?. This version of SPOOK was distributed with MPE V.

#### **Output Paging: SPOOKFLAGS=16**

Use this setting to tell SPOOK that you want it to pause after each page of output, even in strict SPOOK emulation mode.

#### **Non Suspendable: SPOOKFLAGS=32**

When this setting is used, SPOOK will interpret the EXIT command to mean quit. By default, the EXIT operation is equivalent to suspend. This gives applications the opportunity to activate SPOOK, eliminating the overhead of restarting SPOOK each time. This is particularly useful while working in environments like QEDIT and MPEX.

#### **Continue After Executing INFO String: SPOOKFLAGS=64**

With this setting, SPOOK executes the command entered in the INFO string and then remains active. Normally, SPOOK would execute the command and then terminate.

#### **Display CASPER Banner, Instead of SPOOK's Banner: SPOOK-FLAG=128**

When selected, SPOOK displays the CASPER startup banner. Actual operations are controlled by the other SPOOKFLAG settings.

## **How to Set SPOOKFLAGS**

Use the SETJCW command and the word SPOOKFLAGS to specify SPOOK JCW values. Then, use the decimal values noted in the JCW Settings Chart to indicate the flags you want to set. For example, Strict SPOOK emulation mode has a decimal value of "2". To run in this mode, type "setjcw spookflags 2" and then run the program. For example:

- :setjcw spookflags 2
- :run spook.pub.lpstools

Running SPOOK in strict emulation mode with the CASPER banner would be accomplished using the following settings:

:setjcw spookflags 128+2

:run spook.pub.lpstools

For a complete discussion of SPOOK commands and operation, refer to the MPE V System Utility Manual.

# **Standard CASPER Mode**

The following sections discuss the standard mode of operation for CASPER. Standard mode is used when you run the CASPER.PUB.LPSTOOLS program. It is the default mode of operation when the *LPS-Tools* UDC is set.

In Standard mode, all of the standard SPOOK mode commands a Job Control Word settings can be used. Additionally, several more commands are available that take advantage of the NM spooler capabilities. Global *LPS-Tools* commands, like LISTREDO and COPYLP, are also available. Included in the following sections are usage and command syntax for CASPER.

# **Capabilities**

Program capabilities required include IA, BA, PH, DS and PM. SM and OP may be needed for system management tasks.

# **Usage**

Either mode can be started from the supplied UDC or from a RUN statement.

## **SPOOK Emulation**

SPOOK emulation can be started from the supplied UDC or from a RUN statement:

• UDC

:SPOOK

• RUN

:RUN SPOOK.PUB.LPSTOOLS

## **CASPER**

CASPER can be started from the supplied UDC or from a RUN statement.

- UDC
	- :CASPER "[commands]" [parm=#]
- RUN

:RUN CASPER.PUB.LPSTOOLS;info="[commands]";[parm=#]

 $\ddot{\phantom{a}}$ 

# **Command Summary**

The following list provides a simple description of CASPER commands that you can use to quickly locate the command that suits the task at hand.

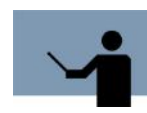

**Table 6.2** *CASPER commands*

**NOTE** Portions of the command codes are printed in uppercase to denote the part of the command that CASPER requires in order to distinguish one command from another. However, the commands themselves are not case-sensitive.

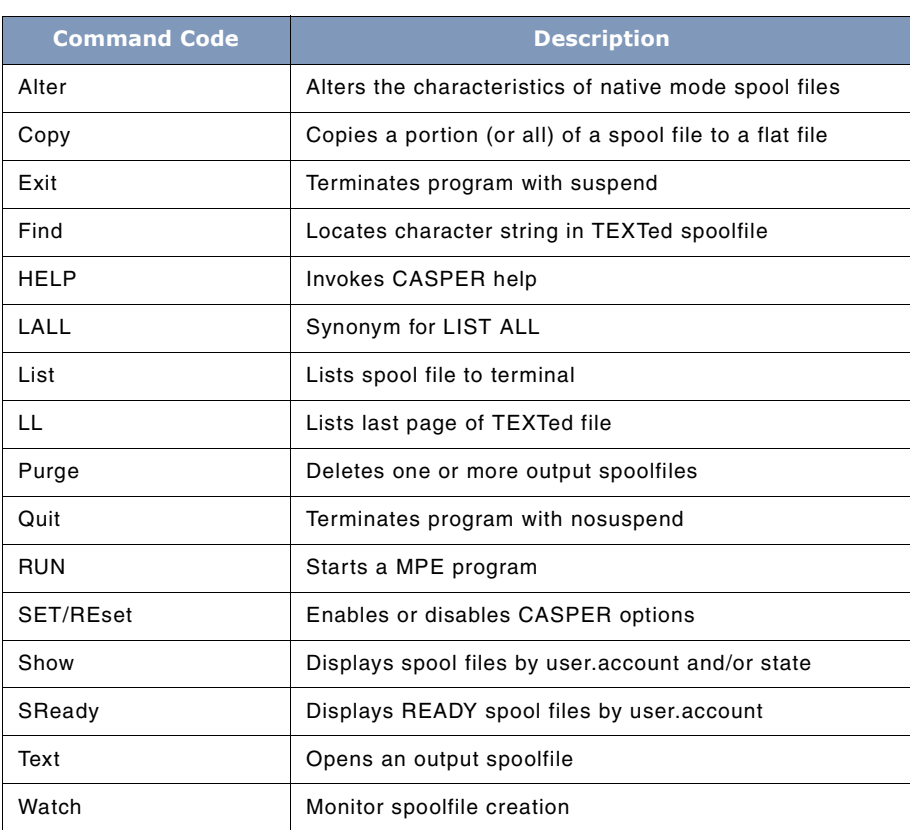

Commands (and keywords) may be abbreviated to just the uppercase portion.

At startup, CASPER reads SPOOK.CFG or, if not found, SPOOK.CFG.LPSTOOLS, and executes any commands it finds in the file (i.e., typically SET/RESET commands).

# **The SAVED Buffer**

One of the enhancements made to CASPER that is not available in SPOOK is the concept of a SAVED buffer. The SAVED buffer comes into play when the SHOW command is used. Every time the SHOW command is used, its output goes into the SAVED buffer and is given a relative number to reference each file in the SAVED buffer. For example, if 20 spoolfiles are displayed as a result of the SHOW command, then those 20 files are stored in the saved buffer with relative file number 1-20. The way you tell CASPER that you are referencing a spoolfile with a relative spoolfile number rather than an MPE/iX assigned spoolfile number is by preceding the spoolfile number with a minus (-) sign. For example:

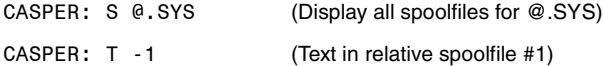

Each time a SHOW command is issued the SAVED buffer is overwritten, unless the append operator (+) is used:

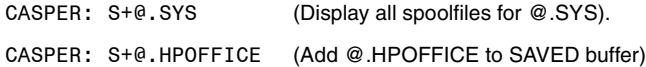

After a SAVED buffer is built, commands like the following can be used:

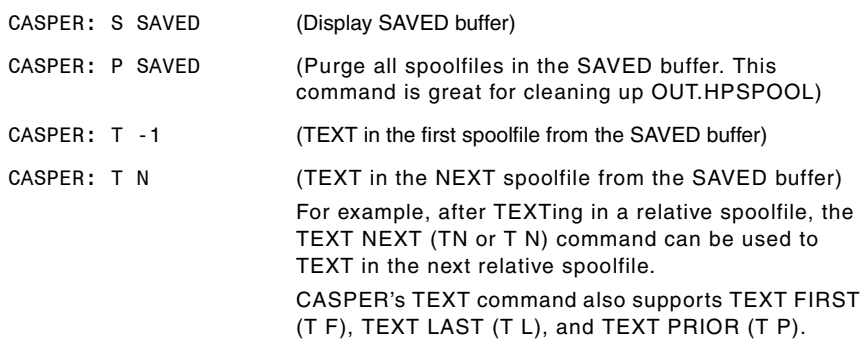

### **Command Definitions**

Listed below are detailed descriptions of the CASPER commands:

#### **Alter**

The Alter command has the following syntax:

Alter <spoolfilelist> <alteroptions>

The ALTER command is used to change the characteristics of an output spoolfile.

```
<spoolfilelist> = [user[.account]] [...]
                   [spoolid [,spoolid] [...]]
                   [spoolid [/spoolid]]
                  [*]
```
**spoolfilelist** defaults to all spoolfiles create by the current **[user[.account]]**. The default **spoolfilelist** for the console user is all the spoolfiles on the system.

**Spoolid** is the number assigned to the spoolfile by the nativemode spooler (Decimal number with one or more digits. Use the **Show** command to locate spoolfiles.). The **#O** portion of the **spoolid** is not required. Multiple **spoolids** may be specified if they are separated by commas, or a range of **spoolids** may be used. Entering an asterisk (\*) is equal to the spoolfile previously selected by the **Text** command.

```
<Alteroptions> = [Copies=# [;DEVice=device[;Priority=#[;DEFER]]]]
Copies=# Specifies the number of copies to print. The valid range is from 1 
                      to 127.
DEVice=Idev Specifies a new logical device number for the spoolfile's 
                      destination. The new logical device must be a spooled device.
Priority=outpri Used to change the output priority of the specified spoolfiles. The 
                      lowest priority is 0 and the highest priority is 14.
DEFER This option changes the spoolfile's state to DEFER. The
                      spoolfile's priority remains unchanged.
```
#### **Copy**

This command has the following syntax:

Copy line1/line2, \*file

Copies the specified line range to the desired output file.

#### **Exit or "//"**

The EXIT command causes CASPER to suspend if its parent is not the top-level command interpreter, otherwise it will terminate.

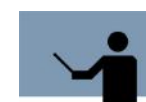

**NOTE** This is the same functionality as SPOOK's EXIT command. If you really want CASPER to terminate, use the QUIT command.

User's Guide

#### **Find**

This command has the following syntax:

Find [start | @] "pattern" [up] [,range]

The FIND command locates and displays the specified text string, given by "pattern" in the active spoolfile.

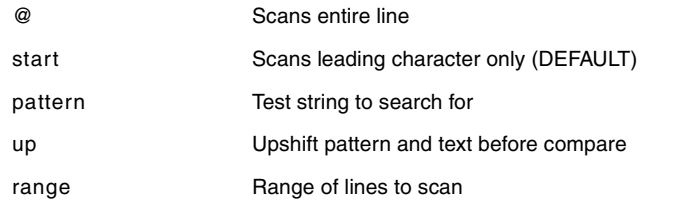

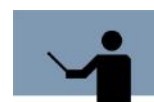

**NOTE** FIND can only be used after the TEXT command has been successfully issued.

#### **HELP**

This command invokes the CASPER help facility.

#### **LALL**

This command is a synonym for "LIST ALL".

#### **List**

This command has the following syntax:

List [ <linerange> ] [ "pattern" [UP] ]

The LIST command lists the specified lines of the current spoolfile. If a "pattern" is specified (text within quote marks ("), the optional keyword UP may follow it. If a pattern is specified, only the lines within the desired range which contain the pattern will be listed. If UP is specified, the pattern is upshifted and the text is upshifted before the check is made (if the pattern is found the original un-shifted line is listed).

If a **<linerange>** is not given, **ALL** is assumed.

<linerange> <linenumber> | <linenumber> / [ <linenumber> ] | ALL <linenumber> # | FIRST | LAST | LAST-#

The **<linerange>** allows a single line or multiple lines to be specified. If LAST-# is specified, it refers to # lines before the end of the file.

#### **LL**

This command has the following syntax:

LL [ "pattern" [UP] ]

The LL command lists the last 20 lines of the current spoolfile. A pattern may be specified. Because LL ... is equivalent to LIST LAST-20/LAST, refer to the LIST command for more information.

"pattern" [UP] Used to specify a text string for which to search within the last "Texted" spoolfile. The text string may contain imbedded blanks. If the "UP" parameter is specified, the pattern and text are upshifted before the check is made. If a match occurs, then the original "unupshifted" line will be displayed.

Examples of using the LL command include the following:

- L 1/50 "LASER"
- L \*/100 "LASER"
- L LAST-100/LAST "LASER"
- L First/100 'LASER'
- L L-50/L

#### **Purge**

This command has the following syntax:

Purge <spoolfilerange> [ , <spoolfilerange> ... ]

The PURGE command purges the specified spoolfiles. If a range of spoolfiles is specified then interactive users will be asked for confirmation.

<spoolfilerange> # | #/# | SAVED

If # is negative, it is treated as a relative spoolfile number (see: SHOW)

SAVED refers to the set of spoolfiles shown by the last Show command.

For example:

purge 730/736 purge 730,733,735 purge -1/-3

User's Guide

purge saved

#### **Quit**

This command terminates the tool. It is the same as the Exit command.

#### **RUN**

This command has the following syntax:

RUN <progname>

Start an MPE program as a child process.

#### **SET/RESet**

This command has the following syntax:

SET/RESET <FAST | SHOWNUMbers | SHOWCCTL | NUMBERED | UNNumbered DEVCL | CONSOLEALL | READYONLY>

The FAST option makes the Show command much faster, but at the cost of getting about 10 extra lines of output concerning the overall status of all spool files.

The CONSOLEALL option makes a Show command with no parameters equivalent to SHOW @.@ if you are on the system console. Default: SET CONSOLEALL.

The READYONLY option makes Show commands that don't have a **state** qualification have an implied **;READY**. Default: RESET READONLY.

SHOWCCTL is similar to the MODE CONTROLS=ON of SPOOK, but different. Default: RESET SHOWCCTL.

The SHOWNUMBERS option (synonym: NUMBERED, antonym: UNNUMBERED) tells CASPER you want to see line numbers in LIST output. Default: SET SHOWNUMBERS.

The DEVCL option adds four columns to the SHOW output: DEV/CL, PR (priority), COP (#copies), and RFN (currently blank).

#### **Show and SReady**

These commands have the following syntax:

Show [+] [user[.acct]] [;@O] [;state] [;DAYsold #days] Show SAVEd [;DAYSNew #days]

SReady [+] [user[.acct]] [;@O] [;state]

The SHOW command searches for, and displays, spool file IDs that match your criteria.

The **user** and **acct** fields may be wildcarded.

The **;state** option allows you to specify that the spool files reported are in a specified set of states. The states are:

OPEN, ACTIVE, CREATE, DEFER, READY, XFER, PRINT, PROBLM, DELPND, SPSAVE

If no **;state** is supplied, and if a SET READYonly isn't in effect, then the SHOW command will not restrict the files shown by state.

DAYSNEW #days selects only those spool files created the specified number of days ago or less. For example, DAYSNEW 0 selects spoolfiles that were created today, DAYSNEW 1 selects spoolfiles created today or yesterday.

DAYSOLD #days selects only those spool files created at least the specified number of days ago. For example, DAYSOLD 2 selects spoolfiles that are 2 or 3 or more days old.

The SREADY command is equivalent to a SHOW command with an implied **;READY** at the end. Extra states may be added if desired (i.e., SREADY @;OPEN).

The SHOW command saves the first 200 or so output lines in a scratch file so that subsequent TEXT and PURGE commands can use "relative" spoolfile numbers. The first spoolfile shown by a SHOW is relative number -1, the second is -2, etc.

Normally, each SHOW command (except SHOW SAVED) resets the saved spoolfile number list to empty at the start. Specifying the "+" option will make the current SHOW command append to the saved spoolfile number list.

The SHOW SAVEd command will display the list of "saved" spoolfile numbers.

#### **Text**

This command has the following syntax:

Text #

If # is a negative number, then it is treated as a relative spoolfile number (see: SHOW).

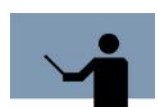

**NOTE** 0 is a synonym for -1, simulating the functionality of SPOOK/V prior to V MIT.

#### **Watch**

This command has the following syntax:

Watch [seconds]

After selecting a spoolfile (in create mode) with the Text command the user can "watch" the creation of the spoolfile. By default CASPER looks at the spoolfile every 3 seconds for new output, however, the seconds parameter can be used to change how often CASPER looks. As

User's Guide

information is written to the spoolfile, CASPER will echo it to the screen. When the spoolfile leaves create mode, CASPER will stop watching it.

#### **Xplain**

```
The XPLAIN command results in output identical to HP's SPOOK XPLAIN command:
   DEBUG
   EXIT <<TERMINATE IF NOT A SON PROCESS>>
   XPLAIN
   SHOW [ USER [ .ACCOUNT ] ] [ ; [@] [I] [O] ]
   SHOW DEVICEFILEID | , DEVICEFILEID | ....
   TEXT DEVICEFILEID
   LIST [ RANGE ]
   FIND [ @ ] [ "STRING" ] [ , FRANGE ]
   MODE [ OPTION [ , OPTION ]...]
           OPTION = WIDTH / CONTROLS
   ALTER {DFID [,DFID[,...]]} [ ; OPTION [ , OPTION ]....]
   ALTER {USER [.ACCOUNT] } [ ; OPTION [ , OPTION ]....]
           OPTION = PRI / COPIES / DEV
   PURGE DEVICEFILEID [ , DEVICEFILEID ]....
   INPUT [ USER [ .ACCOUNT ] ] ; TAPEFILE
   INPUT DEVICEFILEID [ , DEVICEFILEID ].. ; TAPEFILE
   OUTPUT [ USER [ .ACCOUNT ] ] ; TAPEFILE [; PURGE]
   OUTPUT DEVFILEID [, DEVFILEID ] .. ; TAPEFILE [; PURGE]
   HELP
   RUN PROGRAMFILENAME [ .GROUP [ .ACCOUNT] ]
   KILL << SON PROCESS >>
   QUIT << TERMINATE >>
   COPY [RANGE [,FILENAME]]
   COPY [DFID [,DFID [,...]] ;] [RANGE [,FILENAME]]
   COPY [USER [.ACCOUNT] ;] [RANGE [,FILENAME]]
   APPEND [RANGE [,FILENAME]]
```
**THE CASPER TOOL** *CASPER Examples*

. . . .

APPEND [DFID [,DFID [,...]] ;] [RANGE [,FILENAME]] APPEND [USER [.ACCOUNT] ;] [RANGE [,FILENAME]] [END ]

## **TOOLBOX STANDARDS**

The ToolBox collections from Lund Performance Solutions have a uniform user interface. As a result, in addition to the commands specific to each Toolbox tool, most tools allow the commands described in "TOOLBOX STANDARDS" on page 311.

# **CASPER Examples**

Figure 6.1 and Figure 6.2 illustrate the latest features implemented since the last release of CASPER. The remaining examples illustrate pre-1.0 operations and other CASPER extensions. For additional examples on how to use strict SPOOK emulation, refer to the MPE V Systems Utility Manual.

```
SPOOK [2.11] - LPS Toolbox A.09f
                                                   (Copyright (c) Lund)
Edit the first line to be your desired "copyright" line for
"SPOOK". Only the first line is read by SPOOK.PUB.LPSTOOLS.
Copyright lines from some Hewlett Packard versions of SPOOK are:
   Classic Spook: SPOOK G.03.05 (C) HEWLETT-PACKARD CO., 1983
   MPE XL Spook: SPOOK A.11.60 (C) HEWLETT-PACKARD CO., 1983
```
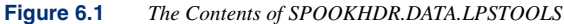

```
Wolf:/LPSTOOLS/PUB: setjcw spookflags 16+2
Wolf:/LPSTOOLS/PUB: spook
This product is licensed to: ImageStats Demo
SPOOK [2.11] - LPS Toolbox A.89f
                                                      (Copyright (c) Lund)
\rightarrow e
Wolf:/LPSTOOLS/PUB:
```
**Figure 6.2** *Setting SPOOKFLAGS for STRICT MODE (2) and PAGING (16)*

User's Guide

```
: casper.pub.lpstools
This product is licensed to: lps<br>SPOOK [2.11] - LPS Toolbox [A.09f]
                                                                                           (c) 1995 Lund Performance Solutions
CASPER: spook
This product is licensed to: lps<br>SPOOK [2.11] - LPS Toolbox A.09f<br>* s@.sys<br>#TLE #JOB FNAME STATE (<br>#O81 #J'1 $STDLIST READY |<br>#O88 #J1 $STDLIST OPEN
                                                                                                                  (Copyright (c) Lund)
                                   FMAME STATE OWNER<br>$STDLIST READY MANAGER.SYS<br>$STDLIST OPEN MANAGER.SYS<br>$STDLIST READY MANAGER.SYS
088 #J1<br>#0100 #J9<br>#0101 #J10<br>#0101 #J10
                                   SSIDETSI NENDI MANAGER.SIS<br>SSTDLIST READY MANAGER.SYS<br>SSTDIN OPEN MANAGER.SYS
                 #J1#I1     #J<br>> s saved
> s saved<br>-### #FILE<br>-1 #081<br>-2 #088<br>-3 #0100
                                              FNAME STATE<br>$STDLIST READY<br>$STDLIST OPEN<br>$STDLIST READY
                            #J0B
                                                                                  OWNER
                                                                                 MANAGER.SYS<br>MANAGER.SYS<br>MANAGER.SYS
                            11.19-4 #0101<br>-5 #I1<br>> text -4
                             #J10
                                               $STDLIST READY
                                                                                  MANAGER.SYS
                                                                                 MANAGER.SYS
                             #J1
                                               $STDIN OPEN
[#0101]> exit
```
**Figure 6.3** *Accessing SAVEd Spoolfile List*

| <b>CASPER: spook</b> |                                    |                                                                               |              |                                          |                      |
|----------------------|------------------------------------|-------------------------------------------------------------------------------|--------------|------------------------------------------|----------------------|
| #FILE                | > s @.sus:readu<br>#JOB            | This product is licensed to: lps<br>SPOOK [2.11] - LPS Toolbox A.09f<br>FNAME | <b>STATE</b> | <b>OUNER</b>                             | (Copuright (c) Lund) |
|                      | #081 #J'1                          | <b>SSTDLIST READY</b><br><b>SSTDLIST READY</b>                                |              | <b>MANAGER.SYS</b><br><b>MANAGER.SYS</b> |                      |
| #0101<br>> text last | #J10<br>[#0101]> text first        | <b>SSTDLIST READY</b>                                                         |              | <b>MANAGER.SYS</b>                       |                      |
|                      | [#081]> text next<br>[#0100]> exit |                                                                               |              |                                          |                      |

**Figure 6.4** *TEXT Command Modifiers*

**6**

#### **THE CASPER TOOL**

. . . .

 $\ddot{\phantom{0}}$  $\ddot{\phantom{a}}$ 

*CASPER Error Messages*

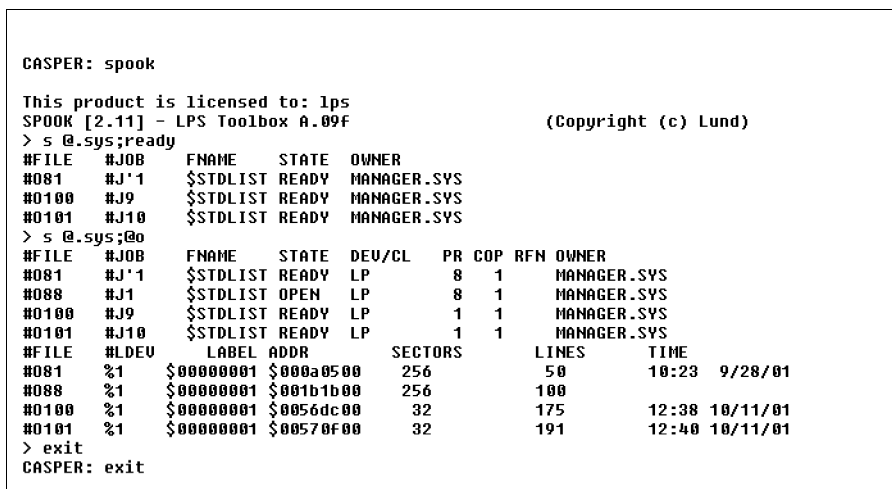

**Figure 6.5** *Long Output (@O) Format*

# **CASPER Error Messages**

See the MPE V Utilities Manual for information concerning SPOOK error messages.

| <b>Message</b>                                                                          | Cause                                                                                       | <b>Action</b>                                                |
|-----------------------------------------------------------------------------------------|---------------------------------------------------------------------------------------------|--------------------------------------------------------------|
| Alter what?                                                                             | User input<br>needs Alter<br>option.                                                        | Valid Alter options are: PRI, DEFER, COPIES,<br>DEV, UNDEFER |
| Both numbers<br>in range must<br>be relative or<br>both must be<br>positive<br>numbers. | Mixing relative<br>spoolfile<br>numbers and<br>real spoolfile<br>numbers is not<br>allowed. | Do not mix range types when specifying<br>spoolfile numbers. |
| Didn't find<br>semicolon<br>separating #0<br>numbers from<br>options.                   | Bad user input<br>for Alter<br>command.                                                     | Review Alter command syntax.                                 |

**Table 6.3** *CASPER Error Messages*

**81**

User's Guide

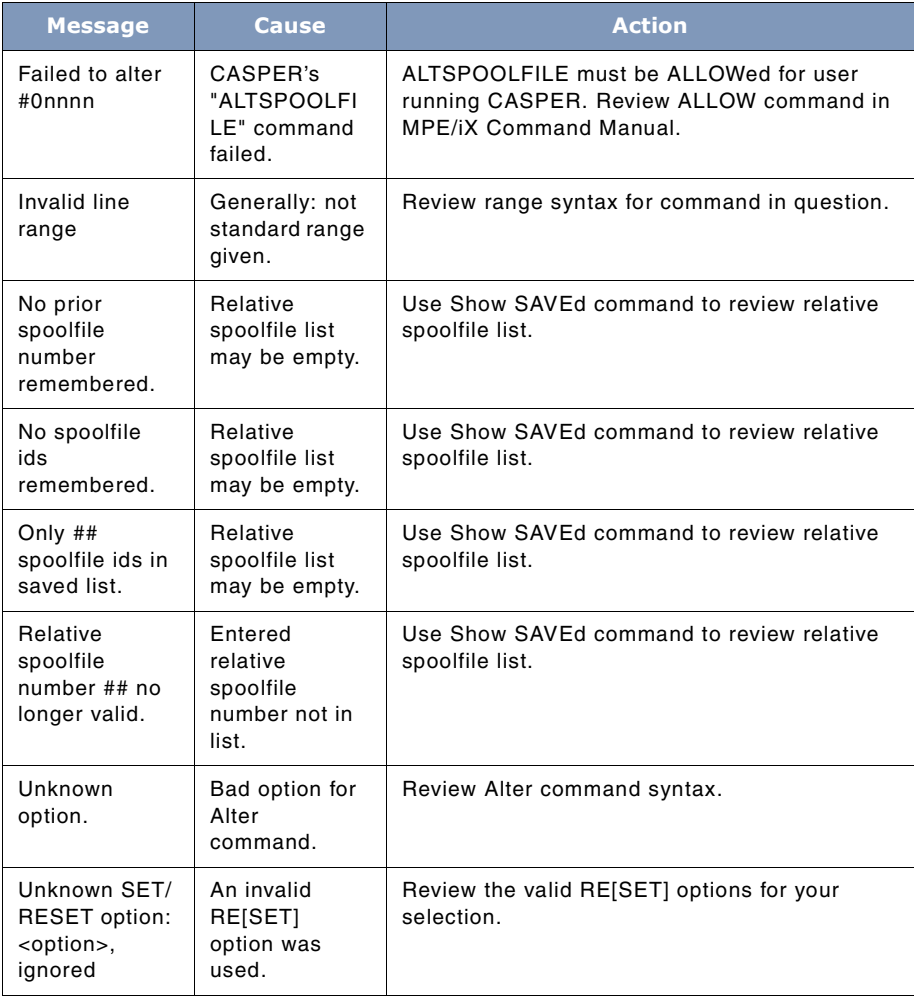

# **7**

# **THE ETC TOOL**

ETC is a tool which allows a user to view file information for selected processes. One of ETC's most powerful features is its ability to predict when a sequential file access will reach the end of the file (EOF).

The predictive abilities of ETC can be very handy for applications that access data in a sequential manner such as a payroll run or a database migration. Predictions are based on system load, the current record pointer and the known EOF.

In addition to its predictive abilities, ETC provides a way for users to easily view file information that is otherwise not available in a single program.

# **Using ETC**

Using ETC is easy. Begin by choosing a job or session for which you want process-related information. ETC identifies all processes associated with the job or session and, depending on your selection, displays them in a process list. Any process in this list has information associate with it that can be viewed using ETC.

ETC relies heavily on context-sensitive function keys to access its various features. Some function keys invoke pop-up menu boxes containing a list of options. Many of these options lead you through a selection tree where you respond to a series of prompts that define a specific information request.

This document shows you the basic views you will use to obtain process information. Options and features are described as they relate to each view. An alphabetically sorted, comprehensive function key list is included, as well.

## **Capabilities**

SM or OP capabilities are required to run ETC.

# **Operation**

ETC uses a window interface to cleanly manage the job/session, process and file information. All windows support scrolling. Simply use the arrow keys on the keyboard. Window information is

User's Guide

update whenever the **Update** function key or the **Return** key are pressed. For more information on the user interface, including configuration and feature descriptions, refer to the appendices.

Most window information can be adjusted via the Filter pop-up menu which is designed to allow for global filtering of jobs/sessions, processes or files. The Filter menu is accessed through the **Select** or **Edit** function key, which is discussed in detail later.

Each window has several common function keys like **Zoom In/Out** and Help as well as function keys specific to the current view. For example, the **Look At PINs** key is available in the Jobs/ Sessions window, but not in the Processes window. In many cases, the window-specific function keys are short-cuts for menu selections.

# **Running ETC**

First, run the program using the UDC, :ETC, or via a RUN statement. When you run the program, ETC assembles a list of all the sessions and jobs currently running on the system. This is the first view, and it always appears when you run ETC.

Whatever method you use to run the program, the first view displayed by ETC will be similar to the one shown next.

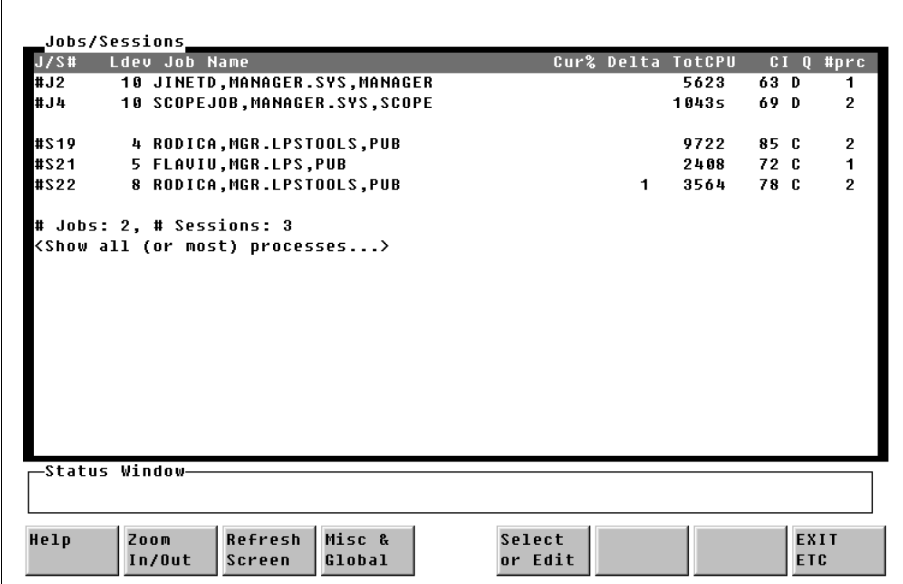

**Figure 7.1** *Startup Screen*

Figure 7.1 shows the startup ETC screen. This screen contains the Jobs/Sessions window which displays a list of all jobs and sessions currently executing. Jobs are listed first, followed by sessions. This window is used to select a job or a session.

To select a job or session, use the arrow keys to highlight the job or session and the press **Return**.

Once a job or session is selected, its list of processes is displayed. At the bottom of this window is a job and session count summary followed by a line that says "**Show all (or most) processes**". This last item is useful for displaying a complete listing of all processes active on the system.

# **Viewing Job/Session Process Information**

To view process information associated with a specific job or session, highlight the job or session and press **Return** to display the Processes window.

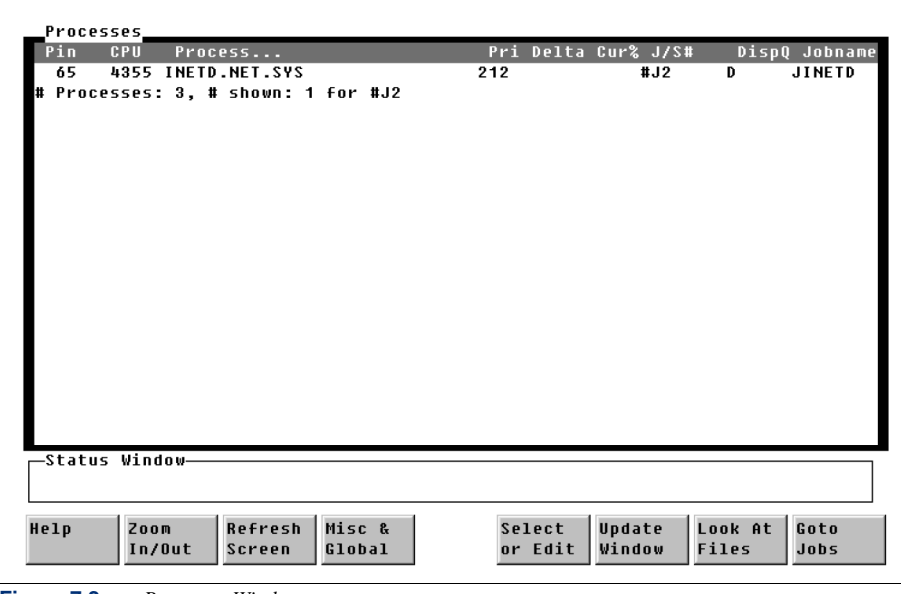

**Figure 7.2** *Processes Window*

r

Figure 7.2 shows a Processes window that has been activated by selecting a job or session. It contains a list of all processes associated with whichever job or session was selected. **Goto** function keys that provide quick access to previous windows are added as new window overlays are added.

Use the Processes window to select a process so that its list of associated files (which are the ultimate source of information) can be displayed. By default, this window displays only user

#### **SYSTEM MANAGER'S TOOLBOX** User's Guide

processes. However, the F5 (**Select or Edit**) function key can be used to pop-up a window that provides access to the "**Filter Processes**" option. This option can be used to display a list of Filter definitions that expand or restrict the list of process types beyond the default setting.

# **Viewing System Process Information**

To view process information that is not associated with specific jobs or sessions, choose "Show all (or most) processes". This selection is always the last entry in the Jobs/Sessions window.

Next, choose the F5 (**Select** or **Edit**) key to display the Processes Action pop-up menu. Now choose F3, Filter Processes option. This displays a list of selectable filter options as shown next. The option entitled "**Show Sys Procs**" is the option used for viewing system process data. In fact, choosing this option displays a listing for all processes on the system.

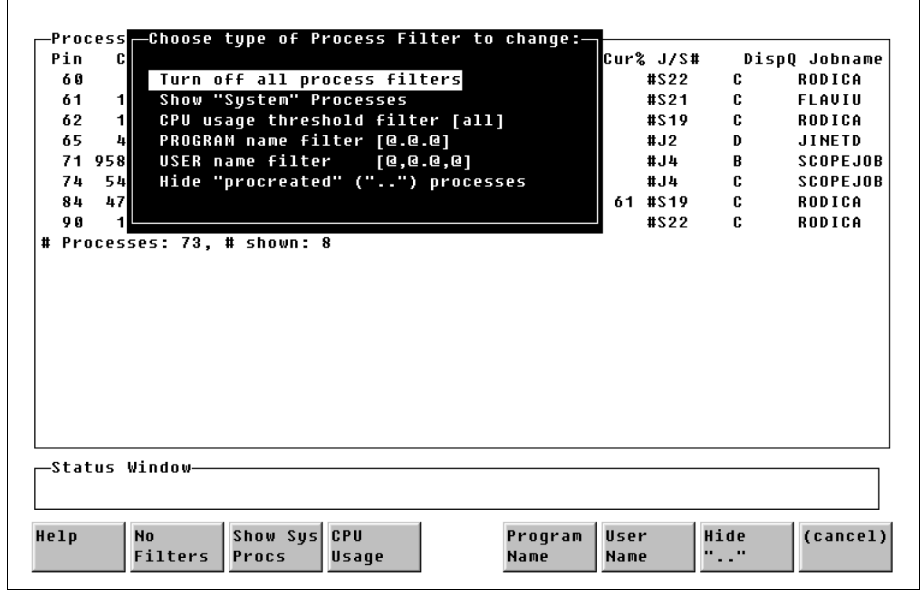

**Figure 7.3** *Process Action Pop-up Menu*

## **Process Filters**

Process filters may be employed to limit or expand upon the initial display of process types. For example, filters for the program or user names use wildcard, listf-style definitions (i.e., N@.@.S@ shows program names beginning with "**N**" in accounts beginning in **"S"**). The **"Hide [Show] "procreated" (". .") processes**" option removes (or adds) those processes created by the operating system when it starts up. The "**CPU usage threshold filter**" is used to show processes

#### **THE ETC TOOL** *Process Filters* . . . .

that use a given percentage of CPU resource while "**Hide (Show) "System" Processes**" may be used to remove (or add) process types. "**Turn off all process filters**" may be used to return the filter specifications to the default, no-filter state, where the wildcard specifications are global (@.@.@) and the "**Hide**" state is active.

## **Viewing Process Files**

Detailed process information is found in the Files window where all files associated with a given process are listed. Based on files you select, ETC "**reads**" the file for information which is returned to the screen.

To choose a file, start at the Processes window. Use the cursor keys to select the process of interest, then press **Return** or F7 (**Look at Files**) to bring up the Files window.

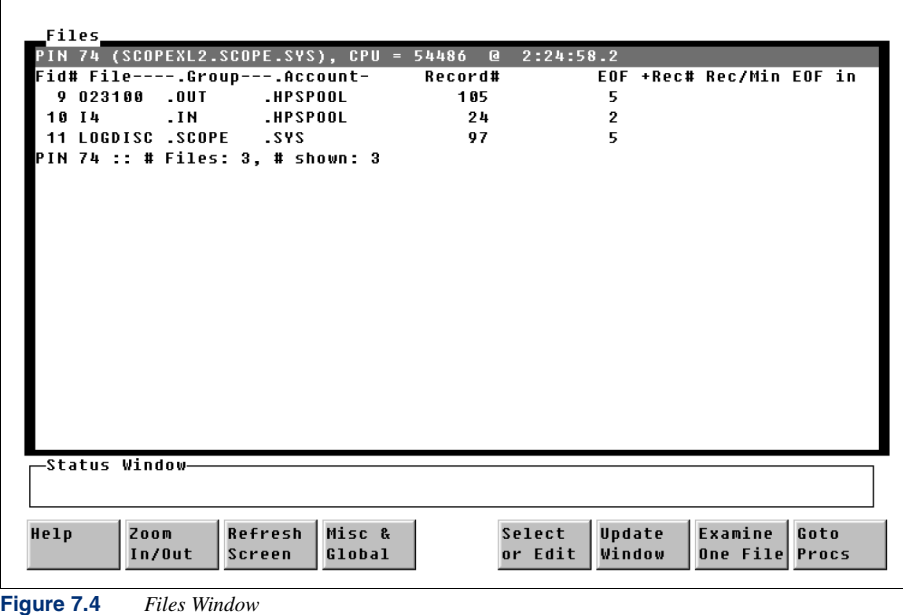

Figure 7.4 shows the Files window. This window displays all of the files associated with a process. Pressing the **Return** key or F6 (**Update Window**) will refresh the data in the window.

## **Estimating the Time of Process Completion**

Knowing when a process is likely to complete can be highly useful information if you are trying to level load or coordinate transaction jobs that involve large amounts of sequentially-read data.

User's Guide

This estimate is available to you via the "EOF in" column located on the far right of the screen. This column will be updated to contain the predicted time that EOF will be hit. The format is hour:minute:second.

#### **Process File Details**

More detailed information is available for each file by using the F7 (**Examine One File**) function key. Again, use the cursor keys to select the file of interest.

| File# 10 : I4<br>74/                                           | $\overline{I}$ $\overline{N}$ |                     | .HPSP00L     |                           |      |       |
|----------------------------------------------------------------|-------------------------------|---------------------|--------------|---------------------------|------|-------|
| ufid  = \$05650001 \$1f0feaa9 \$0025a4ca \$788310b8 \$031067dd |                               |                     |              |                           |      |       |
| desig:                                                         | 4                             | file#:              |              | 10                        |      |       |
| open count:                                                    | $2^{\circ}$                   | short_map_count     |              | П                         |      |       |
| # bytes_read:                                                  | 23.934                        | # butes written     |              | П                         |      |       |
| # lreads:                                                      | п                             | # lurites:          |              | А                         |      |       |
| # reads:                                                       | 0                             | # writes:           |              | П                         |      |       |
| # multi:                                                       | $\mathbf{a}$                  | # xfers:            |              | 24                        |      |       |
| multi:                                                         | $\mathbf{1}$                  | multi lock:         |              | з                         |      |       |
| input priv:                                                    | $3 -$                         | output priv:        |              | 2                         |      |       |
| access priv:                                                   | $3^{\circ}$                   |                     |              | access rights: \$00000080 |      |       |
| bytes_last_io:                                                 | $\mathbf{0}$                  |                     |              | last error: \$00000000    |      |       |
| recnum:                                                        | 24                            | file ptr offset     |              | 1,260                     |      |       |
| offset_in_block: 236                                           |                               | rec_ptr \$257.\$4ec |              |                           |      |       |
| buffered:                                                      | False                         | cm_file:            | <b>False</b> | device file:              |      | False |
| directory_object:False io_outstanding: False                   |                               |                     |              | mr:                       |      | False |
| nowait:                                                        | False                         | short mapped: False |              |                           |      |       |
| (scroll for more)                                              |                               |                     |              |                           |      |       |
|                                                                |                               |                     |              |                           |      |       |
| -Status Window-                                                |                               |                     |              |                           |      |       |
|                                                                |                               |                     |              |                           |      |       |
|                                                                |                               |                     |              |                           |      |       |
| Print<br>Help<br>Znnm                                          | Misc &                        |                     |              | Update                    | Goto | Goto  |

**Figure 7.5** *File Examine Window*

Figure 7.5 shows the File Examine window. This window displays many attributes associated with the selected file that can be difficult (if not impossible) to find if you don't have ETC.

The information shown in Figure 7.5 tells you whether or not the file was:

- 1 opened as a short-mapped file,
- 2 buffered, or
- 3 offset in a block.

It also identifies the Unique File ID (UFID), multi-read data, the number of readers and users, and the privilege level.

These highly-specific, highly-technical information items are described in HP's *Architected Interface (AIF) Manual* under the intrinsic *AIFFILELGET*.

 $\ddot{\phantom{0}}$  $\ddot{\phantom{a}}$ 

# **Function Key List**

Following is an alphabetical list of all function keys. The second column contains the name of the window or previously selected function key from which the function was chosen. This information is provided to assist you in locating a specific key in the software.

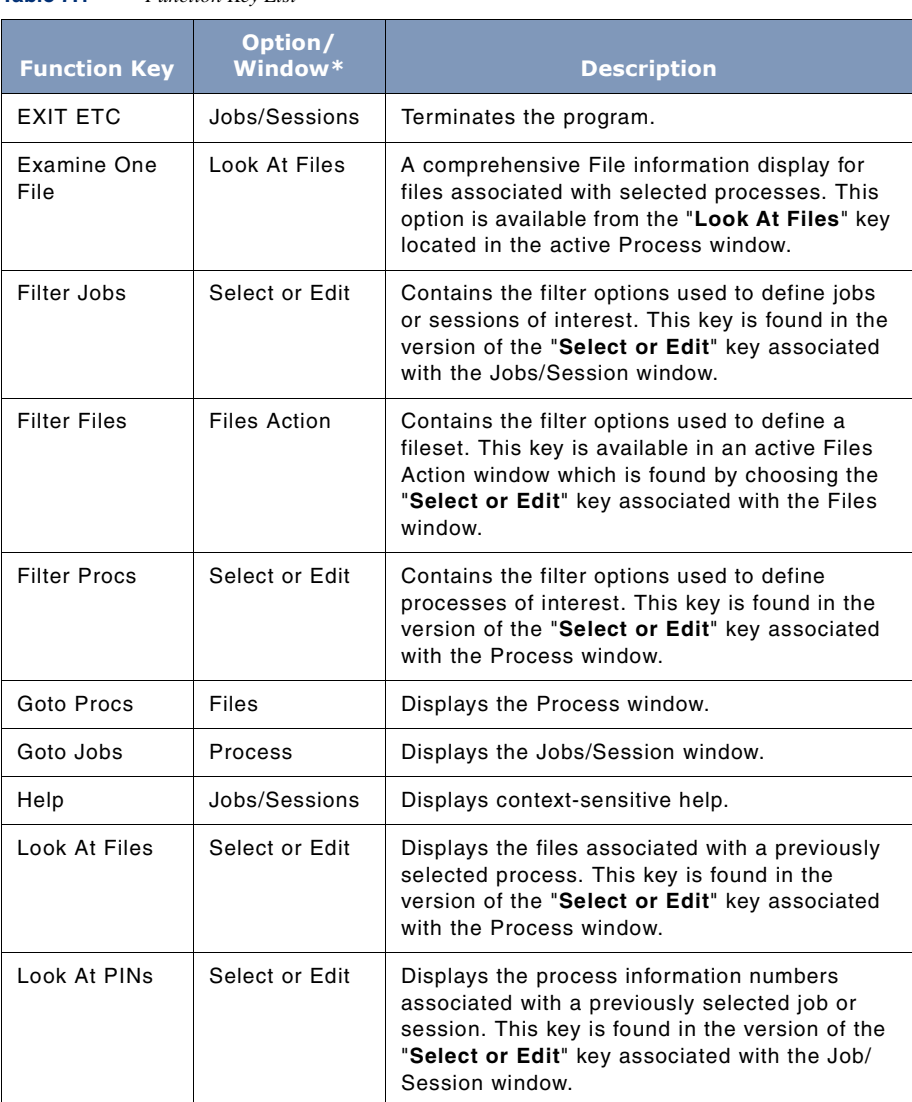

**Table 7.1** *Function Key List*

User's Guide

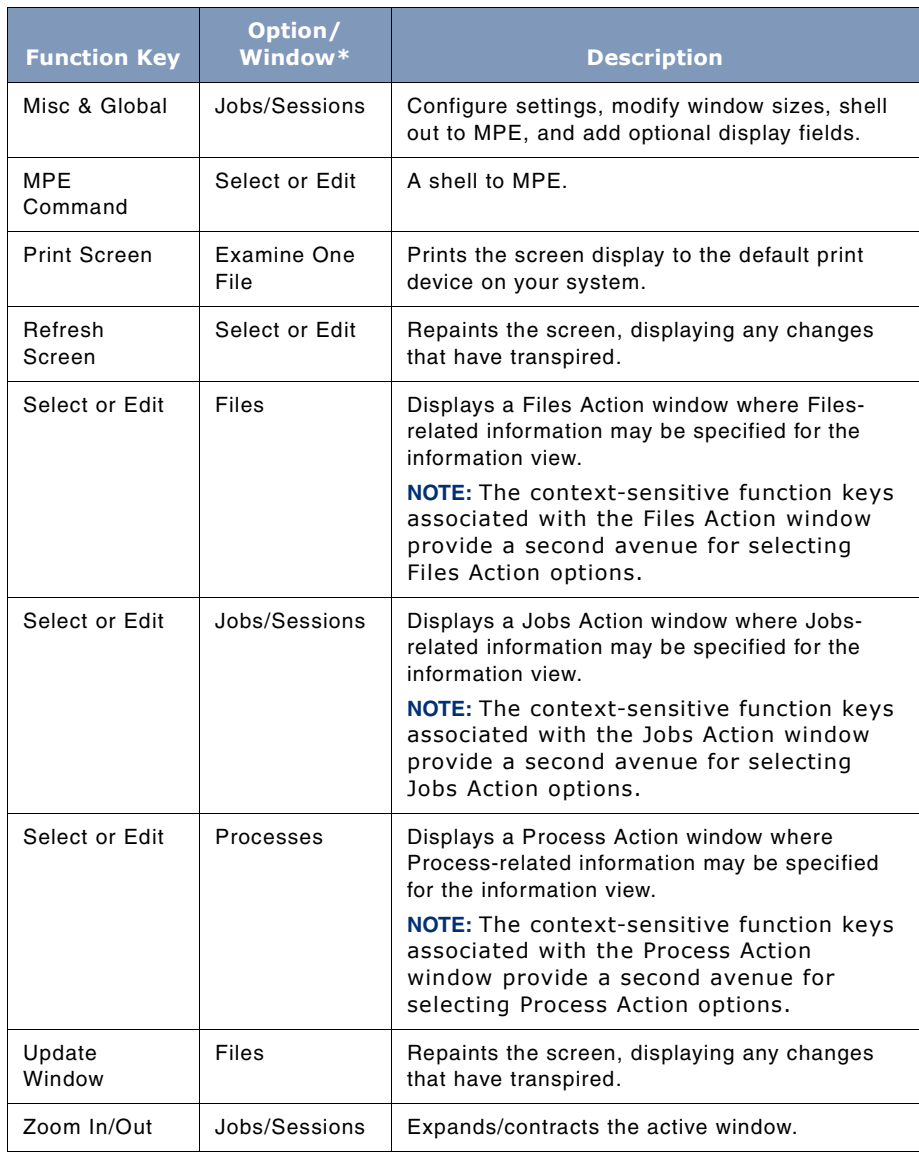

\*The Option/Window column contains the reference to the context in which the function key is active. For example, the "**Look At PINs**" key is available only when the "**Select or Edit**" key has already been chosen for the Jobs/Session window.

# **8**

# **THE GRANT TOOL**

The GRANT tool "grants" all possible capabilities to the user. This tool should be secured with a **lockword** to prevent access by unauthorized users. The capabilities granted remain in effect for the duration of the session (or job).

# **Operation**

The reason behind the statement that GRANT gives all possible capabilities is that if you use the WHO intrinsic to inspect the capabilities word (32 bits) of a give process after you have used GRANT, you will see that all of the bits have been set. Setting all of the bits corresponds to granting all possible capabilities.

GRANT should always be secured with a lockword to prevent unauthorized access. When the **LPS-Tools/System Managers Toolbox** is installed, GRANT will have the lockword "QUARTZ". Use the MPE RENAME command to change this to the lockword of your choice.

# **Capabilities**

Program capabilities required include IA, BA, PM, DS, and PH. No special user capabilities are required to run GRANT.

# **Usage**

Run GRANT using the supplied UDC or a fully-qualified RUN statement.

- UDC
	- :GRANT
- RUN
	- :RUN GRANT.PUB.LPSTOOLS

# **GRANT Examples**

Following is an example of how to run GRANT.

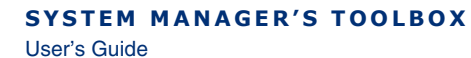

```
Wolf:/LPSTOOLS/PUB: run grant.pub.lpstools<br>LOCKWORD: GRANT.PUB.LPSTOOLS?
GRANT [2.5] - LPS Toolbox [A.09f]
                                                          (c) 1995 Lund Performance Solutions
For Help, :RUN GRANT.PUB.LPSTOOLS,HELP<br>This product is licensed to: ImageStats Demo
granted.
END OF PROGRAM
Wolf:/LPSTOOLS/PUB:
```
**Figure 8.1** *Running GRANT*

# **GRANT Error Messages**

Each GRANT error message is described in the following table.

#### **Table 8.1** *GRANT Error Messages*

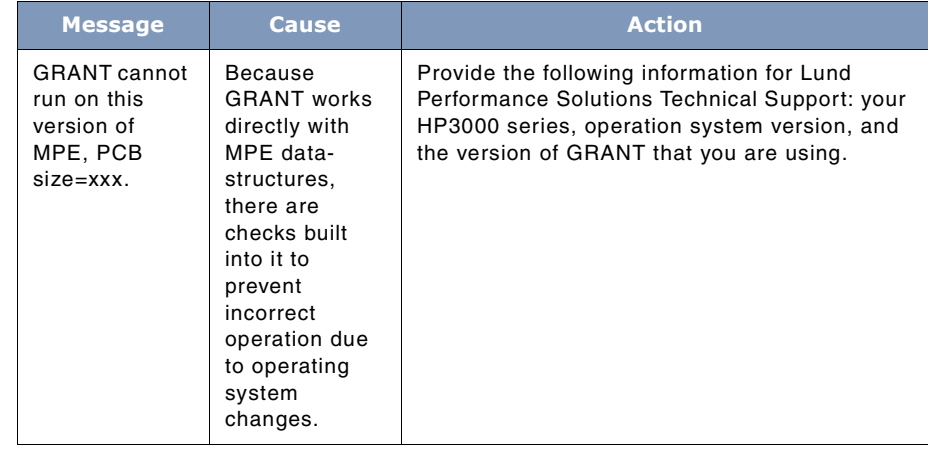

**8**
# **9**

# **THE KLONDIKE TOOL**

The KLONDIKE tool is used to load (i.e., fetch) data files into memory. Once loaded in memory, KLONDIKE can "freeze" that file into memory so that it is immediately accessible to the programs that require that information. Later, KLONDIKE's "thaw" command can be used to unload the file from memory. Freezing commonly used files can have a large impact on performance.

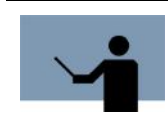

**NOTE** In the text of the documentation for KLONDIKE, references made to "page" refer to a logical page of 4,096 bytes.

# **Operation**

KLONDIKE is a tool that can be used to improve access time to objects that are loaded into memory. It does this in several ways.

You can use KLONDIKE to fetch a file into memory. What this is really doing is "pre-fetching" a file into memory. The reason for doing this is that if you know that a given operation would benefit from having its data in memory, the you can achieve performance gains by prefetching it with KLONDIKE. For example, when you compile a program, if you fetch the source into memory, then it will save the operating system the task of checking and possibly loading the source into memory.

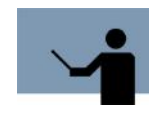

**NOTE** Fetching a file into memory does not guarantee that it will stay there. On a busy system or a system without much "user memory" (see "The PAGES Tool" on page 143 for a description of user memory) the likelihood is high that your data will at least be partially swapped out before you access it. Also, on systems with low amounts of memory, it may not be possible to fetch an entire file into memory.

You can use KLONDIKE to freeze a file into memory. This is similar to fetching except a frozen file will not be swapped out like a fetched file would. KLONDIKE's "unfreeze" or "thaw" commands will free up that frozen file. Freezing a file into memory guarantees better access to the file. Keep in mind though that you could actually reduce system performance, depending on the amount of memory in your machine, since you have in effect taken away (frozen) some of the memory that is normally available. This can lead to a situation where thrashing occurs.

User's Guide

KLONDIKE and PAGES are closely related in terminology. So, you may find it helpful to review the section on PAGES.

# **Capabilities**

Program capabilities required include IA, BA, PM, DS and PH. User SM capability is required for the FREEZE and THAW commands.

# **Usage**

**9**

To run KLONDIKE either use the supplied UDCs or use a fully-qualified RUN command.

• UDC

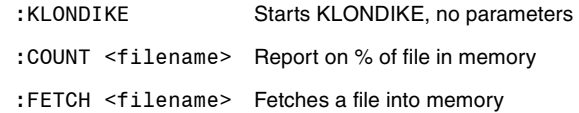

• RUN

:RUN KLONDIKE.PUB.LPSTOOLS;INFO="[commands]"

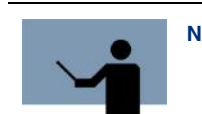

**NOTE filename** can be either an MPE or POSIX filename.

# **Command Summary**

The following list provides a summary description of KLONDIKE commands that you can use to quickly locate the command that suits the task at hand. Detailed information on each command is provided in the next section.

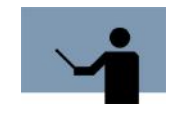

**NOTE** Portions of the command codes are printed in uppercase to denote the part of the command that KLONDIKE requires in order to distinguish one command from another. However, the commands themselves are not case-sensitive.

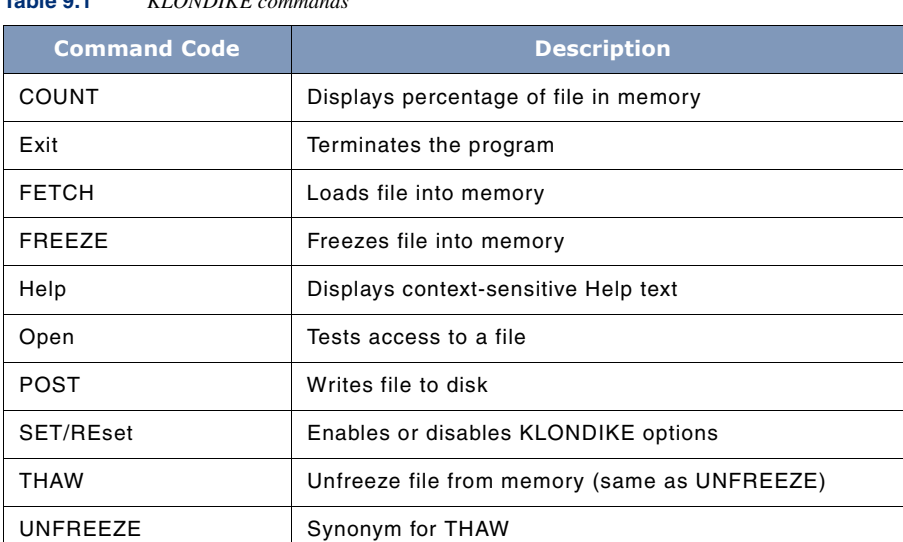

#### **Table 9.1** *KLONDIKE commands*

# **Command Definitions**

Listed below are detailed descriptions of each KLONDIKE commands. Syntax is provided in some cases.

## **COUNT**

The COUNT command has the following syntax:

COUNT <filename>

This command is used to count the number of pages of a file that are currently in memory and then displays the results on the screen. It shows the percentage of a file in memory, as well as the number of logical pages in memory. More information is displayed if the VERBOSE option is selected.

## **FETCH**

This command has the following syntax:

FETCH <filename> [[# <Pages | Bytes> | ALL]] [ <WAIT | NOWAIT> ]

The FETCH command opens the specified file and attempts to fetch the specified number of pages (or bytes) into memory, starting at the beginning of the file.

User's Guide

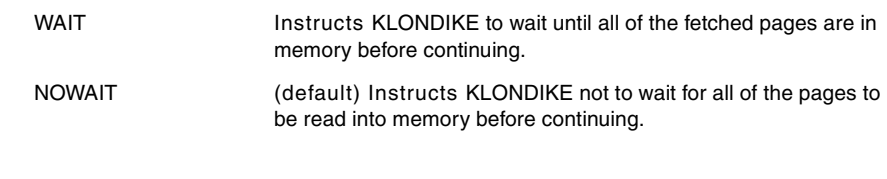

**NOTE** Attempts to fetch more than 200 pages at a time will be broken into multiple smaller fetches automatically. This is done to prevent overloading the system with large requests.

#### **FREEZE**

This command has the following syntax:

FREEZE <filename> [ALL | [# <Pages | Bytes>]]

The FREEZE command opens the specified file and attempts to freeze the file into memory. The entire file will be frozen. A file frozen with the FREEZE command can be unfrozen with the THAW command (or its synonym, UNFREEZE).

If a page of a file is frozen, and then updated, the data will NOT be posted to disk until sometime after the file is THAWed or until a POST command is done.

#### **OPEN**

The OPEN command has the following syntax:

OPEN <filename>

This command is used to test the access to a file.

#### **POST**

This command has the following syntax:

POST <filename> [# <Pages | Bytes> | ALL] [<WAIT | NOWAIT>]

The POST command opens the specified file and attempts to post (force a write to disk) the specified number of pages (or bytes) from memory, starting at the beginning of the file.

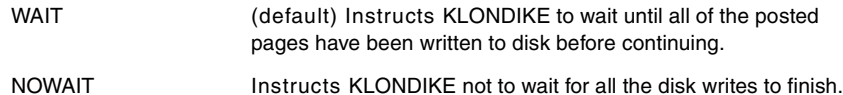

 $\ddot{\phantom{0}}$ 

## **SET | REset**

The SET/RESET commands are used to specify the following options. Use these options to enable or disable information-reporting features.

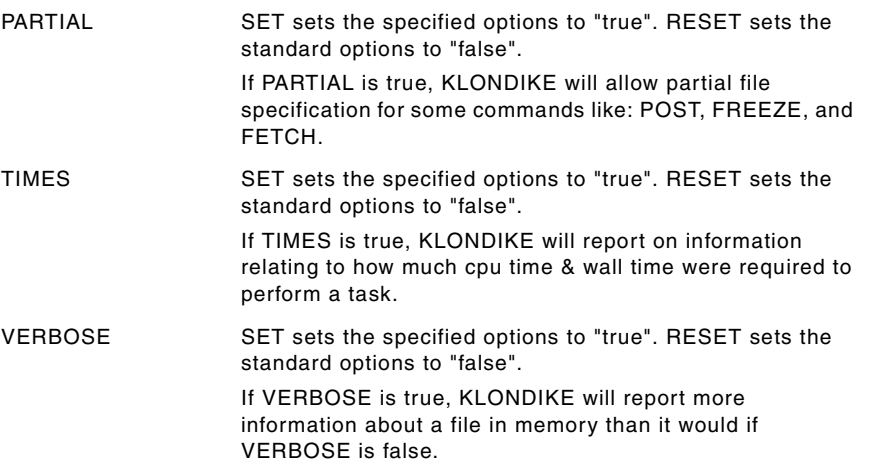

## **THAW | UNFREEZE**

These commands have the following syntax:

THAW <filename>

or

UNFREEZE <filename>

These two commands perform the exact same operation. What they do is open the specified file and unfreeze the file from memory. The entire file will be unfrozen.

# **TOOLBOX STANDARDS**

The ToolBox collections from Lund Performance Solutions have a uniform user interface. As a result, in addition to the commands specific to each Toolbox tool, most tools allow the commands described in "TOOLBOX STANDARDS" on page 311.

# **KLONDIKE Examples**

Following are examples of the KLONDIKE tool.

Figure 9.1 shows how the COUNT command is used and what the output looks like:

User's Guide

```
Wolf:/LPSTOOLS/PUB: run klondike
KLONDIKE [2.8] - LPS Toolbox [A.09f]
                                                  (c) 1995 Lund Performance Solutions
For Help at the KLONDIKE prompt enter ?
This product is licensed to: ImageStats Demo
KLONDIKE: count qedit.pub.robelle
qedit.pub.robelle @ $657.0 ... opened ok.<br>File: 869 pages; InMem: 0 (0.0% of file, 0.00% of memory)
KLONDIKE: exit
END OF PROGRAM
```
**Figure 9.1** *COUNT Command*

Figure 9.2 shows the effect of the **Verbose** and **Times** options when used with FETCH:

```
Wolf:/LPSTOOLS/PUB:
                              run klondike
KLONDIKE [2.8] - LPS Toolbox [A.09f]
                                                           (c) 1995 Lund Performance Solutions
For Help at the KLONDIKE prompt enter   ?<br>This product is licensed to: ImageStats Demo
KLONDIKE: fetch catalog.pub.sys
catalog.pub.sys @ $c4.100 ... opened ok.
forcing WAIT option
.<br>File: 275 pages; InMem: 275 (100.0% of file, 0.67% of memory); 17 Referenced
KLONDIKE: set verbose
0k
KLONDIKE: set times
CPU = 2, elapsed = 3 milliseconds.
KLONDIKE: fetch catalog.pub.sys
catalog.pub.sys @ $c4.100 ... opened ok.<br>forcing WAIT option
.<br>File: 275 pages; InMem: 275 (100.0% of file, 0.67% of memory); 0 Frozen;<br>0 Coming In; 0 Going Out; 0 Dirty; 275 Referenced; 0 ROC; 0 Resident<br>CPU = 276, elapsed = 288 milliseconds.
KLONDIKE: exit
END OF PROGRAM
```
**Figure 9.2** *Verbose and Times Options*

Figure 9.3 shows how to freeze a source file into memory:

**9**

# **THE KLONDIKE TOOL**

. . . .

*KLONDIKE Error Messages*

```
Wolf:/LPSTOOLS/PUB: run klondike
  KLONDIKE [2.8] - LPS Toolbox [A.09f]
                                              (c) 1995 Lund Performance Solutions
 For Help at the KLONDIKE prompt enter ?
  This product is licensed to: ImageStats Demo
  KLONDIKE: freeze udc
  udc @ $1ab.0 ... opened ok.
  File: 2 pages; InMem: 2 (100.0% of file, 0.00% of memory); 2 Frozen
  KLONDIKE:
Figure 9.3 Freezing a Source File into Memory
```
Figure 9.4 uses the CPUNT command to show that, indeed, the file has been frozen into memory. Then, the THAW command is used to unfreeze the file. Finally, the COUNT command is used to verify that the file was unfrozen:

```
Wolf:/LPST00LS/PUB: run klondike
  KLONDIKE [2.8] - LPS Toolbox [A.09f]
                                               (c) 1995 Lund Performance Solutions
  For Help at the KLONDIKE prompt enter ?
  This product is licensed to: ImageStats Demo
  KLONDIKE: count udc
  udc @ $1ab.0 ... opened ok.
  File: 2 pages; InMem: 2 (100.0% of file, 0.00% of memory); 2 Frozen
  KLONDIKE: thaw udc
 udc @ $1ab.0 ... opened ok.<br>File: 2 pages; InMem: 2 (100.0% of file, 0.00% of memory)
  KLONDIKE: exit
  END OF PROGRAM
Figure 9.4 COUNT and THAW Commands
```
# **KLONDIKE Error Messages**

In the error messages that follow, "xxxx" refers to a number that is filled in at runtime by KLONDIKE.

User's Guide

## **Table 9.2** *KLONDIKE Error Messages*

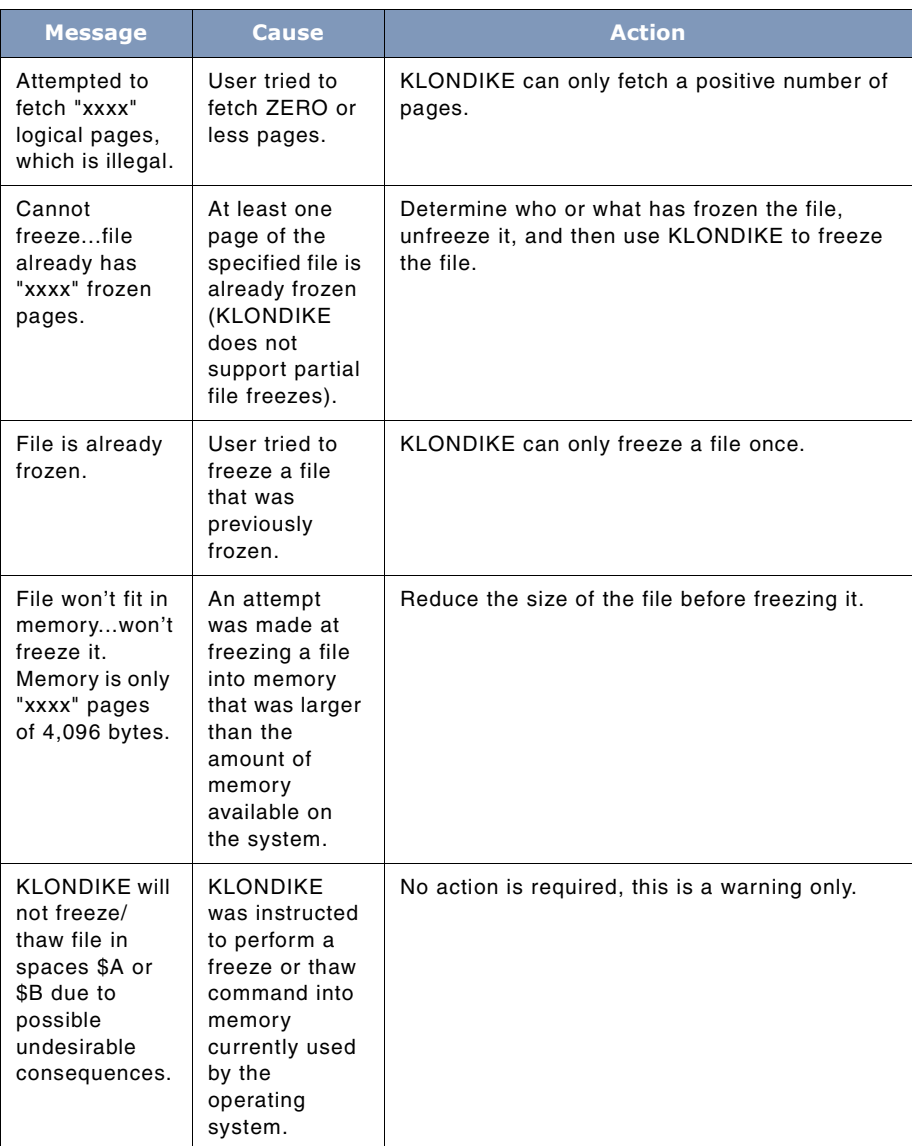

# **THE KLONDIKE TOOL**

*KLONDIKE Error Messages*

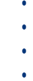

 $\bullet$ 

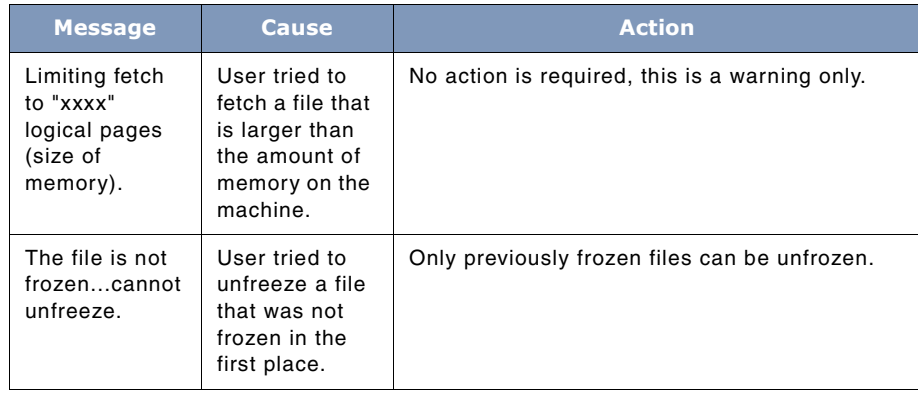

# **10**

# **THE KNOCKOUT TOOL**

KNOCKOUT provides a way of keeping inactive sessions from tying up all of your HP3000 terminal and MODEM port resources. It does this by monitoring all of the sessions on the system, and then aborting those which are inactive. KNOCKOUT is also distributed in a compatibility mode form, so both your MPE and MPE/iX machines can use the same mechanism for controlling inactive sessions.

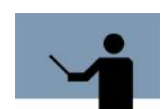

**NOTE** The criteria by which KNOCKOUT determines inactivity status is specified entirely by you.

# **Operation**

Typically, KNOCKOUT runs as a background process where it monitors all sessions. When a session becomes inactive (idle) for a user-definable amount of time, the KNOCKOUT aborts that session via the MPE abortjob command.

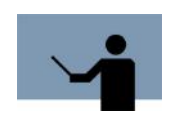

**NOTE** The MPE **abortjob** command must be allowed through the MPE **allow** command for the user running the KNOCKOUT Tool.

In order to tell KNOCKOUT how to determine idleness, you will need to develop a script which describes to KNOCKOUT how you want to manage your system. KNOCKOUT provides a number of options which can be specified in your script that provide for both global and individual criteria for determining idleness.

A KNOCKOUT script is constructed with one or more IDLE commands, EXCLUDE commands, and global options. All of this is typically followed with an END command which defines the end of input. Also the LOOP command can be used to modify the "sample" rate at which KNOCKOUT runs. The sample rate is used to determine how often KNOCKOUT checks sessions for idleness. User's Guide

# **Idle Checking Algorithm**

When KNOCKOUT fits and idle session, it checks the logical device of the session against the list of EXCLUDEd LDEVs (if any). If the session is in the exclude list, then it is left alone. Otherwise, the next set of steps occurs.

First, the idle sessions job name is checked against the list of users specified in the IDLE commands. If the session matches one of the IDLE command users, and the idle-time is greater than the value specified in the IDLE command, then KNOCKOUT checks to see if this user should be warned first or just aborted. This is determine by either the WARN command or through the WARN option of the IDLE command.

If the idle-session does not match any of the IDLE patterns, then it is checked against the GLOBAL idleness setting. If the idle-session has been idle longer than the GLOBAL setting, then it is either issued a warning or it is aborted.

Review the files KNOCKOUT.DATA.LPSTOOLS and KNOCKOUT.JOB.LPSTOOLS to see how a script and job are put together for KNOCKOUT. Also, see the examples in this section. KNOCKOUT can support up to 40 separate IDLE patterns and up to 1,023 excluded logical devices. An idleness limit of 0 or 32767 means: infinite. Don't ever abort matching sessions for idleness!

A session is considered "idle" if it has not used any processor time *anywhere* in its process tree since the last time it was checked. Whenever a change in CPU utilization is noticed, all flags and counters associated with a given session are updated. The implication of the *warn-then-abort* policy is that a "warned" session must be idle for twice the amount specified by the matching IDLE pattern before it will be aborted.

# **Capabilities**

Program capabilities required include IA, BA, DS, PM and PH. User SM capability is required to run KNOCKOUT. Also, the ABORTJOB command must be ALLOWed for the session or job running KNOCKOUT.

# **Usage**

KNOCKOUT can be run either by the supplied UDC or with a fully-qualified RUN statement.

• UDC

:KNOCKOUT

• RUN

:RUN KNOCKOUT.PUB.LPSTOOLS

To view a sample job stream, refer to **knockout.job.lpstools**.

**10**

# **Command Summary**

The following list provides a summary description of KNOCKOUT commands that you can use to quickly locate the command that suits the task at hand. Detailed information on each command is provided in the next section.

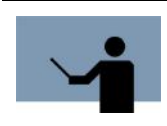

**NOTE** Portions of the command codes are printed in uppercase to denote the part of the command that KNOCKOUT requires in order to distinguish one command from another. However, the commands themselves are not case-sensitive.

**Table 10.1** *KNOCKOUT commands*

| <b>Command Code</b> | <b>Description</b>                   |
|---------------------|--------------------------------------|
| END                 | Quits reading commands               |
| <b>EXCLUDE</b>      | Excludes logical devices             |
| Exit                | Terminates KNOCKOUT                  |
| <b>HELP</b>         | Invokes KNOCKOUT help                |
| <b>IDLE</b>         | Sets the time before killing session |
| <b>LOOP</b>         | Controls delay at the top of loop    |
| <b>REPORT</b>       | Displays the current settings        |
| SET/REset           | Enables or disables KNOCKOUT options |

# **Command Definitions**

This section contains a detailed description of each KNOCKOUT command. Syntax is provided for some of the commands.

#### **END**

If an END command is found, no further commands will be read. An end-of-file is interpreted as an END command.

## **EXCLUDE**

This command has the following syntax:

EXCLUDE LDEVS [ldev [,ldev...]] [console]

User's Guide

EXCLUDE specifies the ldevs that should not be aborted. If the operator's console is moved with the MPE ":CONSOLE" command, specifying "EXCLUDE CONSOLE" causes KNOCKOUT to find the system console at the top of each loop.

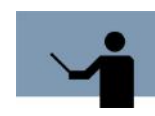

**NOTE** The EXCLUDE ldev is checked before *any* IDLE rule is applied. This means that if you say "EXCLUDE CONSOLE", you can never have a rule that usefully checks the console.

## **Exit**

Exit terminates KNOCKOUT.

#### **HELP**

HELP invokes KNOCKOUT Help.

Additional help is available on the following topics:

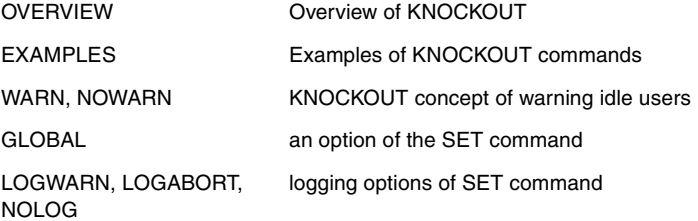

For information about a specific topic or command, enter "HELP" followed by the name of the topic or command. For example:

HELP IDLE

or

HELP LOGWARN

## **IDLE**

This command has the following syntax:

IDLE jobname, user.account = seconds [options...]

where options are:

WARN | NOWARN | LDEV = ldev [/ldev] | LDEV = CONSOLE

Up to 40 IDLE commands may be issued in the KNOCKOUT job.

Note that **jobname**, **user**, and **account** specifications may be exact or may use the usual MPE wildcard (i.e.: **@,** or **MARY??#**).

If NOWARN is used, then sessions matching this pattern will not be warned before being aborted. If WARN is used, then the session will be warned before being aborted.

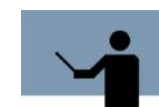

**NOTE** WARN results in a session getting twice as much idle time as a NOWARN session.

If neither WARN nor NOWARN are specified, the most recent SET WARN or SET NOWARN value is used for this IDLE pattern. The KNOCKOUT default is SET WARN.

The LDEV option allows this IDLE rule to be restricted to a specified ldev or range of ldevs. The "LDEV = CONSOLE" means that the console *at the time of checking*, which differs from saying "LDEV = 20".

For example:

IDLE @,FIELD.SUPPORT=10 NOWARN

IDLE MARY,@.ACCTING=NEVER

! above affects sessions logged on with jobname MARY,

! any user name, and account name ACCTNG

IDLE @, @.@ = 60 LDEV = CONSOLE

! above logs off the system console after one minute of idleness

## **LOOP**

This command controls the number of seconds KNOCKOUT will wait at the top of its loop. Setting this number to a very small value will waste system resources. The LOOP value defaults to 60 seconds if KNOCKOUT is run from batch, and 10 seconds if run interactively.

On an HP3000/925 with 14 sessions, KNOCKOUT takes about one tenth of a second of CPU time each time it LOOPs. SHOT can be used to watch the CPU usage of KNOCKOUT.

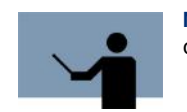

**NOTE** Running KNOCKOUT interactively is recommended for testing only.

User's Guide

## **REPORT**

This command displays all of the current settings for the current KNOCKOUT process. **Report** is a handy device for debugging a new KNOCKOUT job. See the examples for an illustration of the layout on this report.

## **SET | REset**

The SET/RESET commands are used to specify the following options:

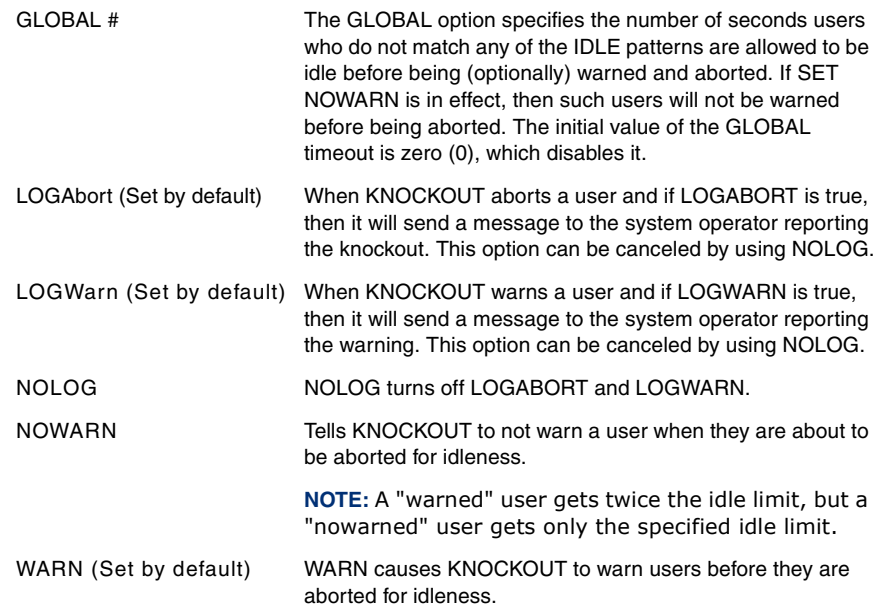

# **TOOLBOX STANDARDS**

The ToolBox collections from Lund Performance Solutions have a uniform user interface. As a result, in addition to the commands specific to each Toolbox tool, most tools allow the commands described in "TOOLBOX STANDARDS" on page 311.

# **KNOCKOUT Examples**

In the three examples that follow, we cover a set of KNOCKOUT commands and briefly discuss their results. The remaining examples illustrate other common applications.

## **THE KNOCKOUT TOOL** *KNOCKOUT Examples*

. . . .

Figure 10.1 demonstrates that since no SET WARN or SET NOWARN commands were used, and no IDLE commands used the NOWARN keyword, all of the sessions will be warned before being aborted.

The session JOHN,MANAGER.SYS has an idleness limit of 10 (i.e., he is warned after 10 seconds, then aborted after 10 more) even though the **jobname**, **user.account** also matches the second IDLE command!

IDLE JOHN,@.@ = 10 IDLE @,MANAGER.SYS = 20 WARN IDLE @,@.@ = 99

**Figure 10.1** *Script Example*

Figure 10.2 works just like the prior example, but users are not warned. Instead, they are simply aborted. When JOHN,MANAGERS.SYS is idle for 10 seconds, he is aborted. The SET NOWARN is useful at sites where users have learned to respond to the idleness warning by hitting return a few times.

**SET NOWARN** IDLE JOHN, @.@ = 10 IDLE @,MANAGER.SYS = 20  $IDLE @, @. @ = 99$ 

**Figure 10.2** *Script Example*

In Figure 10.3, when JOHN,MANAGER.SYS is idle for 10 seconds, he will be aborted without warning. When FAY, MANAGER.SYS is idle for 20 seconds, she will be warned, and then aborted after 20 more idle seconds. MARY,MANAGER.SYS will be aborted without warning after 5 seconds. What about users who match none of the idle patterns? They will be warned after 34 seconds (the GLOBAL value) and aborted after 34 more seconds of idleness.

**SET NOWARN** IDLE JOHN,@.@ = 10 IDLE @,MANAGER.SYS = 20 WARN IDLE MARY, @.S@ = 5 SEL WARN<br>SET WARN<br>SET GLOBAL 34

**Figure 10.3** *Script Example*

Figure 10.4 illustrates a KNOCKOUT warning message and log off procedure.

User's Guide

**10**

:FROM/J31 MANAGER.SYS/ 14:55:45 WARNING: IDLE limit exceeded...session<br>FROM/J31 MANAGER.SYS/ will be aborted soon unless usage resumes.<br>FROM/J31 MANAGER.SYS/ 14:55:57 IDLE limit exceeded...aborting session.

**SOFTWARE ABORT** (FSERR 32) SESSION aborted by system management. (CIERR 6027)<br>CPU=45. Connect=43. WED, SEP 5, 2001, 2:55 PM.

<Your 'UT-MGR' connection has terminated>

**Figure 10.4** *KNOCKOUT Warning Message*

# **KNOCKOUT Error Messages**

In the error messages that follow, "xxxx" refers to a number that is filled in at runtime by KNOCKOUT.

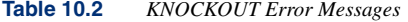

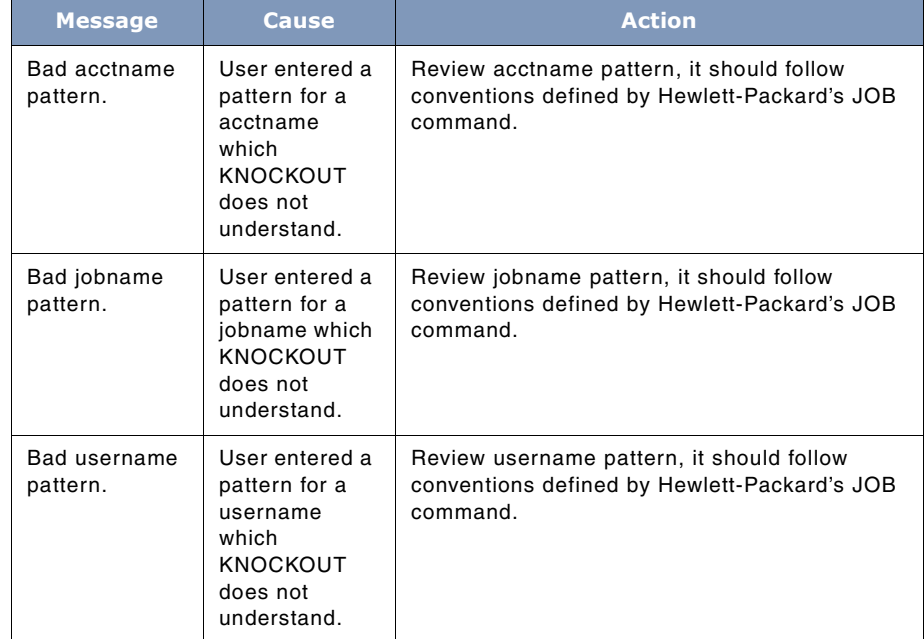

## **THE KNOCKOUT TOOL**

## *KNOCKOUT Error Messages*

. . . .  $\ddot{\phantom{0}}$  $\ddot{\phantom{0}}$  $\overline{a}$ 

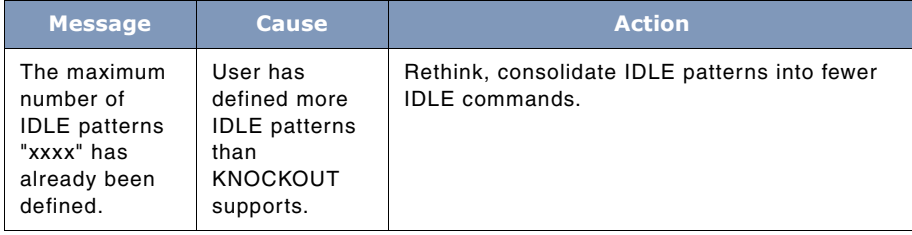

# **11**

# **THE MAGNET TOOL**

MAGNET scans a set of files for the presence of one or more text strings. Many options allow for flexible pattern description. Moreover, MAGNET supports a very powerful fileset specification syntax so you can qualify your file searches for maximum efficiency.

# **Capabilities**

Program capabilities required include IA, BA, DS and PH. No special user capabilities are required to run MAGNET.

# **Usage**

MAGNET can be run from either the supplied UDC or from a fully-qualified RUN statement.

- UDC :MAGNET "-f@.c -c 'main' 'define'"
	- :MAGNET "<fileset> [options] <text string>" [parm=#]
- RUN

:RUN MAGNET.PUB.LPSTOOLS;INFO="<fileset> [options]

<text string>";[parm=#]

Run MAGNET with **parm=1** to suppress paging.

Options are specified in a list separated by one or more spaces. Most options start with a hypen (- ) followed by an option character, followed by an optional string. The option character is not casesensitive. Filesets may be specified using a LISTF style format or by using MAGNET's extended fileset specification syntax. MAGNET scans normal ASCII flat files and QEDIT (filecode=111) work files by default. However, MAGNET can scan any other file type (using the **-d** option) except for privileged files.

The output from MAGNET varies depending on user-selected options. The default output consists of a filename followed by an asterisk if the text string was found in the file.

Output example:

User's Guide

```
Wolf:/LPSTOOLS/PUB: magnet "-f@.c -c 'main' 'define'"
MAGNET [2.26] - LPS Toolbox [A.09F]
                                             (c) 1995 Lund Performance Solutions
This product is licensed to: ImageStats Demo
CAPTURE.C.LPSTOOLS
CHKWILD.C.LPSTOOLS
                             * *TESTCHRO.C.LPSTOOLS
                             \astTESTCW.C.LPSTOOLS
                             * *TESTFS.C.LPSTOOLS
                             * *TESTGFS.C.LPSTOOLS
                             \tilde{\mathbf{z}}Scanned 6 files in 0.813 seconds
Wolf:/LPSTOOLS/PUB: _
```
If a "**-l**" option is specified, then the entire matching line is displayed as well as the name of the line in which it was found.

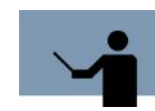

**NOTE** MAGNET modifies the access date of files that it has scanned. The text string is always the last item specified.

<text string> = <ASCII character, no blanks> | <ASCII characters, blanks ok> [<TEXT STRING>]

## **Figure 11.2** *Text String Definition*

# **Examples**

## **Multiple Word Searches**

You would enter the following to find all occurrences of the words "one", "two", and "three".

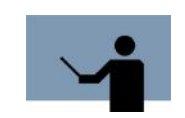

**NOTE** Placing single quotes around each word is required for multiple word searches.

:magnet "-f@ -l 'one' 'two' 'three'"

**Figure 11.1** *MAGNET Output*

# **Single Word Searches**

You would enter the following to find all occurrences of the word "five".

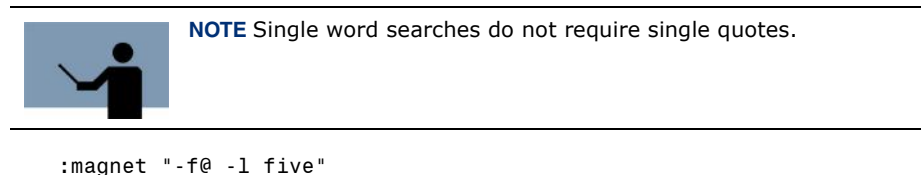

:magnet "-f@ -L 'five'"

## **Single Word Searches For Combined Words**

You would enter the following to find all occurrences of the combined words "Lund Performance Solutions".

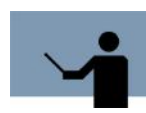

**NOTE** Single quotes are required when blanks are used to separate words within the desired string.

:magnet "-f@ -l 'Lund Performance Solutions'"

**SYSTEM MANAGER'S TOOLBOX** User's Guide

# **The file-set expression**

```
<file set expression> ::= <file set descriptor> (or: ^indirectfile)<br>[ [ <set operator> <file set descriptor>] ...]
<set operator> ::= "+" | "-"
<file set descriptor> ::= <generic name><br>[ [ "," <filter> ] ...]
<generic name> ::= { a file name, including wildcards, as defined in<br>the MPE "LISTF" command }
                          "CREDATE" <relop> <date><br>"MODDATE" <relop> <date><br>"ACCDATE" <relop> <date>
<filter> ::=
                          "ACCDATE" <relop> <date>"<br>"CODE" <relop> <meric value>"<br>CODE" <relop> <memonic>"<br>"LABELS" <relop> <memonic>"<br>"LABELS" <relop> <mumeric value>"<br>"LIMIT" <relop> <numeric value>"<br>EOF" <relop> <numeric value>"<br>"SECTORS" <relop
                           "TEMP"
                           "ASCII"
                          "BINARY"
                          "FIXED"
                          "VARIABLE"
                          "UNDEFINED"
                           "CCTL"
                                           <onoroff>
                          "RIO"
                                            <onoroff>
                          "MSG"
                                            <onoroff>
                          "CIR"
                                            <onoroff>
<onoroff> ::= "=" { "ON" | "OFF" }
<relop> ::= "=" | "<>" | "<" | "<=" | ">=" | ">"
                  { a date in the format yy/mm/dd or yymmdd}<br>| "TODAY"
<date> ::=
```
**Figure 11.3** *MAGNET Extended Fileset Syntax*

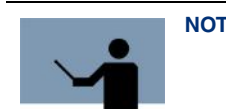

**NOTE** All literals are case insensitive.

Some examples:

Example 1 shows all the files in the group pub.

@.pub

Example 2 shows all the files in this account, but not in the group pub.

@.@ - @.pub

Example 3 shows all files in this account, created after January 15 1991.

```
@.@,credate>910115
```
Example 4 shows all native mode program files in this account, larger than 1000 sectors.

@.@,code=nmprg,eof>1000

For further information, you may wish to refer to the appendices containing filecode lists (Appendix B) and the LISTF wildcard syntax (Appendix C).

# **Options Summary**

MAGNET is a single-command based tool that uses multiple options to achieve the desired result. Options are briefly described below. Most options may be preceded with "no" to deselect the action (i.e., **-noascii**). Complete descriptions are provided in the next section.

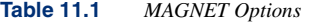

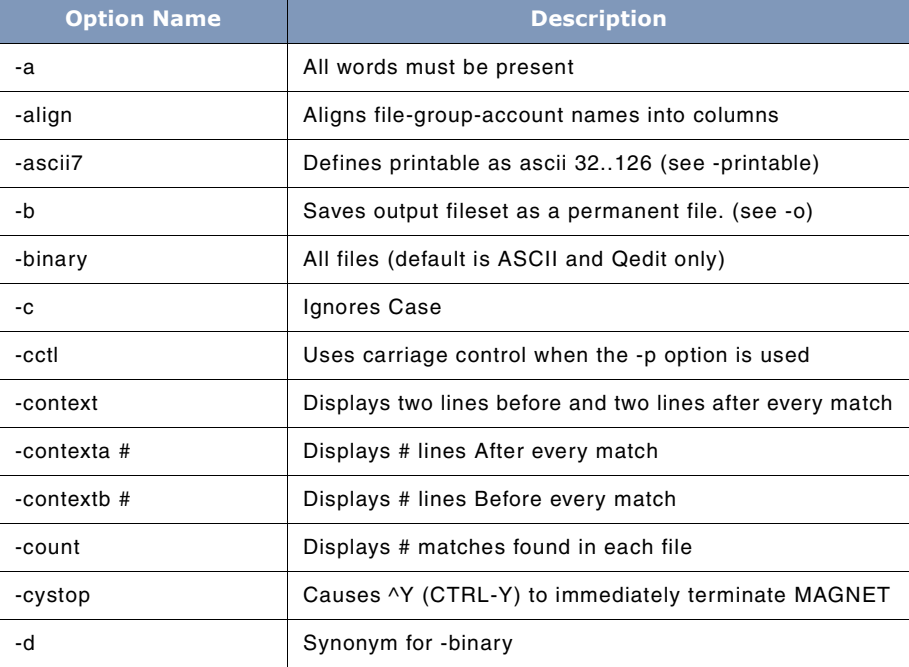

User's Guide

**11**

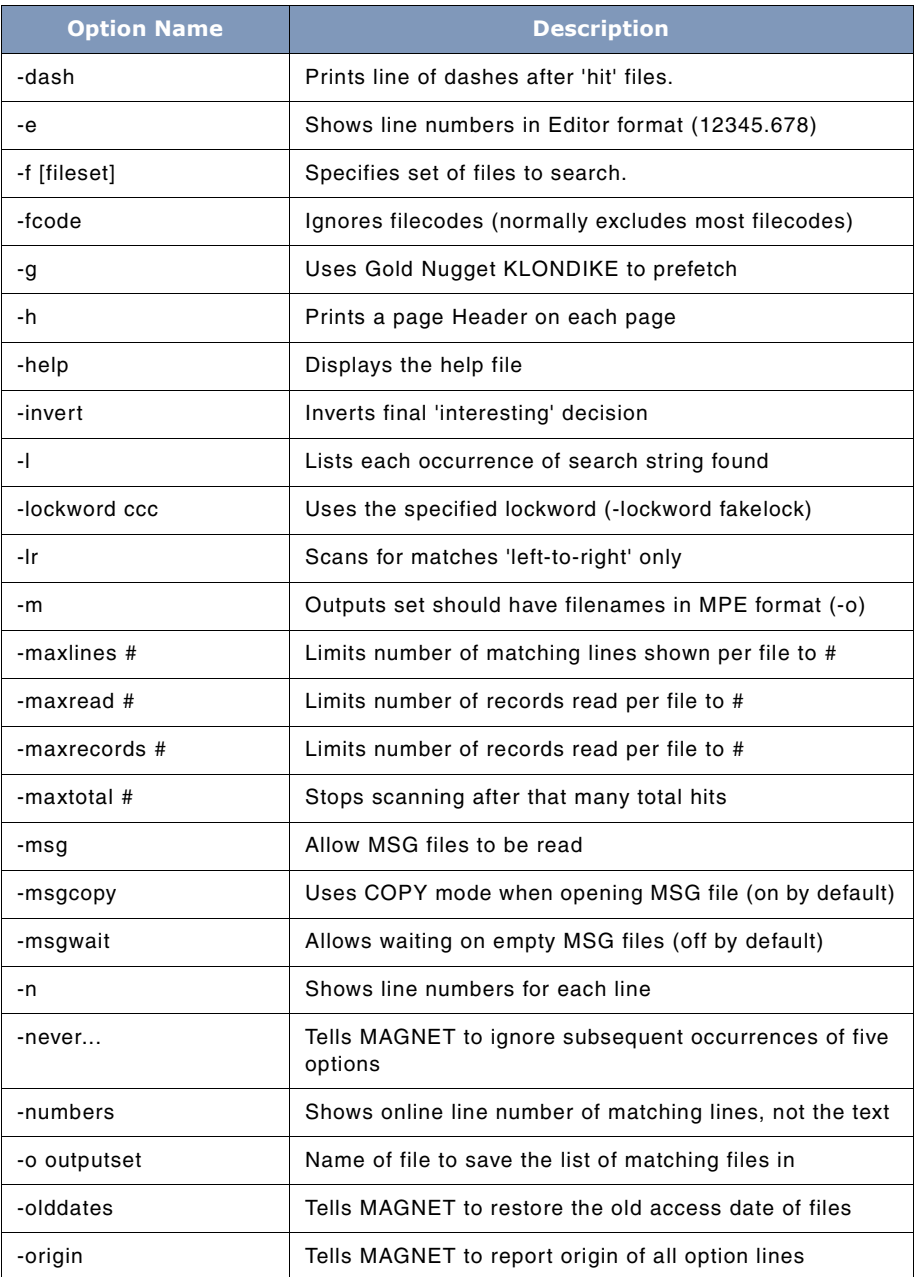

## **THE MAGNET TOOL**

*Options Summary*

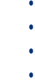

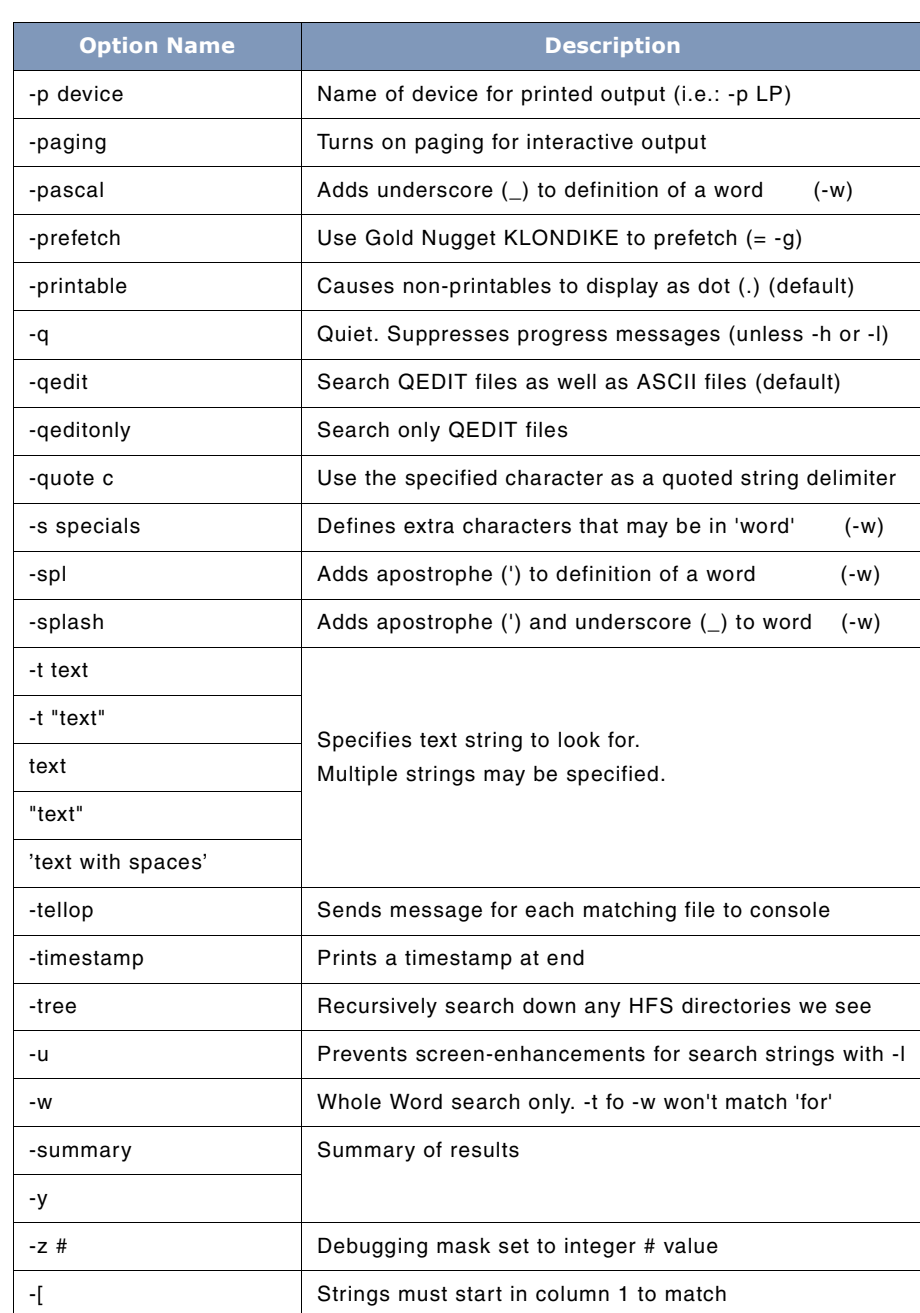

# **11**

# **SYSTEM MANAGER'S TOOLBOX**

User's Guide

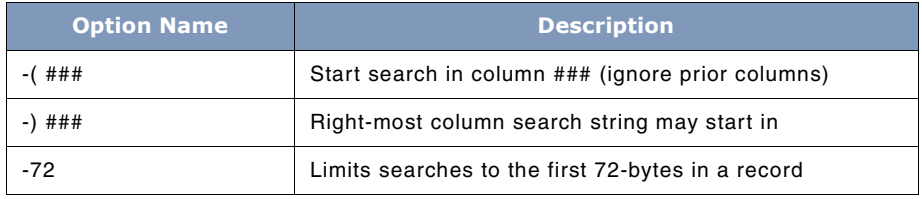

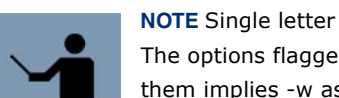

**NOTE** Single letter options are not case-sensitive. The options flagged with "(-w)" above mean that specifying them implies -w as well.

# **Options Definitions**

Following is a detailed description of each of the MAGNET options. Some options include syntax.

#### **-a**

Specifies that a file will only be flagged if it contains all the search strings. The default is that the file will be flagged if it contains one or more of the search strings.

DEFAULT: -NOa

#### **-align**

Tells MAGNET that filenames should be displayed in a manner where the group parts line up (align), and the account parts line up. (i.e., "FOO .A .SYS ")

-NOalign tells MAGNET to display filenames in a compact manner (i.e., "FOO.A.SYS")

DEFAULT: -NOalign

#### **-ascii7**

Specifies that any ASCII characters outside of the range 32..126 should be displayed as dots (.). -NOascii will allow all characters in the range 32..255 to be displayed without change.

DEFAULT: -NOascii7

#### **-b**

Specifies that the output set must be saved as a permanent file. The default is to save it as a temporary file. (See also -o).

DEFAULT: -NOb

**THE MAGNET TOOL** *Options Summary*

. . . .

#### **-binary**

Specifies that all files must be searched. MAGNET normally defaults to searching only ASCII and QEDIT files (-qedit).

DEFAULT: -NOd (ASCII and QEDIT only)

#### **-c**

Tells MAGNET to ignore the Case of alphabetic characters while searching.

DEFAULT: -NOc (searching is case sensitive).

#### **-cctl**

Tells MAGNET to use Carriage Control when writing to -p device.

DEFAULT: -cctl (if using -p, else -NOcctl)

#### **-context**

Tells MAGNET to display 2 lines before every matched line, and 2 lines after every matched line. Equivalent to saying: -contextb 2 -contexta 2

DEFAULT: -NOcontext

#### **-contexta #**

Tells MAGNET to display # lines After every matched line. DEFAULT: -NOcontexta

#### **-contextb #**

Tells MAGNET to display # lines Before every matched line. DEFAULT: -NOcontextb

#### **-count**

Tells MAGNET to report number of matches found in each file (if the number is greater than 0).

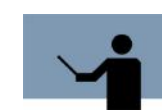

**NOTE** not intended to be used with "-and"

#### **-cystop**

Tells MAGNET to use stop immediately and terminate when control-Y is hit. DEFAULT: -NOcystop (control-Y will ask if you want to stop).

User's Guide

#### **-d**

Synonym for -binary (obsolete).

#### **-dashes**

Tells MAGNET to separate files with "hits" by a long dashed line. -dash implies -l. -NOdash does not imply -NOl.

#### **-e**

Tells MAGNET to convert line numbers in printed record to an Editor/3000 compatible format.

DEFAULT: -NOe (record numbers are not converted)

#### **-f [fileset]**

Specifies set of files to search. The fileset syntax is the same as for the :LISTF command. Multiple -f options are allowed. If fileset is omitted, "@" is assumed.

DEFAULT: -f@

#### **-fcode**

Normally, unless -binary was specified, MAGNET only looks at ASCII files (and, usually QEDIT files), but it will usually exclude ASCII files whose filecode isn't 0, 8, EDTCT, or OUTSP. -fcode tells MAGNET to skip the filecode check.

DEFAULT: -NOfcode (which means: exclude some files by filecode)

#### **-h**

Tells MAGNET to print a page header on each page.

DEFAULT: -NOh (no page header is printed)

#### **-help**

Tells MAGNET to print this display this entire help file.

#### **-invert**

Tells MAGNET to invert the final "interesting" choice.

#### **-l**

Tells MAGNET to list all occurrences of the search string. If -NOl is in effect, lines are not listed (instead, files that contain one or more occurrences of the search string(s) are flagged with an asterisk).

DEFAULT: -NOl (Lines are not listed)

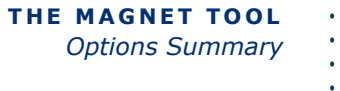

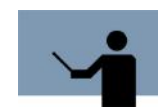

**NOTE** If more than one string is to be searched and the -L option is in effect, searching is considerably slower.

#### **-lockword ccc (or -NOlockword)**

-lockword tells MAGNET to use the specified lockword when opening a file to search. If the file doesn't have a lockword, then MPE ignores the supplied lockword and opens the file anyway. If the file has a lockword which differs from the supplied lockword, the open request fails.

If -neverlockword is seen, then MAGNET ignores any subsequent -[no]lockword.

If -NOlockword is specified, and a file has a lockword, then MPE will prompt the user for a lockword at open time.

DEFAULT: -lockword fakelock (MPE/iX 5.0 and later)

DEFAULT: -NOlockword (MPE/iX 4.5 and earlier)

#### **-m**

Specifies that the output set should contain file names in MPE format. (See also -o).

DEFAULT: -NOm

#### **-maxlines # (or -NOmaxlines)**

Tells MAGNET to stop scanning a file after "#" matches are found. This is only meaningful in conjunction with "-l".

A value of 0 (or -NOmaxlines) means: don't limit the number of lines found.

DEFAULT: -NOmaxlines

#### **-maxreads # (or -NOmaxreads)**

#### **-maxrecords # (or -NOmaxrecords)**

Tells MAGNET to stop scanning a file after "#" records are examined. (MAXRECORDS is a synonym for MAXREAD).

A value of 0 (or -NOmaxrecords) means: don't limit the number of records examined.

DEFAULT: -NOmaxrecords

#### **-maxtotal # (or -NOmaxtotal)**

Tells MAGNET to stop scanning and terminate after a total of # hits have been found. It doesn't matter how many files were scanned, or how many had hits, or how many hits per file were found ... as long as the specified \*total\* number of hits were found, MAGNET will stop.

User's Guide

A value of 0 (or -NOmaxtotal) means: don't limit the number of hits.

DEFAULT: -NOmaxtotal

#### **-msg**

Tells MAGNET to read MSG files (normally skipped over). If -msgcopy is true (which it is, by default), "COPY" mode is used in reading the file, so the records don't "disappear".

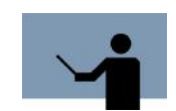

**NOTE** Prior to MPE/iX 5.0, the records in a MSG file read in COPY mode are not neccessarily in chronological order.

DEFAULT: -NOmsg

#### **-msgcopy**

Tells MAGNET to use COPY mode when opening a MSG file. If -msg is set, and -NOmsgcopy is set, then records read from a message file will "disappear" from the file.

DEFAULT: -msgcopy

#### **-msgwait**

Tells MAGNET to wait when reading from an empty MSG file. Only has effect when -msg and - NOmsgcopy.

DEFAULT: -NOmsgwait

#### **-n**

Tells MAGNET to print line numbers for each listed line.

DEFAULT: -NOn (no line numbers are shown)

#### **-never...**

The five "-never..." options tell MAGNET to ignore subsequent occurrences of five options. The "never" option would typically be used in a global MAGNET configuration file. The options are:

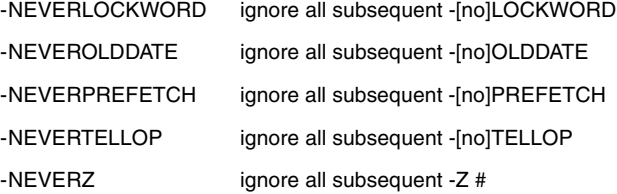

For example, if you never want to restore old access dates to files (and don't want any users overriding you!), add the following to MAGNET.CFG.LPSTOOLS:

-noolddate -neverolddate

#### **-numbers**

Tells MAGNET to only list line numbers (or sequence numbers if -e is used too) instead of the complete text of matching lines.

DEFAULT: -NOnumbers

#### **-o outputset**

Specifies that the file names of the files that "match" the search string(s) be saved in a file, named outputset.

DEFAULT: -NOo

#### **-olddates**

Tells MAGNET to try to restore the old access date for files that it touches. -NOolddates tells MAGNET to not try to reset the access dates of any files. -neverolddate tells MAGNET to ignore any subsequent -[no]olddates.

DEFAULT: -olddates

#### **-origin**

(Internal debugging option)

Tells MAGNET to display the origin of the current (and subsequent) option string(s) being parsed, as well as a copy of the string. If the string came from the MAGNET.CFG file in the logon account, it will be prefaced with "[cfg]". If the string came from the MAGNET.CFG.LPSTOOLS file, it will be prefaced with "[cfg]". If the string came from the INFO string, it will be prefaced with "[INFO]". If MAGNET is run with PARM=2, an implied -origin is done at the start.

DEFAULT: -NOorigin

#### **-p device**

Tells MAGNET the name of the device (e.g.: LP or 113) on which output is to be printed. When the -p option is given without a device, then LP is used. -NOp means: use \$STDLIST.

DEFAULT: -NOp (output is printed on \$STDLIST)

LPSLP is the formal file name opened when -p is specified. The -p directs most output to LPSLP, but some progress information will still come to \$STDLIST for interactive users.

User's Guide

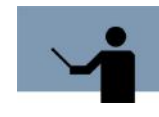

**NOTE** If a file equation for LPSLP exists which specifies the device name (i.e.: FILE LPSLP;DEV=LP;CCTL), then the device name specified by the -p is ignored by MPE. A file equate for LPSLP which will allow a -p to specify a device AND which sets the output priority to 13 could be done: FILE LPSLP; DEV= ,13

#### **-paging**

Tells MAGNET to paginate interactive output. See also PARM=1

DEFAULT: -paging (for interactive, -NOpaging for batch)

#### **parm=1**

This option is used to suppress paging.

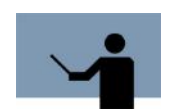

**NOTE** No dash is used for this option.

#### **parm=2**

Does an implied **-origin**.

#### **-pascal**

Add underscore  $\Box$  to list of characters that make up words. This is a shorthand of saying: -w -s $\Box$ 

DEFAULT: -NOpascal

#### **-prefetch (or: -g)**

Tells MAGNET to use the KLONDIKE tool to prefetch files that will be scanned. This may yield a substantial performance improvement for very large files. If -neverprefetch is seen, then MAGNET ignores any subsequent -[no]g or -[no]prefetch.

DEFAULT: -NOprefetch

#### **-printable**

Tells MAGNET to display non-printable characters as dots (.). (A non-printable character is one whose ASCII code is 0..31, or 127..255.)

DEFAULT: -printable

**11**

**THE MAGNET TOOL** *Options Summary*

. . . .

#### **-q**

Tells MAGNET to be Quiet. This suppresses progress messages and (if -H and -L are not used) produces only a list (one per line) of file names of files that have one (or more) occurrences of the specified string(s). This output is appropriate for directing to a file and manipulating with an editor.

DEFAULT: -NOq (not quiet)

#### **-qedit**

Tells MAGNET that it is allowed to treat (and read) QEDIT files as though they were ASCII files. NOQEDIT tells MAGNET to skip reading QEDIT files.

DEFAULT: -qedit

#### **-qeditonly**

Tells MAGNET to only select QEDIT files.

DEFAULT: -noqeditonly

#### **-quote c**

(where "c" is any printable character)

Tells MAGNET the character you will be using as a "quote" to enclose tokens. For example, to search for the text "'" (composed of the 3 characters quote, apostrophe, quote), and also search for the three letter word FOO, you could say: -quote \ \"'"\ \FOO\

DEFAULT: -quote '

#### **-s specials**

Specifies a string of characters to be considered as non-terminators when a WHOLE-WORD search is done (see -W option). Multiple -s strings are concatenated, along with any -pascal, -spl, and -splash.

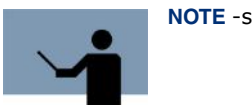

**NOTE** -s implies -w.

Example: -s\_ (includes "\_" in words)

DEFAULT: -NOs (no special characters for words defined)

#### **-spl**

Add apostrophe (') to list of characters that make up words. This is shorthand for saying: -w -s' DEFAULT: -NOspl

User's Guide

#### **-splash**

Add apostrophe (') and underscore (\_) to list of characters that make up words. This is shorthand for saying: -w -s\_'

DEFAULT: -NOsplash

#### **-t text or -t "text" or text or "text" or 'text with spaces'**

- alternate ways of specifying search text

Specifies the text to search for. The search text need not be enclosed in quotes. Quotes are necessary if any blanks or special characters are part of the text.

DEFAULT: (no text is specified, MAGNET will report an error)

More than one text can be given by repeating the text option. There is no default value, therefore at least one text option must be given.

Examples:

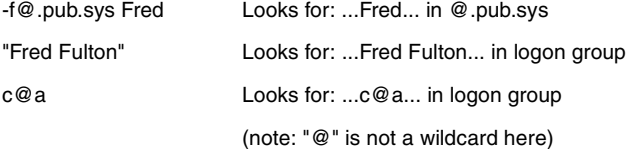

#### **-tellop**

Tells MAGNET to send a message to the operator console announcing each matching file found. If -nevertellop is seen, then MAGNET ignores any subsequent -[no]tellop.

DEFAULT: -NOtellop

#### **-timestamp**

Tells MAGNET to print a timestamp (date & time) at the end of its output.

#### **-tree**

Tells MAGNET to recursively search down any hierarchical directories that the initial fileset might include.

-NOtree tells MAGNET to ignore HFS directories.

DEFAULT: -tree

#### **-u**

Tells MAGNET not to enhance the found data in lines printed to the screen.

DEFAULT: -NOu (i.e.: enhance)
**THE MAGNET TOOL** *Options Summary*

. . . .

#### **-w**

Tells MAGNET to search for Whole words only. If this option is in effect, a string will only match if it is preceded and followed by a separator. A separator is any non-alphanumeric character, that is not given in the -s option. Using any of the options -s, -pascal, -spl, or -splash implies -w.

DEFAULT: -NOw (any string matches)

#### **-summary**

#### **-y**

Tells MAGNET to produce a short summary of the search results. ("-summary" is a synonym for " y")

DEFAULT: -NOy

Example summary:

Scanned 31 files in 2.914 seconds (found 1 matching files)

Search string: magnet.

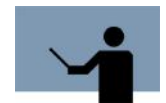

**NOTE** If -p is used with -y, the summary is sent to both the terminal and the -p device.

If -p is used with -y, the summary is sent to both the terminal and the -p device.

#### **-z #**

Sets some internal debugging flags to the specified value. If -neverz is seen, then MAGNET ignores any subsequent -[no]z

DEFAULT: -NOz

#### **-[**

Tells MAGNET to only check for a match against strings in column #1.

DEFAULT: Search all columns.

#### **-( ###**

Tells MAGNET to start the search at column ###. The leftmost column of a file is 1. Example: -( 9

#### **-) ###**

Tells MAGNET the right-most column that text is allowed to start in. Example: -(4 -)5 -t begin will search for "begin" starting in columns 4 or 5.

User's Guide

#### **-72**

Shorthand method of saying -)72

#### **TOOLBOX STANDARDS**

The ToolBox collections from Lund Performance Solutions have a uniform user interface. As a result, in addition to the commands specific to each Toolbox tool, most tools allow the commands described in "TOOLBOX STANDARDS" on page 311.

## **MAGNET Examples**

Example 1:

:run magnet.pub.lpstools;info="-f@.source foo -s\_ -W -C"

The above command line do the following: ignores the case of characters, searches for "whole words" only (so a line with "food" will not match), adds underscore to the list of characters that can be in a word (so "foo\_foo" will not match, but foo'fum will). It also searches all ASCII/QEDIT files in the SOURCE group in the logon account. The -C options tells MAGNET to internally upshifts all text (and the string "foo") before checking for matches. Note that "-w" is redundant, as "-s" implies "-w".

Because -L was not specified, MAGNET will simply produce a list of files that include one (or more) occurrences of "foo".

Example 2:

:run magnet.pub.lpstools;info="-f@.source-@q.source-bnf.source tFOO -L"

Search all ASCII/QEDIT files in the SOURCE group except the file BNF.SOURCE and except any file ending in "Q". List each line that contains "FOO".

Example 3:

:run magnet.pub.lpstools;info="-f@.source -(4 -)4 -tbegin -L binary"

Search all files in the SOURCE group for "begin" starting only in column 4. Each line found will be listed.

Example 4:

:run magnet.pub.lpstools;info="-f@.source 'foo' -noqedit";parm=1

Will search all ASCII files (no binary, no QEDIT) in the SOURCE group. However, after displaying 22 lines of matches (assuming there are that many matches) MAGNET will not pause. This is particularly useful when scanning large filesets.

The following is an example of typical MAGNET output on the text string, "standard". MAGNET highlights each occurrence of the specified text string in context of the entire line in which it is found. After you enter the command, the resulting output is shown in Figure 11.4.

```
Wolf:/LPSTOOLS/PUB: magnet "-f@.help.lpstools-standard.help.lpstools -c -l stan
dard"
                                                                (c) 1995 Lund Performance Solutions
MAGNET [2.26] - LPS Toolbox [A.09f]
This product is licensed to: ImageStats Demo
CAPTURE.HELP.LPSTOOLS
disc file. The terminal must obey standard Hewlett-Packard terminal<br>to <mark>standard</mark> for CAPTURE to work, but that would otherwise be ignored
ETC.HELP.LPSTOOLS
ETC allows standard MPE-LISTF style pattern matching, where
FASTLIB.HELP.LPSTOOLS
FASTLIB is a library of fast replacements for the standard intrinsics:
The five intrinsics are "plug-compatible" with the standard intrinsics.<br>The five intrinsics are "plug-compatible" with the standard intrinsics.<br>The FASTLIB intrinsics differ from the standard intrinsics in only two<br>ways: (
circumstances as the standard intrinsics, but without the same abort
KLONDIKE.HELP.LPSTOOLS
NET sets the specified options to "true". RESET sets the standard<br>SET sets the specified options to "true". RESET sets the standard<br>SET sets the specified options to "true". RESET sets the standard
MODIFY.HELP.LPSTOOLS
"Standard" HP26xx escape sequences, and some of them<br>REDWOOD.HELP.LPSTOOLS
the Toolbox standard command: SET COPYLP may be used instead of
SHOT.HELP.LPSTOOLS
    <mark>standard</mark> MPE wildcards.<br>a process' <mark>standard</mark> signal, message, and interrupt ports.
Scanned 25 files (15840 lines, 15 hits) in 1.506 seconds
Wolf:/LPSTOOLS/PUB:
```
## **MAGNET Error Messages**

Each MAGNET error message is described in the following table.

**Table 11.2** *MAGNET Error Messages*

| <b>Message</b>   | <b>Cause</b>                                | <b>Action</b>                                                                                         |
|------------------|---------------------------------------------|----------------------------------------------------------------------------------------------------|
| Invalid file set | Improper use<br>of fileset<br>specification | Review "specifying filesets" in the MAGNET<br>chapter (see "The file-set expression" on<br>page 116). |

**Figure 11.4** *MAGNET Output on a Text String Search*

User's Guide

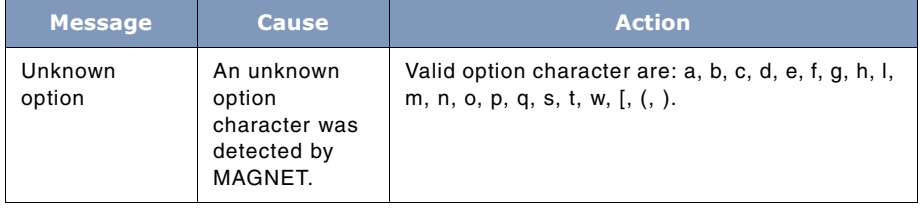

# **12**

# **THE MODA TOOL**

MODA is designed to simplify the tasks of creating or modifying HP3000 accounts, groups and users. MODA also has two commands that are used for cloning accounts and sync-ing account structures.

## **Operation**

If you have ever had to modify the capabilities on an account via the ALTACCT command you will instantly appreciate MODA's power. Normally, when you need to modify an attribute of an account, you need to type your changes plus all of the attributes that you don't want to change. With MODA, all you have to key in are your changes.

A typical example of how MODA simplifies routine tasks is illustrated by the steps involved in adding SM to an account. Without MODA, you would have to re-key all of the capabilities that the account currently has and then add SM to the list. With MODA, you simply add SM to the list. This concept applies to any modifiable attribute of an account, group, or user. Further, the same holds true for creating accounts, groups, and users.

The main mechanism used to make modifying and creating accounts so easy is MODA's lineeditor, which is called MODIFY. Whenever you want to modify an object, MODA displays a fullyspecified MPE ALT command on the screen which you edit to suit your needs. Using MODIFY's editing commands (see "MPE File Codes" on page 289) you simply change the line to look the way you want it to, and then press **Enter** to execute the command. A brief summary of MODIFY's commands is provided later in this chapter.

In addition to these time-saving commands, MODA also has commands for cloning accounts and sync-ing accounts. MODA's CLONEACCT command can be used for duplicating all aspects of an account's structure into a new account structure. This functionality is ideal for facilitating version control. MODA's COPYACCT command is used to bring two accounts in sync with regard to account structure. For example, if you wanted account A to have all of the groups and users that account B has, you would simply use MODA's COPYACCT command to do this.

MODA uses the MPE COMMAND intrinsic for maximum compatibility with future releases of MPE/iX.

#### **12**

## **SYSTEM MANAGER'S TOOLBOX**

User's Guide

# **Capabilities**

The Account, NewAccount, and CLONExxx commands require the user to have SM capability. All other commands require AM or SM capability.

## **Usage**

MODA can be run from either the supplied UDC or from a fully-qualified RUN statement.

• UDC

:MODA [<command> [,<command>] [...]]

• RUN

:RUN MODA.PUB.LPSTOOLS;INFO="[<command> <command>...]"

MODA is typically run without parameters.

# **Command Summary**

The following list provides a summary description of MODA commands, which can be used to quickly locate the command that suits the task at hand. Detailed information on each command is provided in the next section.

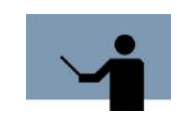

**NOTE** Most MODA commands can be abbreviated to one or two letters. Command names are shown with mixed upper case and lower case letters, where the minimum abbreviation is indicated by the upper case letters.

#### **Table 12.1** *MODA Commands*

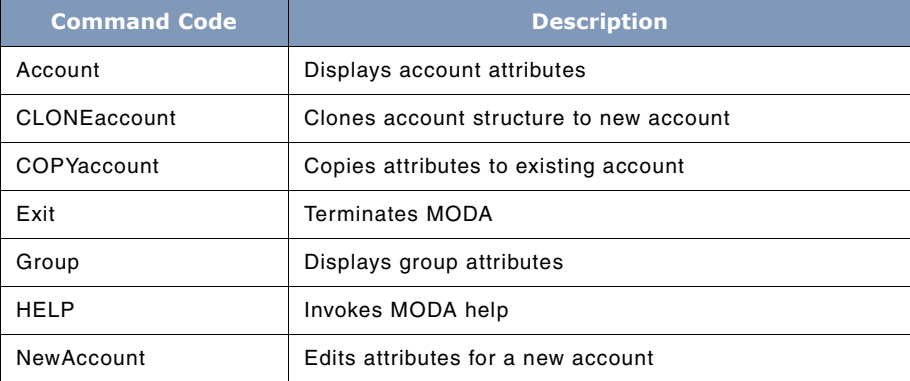

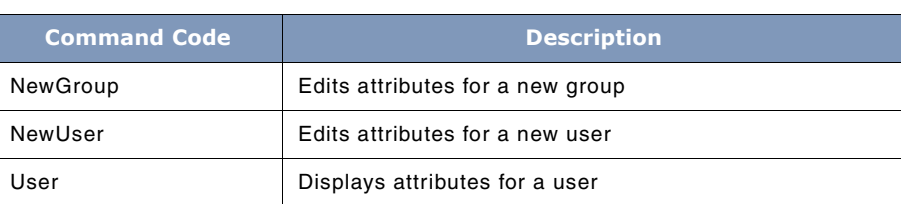

## **Command Definitions**

Following is a detailed description of each MODA command.

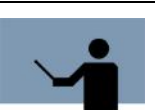

**NOTE** Brackets ([]) are used to indicate optional parameters. Angle brackets (<>) are used to denote a parameter to be filled in.

#### **Account**

This command has the following syntax:

Account <name> [ <subset> ]

The ACCOUNT command displays the attributes for the specified account. These attributes may be edited as required. If the account does not exist, an error is reported. Using the ACCOUNT command requires SM capability.

**subset** is one (or more) of the following, optionally separated by blanks:

ACCess CAPability CONnect CPU FILES HOME LOCattr MAXPRI PASSword

When a **subset** is supplied, only those fields will be displayed for editing. If no **subset** is found, then all of the attributes (fields) for the **account**, **group** and/or **user** will be displayed. The keywords for **subset** may be abbreviated to just the uppercase portion shown above.

For example, to change just the capabilities for account "FOO", you could enter:

:MODA A FOO CAP

#### **CLONEaccount**

This command has the following syntax:

CLONEaccount <oldacct> <newacct> [ ACAP = ALL ] [Quiet] [NOPASS]

 $[ GCAP = ALL ] [ UCAP = ALL ]$ 

The CLONEACCOUNT command replicates (clones) the accounting structure of an existing account into a new account. The **newacct** will be created with the same attributes as the **oldacct**.

User's Guide

For every user and group within **oldacct**, a duplicate will be created within **newacct**. The groups and users created within **newacct** will have the same attributes as **oldacct**.

Note that UDC settings and Private Volume information is not replicated from **oldacct** to **newacct**.

The COPYACCOUNT and CLONEACCOUNT commands are very similar. The COPYACCOUNT command requires that **newacct** must already exist, while the CLONEACCOUNT command requires that **newacct** must NOT currently exist.

If the ACAP = ALL option is used, then the **newacct** will have all capabilities, rather than the set from **oldacct**.

If the GCAP = ALL option is used, then every group within **newacct** will have all available capabilities, rather than the set from the original groups from **oldacct**.

If the UCAP = ALL option is used, then every user within **newacct** will have all available capabilities, rather than the set from the original users from **oldacct**.

The NOPASS keyword will cause the **newacct** and all of its groups and users to be created without passwords.

The QUIET keyword will cause most of the information generated by the CLONEACCOUNT command to be suppressed.

#### **COPYaccount**

This command has the following syntax:

COPYaccount <oldacct> <newacct> [ ACAP = ALL ] [QUIET] [NOPASS]

 $[CREATE]$   $[GCAP = ALL]$   $[UCAP = ALL]$ 

The COPYACCOUNT command copies the attributes from **oldacct** to **newacct** for the account, and for every user and group within **oldacct**. Only those groups and users within **newacct** that also appear within **oldacct** will be affected unless the CREATE keyword is used.

The COPYACCOUNT and CLONEACCOUNT commands are very similar. The COPYACCOUNT command requires that **newacct** must already exist, while the CLONEACCOUNT command requires that **newacct** must NOT currently exist.

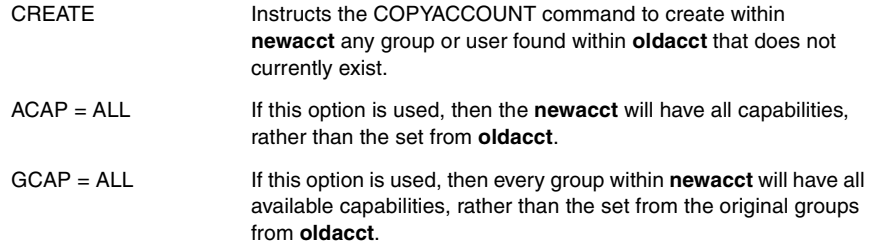

#### **THE MODA TOOL** *Command Summary*

. . . .

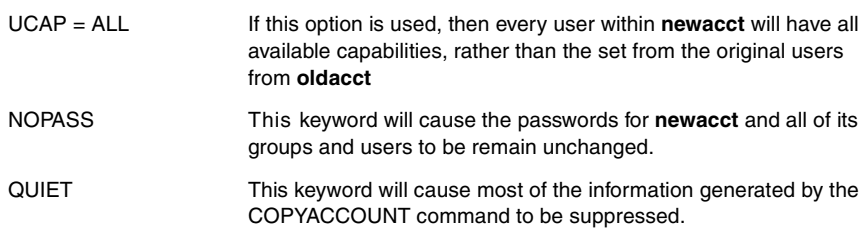

#### **Exit or //**

The Exit command terminates MODA. MODA also accepts // as a synonym for EXIT.

#### **Group**

This command has the following syntax:

Group <name> [ <subset> ]

The GROUP command will display the attributes for the specified group for editing. If the group does not exist, an error is reported.

You can edit attributes of groups in accounts other than your logon account by specifying the group as **group.account**. For example, to edit just the password for the group PUB in the account HPOFFICE, you could enter:

G PUB.HPOFFICE, PASS

#### **HELP**

The HELP command invokes the MODA help facility.

#### **NewAccount**

This command has the following syntax:

NewAccount [ <templateaccount> ] [ , CAP = ALL ]

The NEWACCOUNT command (minimum abbreviation NA) is used to edit the attributes for a new account. If NEWACCOUNT is entered without a **templateaccount**, then a default set of attributes is chosen for editing. If a **templateaccount** is entered, then MODA will fetch the attributes for that account and display them for editing. The **templateaccount** provides a simple way to create a new account with the same attributes as an existing account.

CAP=ALL tells MODA that the attributes for editing should have all possible capabilities.

Example 1: Creating a new account without a template, with "ordinary" capabilities:

NEWACCOUNT FOO

User's Guide

This will present text to be edited that looks like:

:NEWACCT FOO,MGR;CAP=AM,AL,GL,DI,UV,LG,PS,CS,ND,SF,BA,IA,MR,DS,PH;

ACCESS=(A,W,X,R,L:AC);MAXPRI=CS;LOCATTR=0;FILES=;CPU=;

CONNECT=;PASS=

Example 2: Creating a new account without a template, with all capabilities:

NA FOO,CAP=ALL

This will present text to be edited that looks like:

:NEWACCT FOO,MGR;CAP=SM,AM,AL,GL,DI,OP,CV,UV,LG,PS,NA,NM,CS,ND,

SF,BA,IA,PM,MR,DS,PH;ACCESS=(A,W,L,X:AC);

MAXPRI=CS;LOCATTR=0;FILES=;CPU=;CONNECT=;PASS=

Example 3: Creating a new account, FOO, that looks like the LPSTOOLS account:

NEWACCOUNT LPSTOOLS

This will result in a note:

LPSTOOLS exists, used as a template

and will present text to be edited that looks like:

:NEWACCT ? ,MGR;CAP=SM,AM,AL,GL,DI,OP,CV,UV,LG,CS,ND,

SF,BA,IA,PM,MR,DS,PH;ACCESS=(A:AC;W:AC;L:ANY;X:ANY);

MAXPRI=CS;LOCATTR=0;FILES=;CPU=;CONNECT=;PASS=

```
The "?" should be edited to be "FOO".
```
#### **NewGroup**

This command has the following syntax:

NewGroup [ <templateaccount> ] [ , CAP = ALL ]

The NEWGROUP command (minimum abbreviation NG) is used to edit the attributes for a new group. If NEWGROUP is entered without a **templategroup**, then a default set of attributes is chosen for editing. If a **templategroup** is entered, then MODA will fetch the attributes for that group and display them for editing. The **templategroup** provides a simple way to create a new group with the same attributes as an existing group.

CAP=ALL tells MODA that the attributes for editing should have all possible capabilities.

MODA will report if the **templategroup** exists.

See "NewAccount" on page 137 for examples similar to NEWGROUP.

#### **NewUser**

This command has the following syntax:

NewUser [ <templateuser> ] [ , CAP = ALL ]

The NEWUSER command (minimum abbreviation NU) is used to edit the attributes for a new user. If NEWUSER is entered without a **templateuser**, then a default set of attributes is chosen for editing. If a **templateuser** is entered, then MODA will fetch the attributes for that user and display them for editing. The **templateuser** provides a simple way to create a new user with the same attributes as an existing user.

CAP=ALL tells MODA that the attributes for editing should have all possible capabilities.

MODA will report if the **templateuser** exists.

See "NewAccount" on page 137 for examples similar to NEWUSER.

#### **User**

This command has the following syntax:

User <name> [ <subset> ]

The USER command will display the attributes for the specified user for editing. If the user does not exist, an error is reported.

You can edit attributes of user in accounts other than your logon account by specifying the user as **user.account**. For example, to edit just the local attributes for the user MARY in the account ACCTNG, you could enter:

USER MARY.ACCTNG, LOC

## **Selected Summary for the MODIFY Editor Commands**

These commands are provided here as a convenient reference to the more common commands used in editing the ALTACCT statement.

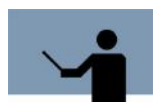

**NOTE** The following command codes are invoked by pressing the letter while holding down the "Ctrl" key.

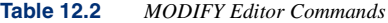

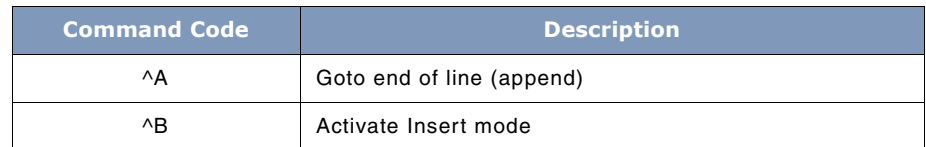

## **12**

## **SYSTEM MANAGER'S TOOLBOX**

User's Guide

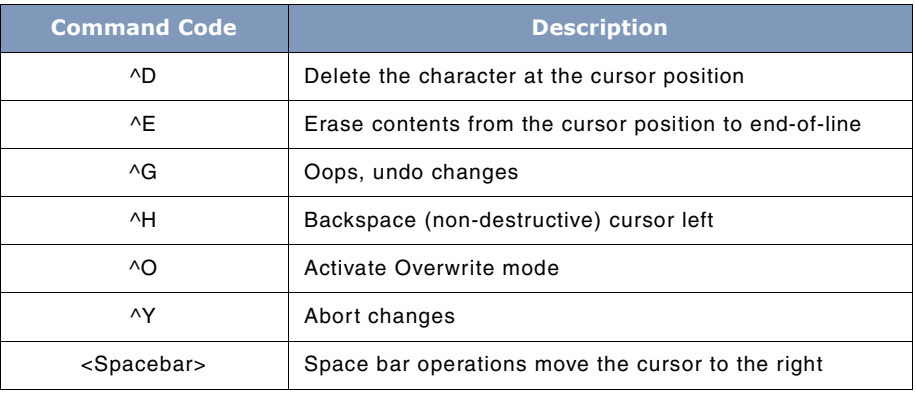

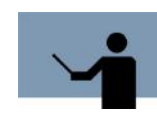

**NOTE** Pressing ^A (Ctrl+A) or ^B (Ctrl+B) on the system console keyboard invokes special system-management related modes rather than the actions noted above. For instance, ^A invokes CONSOLE mode. if you accidentally go into console mode, press **Return** to quit. If you press ^B at the system console, type "CO" followed by **Return**.

See "The MODIFY Editor" on page 303 for a complete description of the MODIFY editor.

## **TOOLBOX STANDARDS**

The ToolBox collections from Lund Performance Solutions have a uniform user interface. As a result, in addition to the commands specific to each Toolbox tool, most tools allow the commands described in "TOOLBOX STANDARDS" on page 311.

## **MODA Examples**

Following is an example of the MODA tool CLONEACCOUNT command.

#### **THE MODA TOOL**

. . . .

 $\bullet$  $\hat{\phantom{a}}$  $\ddot{\phantom{1}}$  $\overline{\phantom{a}}$ 

*MODA Error Messages*

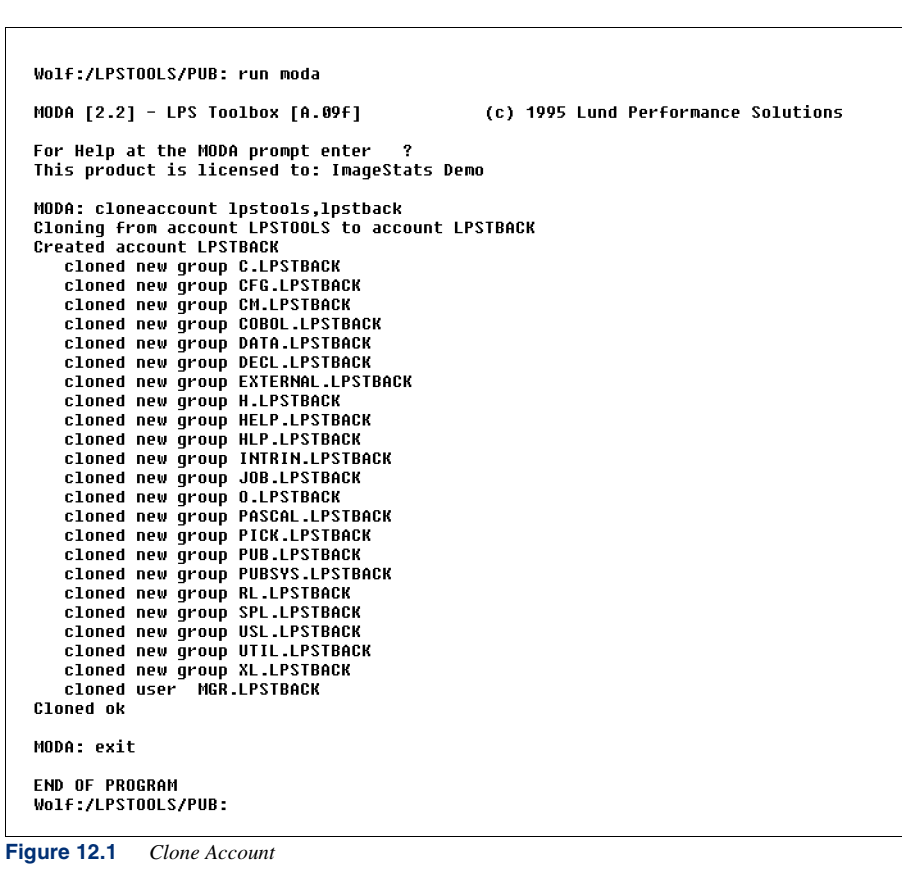

# **MODA Error Messages**

Each BETIMES error message is described in the following table.

User's Guide

#### **Table 12.3** *MODA Error Messages*

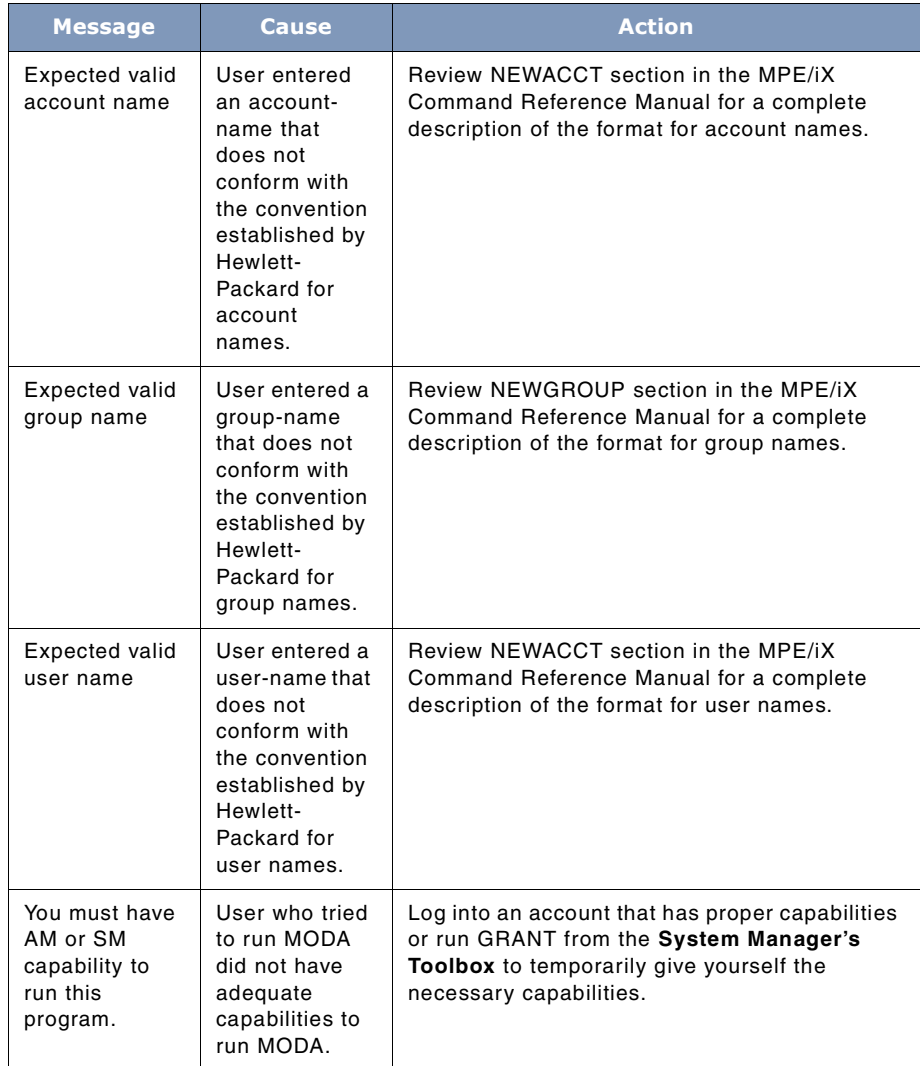

# **13**

# **THE PAGES TOOL**

The PAGES tool allows users to see how memory on their MPE/iX computer is really being used. To achieve this, PAGES offers many commands that allow the user substantial flexibility in requesting memory usage information.

# **Operation**

PAGES looks at every page of physical memory (i.e.: RAM memory) and keeps track of how each page is used. After PAGES scans completely through every page of physical memory, it reports a summary of page usage.

The user has many choices for requesting memory information from PAGES. Memory statistics can be gathered on a number of criteria such as object class, dirty, Recoverable Overlay Candidate (ROC), In Motion In (IMI), and frozen memory.

Other options allow for complete characterization of all available memory, or brief summaries of usage based on user and system demands. PAGES also has an option that shows the advantages realized by adding memory to your HP3000.

To obtain its information, PAGES analyzes each entry in the Physical Page Directory (PDIR). Because of the rather specific nature of this tool, several special sections have been included that cover technical concepts and terminology that may make using PAGES more meaningful. These sections will follow the *Usage* section.

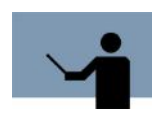

**NOTE** Based on system use, memory demands and usage can change radically. Drawing conclusions from a single session with PAGES would undermine the objective of analyzing system performance. We recommend that you conduct several PAGES sessions over a period of time to ensure that the information is truly representative of the resource usage at your site.

## **Capabilities**

Program capabilities required include IA, BA, PM, DS and PH. No special user capabilities are required to run PAGES.

## **13**

## **SYSTEM MANAGER'S TOOLBOX**

User's Guide

# **Usage**

PAGES can be run from the supplied UDC or from a fully-qualified RUN statement.

- UDC
	- PAGES
- RUN
	- RUN PAGES.PUB.LPSTOOLS

PAGES does not use any INFO parameters. When executed, PAGES displays a report on:

- 1 which series HP3000 is running,
- 2 the operating system version, and
- 3 how much memory there is.

## **Memory**

This section will provide background information that may enhance your understanding of how PAGES operates and how to use the information that it generates.

## **Physical and Logical Memory**

Physical memory on the MPE/iX machine is organized in pages, where each page contains exactly 4,096 bytes. (On older PA-RISC hardware where the physical page size is 2,048 bytes, MPE always allocates a pair of physical pages at a time, so the logical page size is still 4,096 bytes). Memory is used for many purposes and is always allocated in whole pages, although it is never allocated until it is needed. Another phrase often used to describe memory is "logical page". A logical page is two adjacent physical pages. Each logical page begins with an even numbered physical page.

Most tools that deal with pages in memory use 4,096 bytes as a page size. This is properly called the "logical page" size.

## **Virtual Memory**

Virtual memory on the MPE/iX machine can be thought of as a set of virtual address spaces, with each space measuring  $2^{32}$  bytes (4 gigabytes) in length. Virtual spaces are identified by a space identifier. Virtual addresses are formed by linking the space identifier and the offset within a virtual address space.

## **Virtual Addresses**

Each virtual address space ( $2^{32}$  bytes) is divided into 2,048 byte pages or a single physical page size. Unique addressing of any page in a virtual address space requires 21 bits (2<sup>32</sup> bytes divided by 2,048 bytes). By the same token, uniquely addressing any byte within a page would require a total of 11 bits  $(2048=2^{11})$ .

## **Translation Lookaside Buffer**

Transforming the virtual address into a physical page of memory is handled by the "Translation Lookaside Buffer" (TLB). The TLB hardware accepts a virtual address as input. The virtual page number portion of the virtual address is used as an index into the TLB's table. If an entry exists at that location, then mapping occurs and a 21-bit physical page number is issued. This physical page number is then linked with the 11-bit page offset portion of the original virtual address to give the full 32-bit physical page address.

The TLB hardware is not large enough to contain all translations. If an entry is not found, a memory structure known as the "Physical Page Directory" (PDIR) is accessed to get the translation information. The PDIR is large enough to contain all translations. The process of accessing the PDIR to get the required translation is known as "TLB handling", or "TLB miss handling". This condition is generally known as a page fault.

## **PID**

A Protection Identifier is a 15-bit number that is assigned to a page for security purposes. When page access is attempted, the PID is matching against a PID list in a control register. If no match is made, access is denied. PID=Zero means no checking is done. The file system verifies that the PID is loaded before access is possible.

## **Memory Objects**

Memory usage on the MPE/iX can be divided into two general categories: system and user. Within these two categories memory can be used for many different tasks. These tasks are grouped by logical functionality into "Object Classes", or by kind into "Object Types".

## **Object Classes**

Every page of virtual memory has an associated "object class", a value in the range 0..800 (also known as "magic number"). Each object class has a particular meaning. For example, object class 8 means "Native Mode System Library" (i.e., NL.PUB.SYS). Thus, the object class is a method of classifying objects (like sex, religion, or skin color is used to classify humans).

Object class is often abbreviated "objclass".

**SYSTEM MANAGER'S TOOLBOX** User's Guide

## **Object Types**

PAGES organizes object classes into 8 different types based on use:

SYSTEM\_CODE SYSTEM\_DATA TURBO\_DATA USER\_CODE USER\_DATA USER\_STACK USER\_FILE UNUSED

These Type declarations are generally used to classify memory use.

## **Glossary of Terms**

This will provide information on the terms used in this program that will enhance your understanding of how to use the information that PAGES generates.

#### **DIRTY**

Refers to those physical pages that have been written to but not yet posted to disk.

#### **REFERENCED**

Refers to those physical pages that have been referenced (read or write) "recently". The memory manager periodically resets the referenced bits.

#### **UNUSED**

Refers to those physical pages that are currently in an unused state.

#### **FROZEN**

Refers to a specific type of page state. When a page is frozen, it will not be swapped out using the normal demand paging algorithm.

#### **INUSE**

Refers to the normal state for physical pages that have been allocated to a process.

**THE PAGES TOOL** *Object Class By Type*

. . . .

#### **IMI (In Motion In)**

Refers to a page of physical pages that is assigned to a virtual page, where the virtual page is in the process of being transferred from memory to disk.

#### **PRESENT**

Refers to a page of physical memory that is assigned to a virtual page, where the virtual page is "present" and available for access.

#### **ROC (Recoverable Overlay Candidate)**

Refers to a page of physical memory that is assigned to a virtual page, where the virtual page is marked as "not present". If a ROC page is accessed, a hardware trap occurs. The operating system marks the page as present, and re-starts the instructions. Physical pages marked as ROC are picked up by the memory manager when it is searching for a physical page to use in handling a page fault for some virtual page.

#### **ABSENT**

Refers to a page of physical memory not currently assigned to hold a virtual page.

## **Object Class By Type**

#### **DATA\_CLASS**

The DATA\_CLASS contains object classes associated with user's data. This includes:

CM\_DATA

CM\_USER\_DATA

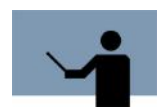

**NOTE** Object classes associated with stacks and heaps are classified as USER\_CLASS.

#### **FILE\_CLASS**

The FILE\_CLASS contains object classes associated with mapped files (excluding TurboIMAGE files).

#### **13**

## **SYSTEM MANAGER'S TOOLBOX**

User's Guide

## **SYSTEM\_CLASS**

The SYSTEM\_CLASS contains every object class not contained in any of the other classes. These object classes are typically data/code used by the operating system, not directly by the user.

#### **TURBO\_CLASS**

The TURBO\_CLASS consists of (roughly) the object classes:

TURBO\_GLOBAL\_CB TURBO\_BUFFER\_CB TURBO\_USER\_CB TURBO\_REMOTE\_CB TURBO\_DSCB\_EXT TURBO\_SYS\_CB TURBO\_ILR\_CB TURBO\_MAIN\_CB TURBO\_ABORT\_CB TURBO\_ROOT TURBO\_DATA\_SET TURBO\_DATA\_BASE\_ACCESS TURBO\_DBABORT\_I TURBO\_ILR\_LOG TURBO\_DBRECOV\_RESTART TURBO\_DBCHANGE\_FILE

The exact classification is controlled by the appropriate PAGES##.DATA file.

#### **UNUSED\_CLASS**

The UNUSED\_CLASS has no object classes associated with it. Instead, when PAGES finds an unused page in memory, it considers it to be part of the unused class.

#### **USER\_CLASS**

The USER\_CLASS consists of the object classes that seem to be associated with "user" oriented data or code...

**THE PAGES TOOL** *Command Summary*

. . . .

NM\_STACK CM\_STACK NM\_CODE CM\_CODE NM\_HEAP CM\_USER\_CODE NM\_PROGRAM CM\_PROGRAM

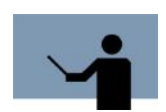

**NOTE** Pages belonging to the stack or heap of system processes are counted as part of the USER\_CLASS, because PAGES cannot determine whose stack/heap pages are in memory.

# **Command Summary**

The following list provides a summary description of PAGES commands, which can be used to quickly locate the command that suits the task at hand. Detailed information on each command is provided in the next section.

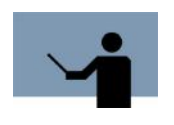

**NOTE** Portions of the command codes are printed in uppercase to denote the part of the command that PAGES requires in order to distinguish one command from another. However, the commands themselves are not case-sensitive.

**Table 13.1** *PAGES Commands*

| <b>Command Code</b> | <b>Description</b>                               |
|---------------------|--------------------------------------------------|
| Exit                | <b>Terminates PAGES</b>                          |
| FIND < <b>whats</b> | Search for specified virtual address or<br>pages |
| FRozen #            | Search for frozen count                          |
| <b>HFIP</b>         | Displays more help information                   |
| <b>HPDIR</b>        | Walks the page table                             |
| <b>IPDIR</b>        | Displays summary info for memory manager         |

#### **13**

## **SYSTEM MANAGER'S TOOLBOX**

User's Guide

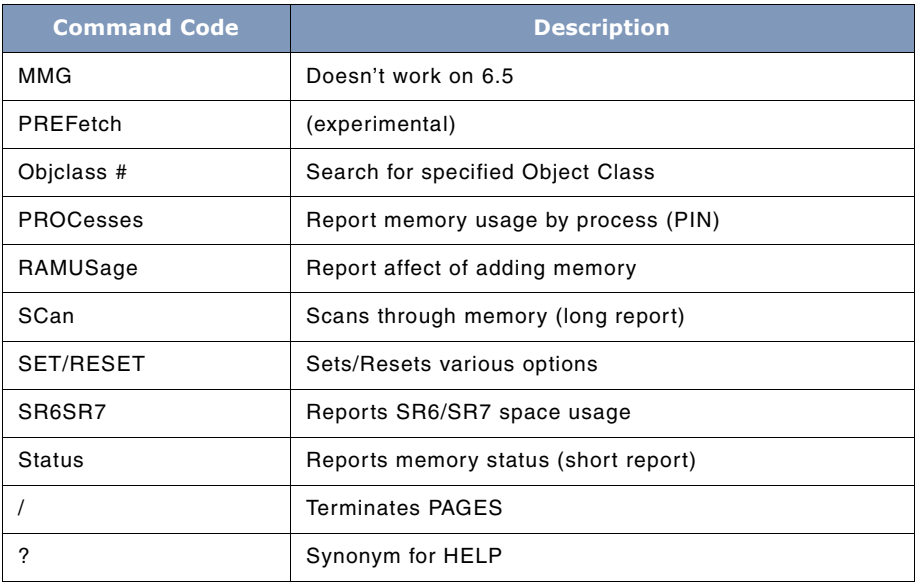

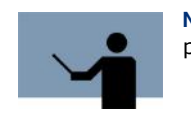

**NOTE** Commands may be abbreviated to the uppercase portion.

## **Command Definitions**

This section discusses each of the PAGES commands in detail. At the end of this section is information on each of the option that can be used with the [RE]SET command.

#### **Exit**

The Exit command (synonym: /) terminates PAGES.

#### **FIND**

The FIND command has the following syntax:

```
FIND [ <address> | ALL | SID spaceid# | SPACEid spaceid# ]
      [options]
```
where:

```
<address> ::= offset | space.offset
options ::=
   [ABSent]
   [DIRTy]
   [DISK]
   [FROZen [#1 [/#2]]]
   [IMI]
   [INUSEonly]
   [LAUNCH #1 [/#2]] (MPE/iX 5.0 and later)
   [LPAGEs #1 [/#2]]
   [NOTINUSEONLY]
   [OBJclass #1 [/#2]]
   [PIDs #1 [/#2]]
   [PINs #1 [/#2]]
   [PRESent]
   [REFerenced]
   [RESident]
   [ROC]
   [UNUSED]
```
The FIND command looks at every page of physical memory, searching for pages that match your specifications. The meaning of each option is explained below.

Specifying more than one option usually results in a page having to meet all of the options. The exception is the options IMI, PRESent, and ROC. If page meets any of those four specified options AND all other options, then it is displayed. For example: most options are "and"ed together; the IMI, PREsent, and ROC options are "or"ed together.

#### **<address>**

If a virtual address was specified, only those pages that match that address will be reported.

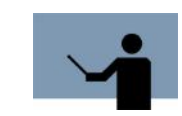

**NOTE** Sometimes, several logical pages appear to be associated with the same virtual address. PAGES cannot distinguish between these to determine which (if any) is currently "active".

User's Guide

```
Wolf:/LPSTOOLS/PUB: run pages
PAGES [50.13367] - LPS Toolbox [A.09f]
                                                      (c) 1995 Lund Performance Solutions
For Help at the PAGES prompt enter ?
This product is licensed to: ImageStats Demo
SERIES 918LX
MPE/1X 6.5
#CPUS: 1
Memory size: 160 MB (167,772,160 bytes; 40,960 4KB pages)
PAGES: find $c0000000
Looking for virtual address: $a.$c0000000
Found physical page $132d, virtual page = $00000000.$c00000000 @ $0.$010f0b40<br>IPDIR bits: REF = 1, DIRTY = 1<br>InUse = TRUE, MemRes = TRUE, MoSwap = FALSE<br>KickedOut = FALSE, Avail = FALSE, Frozen# = 1
                   Referenced= FALSE
   UP\_State = PRES\_STATE, ObjectClass = 0 =PIN = 0, usage = D
Found 1 pages
```
**Figure 13.1** *FIND Command*

The FIND command displays the following header line when it starts to search for logical pages matching specified characteristics:

#### **Page\$ VirtSpace.VrtOffset RIVDB \$PID MN Fr Sta PIN Ob# Object Class Name**

Each of the fields in the heading is explained below:

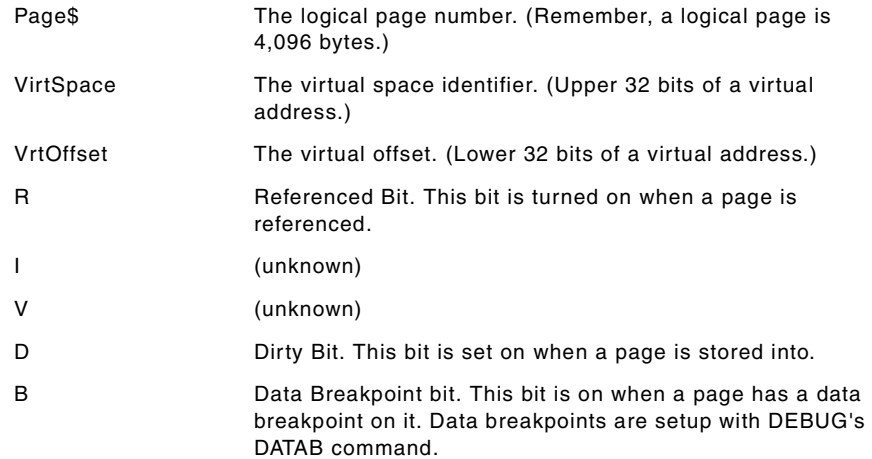

**13**

 $\ddot{\phantom{1}}$  $\ddot{\phantom{0}}$  $\ddot{\phantom{0}}$  $\lambda$ 

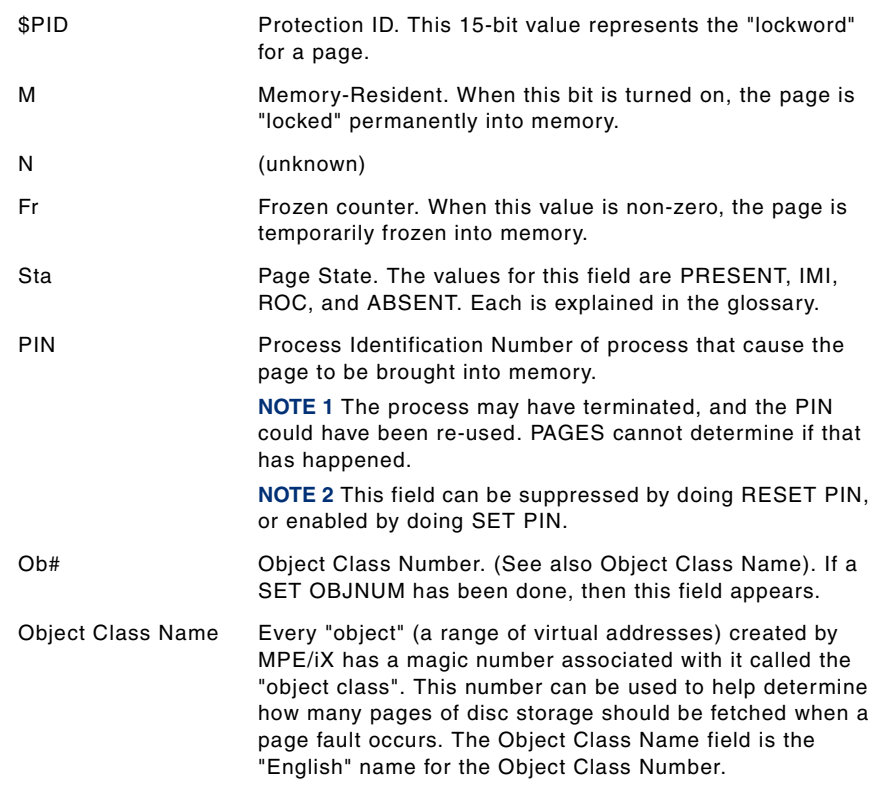

#### **ALL (default)**

FIND ALL tells PAGES to look at all logical pages, not just those associated with a particular virtual address or virtual space.

User's Guide

```
Wolf:/LPSTOOLS/PUB: run pages
PAGES [50.13367] - LPS Toolbox [A.09f]
                                                                                          (c) 1995 Lund Performance Solutions
For Help at the PAGES prompt enter   ?<br>This product is licensed to: ImageStats Demo
SERIES 918LX
MPE/iX 6.5<br>#CPUS: 1
Nemory size: 160 MB (167,772,160 bytes; 40,960 4KB pages)
PAGES: find all
Page$ VirtSpace.UrtOffset RD MN Froz Status
                                                                                             PIN Object_Class_Name
       \begin{tabular}{rl} $\mathbf{\textcolor{red}{\bullet}}$ & $\mathbf{\textcolor{red}{\bullet}}$ & $\math1 PRESENT
                                                                                                   Ø
                                                                           PRESENT
                                                                                                   Ø
                                                                        1
                                                                           PRESENT
                                                                                                   o
                                                                        1 PRESENT
                                                                                                   0<br>0
                                                                           PRESENT
                                                                        1
                                                                           PRESENT
                                                                                                   ō
                                                                        1
                                                                        1 PRESENT
                                                                                                   0<br>0
                                                                           PRESENT
                                                                        1
                                                                           PRESENT<br>PRESENT
                                                                                                   0
                                                                                                   Ø
                                                                        1
                                                                           PRESENT
                                                                                                   ō
                                                                        1
                                                                           PRESENT
                                                                                                   0<br>0
                                                                           PRESENT
                                                                        1
      PRESENT
                                                                                                   0
                                                                           PRESENT
                                                                                                   0
                                                                        1
                                                                           PRESENT
                                                                                                   ō
                                                                        1 PRESENT
                                                                                                   Ø
                                                                           PRESENT
                                                                                                   o
                                                                        1
                                                                           PRESENT
                                                                                                   0
1 PRESENT
                                                                                                   Ø
```
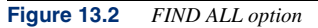

#### **SPACE # (or SID #)**

The SPACE option tells PAGES to look only for logical pages that are used to hold virtual pages belonging to the specified space ID.

Example: FIND SPACE \$3a6

Most of the rest of the FIND options restrict the set of pages that will be reported:

#### **ABSent**

Restricts the FIND command to just those logical pages that are in the "Absent" state. Normally, few pages are in this state.

**NOTE** It is unclear if the various fields describing a page are in a valid state for absent pages!

Example: FIND ABSENT (will find pages that are absent)

**DIRTy**

Restricts the FIND command to just those logical pages that have been written to and not yet posted to disc.

Example: FIND DIRTY

#### **FROZen [ #1 [/#2] ]**

Restricts the FIND command to just those logical pages whose frozen count is in the range specified. (If /#2 is omitted, #2 is set to #1, which will seach for just that frozen count.)

If #1 is also not given, #1/#2 defaults to 1/255.

Example 1: FIND FROZEN 3 (similar to FROZEN 3 command)

Example 2: FIND FROZEN 3/9

#### **IMI**

Restricts the FIND command to just those logical pages that are in the "In Motion In" state.

IMI, PRESent, and ROC are "OR"ed together.

Example: FIND IMI

#### **INUSEonly**

Restricts the FIND command to just those logical pages that appear to be "in use" by MPE/ iX. MPE reserves some pages in low memory for special purposes (i.e., for use by the MEMSAVE utility used by the DUMP process), and PAGES normally ignores these pages.

INUSEonly is on by default, and can be turned off by specifying NOTINUSEONLY or UNUSED.

**LAUNCH #1 [/#2]]** (MPE/iX 5.0 and later)

Restricts the FIND command to just those logical pages in the whose "launch counter" is in the specified range.

#### **LPAGE #1 [/#2]**

Restricts the FIND command to just those logical pages in the range #1 to #2. (If /#2 is omitted, #2 is set to #1, which will "find" at most one logical page.)

Example 1: FIND LPAGE 90

Example 2: FIND LPAGE 0/20

#### **NOTINUSEONLY**

Tells FIND that all pages should be examined, not just those marked "in use" (see INUSEonly above).

#### **OBJclass #1 [/#2]**

Restricts the FIND command to just those logical pages whose object class is in the range specified. (If /#2 is omitted, #2 is set to #1, which will search for just that object class.)

Example 1: FIND OBJCLASS 200 (similar to OBJCLASS 200 command)

User's Guide

Example 2: FIND OBJCLASS 200/209

#### **PID #1 [/#2]**

Restricts the FIND command to just those logical pages whose protection ID (PID) is in the range specified. (If /#2 is omitted, #2 is set to #1, which will search for just that PID.)

Example 1: FIND PID 34

Example 2: FIND PID 34/90

#### **PIN #1 [/#2]**

Restricts the FIND command to just those logical pages which were brought into memory on behalf of processes in the specified PIN range. (If /#2 is omitted, #2 is set to #1, which will search for just that PIN.)

Example 1: FIND PIN 10

Example 2: FIND PIN 10/12

#### **PRESent**

Restricts the FIND command to just those logical pages that are in the "PRESent" state.

IMI, PRESent, and ROC are "OR"ed together.

Example: FIND PRESENT

#### **REFerenced**

Restricts the FIND command to just those logical pages that have been referenced (read or write) "recently". The memory manager periodically resets the referenced bits.

Example 1: FIND REF

Example 2: FIND DIRTY REF

#### **RESident**

**ROC**

Restricts the FIND command to just those logical pages that are in the "Recoverable Overlay Candidate State".

IMI, PRESent, and ROC are "OR"ed together.

#### **UNUSED**

Restricts the FIND command to just those logical pages that are NOT marked as "in use" by MPE (see INUSEonly above).

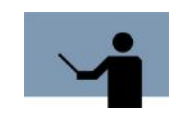

**NOTE** If the ABSent option is not seen, then no pages in the "absent" state will be shown.

The above options restrict the set of pages found. Once a page is found, however, information about it is reported. The following options can affect the output displayed:

#### **DISK**

Tells the FIND command to report the disk ldev and disk page number of the start of the object on disk.

#### **FRozen**

The FROZEN command has the following syntax:

FRozen #

This command looks at every page of physical memory and reports those pages that have been "frozen" the specified number of times. This is similar to the FIND FROZEN option, but provides less information.

#### **HELP**

The HELP command has the following syntax:

HELP [xxxx]

HELP <cr> produces a display of the entire help file.

**HELP <xxxx>** displays help for all commands that start with xxxx.

Example: HELP F displays help for all commands that begin F.

#### **HPDIR**

This command has the following syntax:

```
HPDIR [ <DUMP> |
         <FLAGS ccc> |
         <INVALIDS> |
         <LPAGE # [/#]> |
         <OFFSET # [/#]> |
        \text{PID} # [ / # ] > |\text{SID} # \frac{1}{2} |
         <SUMMARY> |
         <USAGE # [/#]> ]
```
This is an experimental command to list all or part of the HPDIR table.

User's Guide

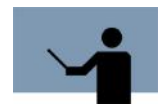

**NOTE** HPDIR exists only on MPE/iX 5.0 or later.

SPACEID may be used as a synonym for **SID**.

The **DUMP** option causes details of every selected HPDIR entry to be listed. **DUMP** causes all entries to be selected unless the **FLAGS**, **LPAGE**, **OFFSET**, **PID**, **SID**, or **USAGE** option is used.

The **FLAGS**, **LPAGE**, **OFFSET**, **PID**, and **SID** options can be used to dump a subset of the HPDIR entries. Each of these options restricts the set of entries that are displayed in a "logical and" manner. Thus, if both **FLAGS** and **OFFSET** are specified, an entry will be displayed only if it matched both the **OFFSET** specification, and one (or more) of the **FLAGS** characters.

**FLAGS ccc** restricts the dumped entries to those whose flags match one or more of the "ccc" characters. Note that "ccc" is case sensitive. To dump only those entries that are dirty, a "FLAGS d" would be used.

The **LPAGE** option allows a logical page (or range of logical pages) to be specified.

Example: LPAGE 100/200 will list only entries for logical pages whose 100..200;

The **OFFSET** option allows a virtual address offset (or offset range) to be specified.

Example: OFFSET  $100/200$  will list only entries for pages whose virtual address is  $>=$  $X.100$  and  $\leq$  X.200, for all X.

The **PID** option allows a protection ID (or range of PIDs) to be specified.

Example: PID 100/200 will list only entries for pages whose Protection IDs are in 100..200.

The **SID** (or SPACEID) option allows a Space ID (or range of SIDs) to be specified.

Example: SID 100/200 will list only entries for virtual addresses in the range 100.0 through 200.\$7fffffff.

The **USAGE** option allows a usage # (0..7) (or range of usage #s) to be specified.

Example: USAGE 2/3 will list only entries for pages whose usage# is 2 or 3 (code, or code/ rwx).

The **INVALIDS** option causes the address of currently invalid HPDIR entries to be listed. (Usually, none are found.)

The **SUMMARY** option, default, causes HPDIR to display just a summary of the usage of the HPDIR table.

#### **Objclass**

The OBJCLASS command has the following syntax:

Objclass #

This command searches through memory looking for pages that belong to the specified object class. Every page found is reported. This is similar to the FIND OBJCLASS option, but less information is displayed.

#### **PROCesses**

This command has the following syntax:

PROCesses [min#pages] [<SORT | NOSORT>]

The PROCESSES command scans through memory, trying to determine what process caused each page to be brought into memory. It then summarizes the number of pages, by process.

The **SORT** option reports the processes in order of descending number of pages brought into memory.

The **min#pages** option excludes processes that have brought fewer pages into memory. min#pages defaults to 20.

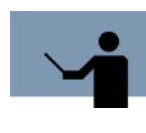

**NOTE** The "number brought in" is not a historical counter ... it is the number of pages *currently in memory* that were brought in on behalf of a particular PIN (Process Identification Number). This usually means that the process either page faulted on the page, or did a "prefetch" on the page. In the case of pages shared by multiple processes, only the most recent page-fault (or prefetch) is known to us.

Note that, since PINs are reused, there is no way of knowing if a page brought in for PIN 123 was brought in for the *current* process with PIN 123, or a prior process that used PIN 123.

#### **RAMUSage**

The RAMUSAGE command reports how much "user" memory would be available if you added more physical memory to the system. It assumes that all of the newly added memory would be used for user memory, not system code/data.

#### **SCan**

This command has the following syntax:

SCan [%ofmemory]

The SCAN command looks at every page of physical memory and then reports statistics about how physical memory is being used. If the optional parameter, **%ofmemory**, is specified, then only those object classes that occupy more than the specified percent of memory are shown.

Example: SCAN 2

User's Guide

```
Wolf:/LPSTOOLS/PUB: run pages
PAGES [50.13367] - LPS Toolbox [A.09f]
                                                            (c) 1995 Lund Performance Solutions
For Help at the PAGES prompt enter
                                                  \overline{2}This product is licensed to: ImageStats Demo
SERIES 918LX
MPE/1X 6.5
Memory size: 160 MB (167,772,160 bytes; 40,960 4KB pages)
PAGES: scan
rnucs. scan<br>Memory size: 40,960 pages (160 MB)<br>23,229 Dirty,   26,117 Referenced,     9,403 Frozen.<br>(  17,169 Dirty,   18,526 Referenced of the unfrozen pages)
                                                                                      191 Unused.
    State of in-use pages: 37,890 Present, 0 IMI, 2,808 ROC, 70 Absent.
Frequency of "freeze" counts:<br>freeze count # pages<br>a - 34.365
           \mathbf{a}31,365
           \overline{1}8,892
                              124
           \overline{2}\overline{\mathbf{3}}-1
                              385
           \mathbf{h}31\mathbf{1}Frequency of page type (from IPDIR):
     PageType
                        Count
                                          PageType
                                                            Count
                                            GATE_0<br>GATE_1<br>GATE_2<br>GATE_2
        DATA R
                         1,224
                                                                   \overline{a}DATA_RW
                        33,157<br>4,552
                                                                   \boldsymbol{2}CODE
                                                                   \mathbf 1\texttt{CODE\_RW}1,829
                                            GATE_3\bf{0}Frequency of pages of different object classes:
    (showing only those object classes occupying > 1% of memory)
```
**13**

#### **THE PAGES TOOL**

*Command Summary*

. . . . $\bullet$  $\ddot{\phantom{a}}$ 

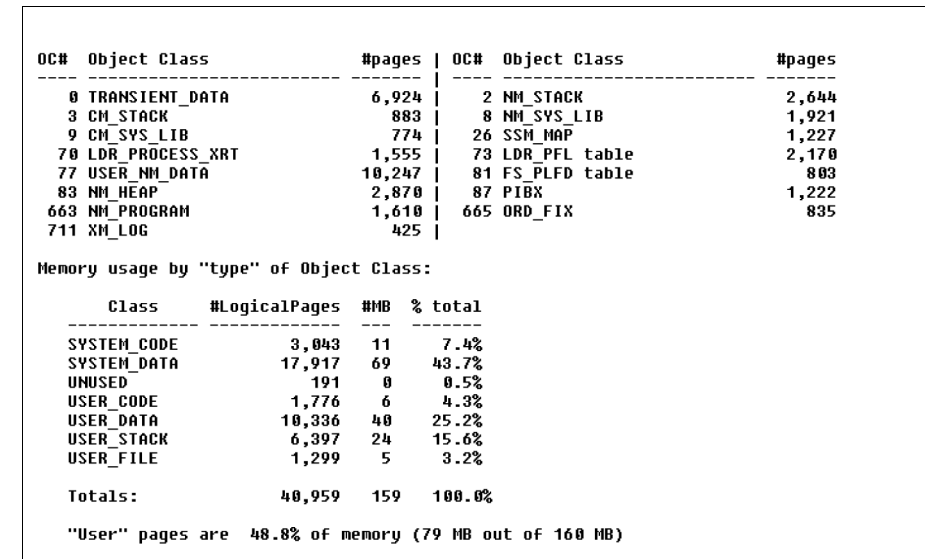

User's Guide

| \$SID         | #Pages   \$SID                 |       | #Pages                  | <b>SSID</b>  | #Pages   \$SID   |              | #Pages           |
|---------------|--------------------------------|-------|-------------------------|--------------|------------------|--------------|------------------|
| \$0           | $3,352$                        | \$a   | 7,977<br>$\blacksquare$ | \$b          | 1,911<br>- 1     | \$10         | 159              |
| \$12          | $1,403$                        | \$13  | 178                     | \$15<br>ı    | 186              | \$1a         | 167              |
| \$26          | $134$                          | \$2Ь  | 774                     | \$64         | 95               | \$66         | 50               |
| \$6a          | 239                            | Sc4   | 275                     | \$da         | 348              | \$fa         | 1,893            |
| \$116         | 49<br>$\mathbf{I}$             | \$186 | 96                      | \$1Ь1        | 181              | \$1b4        | 142              |
| \$1Ь6         | 171 <sub>1</sub>               | \$1Ь8 | 106                     | \$1d0        | 40               | \$205        | 49               |
| \$242         | 41<br>- 1                      | \$247 | 53                      | \$250        | 43               | \$258        | 50               |
| \$267         | 155                            | \$269 | 63                      | \$27a        | 279              | \$27Ь        | 45               |
| \$27e         | 92                             | \$285 | 41                      | \$288        | 128              | \$289        | 169              |
| \$292         | 65                             | \$5d5 | 86                      | \$5d6        | 146              | \$5d7        | 146              |
| \$5d8         | 146                            | \$5d9 | 146                     | \$5da        | 146              | \$5db        | 146              |
| \$5dc         | 146 I                          | \$5dd | 146                     | \$5de        | 146              | \$5df        | 146              |
| \$5e0         | 145                            | \$5e1 | 146                     | <b>\$5e2</b> | 146              | \$5e3        | 146              |
| \$5e4         | 146                            | \$5e5 | 146                     | \$5e6        | 146              | \$5e7        | 146              |
| <b>\$5e8</b>  | 146 l                          | \$5e9 | 146                     | \$5ea        | 146              | \$5eb        | 146              |
| \$5ec         | 146                            | \$5ed | 146                     | \$5ee        | 146              | \$5ef        | 146              |
| \$5f0         | 146 I                          | \$5f1 | 146                     | \$5F2        | 146              | \$5F3        | 146              |
| \$5F4         | $146$ $\overline{\phantom{0}}$ | \$5f5 | 146                     | \$5F6        | 146              | \$5F7        | 146              |
| \$5F8         | 146                            | \$5f9 | 146                     | \$5Fa        | 146              | \$5Fb        | 146              |
| \$5fc         | 145                            | \$5fd | 146                     | \$5fe        | 146              | \$5FF        | 146              |
| \$600         | 146                            | \$601 | 146                     | \$602        | 146              | \$603        | 146              |
| \$604         | 146                            | \$605 | 146                     | \$606        | 146              | \$607        | 146              |
| \$608         | 146                            | \$609 | 145                     | \$60a        | 146              | \$60b        | 146              |
| \$60c         | 146                            | \$60d | 146<br>п                | \$60e        | 145              | \$60F        | 177 <sub>1</sub> |
| \$610         | 146                            | \$611 | 157<br>- 1              | \$612        | 177 <sub>1</sub> | \$613        | 177 <sub>1</sub> |
| \$614         | 177 <sub>1</sub>               | \$615 | 177                     | \$616        | 177              | \$617        | 177 <sub>1</sub> |
| \$618         | 177 <sub>1</sub>               | \$619 | 177                     | \$61a        | 177              | \$61b        | 177 <sub>1</sub> |
| \$61с         | 177                            | \$61d | 177                     | \$61e        | 177              | \$61F        | 177              |
| \$620         | 177                            | \$621 | 177<br>П                | \$622        | 177              | \$623        | 177 <sub>1</sub> |
| \$624         | 177 <sub>1</sub>               | \$625 | 177                     | \$626<br>п   | 177              | \$627        | 177 <sub>1</sub> |
| \$628         | 177 <sub>1</sub>               | \$629 | 177                     | \$62a        | 177              | \$62b        | 177 <sub>1</sub> |
| \$62с         | 177 <sub>1</sub>               | \$62F | 131                     | \$639        | 67               | \$63a        | 51 <sub>1</sub>  |
| \$641         | 57 I                           | \$649 | 57                      | \$64с        | 1111             | <b>\$64e</b> | $126$            |
| \$652         | 135 <sub>1</sub>               | \$658 | 139                     |              |                  |              |                  |
|               |                                |       |                         |              |                  |              |                  |
|               | Larqest SID ever seen: \$65a   |       |                         |              |                  |              |                  |
| <b>PAGES:</b> |                                |       |                         |              |                  |              |                  |

**Figure 13.3** *SCAN Command*

## **SR6SR7**

This command has the following syntax:

SR6SR7 option

The SR6SR7 command (and SR6 and SR7 commands) scans the SR6 and/or SR7 quadrant of virtual memory. These two one-gigabyte chunks of virtual memory are where many system data structures are allocated, as well as short mapped files.

The "SR6 ..." command is equivalent to "SR6SR7 SR6 ...".

The "SR7 ..." command is equivalent to "SR6SR7 SR7 ...".

The options are described below.

ALL Turns on all options, for both SR6 and SR7.

- BOTH Requests free space distribution report for both SR6 and SR7.
- List Lists every Virtual Space Object Descriptor (VSOD) associated with an object in SR6 and/or SR7
- SUMmary Reports only the high-level summary of SR6/SR7 space usage.

#### **SET | RESET**

These commands have the following syntax:

SET option

RESET option

The SET/RESET commands are used to set/reset various options. Options available are described below.

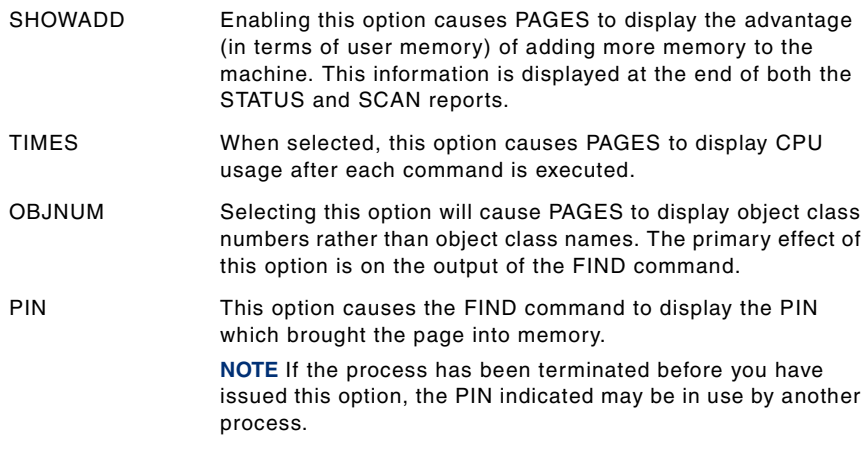

Another three options available are: EXPERT, OBJCLSUMMARY and SIDCOUNTS.

#### **Status**

The STATUS command provides a quick summary of how memory is being used.

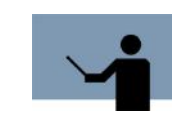

**NOTE** The section starting with 'Memory usage by "type" of Object Class' can be suppressed by doing RESET OBJCLSUMMARY or enabled by doing SET OBJCLSUMMARY.

User's Guide

**13**

```
PAGES: status
Memory size: 40,960 pages (160 MB)
  23,160 Dirty, 26,013 Referenced, 9,403 Frozen.<br>(17,112 Dirty, 18,434 Referenced of the unfrozen pages)
                                                                                          220 Unused.
    State of in-use pages: 37,822 Present, 0 IMI, 2,847 ROC, 70 Absent.
Memory usage by "type" of Object Class:
                        #LogicalPages #MB % total
          Class
    SYSTEM_CODE
                                    3,043117.4%SYSTEM_DATA
                                  17,911
                                              69
                                                         43.7%
                                               \blacksquareUNUSED
                                     220
                                                         0.5%\frac{1}{1}<br>\frac{1}{1}<br>\frac{1}{1}<br>\frac{1}{1}<br>\frac{1}{1}<br>\frac{1}{1}<br>\frac{1}{1}<br>\frac{1}{1}<br>\frac{1}{1}<br>\frac{1}{1}<br>\frac{1}{1}<br>\frac{1}{1}1,778
                                                \overline{6}43%
                                              40USER_DATA
                                                        25.1%
                                  10,294
    USER_STACK<br>USER_STACK<br>USER_FILE
                                    6,382
                                               24
                                                         15.6%1,331
                                                 -5
                                                         3.2%40,959
    Totals:
                                               159
                                                        100.0%
    "User" pages are 48.8% of memory (79 MB out of 160 MB)
PAGES:
```
**Figure 13.4** *STATUS Command*

Memory usage is dynamic. Each time you execute the STATUS command, different output is reported.

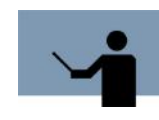

**NOTE** In general, regarding optimal memory quantity, the percentage of "user" memory pages should be at least 60-70% for most sites. If user memory page counts are less than this, you may need more memory.

## **TOOLBOX STANDARDS**

The ToolBox collections from Lund Performance Solutions have a uniform user interface. As a result, in addition to the commands specific to each Toolbox tool, most tools allow the commands described in "TOOLBOX STANDARDS" on page 311.

# **PAGES Examples**

The following illustrates a PAGES operation showing that amount of memory used by the object CM\_STACK (objclass number 3).
#### **THE PAGES TOOL**

*PAGES Examples*

. . . .  $\ddot{\phantom{a}}$ 

```
Wolf:/LPSTOOLS/PUB: run pages
 PAGES [50.13367] - LPS Toolbox [A.09f]
                                                                    (c) 1995 Lund Performance Solutions
 For Help at the PAGES prompt enter
 This product is licensed to: ImageStats Demo
 SERIES 918LX
 MPE/iX 6.5<br>#CPUS: 1
 Memory size: 160 MB (167,772,160 bytes; 40,960 4KB pages)
PAGES: objclass 3<br>
Logical page: $7d, Virtual: $00000152.$41626000<br>
Logical page: $1655, Virtual: $00000020.$41622000<br>
Logical page: $1665, Virtual: $000001216.$41621000<br>
Logical page: $2260, Virtual: $000001fb.$41621000<br>

 PAGES: objclass 3
 \ddotscLogical page: $9e8a, Virtual: $0000027a.$41627000
 Logical page: $9ef3, Uirtual: $00000216.$41625000<br>Logical page: $9ef3, Uirtual: $00000216.$41625000<br>Logical page: $9f40, Uirtual: $0000018a.$41622000
 PAGES:
```
**Figure 13.5** *Object memory*

The following three figures show various applications of the FIND command.

User's Guide

| Page\$ VirtSpace.VrtOffset RD MN Froz Status |                                                  |              | PIN Object Class Name |
|----------------------------------------------|--------------------------------------------------|--------------|-----------------------|
| 4F \$00000015.\$00374000 0 ROC 66 XM_LOG     |                                                  |              |                       |
| 52 \$000005db.\$4164e000 0 ROC 80 USER_NM_   |                                                  |              |                       |
|                                              |                                                  |              | <b>500 USER NM</b>    |
| 88 \$000005e4.\$4020c000                     | <b>9 ROC 80 LDR_PFL</b><br>R 9 ROC 66 ORD_FIX    |              |                       |
| 94 \$000001a9.\$00003000 R                   |                                                  |              |                       |
| c08 \$000005e4.\$4020d000                    | <b>0 ROC 80 LDR PFL</b>                          |              |                       |
| c0a \$000005e4.\$4020e000                    | <b>0 ROC 80 LDR PFL</b>                          |              |                       |
| c0e \$00000617.\$467F3000                    | <b>EXECUTE: STATE OF ROC</b>                     |              | <b>551 USER NM</b>    |
| c3c \$00000015.\$0038a000                    |                                                  | <b>0 ROC</b> | <b>66 XM LOG</b>      |
| c3f \$00000015.\$00385000                    | <b>0 ROC</b>                                     |              | <b>66 XM LOG</b>      |
| c94 \$0000006a.\$00154000                    | <b>Example 18 BOC</b>                            |              | <b>66 XM LOG</b>      |
| cb6 \$00000015.\$002e9000                    | <b>DESCRIPTION OF RADIC</b>                      |              | <b>576 XM LOG</b>     |
| cb9 \$00000015.\$002ea000                    | <b>DESPERIER SERVICE SERVICE SERVICE SERVICE</b> |              | <b>576 XM LOG</b>     |
| cde \$0000006a.\$001ee000                    |                                                  |              |                       |
| ce6 \$0000006a.\$00160000                    |                                                  | <b>0 ROC</b> | <b>576 XM LOG</b>     |
| 136a \$0000006a.\$00193000                   | <b>0 ROC 66 XM LOG</b>                           |              |                       |
| 136c \$0000006a.\$00194000                   | <b>8 ROC 66 XM LOG</b>                           |              |                       |
| 136d \$000005d7.\$41642000                   |                                                  |              |                       |
| 136e \$000005d7.\$41643000                   |                                                  |              |                       |
| 136f \$0000006a.\$00195000                   | <b>EXECUTE: B</b> ROC                            |              | <b>66 XM LOG</b>      |
| Page\$ VirtSpace.VrtOffset RD MN Froz Status |                                                  |              | PIN Object_Class_Name |
| Found 20 pages                               |                                                  |              |                       |

**Figure 13.6** *FIND ROC Command*

**13**

#### **THE PAGES TOOL**

*PAGES Examples*

#### . . . .  $\ddot{\phantom{0}}$  $\ddot{\phantom{1}}$  $\overline{\phantom{a}}$

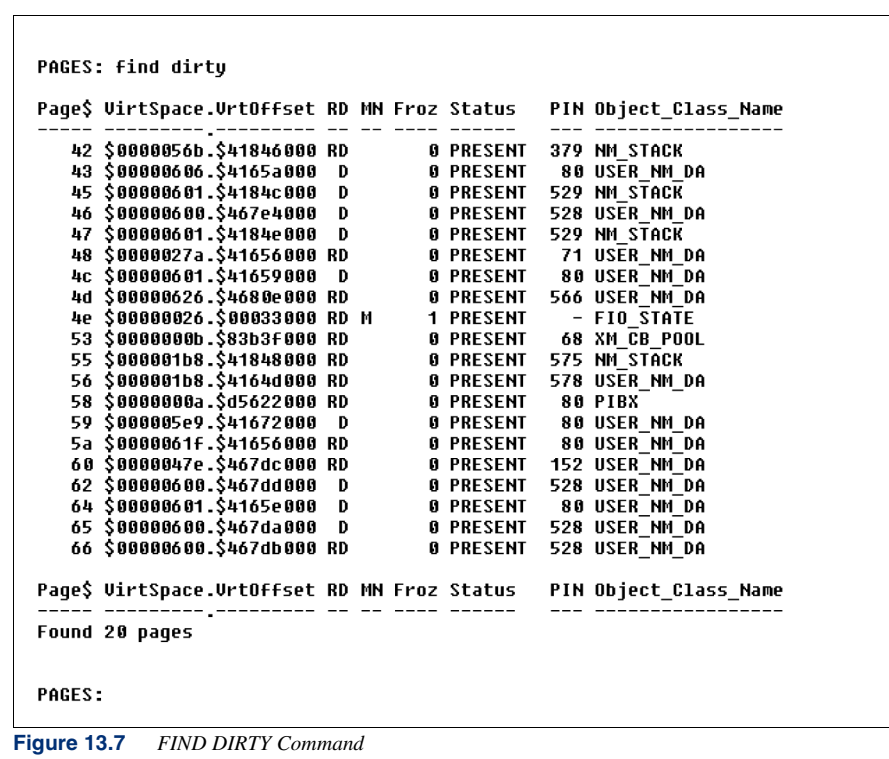

#### **SYSTEM MANAGER'S TOOLBOX** User's Guide

|                                                                                                    |  |  |                 |     | Paqe\$ VirtSpace.VrtOffset RD MN Froz Status - PIN Object Class Name                                                                                                    |  |
|----------------------------------------------------------------------------------------------------|--|--|-----------------|-----|----------------------------------------------------------------------------------------------------|--|
| 0 \$0000638b.\$00001466 65535 PRESENT                                                                         |  |  |                 |     | <b>0 TERM SP DM</b>                                                                                                    |  |
|                                                                                                    |  |  |                 |     | 54 \$000002d0.\$41843000 RD<br>55 \$000001b8.\$41843000 RD<br>56 \$000001b8.\$41848000 RD<br>56 \$000001b8.\$4164d000 RD<br>636 \$00000262.\$00006000 RD<br>636 \$00000262.\$00006000 RD 1 ABSENT 575 ORD_FIX |  |
|                                                                                                    |  |  |                 |     |                                                                                                    |  |
|                                                                                                    |  |  |                 |     |                                                                                                    |  |
|                                                                                                    |  |  |                 |     |                                                                                                    |  |
| c38 \$000001b8.\$41621000 RD    1 ABSENT                                                                      |  |  |                 |     | <b>578 CM STACK</b>                                                                                                    |  |
| c39 \$000002d0.\$4020c000 R 1 ABSENT                                                                          |  |  |                 |     | 68 LDR PFL tab                                                                                                    |  |
|                                                                                                    |  |  |                 |     | c8d \$000002d0.\$40101000 R 1 ABSENT 68 LDR PROCESS                                                                                                    |  |
| $d25$ \$000002cf.\$00008000 RD 1 ABSENT                                                                       |  |  |                 |     | <b>578 LDR UNSAT t</b>                                                                                                    |  |
| d66 \$000001b8.\$41625000 R 1 ABSENT                                                                          |  |  |                 |     | <b>578 CM STACK</b>                                                                                                    |  |
| 13bf \$000002d0.\$41846000 RD    1 ABSENT                                                                     |  |  |                 |     | <b>576 NM STACK</b>                                                                                                    |  |
| 1612 \$000001b8.\$41681000 R               1 ABSENT<br>2332 \$0000000a.\$d638d000 RD           1 ABSENT       |  |  |                 |     | <b>575 USER NM DAT</b>                                                                                                    |  |
|                                                                                                    |  |  |                 |     | 578 FS PLFD tab                                                                                                    |  |
| 2454 reserved                                                                                                 |  |  | <b>0 ABSENT</b> | - 0 |                                                                                                    |  |
| 26d4 \$000002eb.\$00001000 RD                                                                                 |  |  |                 |     | <b>1 ABSENT 68 LDR UNSAT t</b>                                                                                                    |  |
| 271c \$000001b8.\$41648000 RD    1 ABSENT                                                                     |  |  |                 |     | <b>578 USER NM DAT</b>                                                                                                    |  |
| 2849 \$000001b8.\$40102000 RD                                                                                 |  |  | <b>1 ABSENT</b> |     | <b>578 LDR PROCESS</b>                                                                                                    |  |
| 2866 \$000001b8.\$41671000 RD               1  ABSENT<br>2904 \$000001b8.\$40202000 RD              1  ABSENT |  |  |                 |     | <b>578 USER NM DAT</b>                                                                                                    |  |
|                                                                                                    |  |  |                 |     | 578 LDR PFL tab                                                                                                    |  |
| 2907 \$000001b8.\$41684000 RD                                                                                 |  |  | <b>1 ABSENT</b> |     | <b>578 USER NM DAT</b>                                                                                                    |  |
|                                                                                                    |  |  |                 |     | Page\$ UirtSpace.UrtOffset RD MN Froz Status PIN Object_Class_Name                                                                                                    |  |
| Found 20 pages                                                                                                |  |  |                 |     |                                                                                                    |  |

**Figure 13.8** *FIND UNUSED Command*

# **PAGES Error Messages**

Each PAGES error message is described in the following table.

#### **Table 13.2** *PAGES Error Messages*

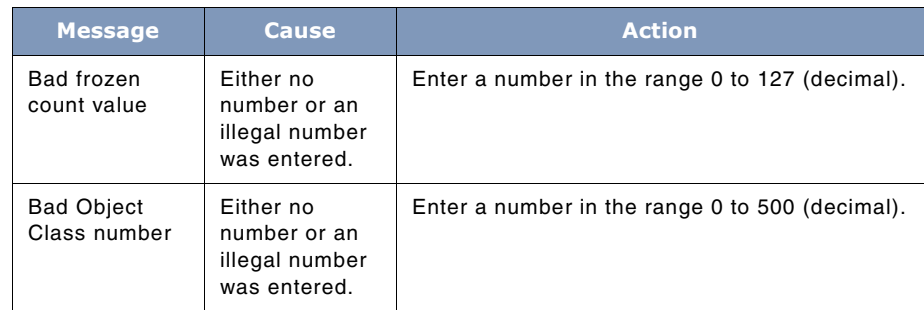

**13**

#### **THE PAGES TOOL**

*PAGES Error Messages*

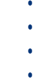

.

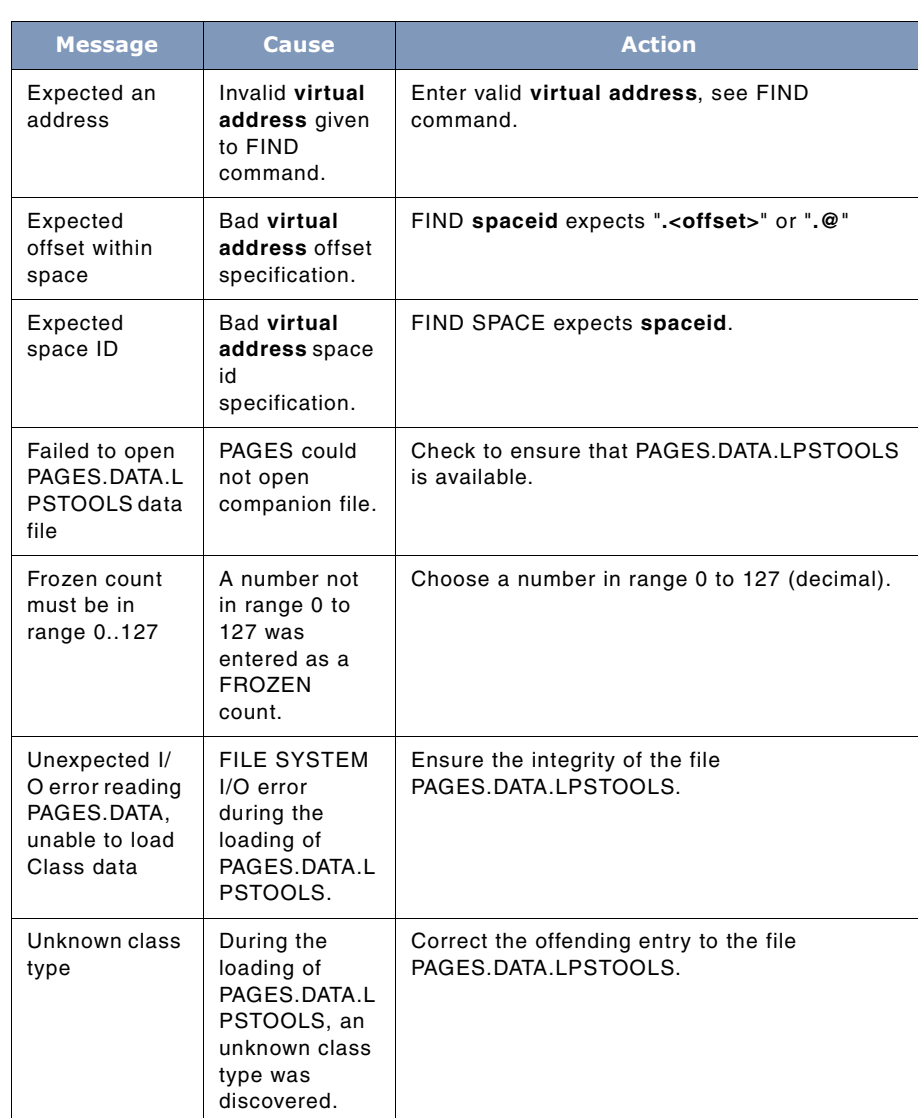

# **14**

# **THE REDWOOD TOOL**

REDWOOD is a logfile analyzer that specializes in looking at file-close records from MPE XL, MPE V, and MPE IV logfiles.

# **Operation**

Optimizing disk I/O performance can be a costly and time consuming job. REDWOOD can make this process easier by identifying the most frequently accessed files on the system. Thus, when you do choose to optimize your system, you can be sure that your time is being spent productively. System optimization can yield a significant decrease in execution time. Determining which files to optimize to achieve these kinds of results is a matter of analyzing the frequency of logical access, physical access, and the number of times a file is opened. This is the type of information that REDWOOD provides.

REDWOOD makes a compressed copy of the data in the system log file(s) and places it into a user-defined summary file. REDWOOD uses this summary file to create the reports you design.

As you use REDWOOD, you will notice that REDWOOD frequently displays a "(**CR = <value>**)" at user prompts. This is REDWOOD's way of showing default choices. Press "CR" (**Enter**) to select the default.

REDWOOD analyzes both MPE V log files and MPE/iX log files. Before using REDWOOD, you will need to make sure that FCLOSE logging is enabled so that REDWOOD has something to which to report. Use the SYSGEN utility to determine and modify (if necessary) your system's configuration to include **fclose logging**.

Refer to the *System Startup and Shutdown* manual for details on modifying system log files. Or, use the instruction sequence that follows.

# **Getting Started**

The following instruction explain how to enable FCLOSE logging on an MPE/iX machine. Classic system log files are defined as TYPE 160. Native Mode log files are defined as TYPE 105.

- 1 Logon as MANAGER.SYS
- 2 Type **:sysgen** to invoke the SYSGEN program. You should see something similar to the following display:

#### **SYSTEM MANAGER'S TOOLBOX** User's Guide

```
Wolf:/SYS/MANAGER: sysgen
SYSGEN version E.03.00 : catalog version E.03.00
                                                   MON. SEP 10, 2001. 4:09 AM
Copyright 1987 Hewlett-Packard Co. All Rights Reserved.
        **note** Retrieving NMMGR configuration data...
        ** First level command **
                          log(10)misc (mi)
                                                          spu (sp)
        iо
        sysfile (sy)
       basegroup (ba)
                          keep(ke)
                                         permyes (pe)
                                                          show (sh)
        tape (ta)
                          exit (ex)(e)
        clear (cl)(c)
                                        help (he)(h)
                                                          oclose (oc)
       redo
 sysgen>
```
**Figure 14.1** *SYSGEN Program Screen*

3 Next, type **log** at the **sysgen>** prompt to display the following configuration commands.

```
** LOG configurator commands **
   show (sh)
                   slog (sl)
                                   ulog (ul)
  clear (c1)(c)exit (ex)(e)
                                   help (he)(h)
                                                   hold (ho)
  oclose (oc)
                   redo
10g
```
- **Figure 14.2** *LOG Configuration Commands*
- 4 Type **sl on=160,105** at the **log>** prompt.
- 5 Next, type **hold** at the **log>** prompt.
- 6 Then, type **exit** at the **log>** prompt. This returns you to the **:SYSGEN** prompt.
- 7 Type **keep** at the **:SYSGEN** prompt.
- 8 Answer **yes** to the **Purge old configuration (yes/no):** prompt.
- 9 Finally, type **exit** to terminate the program.

# **Overview**

Disc I/O on the PA-RISC HP3000 is affected by few factors under the direct control of the programmer. These factors include: the amount of memory on the machine, the number of users competing for memory, and the transaction manager. Factors under the control of the programmer include: file locality (random or sequential access), FCONTROLs to post dirty pages, and the sequential write queue.

**14**

*Overview*

. . . .

Disc I/O on the Classic HP3000 is affected by many things: blocking factors, the number of buffers available, the type of file (variable or fixed), the spread of the disc files across the available devices, the type of calls made against the file as well as the sequence of those calls and their frequency.

For an individual file, all of these considerations must be taken into account when we attempt to optimize our system. As well, we must consider the use of each file as it pertains to the application and if it is a structured file, we must analyze our selection of keys and file relationships.

The benefits involved in handling these tradeoffs correctly are many, as are the costs involved with incorrect file choices.

Consider an example on the Classic HP3000, a file which will be accessed sequentially. The blocking factor determines how many physical I/O's are necessary to process a given number of logical records. If a file contains 10,000 logical records which must be sequentially read by a program then the formula for the number of physical reads necessary is as follows:

physical'reads = [ logical'records / blocking'factor ]

where the expression [ ] is rounded up to the nearest integer.

Thus, in our ten thousand record file, a blocking factor of two results in 10000/2, or 5,000 physical reads against the file. A blocking factor of twenty results in 10000/20, or 500 reads and an improvement factor of ten in the number of physical transfers necessary. Logical record accesses cost in terms of cpu as well as the amount of memory required during the transfer. Physical accesses cost in terms of several additional resources - the disc movement required, the controller time, channel time, etc. Assuming our application does require the logical accesses, we can not reduce them (although NOBUF may reduce their impact).

However, by varying the blocking factor, we can reduce the number of physical accesses required (at a cost of increasing the amount of memory our buffers are using). The end result of this change can be significant. One test showed that altering a blocking factor from two to twenty, resulted in a thirty percent decrease in the execution time of a sequential-read application. Similar optimizations are possible by varying some of the other file characteristics or by rewriting portions of the file handling applications.

The above is an excellent example of the difference between MPE XL on the PA-RISC HP3000 and MPE V on the Classic HP3000. Changing the block factor on MPE XL usually results in no performance differences at all. (For a few files, it can still improve the performance, but this is for relatively rare kinds of files (i.e.: RIO).)

Such optimizations can provide significant improvements in the performance of a system. However, each such optimization has an implicit cost associated with it. It may be simply the time the programmer must take to redo the file equations or :BUILD commands of a batch job. On the other hand, the optimization may involve extensive recoding effort as well as testing. Most optimizations involve exploiting relatively harmless tradeoffs. In the case of the blocking factor change mentioned above, the decrease in the number of physical I/O's more than compensated for the additional burden the larger buffers placed on memory. This is not always the situation though, and each modification must be tested to determine if it does indeed improve or degrade performance.

User's Guide

Since these file optimizations have costs associated with them, we would like to pay the cost only when we are sure of a chance of a reasonable return on our investment. There is a theory of programming which says that eighty percent of the time a program is executing it is in twenty percent of the code. This 80/20 rule can also be applied to files, or "eighty percent of all file activity is against twenty percent of the files". To receive a maximum return on our optimization investment, we should obviously focus our attention on this "top twenty" percent, and the topic which REDWOOD addresses is the identification of that twenty percent.

## **Method**

This top 20 might also be referred to as the "busy" or "heavily used" files on the system. Before we can identify the top 20, we must establish our criteria for deciding which files are busier than others. Three criteria come immediately to mind when we speak of heavy file usage:

- 1 the number of logical accesses to the file,
- 2 the number of physical accesses, and
- 3 the number of times a file is opened.

This information (with a few exceptions noted later) is available to us through the type 5 record recorded by MPE V in its log files and in the type 105 records recorded by MPE XL.

The format of the type 5 (FCLOSE) record is given on pages 6-123 and 6-124 of the old SYSTEM MANAGER/SYSTEM SUPERVISOR Reference Manual. The information which will be of interest to us includes:

- file name
- logical device # of file label & first extent
- number of records processed
- number of blocks processed

#### where:

#### **file name**

The fully qualified formal designator associated with the file, **fname.group.account**; some program temporary files may have a blank name.

#### logical device

The logical device number of the file label. This ldev may not contain the entire file since only a single extent need reside entirely on one device.

#### number of records

The number of logical records which have been read or written since the file was opened, this value gives us a measure of the application's activity.

#### **number of blocks**

. . . .

The number of blocks which have been transferred to/from the file. This value is a measure of the physical I/O against the file in all instances except the following two cases:

- a a rewind (FCONTROL (5)) against a variable record file resets this value to zero;
- b for files which are accessed with MULTI-REC (bit 11 of AOPTIONS or MR in file eq.) and where the block size is equal to an integer multiple of 128 words. In this case the value is the number of blocks processed (which will probably be greater than the number of physical I/O's).

MPE XL's type 105 record has similar information within it. The layout, however, does not appear to be documented in any publicly accessible manuals. In the process of writing REDWOOD, we located and were able to determine its contents.

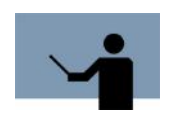

**NOTE** REDWOOD can read logfiles from MPE XL, MPE V, and MPE IV, automatically.

The information contained in these log records is synthesized into one of several reports which help users determine what their busy files are. The specific algorithm used will be covered later, but briefly our method is to gather all of the type 5 (& 105) records for each unique file on the system, and total the number of records processed, the number of blocks processed as well as the count of type 5 (& 105) records encountered.

This gives us a measure of:

- the application activity number of records processed,
- the physical I/O number of blocks processed (refer to note above)
- the number of FOPEN's type 5 and type 105 record count.
- the average and maximum size of each file (XL only)

Each of these measures gives us a slightly different measure of the relative use of the files, so our method allows us to choose the top twenty percent of the files judged to be busiest on any of these values. For that matter, we may choose any percentage from one to one hundred. Once these busy files have been identified, we can begin to optimize these files knowing that any improvements we make will have the maximum effect on the overall system performance.

## **Advantages / Disadvantages**

There are several other methods which could have been used in an attempt to determine which files are our busiest. These include direct monitoring of the I/O on the system, embedded measuring tools and alternative reporting schemes using log records. The method used here has the following advantages:

The MPE logging facility is universal across the 3000 product line and does not require a specific machine or MPE level (true, the logfile format changed from MPE IV to MPE V to MPE XL, but REDWOOD understands all three formats)

User's Guide

**14**

- No special programming or capabilities are required (REDWOOD does not need PM capability)
- Since the method analyzes log files which have been closed, it may be run during "off hours" or on a separate machine, thus there is no effect on the system caused by the tool itself (other than the negligible overhead of enabling logging itself). REDWOOD can be used on an MPE XL machine to analyze logfiles :RESTOREd from a Classic machine.
- We have several distinct measures of usage: logical & "physical" I/O counts, file size (XL only), and file-open counts
- This method is not restricted to a particular file type or structure, although its usefulness may not be as great with some
- The only necessary modification to the system configuration is that logging be enabled for FCLOSE's (type 5 or 105)

The disadvantages to this approach are as follows:

- On MPE XL, we cannot determine the number of physical I/Os that occurred. MPE XL will "post" (write to disc) pages of files at its leisure. Thus, a dozen FWRITEs to the same record may result in anywhere from 0 to 12 disc writes.
- On MPE XL, any "mapped access" to a file is not reflected in the file close record. Thus, access by TurboImage is not seen (except for the file close record itself).
- On MPE V, although it does give you physical I/O, these figures are not related to any figure such as specific IMAGE calls, etc.
- This tool works well for summary reporting of disc activity, however, in some cases the real concern may center on "burst" I/O activity; i.e., the total number of I/O's spread across the day is small, but within 2 seconds after ENTER is hit, the activity is concentrated.
- There is no mechanism for determining the I/O rate for a period of time.
- These records can not be used to summarize disc activity per device since the LDEV is only for the first extent; not all extents of a file are required to reside on a single device.
- The number of blocks processed does not equal the number of physical I/O's if one of two cases is true:
	- a a rewind on a variable record file sets the number to zero
	- b files opened with multi-rec which also have blocks which end on a sector boundary may access multiple blocks in a single I/O, the number is higher than the actual number of physical I/O's
- On MPE XL, type 105 records do not contain a "blocks transferred" count, so REDWOOD synthesizes a value by assuming a blocking factor of 1.
- On MPE XL, type 105 records contain the number of logical reads and the number of logical writes. On MPE V, type 5 records contain only the sum of these two values. REDWOOD does not yet have the ability to separate the read count and write count. Instead, it always adds them together.

. . . .

# **Capabilities**

Program capabilities required include IA, BA, DS and PH. No special user capabilities are required.

## **Usage**

Invoke REDWOOD using the supplied UDC or with the RUN command detailed below.

• UDC

:REDWOOD [parm=#]

• RUN

:RUN REDWOOD.PUB.LPSTOOLS;PARM=#

**parm=#** is used to change the max default number of records that REDWOOD can process in a single summary log file. The number entered for **parm** is multiplied by 1000 to obtain the new max default value (DEFAULT: 40000). For example:

REDWOOD 90

Or:

RUN REDWOOD.PUB.LPSTOOLS;PARM=90

(Sets default to 90,000 records)

# **Command Summary**

REDWOOD has several commands which when executed in a particular sequence will produce a summary file which can then be re-sorted and listed for several different reports. The commands are listed in the next table.

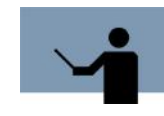

**NOTE** Portions of the command codes are printed in uppercase to denote the part of the command that ACAP requires in order to distinguish one command from another. However, the commands themselves are not case-sensitive.

#### **Table 14.1** *REDWOOD Commands*

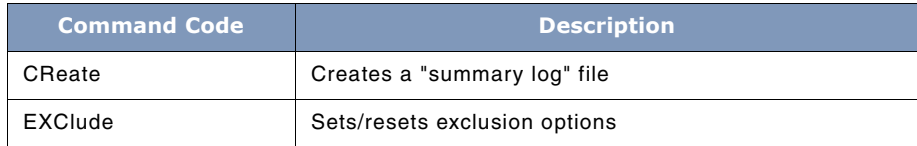

## **14**

## **SYSTEM MANAGER'S TOOLBOX**

User's Guide

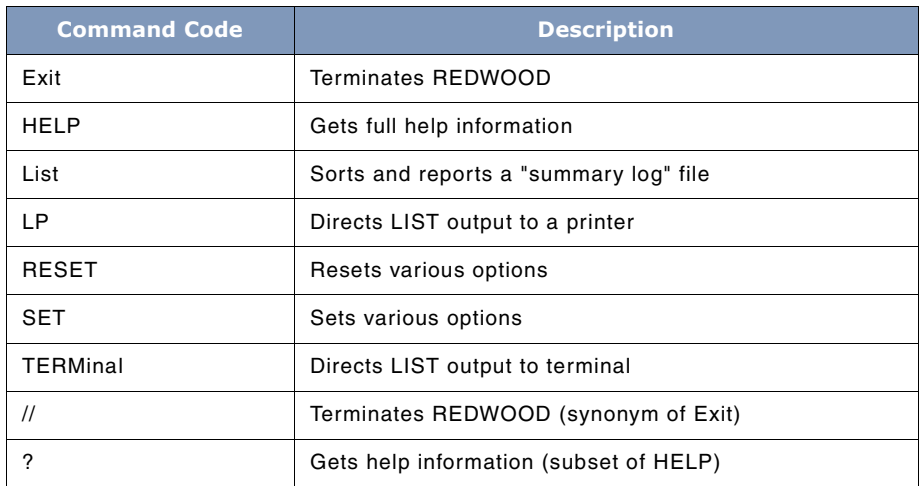

## **Command Definitions**

Depending on which commands you use, REDWOOD produces a summary file which can be resorted and listed for several different reports. REDWOOD commands include primary functions, options, exit procedures and Help. These are discussed in detail next.

#### **CReate**

CREATE produces a summary file of the FCLOSE records from one or more log files. The log file (s) used are read sequentially and all type 5 and 105 (FCLOSE) records for disc files (subtype 0) are extracted. These records are then sorted by the file formal designator (**file.group.account**) to group all records for the same file. EDITOR work files of the form **Knnnnnnn**, where **nnnnnnn** is a valid seven-digit number, are transformed to have file names of the form, **K#######**, to group all k-files for each group/account into one record. (This is controlled by the [RE]SET EDITOR command.) Similarly, FSEDIT work files (whose names are of the form **F#######**) are gathered together under the control of the [RE]SET FSEDIT command.

This temporary sort file is then read sequentially and a summary file is built containing one record for each unique formal designator. This record contains information including: the device number (or pseudo-LDEV for MPE XL), total number of records processed, total number of blocks processed, FCLOSE count and an indicator for whether the device number was the same for all FCLOSE's. If this indicator is set to TRUE, then at there was at least one record which contained a logical device different from the other records for that file. This indicates that the file has moved, possibly due to a purge and re-create.

Since the log files may have been stored from the test system and restored to an account or group other than PUB.SYS, the CREATE command allows the user to override the default group and account (PUB.SYS) for the log file(s) to be analyzed. Once the group and account has been established, the four digit number of the first log file is entered and then the four digit number of

**178**

. . . .

the ending log file is entered if different from the first. Once these numbers are in, REDWOOD requests the name of a summary file which it will attempt to create to hold the summary records for each FCLOSE'd file.

After the log file range has been specified, REDWOOD reads through each log file whose number is in the desired range and extracts all the file close records, storing them in the summary file.

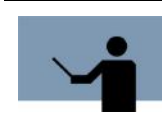

**NOTE** In an effort to let you know that REDWOOD is alive and well, it will print a dot (.) every 1000 records read from a log file. Additionally, it will print an asterisk (\*) for every 1000 file close records found.

## **EXCLude**

This command has the following syntax:

EXCLUDE [ZERO] [NONE] [PERM] [DEFault] [LDEV #] [SMALL #blocks] [NONZERO] [BIGsectors #]

REDWOOD has the ability to "exclude" records from being considered based on a variety of criteria. The exclusion is checked as each record is read from a log file.

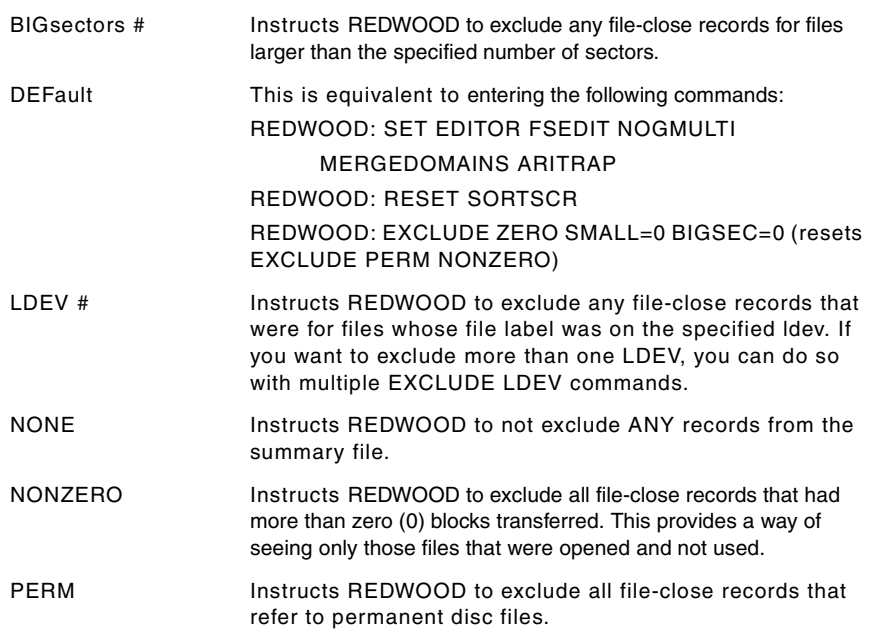

User's Guide

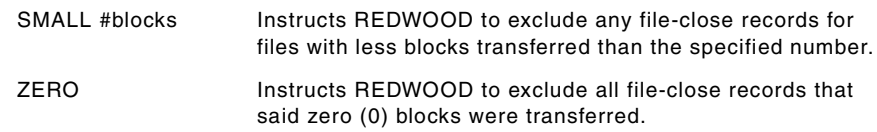

#### **Exit**

The EXIT command closes all open files and ends the program execution.

A :EOD entered at any prompt will also terminate REDWOOD.

#### **List**

The LIST command will sort and report on the records found in a summary file, whose name can be directly entered or a return can be used to indicate that the same summary file will be used again. The file is sorted in one of eight or nine different manners. When this sorted file is then listed and totalled, the files are in an order such that the "busiest" files are listed first. The user can choose to list just the busiest ten percent of the system's files. If the sort key chosen stays the same between two LISTings of the same summary file, then the sort is not executed to save time.

The possible sort options available are:

- 1 RECORDS processed
- 2 BLOCKS processed (only for MPE V & IV logfiles)
- 3 FCLOSE count
- 4 REC/BLK ratio
- 5 REC/BLK ratio (exclude probable NOBUF)
- 6 File Name (A.G.F)
- 7 File Name (F.G.A)
- 8 Average Size
- 9 Maximum Size

The LIST command produces a report with a header like the following:

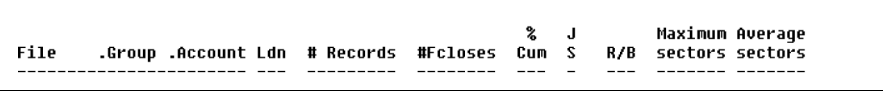

**Figure 14.3** *LIST Command Report Header*

Each of these fields is described below.

# **THE REDWOOD TOOL**

*Command Summary*

. . . .

 $\bullet$  $\hat{\phantom{a}}$  $\ddot{\phantom{1}}$  $\overline{\phantom{a}}$ 

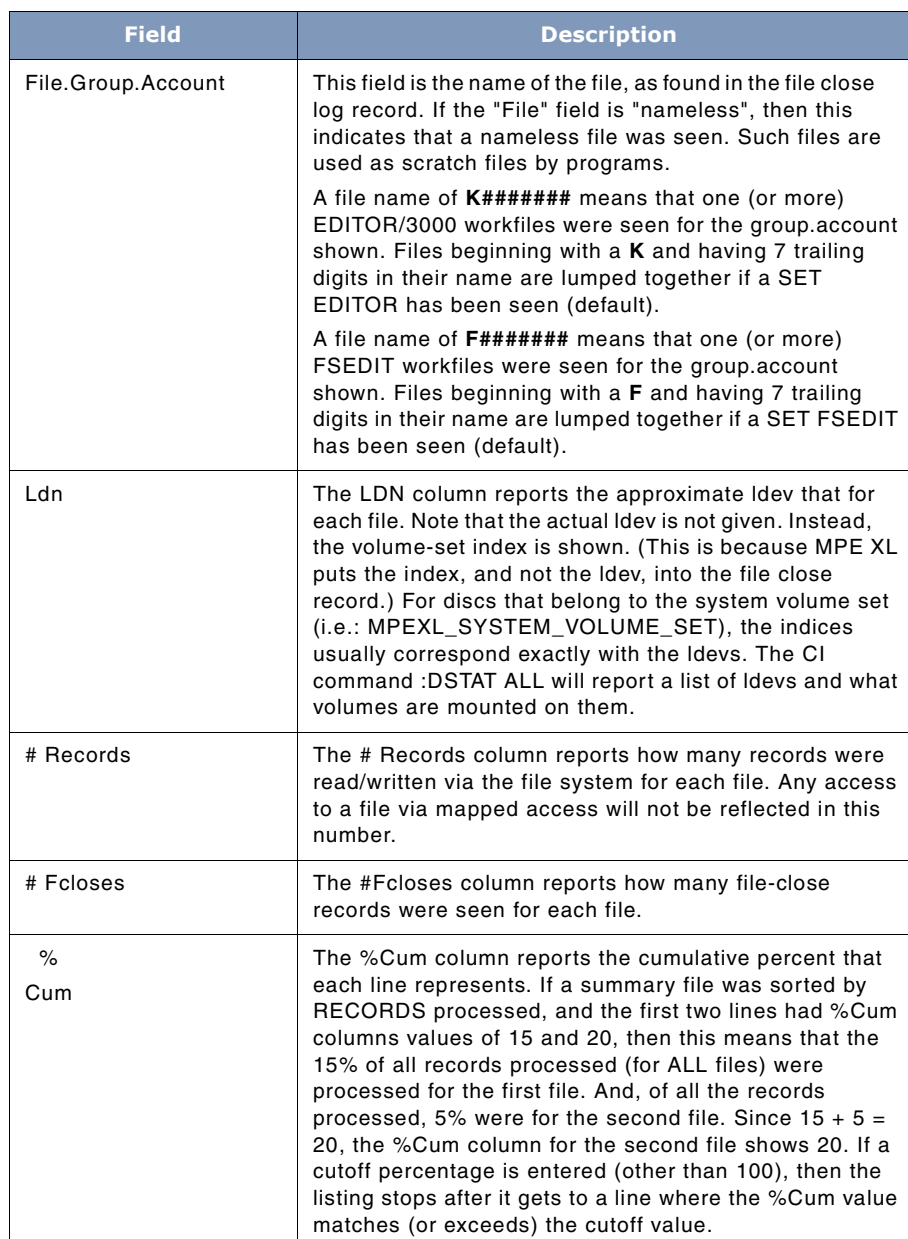

### **Table 14.2** *Header Fields*

User's Guide

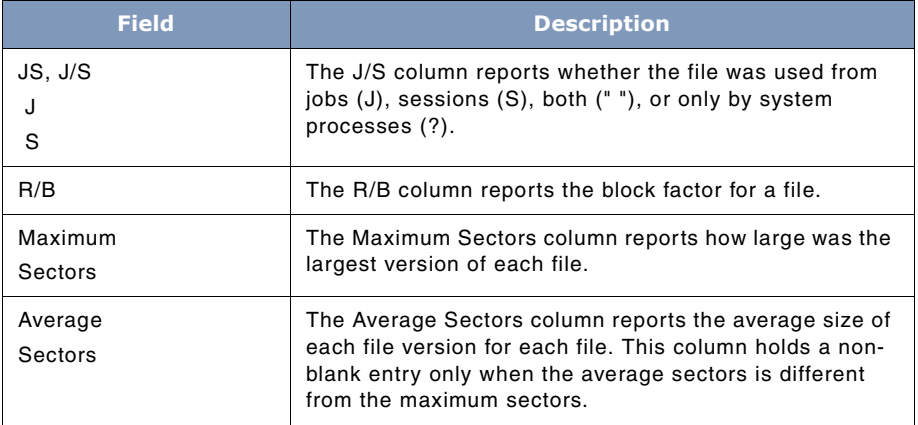

Some columns in the LIST output have special characters to indicate various things. This section documents each of these characters.

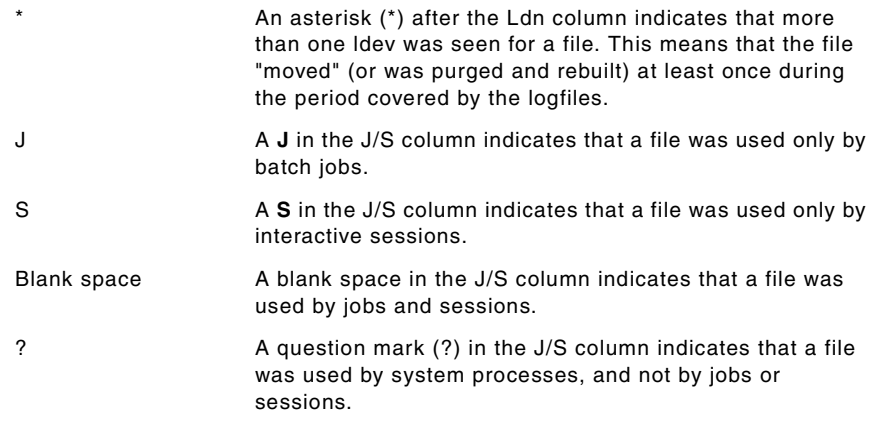

## **LP**

The LP command opens a file with the formal name LPSLP, which defaults device=LP. All reports are sent to this file until the TERM or EXIT commands are used. A file equation may be used to redirect this file.

If a hard-copy is desired at the same time as an on-line report, the Toolbox standard command: SET COPYLP may be used instead of the LP command.

**THE REDWOOD TOOL**  $\ddot{\phantom{1}}$  $\ddot{\phantom{1}}$ *Command Summary*  $\hat{\mathbf{r}}$ 

. . . .

 $\lambda$ 

## **SCAN**

The SCAN command acts like the CREATE command, except that no summary file is created. It is useful for scanning over log files for I/O errors.

#### **SET | REset**

These commands have the following syntax:

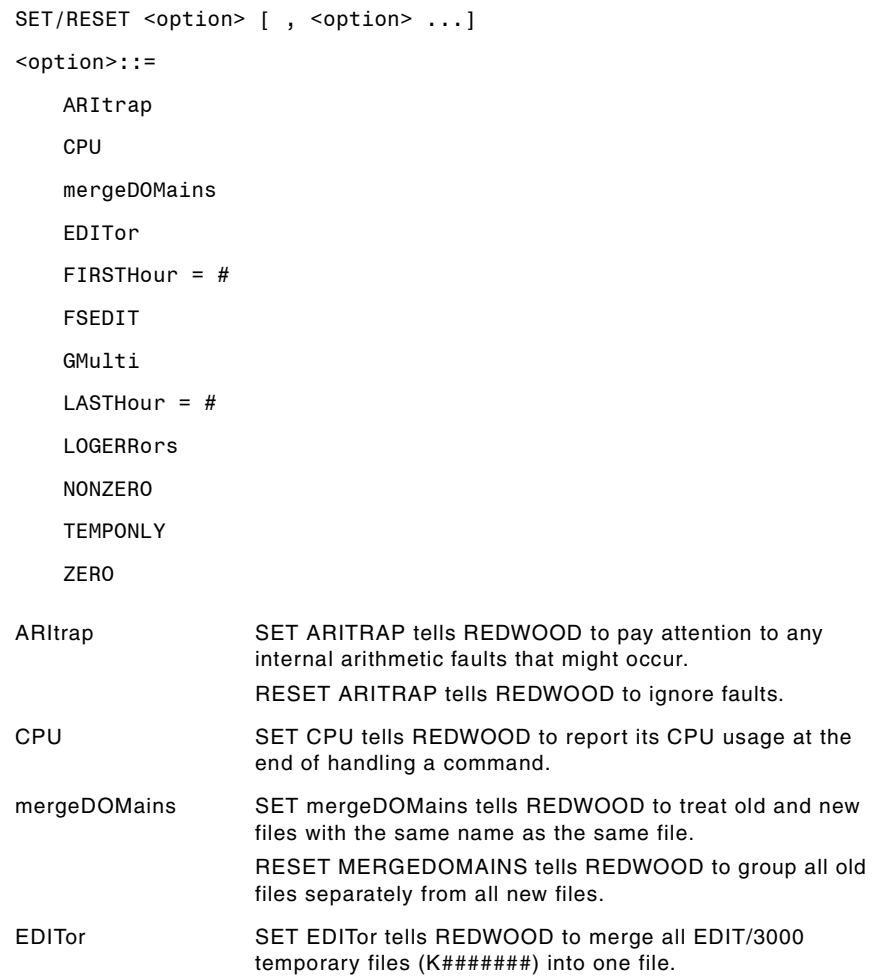

User's Guide

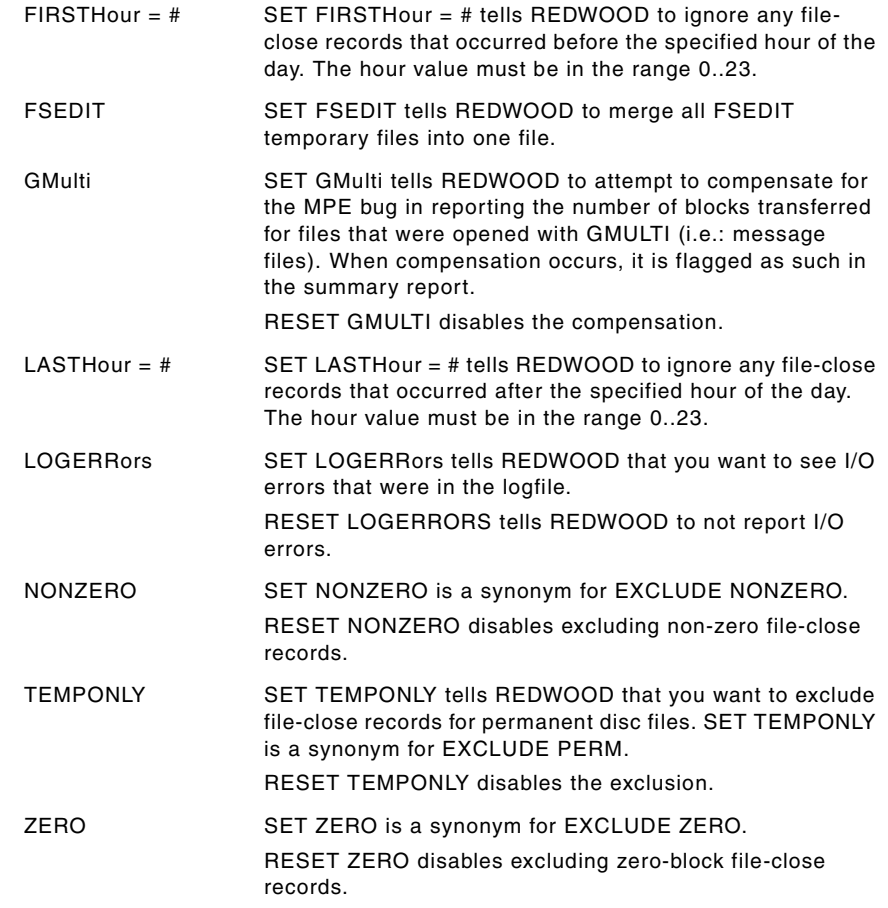

#### **SORTSCR**

The SORTSCR command causes REDWOOD to scan selected logfiles looking for file-close records for SORTSCR files. SORTSCR is the name of the scratch file used by the SORT subsystem. Unlike the CREATE command, the SORTSCR command does not build a summary file.

#### **TERMinal**

The TERM command closes the previous LPSLP file and directs the output from subsequent LIST commands to \$STDLIST. This is the default case when the program is first run.

. . . .

 $\ddot{\phantom{0}}$  $\ddot{\phantom{a}}$ 

#### **// and /**

At most prompts, entering a single slash (/) will "bail out" of that question and return you to the outer command prompt. At any prompt, a "//" will act like the EXIT command.

## **TOOLBOX STANDARDS**

The ToolBox collections from Lund Performance Solutions have a uniform user interface. As a result, in addition to the commands specific to each Toolbox tool, most tools allow the commands described in "TOOLBOX STANDARDS" on page 311.

# **REDWOOD Examples**

The following example steps you through a typical REDWOOD session. The Max sort records at the time REDWOOD was invoked was 40,000.

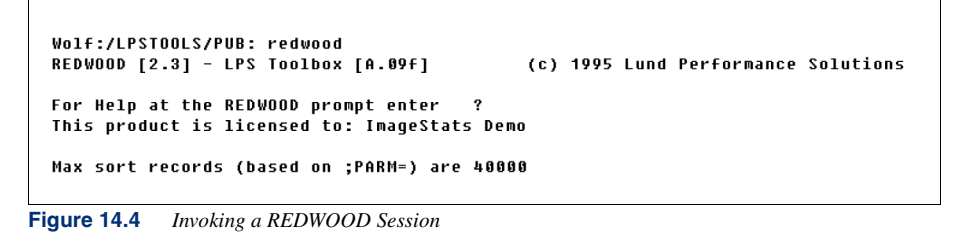

The first step almost always involves creating the Summary Log. This is demonstrated in the next figure.

User's Guide

```
Enter command (CR = CREATE): cr
Exclusions set:
   ZERO
Are the log files in PUB.SYS? (Default=Y) -->y<--
Want a LISTF of the log files? (Default=Y) -->y<--
FILENAME
L0G0032
            L0G0033
                         L0G0034
                                      L0G0035
Enter first log file number (CR=exit) : 32
Enter last log file number (CR = 32): 32
Enter name of new summary file (CR = SUMLOG): TESTLOG
Initializing sort...Reading log file...<br>LOG0032 opened ok (eof = 916)
       148 desirable fclose records found
```
**Figure 14.5** *Creating a Summary Log*

Once the Summary Log is created you may specify reporting options. For this Summary Log (named TESTLOG by the user), there are 148 files closing actions that can be analyzed.

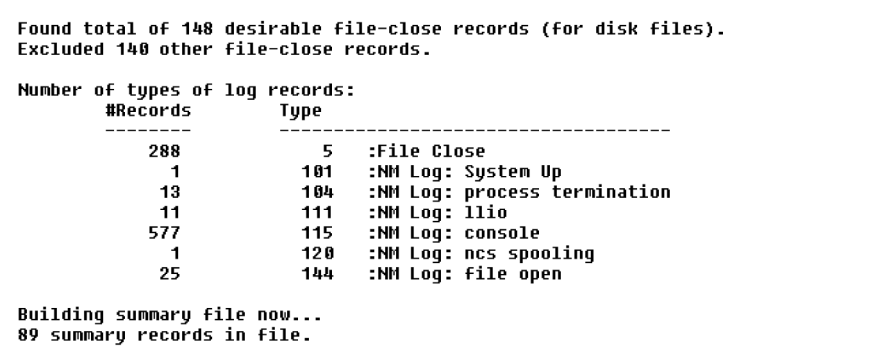

**Figure 14.6** *Summary Log Report*

Using the LIST command to display record information, you can get basic count information. Additionally, REDWOOD displays a list of sort options you can use to create a report.

## **THE REDWOOD TOOL**

*REDWOOD Examples*

. . . .

 $\ddot{\phantom{0}}$  $\bullet$  $\overline{a}$ 

```
Enter command (CR = LIST): LIST
    Enter name of summary file (CR = TESTLOG): TESTLOG
    Summary created 09/10/01 from MPEXL log file 32<br>Log files dated: 09/05/01..09/10/01<br>Files of different domain (new/temp/old) are reported together.
    FIIES or urrerent uomain (new/cemp/oiu) are reported together.<br>Exclusion options:<br>ZERO ... Files opened & closed with no I/O are exclused.<br>EDITOR = EDIT/3000 work files are merged as K#######<br>Securial FSEDIT = FSEDIT work 
    Counts:
                                                              89,
                                                                           # records processed  =<br># blocks processed  =
                   # files in summary =
                                                                                                                       6217
                   # fcloses
                                                    \equiv148,6217
    CPU = 3000/9xxSorted on: (unknown)
    Sort on:
                  .<br>1) RECORDS processed<br>3) FCLOSE count
                   4) REC/BLK ratio
                  5) REC/BLK ratio (exclused probably NOBUF)<br>6) File Name (A.G.F.)<br>7) File Name (F.G.A.)
                  8) Average Size
   8) Average Size<br>Finter sort type [1.9] (CR=1): 1/3,9<br>Sorting summary file...<br>(sort done)
    Enter cutoff percentage, or # followed by number of files to list<br>(CR = 100%): 55%
Figure 14.7 LIST Command
```
The following output reports on 55% of the pool of records, from the largest on down. Sort options specified were the range 1 through 3 and option 9.

User's Guide

```
Will generate report with 80 characters per line.<br>REDWOOD 2.3 from Lund Performance Solutions  MON, SEP 10, 2001, 3:05 PM
Summary created 09/10/01 from MPEXL log file 32<br>Log files dated: 09/05/01..09/10/01<br>Files of different domain (new/temp/old) are reported together.
Exclusion options:<br>
Exclusion options:<br>
ZERO ... files opened & closed with no I/O are excluded.<br>
EDITOR = EDIT/3000 work files are merged as K#######<br>
FSEDIT = FSEDIT work files are merged as F#######<br>
Counter
Counts:
                                                                           # records processed  =<br># blocks processed  =
               # files in summary =
                                                             89.
                                                                                                                          6217
               # fcloses
                                                            148,# blocks processed
                                                                                                                          6217CPU = 3000/9xxSorted on: RECORDS processed
Page # 1<br>File
                                                                                                \boldsymbol{z}\overline{a}Maximum Average
               .<br>.Group .Account Ldn  # Records  #Fcloses
                                                                                            Cum S
                                                                                                              R/B sectors sectors
SY910213.UDCS
                                                              998
                                                                                                15SJUTTL
                                                                                                                            160
                                               \mathbf{1}4
CCA24861.TEST
                               SPLASH<sub>2</sub>
                                                               586
                                                                                       \overline{2}25\overline{S}464240UDC1 .MISC
                               MINER
                                               \overline{\mathbf{3}}518
                                                                                      \overline{2}33S1<sub>h</sub>hINE<br>TWF .ASM<br>SPLFROMS.ASM<br>COMMAND .PUB
                 ......<br>.ASM
                               SPLASH
                                                              48241S387\overline{1}ī
                               SPLASH
                                               \overline{\mathbf{1}}452
                                                                                       \overline{1}48 S
                                                                                                                            384
                               -545\overline{\mathbf{3}}\overline{2}55<sup>o</sup>208408
                                                                                     -12Totals for 6 files:
                                                            3436
The files reported represent:<br>The files reported represent:<br>Totals for 89 files:
                                                                                     8\overline{8}55%
                                                            6217
                                                                                   148
Notes:
               The ldev column reports volume set indices, not the ldev for each file.<br>(Although the ldevs and indices for disk in the<br>MPEXL_SYSTEM_VOLUME_SET usually match up.)
                              Symbol
                                                 Column#
                                                                      Meaning
                                                                      Logical device number changed between FCLOSE's.<br>File used only by sessions.
                                    \frac{1}{2}32
                                                       56
```
**Figure 14.8** *Output Report*

# **REDWOOD Error Messages**

Each REDWOOD error message is described in the following table.

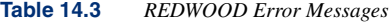

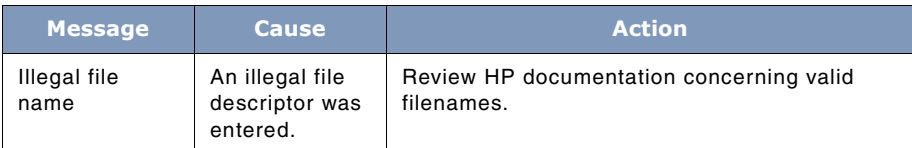

## **THE REDWOOD TOOL**

*REDWOOD Error Messages*

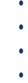

 $\bullet$ 

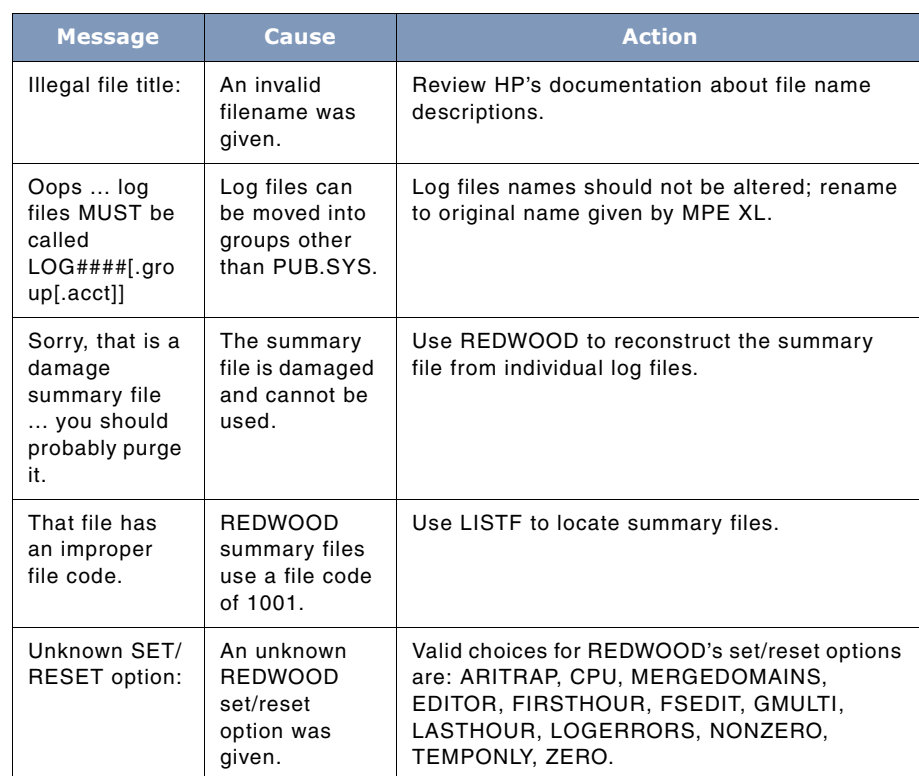

# **15**

# **THE REP TOOL**

This tool provides a fast, easy, and consistent way for copying files on MPE/iX. REP copies TurboIMAGE databases and KSAM files (for both native and compatibility modes), as well as standard MPE files.

# **Operation**

File copying (next to file listings via LISTF) is perhaps one of the most common tasks anyone has to perform on the HP3000. REP can be used for virtually all of your file copying needs.

#### **Standard MPE Files**

REP has several options that can be used to tailor its operation to your exact needs. Option include: the initial number of extends, max extends, filecode, crunch, and xlcrunch.

#### **Database Files**

REP will copy entire TurboIMAGE databases (root file and datasets) just by specifying the root file. The option ROOTONLY will make REP copy only the root file and not the datasets. The DBSTORE option can be used to update the database timestamp and store flag.

#### **Batch**

When REP is run in batch, then it assumes that you always want to purge the old copy of the destination file, should one exist.

## **Capabilities**

Program capabilities required include IA, BA, PM, DS and PH. No special user capabilities are required to use REP.

# **Usage**

REP can be run from the supplied UDC or with a fully-qualified RUN statement.

User's Guide

- UDC REP [<inputfile> [[,] <outputfile>] [-] [<option>[,]...] [;parm=#]
- RUN

RUN REP.PUB.LPSTOOLS;info="[<inputfile> [[,] <outputfile>] [-]

[<option>[,]...]" [;parm=#]

The "-" is optional when both an inputfile and an outputfile are present, and is required to signify the start of the option list if an output file is omitted.

In both modes, if the input file name has a group (or group & account) specified, then the default output file name is the input name without the group.account. For example, if the input file name is **FOO.FIE.FUM**, then the default output file name is **FOO.logongroup.logonacct** and will be used as the output file name if you hit "return" when prompted.

If you are using NS/3000, the inputfile and outputfile file names are allowed to have nodenames (i.e.: **rep fun:fozzie, localfun**).

File equations can be used for either the input or output files (or both).

# **Options Summary**

The following table provides a summary description od REP options, which can be used to quickly locate the command that suits the task at hand. Detailed information on each option is provided in the next section.

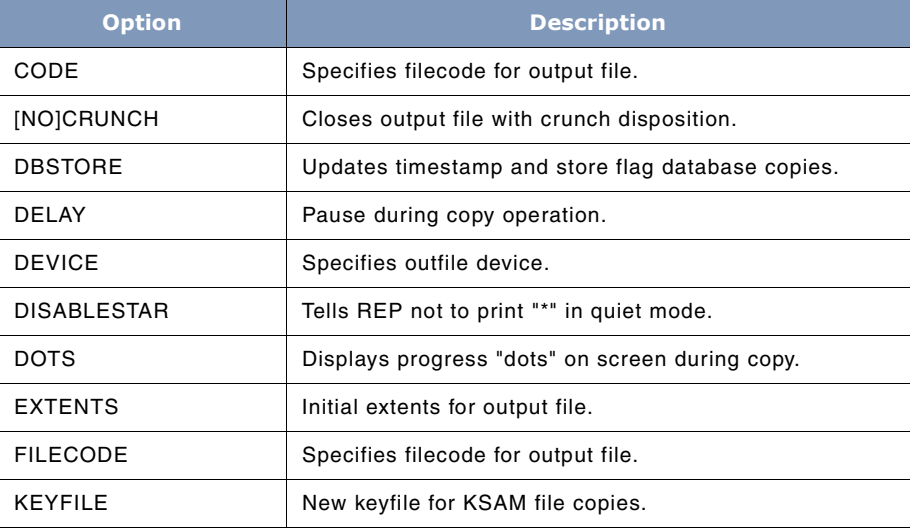

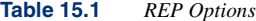

#### **THE REP TOOL** *Options Summary*

. . . .

l.  $\ddot{\phantom{a}}$ 

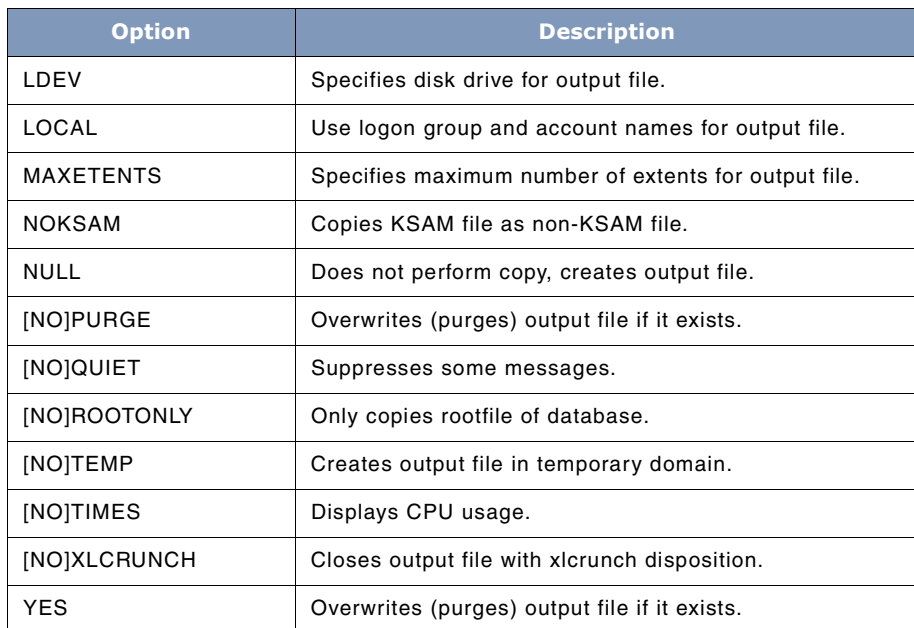

The following PARM bits are recognized by REP as synonyms for some of the keyword options:

| Bit#            | <b>PARM</b>           | <b>Equivalent</b><br><b>Option</b> | <b>Meaning</b>                                                             |  |  |
|-----------------|-----------------------|------------------------------------|----------------------------------------------------------------------------|--|--|
| 15              | 1                     | PURGE                              | You want to purge OLD destination files.                                   |  |  |
| 14              | $\mathfrak{p}$        | LOCAL.                             | Target file is the same file-part name, but in<br>logon group and account. |  |  |
| 13              | 4                     | QUIET                              | You don't like informative messages.                                       |  |  |
| 12 <sub>1</sub> | 8                     | <b>ROOTONLY</b>                    | You don't want to copy entire databases.                                   |  |  |
| 11              | 16                    | TIMES                              | You want CPU and elapsed times shown                                       |  |  |
| 10              | reserved              |                                    |                                                                            |  |  |
| 9               | 64                    | <b>DOTS</b>                        | You want to see progress dots ".".                                         |  |  |
| $8 \ldots 0$    | reserved, should be 0 |                                    |                                                                            |  |  |

**Table 15.2** *PARM bits for REP*

PARM options may be combined by adding their respective values.

User's Guide

# **Options Definitions**

Following is a detailed description of each of the REP options.

## **CODE**

This option has the following syntax:

CODE = <filecode>

By default, REP gives the output file the same filecode as the input file. However, the filecode can be specified as another type if you wish. See Appendix B for a list of the most commonly used filecodes. (This option and the FILECODE option are identical in operation.)

#### **[NO]CRUNCH**

This option causes the output file to be closed with "crunch" disposition, which sets the file limit to the file eof.

NOCRUNCH (default) tells REP not to crunch the output file.

## **DBSTORE**

This option tells REP to update the timestamp & store flag that are stored in a database's rootfile. Normally, this operation is done by the DBSTORE program when a database is stored off to tape. However, users may want these flags when a database is duplicated.

The timestamp is used by DBRECOV to help identify the correspondence between logfiles and backup databases. See the *TurboIMAGE/iX Database Management System Reference Manual* - DBSTORE section for more details.

#### **DELAY**

This option has the following syntax:

DELAY  $[=\#]$ 

During large copy operations this statement will cause REP to pause between chunks (where a chunk is part of a file that was copied). A desirable side effect to using this option is that it keeps REP operations from starving other processes that are running at that time. Of course, using this option will cause the overall time required to copy the file to increase. However, other users on the system will be happy that you did! The delay is specified in milliseconds. If the DELAY option is specified without a delay number, 10 milliseconds will be used.

#### **DEVICE**

The DEVICE option has the following syntax:

DEVice = devicename

. . . .

Specifies the devicename that the output file should be placed on.

#### **DISABLESTAR**

When REP is used in QUIET mode it displays an asterisk (\*) to indicate that it has finished copying the file. However, there may be times that this is undesirable, so if you specify this option the asterisk (\*) will not be displayed at the end of the copy. Situations when it is desirable include calling REP programmatically to perform a copy and you wish to keep display output to a minimum.

#### **DOTS**

Specify this option if you would like to display progress dots "." as it proceeds through a copy operation. The default option setting is to not print progress dots.

#### **EXTENTS**

This option has the following syntax:

EXTENTS =  $#$ 

Specifies the initial number of extents to allocate for the output file.

#### **FILECODE**

This option has the following syntax:

FILECODE = <filecode>

REP normally gives the output file the same filecode as the input file. However, the filecode can be specified to another type if you wish. See Appendix B for a list of most commonly used filecodes. (This option and the CODE option are identical in operation.)

#### **KEYFILE**

This option has the following syntax:

KEYFILE = filepart

Specifies the name of the new key file for KSAM output files. The filepart may not have a group or account.

#### **LDEV**

This option has the following syntax:

 $LDEV = 1$ dev#

Specifies the disk drive the output file should be placed on.

#### **SYSTEM MANAGER'S TOOLBOX** User's Guide **15**

## **LOCAL**

Output filename is the same file-part name, but in the logon group & account.

#### **MAXEXTENTS**

This option has the following syntax:

MAXEXTENTS = #

Used to specify the maximum number of extents for the output file.

#### **NOKSAM**

Tells REP to copy a KSAM file as a non-KSAM file.

#### **NULL**

This option causes the output file to be created and the space to be allocated, however no actual file transfer is performed.

#### **[NO]PURGE**

PURGE tells REP that it is ok to purge any existing file with the same name as the output file. NOPURGE tells REP that it must ask for permission to purge.

#### **[NO]QUIET**

QUIET Tells REP to suppress some output messages.

#### **[NO]ROOTONLY**

ROOTONLY tells REP to not copy an entire database when it is given a root file. NOROOTONLY (default) tells REP to automatically copy the entire database when given a root file.

#### **[NO]TEMP**

TEMP tells REP to leave the output file in the job/session temp domain. NOTEMP tells REP that the output file should be permanent. The default is TEMP if the input file is a temporary file, and NOTEMP otherwise.

#### **[NO]TIMES**

TIMES tells REP to report the CPU and Elapsed time that a file copy took. NOTIMES suppresses the time report.

**THE REP TOOL**  $\ddot{\phantom{0}}$ *REP Examples*  $\ddot{\phantom{a}}$ 

. . . .

#### **[NO]XLCRUNCH**

XLCRUNCH tells REP to close the output file with the new "xlcrunch" disposition. This tells the file system to discard any unused disc space past the EOF but does not set the file limit down to the file eof. Thus, an xlcrunched file is expandable later.

#### **YES**

The YES option is a synonym for PURGE. YES tells REP that it is ok to purge old files with the same name as the output file.

## **TOOLBOX STANDARDS**

The ToolBox collections from Lund Performance Solutions have a uniform user interface. As a result, in addition to the commands specific to each Toolbox tool, most tools allow the commands described in "TOOLBOX STANDARDS" on page 311.

## **REP Examples**

Following are examples of the REP tool.

```
Wolf:/LPSTOOLS/PUB: run rep;info="testdoc.fum newfile filecode+5555"
  REP [2.8] - LPS Toolbox [A.09f]
                                               (c) 1995 Lund Performance Solutions
  This product is licensed to: ImageStats Demo
  From testdoc.fum, to newfile
  (filecode := 5555)
        # of records copied = 1
  END OF PROGRAM
Figure 15.1 Specify Different Filecode
```
Wolf:/LPSTOOLS/PUB: run rep;info="testfs.spl -xlcrunch" REP [2.8] - LPS Toolbox [A.09f] (c) 1995 Lund Performance Solutions This product is licensed to: ImageStats Demo To := testfs.PUB.LPSTOOLS From testfs.spl, to testfs.PUB.LPSTOOLS # of records copied = 253 END OF PROGRAM

#### **Figure 15.2** *XLCRUNCH Copy*

User's Guide

The next example copies TESTDOC.FUM.LPSTOOLS to TESTDOC.PUB.LPSTOOLS.

```
Wolf:/LPSTOOLS/PUB: run rep;info="testdoc.fum testdoc"
REP [2.8] - LPS Toolbox [A.09f]
                                            (c) 1995 Lund Performance Solutions
This product is licensed to: ImageStats Demo
From testdoc.fum, to testdoc
     # of records copied = 1
END OF PROGRAM
```
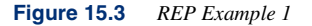

The following example copies FOO.FUM.LPSTOOLS to FOO.PUB.LPSTOOLS.

If interactive, and FOO.logongroup.logonacct (in this case, FUM.LPSTOOLS) already exists, REP will ask for permission to purge it.

```
Wolf:/LPST00LS/PUB: run rep;info="foo.fum"
REP [2.8] - LPS Toolbox [A.09f]
                                         (c) 1995 Lund Performance Solutions
This product is licensed to: ImageStats Demo
To := foo.PUB.LPSTOOLS
From foo.fum, to foo.PUB.LPSTOOLS
      # of records copied = 2
END OF PROGRAM
```
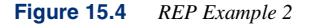

The next example copies FOO.FUM.LPSTOOLS to FOO.PUB.LPSTOOLS, automatically purging FOO.FUM.LPSTOOLS, if it existed.

```
Wolf:/LPSTOOLS/PUB: run rep;info="foo.fum";parm=1
                                            (c) 1995 Lund Performance Solutions
REP [2.8] - LPS Toolbox [A.09f]
This product is licensed to: ImageStats Demo
To := foo.PUB.LPSTOOLS
 ..purged old.
From foo.fum, to foo.PUB.LPSTOOLS
     # of records copied = 2
END OF PROGRAM
```
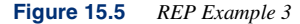

#### **THE REP TOOL** *REP Error Messages*  $\ddot{\phantom{0}}$  $\bullet$  $\overline{a}$

. . . .

The next example copies FOO.FUM.LPSTOOLS to FOO.PUB.LPSTOOLS, automatically purging FOO.logongroup.logonacct, if it existed.

```
Wolf:/LPSTOOLS/PUB: run rep;info="foo.fum - YES"
REP [2.8] - LPS Toolbox [A.09f]
                                           (c) 1995 Lund Performance Solutions
This product is licensed to: ImageStats Demo
To := foo.PUB.LPSTOOLS
...purged old.
From foo.fum, to foo.PUB.LPSTOOLS
      # of records copied = 2
END OF PROGRAM
```
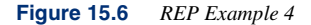

The next example copies FOO.FUM.LPSTOOLS to FOO.PUB.LPSTOOLS, automatically purging FOO.FUM.LPSTOOLS, if it existed.

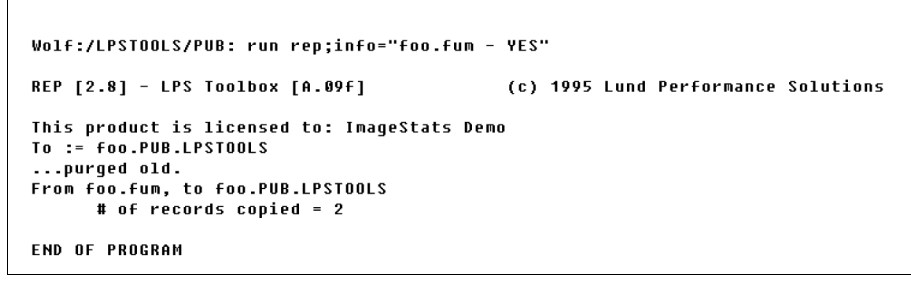

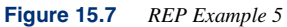

# **REP Error Messages**

Each REP error message is described in the following table.

**Table 15.3** *REP Error Messages*

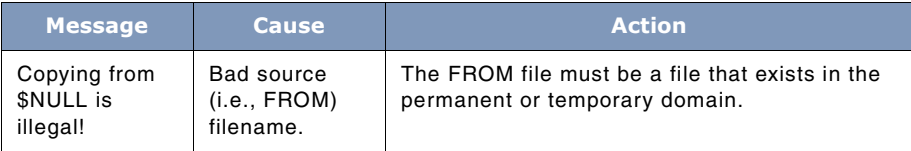

User's Guide

**15**

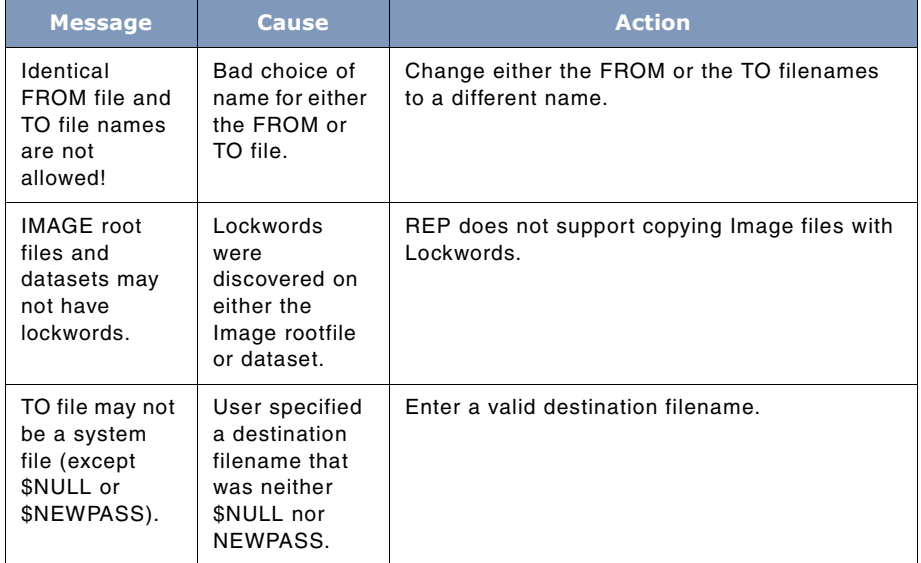
# **16**

# **THE SHOT TOOL**

SHOT provides information on what processes are active on the machine. It provides a snapSHOT of process activity, and allows the priority of processes to be adjusted. SHOT can also be used to alter the state of a process.

# **Operation**

SHOT's primary purpose is to show you processes that are interesting. At startup, "interesting" is defined as "processes that have used CPU since the last time you hit **Return**". This is called the DELTA command, and is executed by default when you hit **Return**. Thus, if you run SHOT and then just hit **Return**, **Return**, ..., each time SHOT will show you the processes that have used some CPU since the prior **Return**. See SHOT's ADM command and Process-Display section for details.

# **Viewing System Activity**

The display of just CPU-using processes is called a "delta" display. (The "delta", or difference between the current CPU usage and the prior CPU usage is non-0.)

The ALL command displays all processes, regardless of their CPU usage.

You can restrict the display of active processes shown by the delta command in several ways:

- only show processes using more than a specified percentage of the CPU (use: **%n** i.e.,: %5 will only show processes that have used at least 5% of a CPU in the recent interval)
- exclude specified PINs (via the EXCLUDEPINS command)
- exclude processes waiting on specified wait events (i.e., EXCLUDEWAITS BREAK)

The "TREE" command shows all processes, according to their tree structure (parent/child), and ignores exclusion rules.

In the DELTA and ALL commands, the format of the output can be controlled via the ADM (Automatic Display Mode) command. For example, you can add a column to show the number of transient disk pages used by a process by saying: ADM + SECPAGES

The command ADM ? will list all available ADM fields.

The HIGHLIGHT command can be used to tell SHOT to highlight certain processes (i.e., HIGHLIGHT USER @.SYS)

User's Guide

You can control a process using:

ABORTCONNS, ABORTPROCIO, BREAK, KILL, PRIORITY, RESUME, SUSPEND

You can get information about a single process using:

ANCESTORS, CPU, DAD, FAMILY, JS, PIN, TP, TRACE, TREE

In addition to showing processes, SHOT has several other kinds of displays it can do:

- display jobs and/or sessions
- display job/session tables (JOBINFO)
- display jobqueue information (LISTJOBQ)
- display a list of different programs currently running (and the number of processes using each program)
- report system uptime (UPTIME)
- display a summary of why processes are waiting (SUMWAIT)
- display information about locked SIRs
- display information about PIN and VSM tables (TABLES).

# **Altering System Activity**

In addition to viewing process information, you can alter some aspects of process activity. SHOT's BREAK and RESUME commands are used to suspend and reactivate processes by PIN. The PRIORITY command is used to change the CPU queue in which a process is executing.

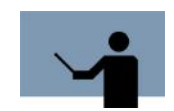

**NOTE** Placing a process in the A or B queue could "take over" the system and cause a system halt. The A and B queues are typically only used by system processes.

SHOT's KILL command is used for terminating a single process. The KILL command is especially useful for processes which seem to be "hung".

# **Capabilities**

Program capabilities include IA, BA, PM, DS and PH. User PM capability is required to use the STACK TRACE or DEBUG commands. User SM is required to use the ABORTCONNS, ABORTPROCIO, BREAK, RESUME or KILL commands. OP, SM or PM is required to use the PRIORITY command.

# **Usage**

SHOT can be run either from the supplied UDC or from a fully-qualified RUN statement.

# **THE SHOT TOOL** *The SHOT Process Display*

. . . .

• UDC

SHOT <command>

• RUN

RUN SHOT.PUB.LPSTOOLS;INFO="<command>"

When you run SHOT with a command parameter, it executes that command and then automatically terminates.

# **The SHOT Process Display**

The SHOT display is something you'll want to know about in order to understand the information being presented. This section explains the display components. The first line is a Time & Date header, and it is followed with several user-selectable fields. The following section describes these fields in detail.

The header for the default display format for SHOT is:

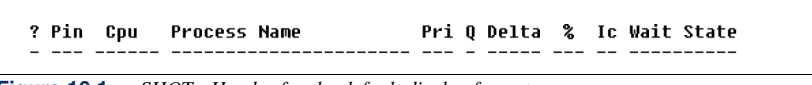

**Figure 16.1** *SHOT - Header for the default display format*

#### *Display column: ?*

ADM field: STATE

The Process State is denoted by a question mark (**?**) in the SHOT header line. This shows the state of a process when the state is something other than alive.

The Process State are described in the next table:

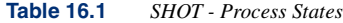

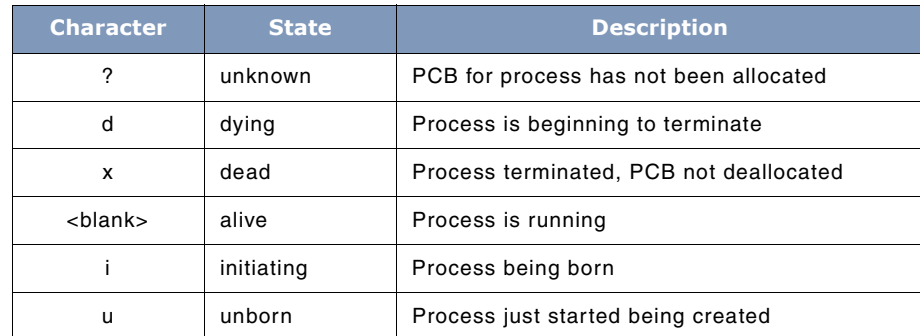

User's Guide

**16**

#### *Display column: Pin*

ADM field: PIN

The **PIN** is the Process Identification Number for a process. This is a 16-bit number which is reused when a process terminates.

See also: PID

#### *Display column: CPU*

ADM field: CPU

The **CPU** column reports the total processor time (CPU) used by a process since it started. The values shown are usually in milliseconds, but will have a letter prefix if they have used more CPU than can be displayed without overflowing the column width (which defaults to 6 characters, or 999,999 milliseconds). The prefixes are: **s** for seconds, **m** for minutes, **h** for hours, **D** for days, and **W** for weeks.

#### *Display column: Process Name*

#### ADM field: NAME

The **Process Name** column shows the name of the process running. The majority of processes are programs (files with filecode of PROG or NMPRG) that were :RUN (or started with the CREATE or CREATEPROCESS intrinsic). A few processes are started by privileged code pointing to a procedure in either NL.PUB.SYS or SL.PUB.SYS and saying: Start!. These processes are referred to as being *procreated*. These processes do not have normal names (i.e.: EDITOR.PUB.SYS) because there is no associated program file. SHOT tries to determines the name of the original procedure that was started and, if successful, displays the first 32 characters (or so) of the procedure name. If unsuccessful, the procedure address is shown in hexadecimal as a space and offset (i.e.: \$a.4b2d90).

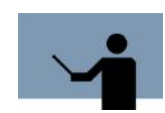

**NOTE** SHOT is unable to determine the names of procedures started from SL.PUB.SYS. It indicates these as **(CM Procedure)**.

#### *Display column: Pri*

#### ADM field: PRI

The **Pri** column shows the current priority of a process. The priority is a value in the range 0..255, with 0 being the highest priority. The CI's :SHOWQ command reports the base and limit priority values for the C, D, and E scheduling queues.

#### *Display column: Q*

ADM field: QUEUE

The **Q** column reports what scheduling queue a process is in.

#### The possible queues are:

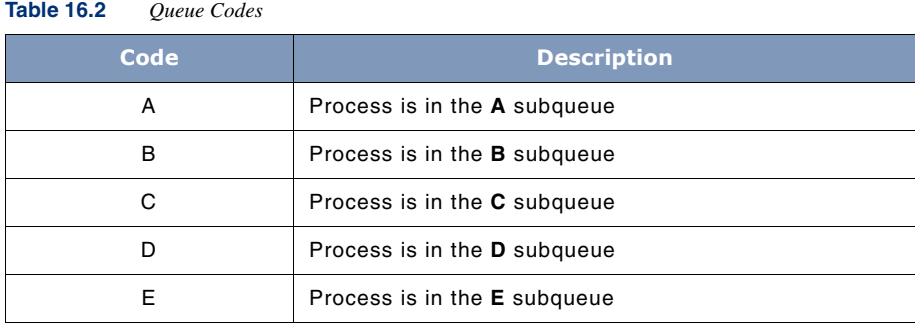

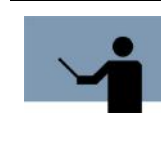

**NOTE** As of MPE XL 2.1, it is possible to put a process into four apparently new queues called **BM**, **CM**, **DM**, and **EM**. In fact, MPE does not have four new queues. Instead, when a process is placed into one of these **queues** (with the ALTPROC command), it is simply placed at the base of the BS, CS, DS, or ES queue and is marked as a system process so that its priority will not degrade over time.

#### *Display column: Delta*

ADM field: DELTA

The **Delta** column shows the amount of CPU used by a process since the last time a process display was shown. The values in this field are typically in milliseconds, but will have a suffix of **s** for seconds, **m** for minutes, **h** for hours, **D** for days, and **W** for weeks.

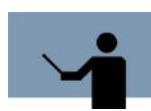

**NOTE** The CPU delta value for JSMAIN processes (those that are JSMAIN.PUB.SYS) will sometimes be negative. Whenever a job or session starts (and runs), it is assigned a JSMAIN process, which will use a small amount of CPU time in getting the job or session started. When the job or session terminates, the JSMAIN process uses a little more CPU time, but then sometimes stays around in *idle* mode, waiting to be assigned to a new job or session. When JOB.PUB.SYS (the parent of all jobs) or SESSION.PUB.SYS (the parent of all sessions) chooses that JSMAIN for a new job or session, JOB or SESSION resets the JSMAIN's total CPU time counter back to about 1/2 second of CPU. If SHOT noted the CPU total for a JSMAIN before and after this *reset*, the process will look like it used a negative amount of CPU time!

User's Guide

#### *Display column: %*

ADM field: PERCENT

The **%** column shows the approximate percentage of available CPU that a process has used since the last time a process display was shown. Due to the way SHOT determines CPU usage, it is possible that the sum of all percentages shown might exceed 100%, particularly if the previous process display was done very recently.

#### *Display column: Ic*

ADM field: EXECMODE

The **Ic** column shows the Initial and Current modes for a program. The first character of this column is: C, N, O, or P. The second character of this column is: n or c.

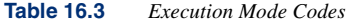

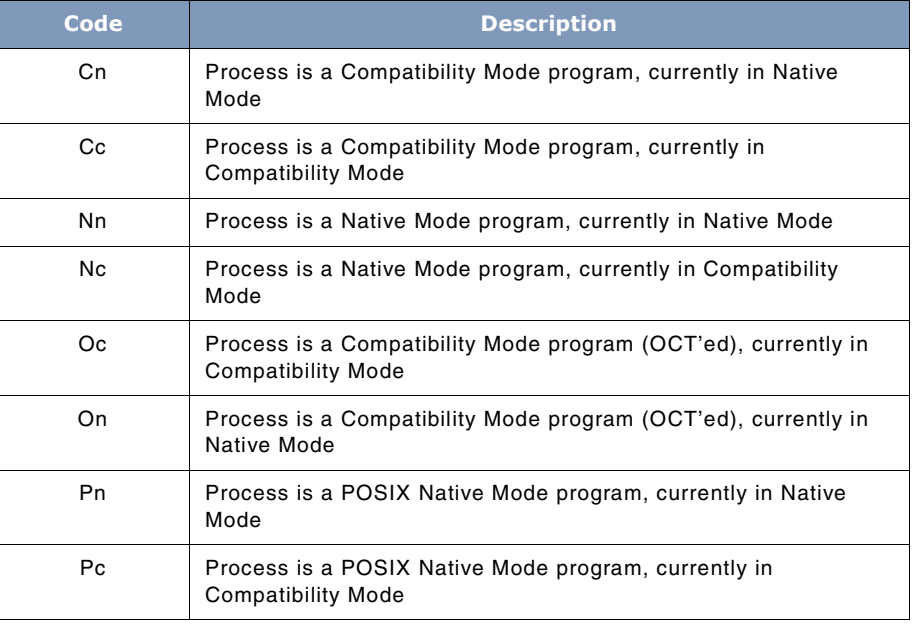

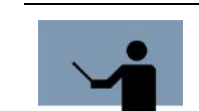

**NOTE** Processes that are *procreated* native mode procedures will have an **n** instead of **N** in the Initial column

#### *Display column: Wait State*

ADM field: WAIT

The **Wait State** column reports why a process is waiting. On a single CPU machine, every process (except SHOT itself) should either be waiting for something to happen (i.e.: a page to be read from disc) or should be **READY** to run. On a multiple CPU machine, several processes (in addition to SHOT) might be **EXECUTING** at the same time.

The following is in order of ADm field names (except the fields from the default display format, explained above).

#### *Display column: BlkR*

ADM field: BLOCKEDR

The **BlkR** column shows the numeric code indicating why a process is blocked (if it is), called the *blocked reason*. The same information is usually available in pseudo-english in the WAIT column.

#### *Display column: Caps*

ADM field: CAPABILITY

The **Caps** column shows the capability mask for a process. This is a 32-bit value, with bits meaning:

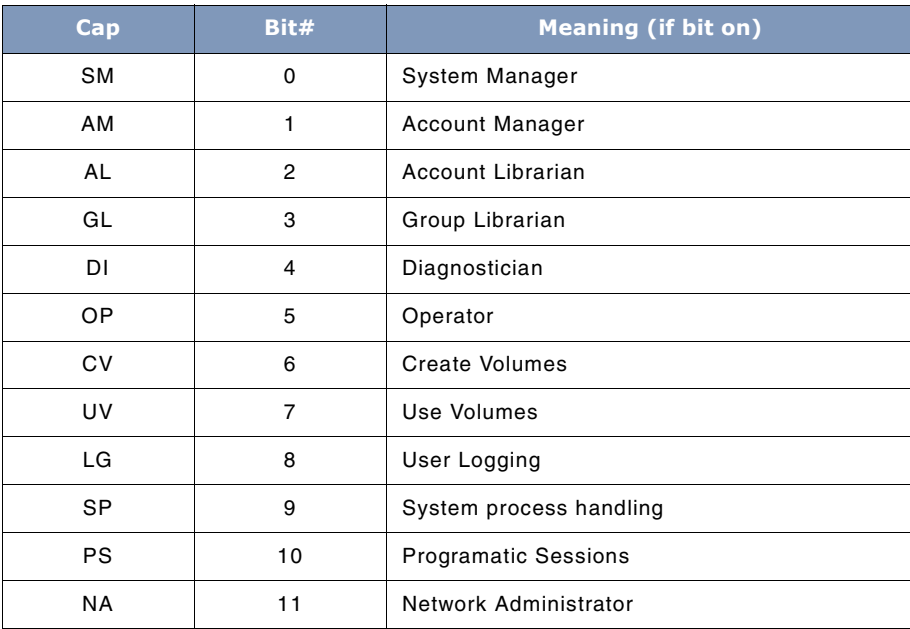

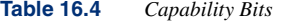

User's Guide

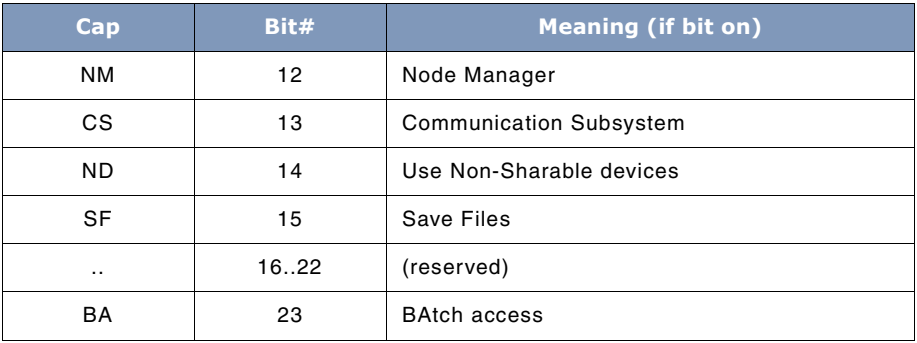

# *Display column: StXDS*

ADM field: CMSTACK

The **StXDS** column reports various values for the Compatibility Mode (CM) environment of a process. If width permits, the following is shown:

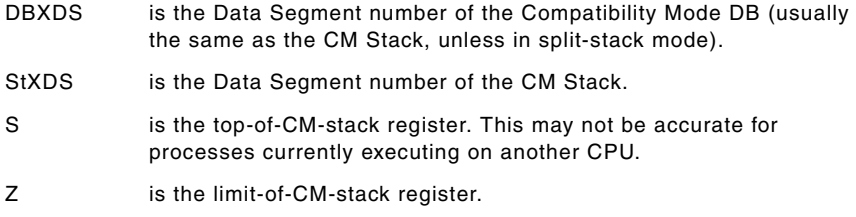

#### *Display column: S Z*

ADM field: CMSZ

The **S Z** column reports the value for the CM S and Z registers of a process. It is a subset of the information provided by the ADM-CMSTACK field.

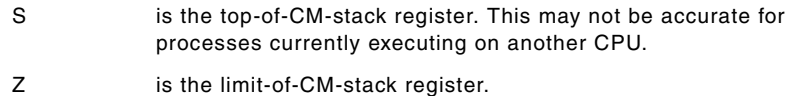

# *Display column: Cflts*

#### ADM field: CFAULTS

The **Cflts** column shows the total number of code page faults for each process. A **code page fault** was an attempt to access an instruction, but the virtual page was not in memory.

#### *Display column: CMTIME*

ADM field: CMTIME

The **CMTIME** column reports the total processor time (CPU) used by a process while in CM (Compatibility Mode).

See ADM-CPU for a description of the display format.

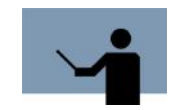

**NOTE** The CMTIME value is tracked only while the Measurement Interface (MI) is enabled. SHOT does not enable the MI. SOS/ 3000 and Glance/XL are examples of performance tools that enable the Measurement Interface.

#### *Display column: C*

ADM field: CRITICAL

The **C** column shows the depth of nesting in **critical** mode for each process. A non-critical process will have a blank in this column.

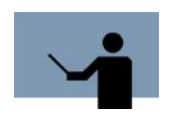

**NOTE** Processes that are **critical** (have a non-0 value here) will ignore :ABORT, :ABORTJOB, and other KILL requests until they become non-critical.

#### *Display column: Dbg*

ADM field: DEBUG

The **Dbg** column has a **Yes** for each process that has the **;DEBUG** flag on. Normally, if a program is run with **;DEBUG**, the bit is on. However, MPE/iX seems to set this bit for a few other processes for undetermined reasons.

#### *Display column: DelCFl*

#### ADM field: DELCFAULTS

The **DelCFl** column shows the number of code page faults for each process since the last display. **Del** is short for Delta.

#### *Display column: DelDFl*

ADM field: DELDFAULTS

The **DelDFl** column shows the number of data page faults for each process since the last display. **Del** is short for Delta.

#### *Display column: DelFl*

ADM field: DELDFAULTS

User's Guide

The **DelDFl** column shows the number of data page faults for each process since the last display. **Del** is short for Delta.

#### *Display column: Dflts*

#### ADM field: DFAULTS

The **Dflts** column shows the total number of data page faults for each process. A **data page fault** was an attempt to access an data on a virtual page, but the page was not in memory.

#### *Display column: DirtyPgs*

#### ADM field: DIRTYPAGES

The **DirtyPgs** column reports the number of memory pages currently in use by a process that are **dirty** (or, recently modified). (A page is 4,096 bytes.) It includes only the pages in the space used by the Process Private data for the process (i.e., all pages whose Space ID matches the process's StkID (c.f.)).

#### *Display column: Dispatcher*

## ADM field: DISPATCHER

The **Dispatcher** column shows a bunch of dispatcher flags for each process. Flags are **on** if a letter appears in the column, and are off if the column is blank.

Flags (in column order, left-to-right):

- s Process dispatcher state: (leftmost column)
	- $E = Executing$
	- $R =$  Ready
	- S = Short wait
	- $L = Long$  wait
- = Locked onto specific CPU (MPE/iX 6.5 and later)
- M ON\_MAX\_CPU
- q QUEUE\_MANAGER
- < DECAYABLE\_PROCESS
- @ AT\_LIMIT
- A ADJUST\_QUANTUM
- B BEING PDISABLED
- D DEAD\_PROCESS
- L LOCALITY\_PENDING

# **THE SHOT TOOL** *The SHOT Process Display*

. . . .

- P ALREADY\_PREEMPTED
- Q TO\_BE\_QUIETSCED
- S SWAP\_IN\_DESIRED
- T TRANS\_COMPLETE
- b IO\_BOOST\_DELAYED
- d DEFERRED\_PREEMPT
- i CHANGE\_IO\_MODE
- m ARTIFICIAL\_MEMBER
- p BLOCK\_PAGE\_FAULT
- l TO\_BE\_LAUNCHED
- u USER\_PROCESS
- a ALREADY\_SCAN

If you want fewer columns, remember that you can do things like:

ADM + DISPATCHER:4

which would display only the left most 4 columns of flags (s=Mq).

#### *Display column: DPlimit*

ADM field: DPLIMIT

The **DPlimit** column shows the maximum value that DP can grow to for each process. This value is also used by some parameter address checking code.

#### *Display column: Dump*

#### ADM field: DUMPARMED

The **Dump** column shows **Yes** if a :STACKDUMP is in effect for a process. This means that if the process aborts, a mini stack trace will be generated.

#### *Display column: Entry*

ADM field: ENTRY

The **Entry** column shows the virtual address of the entry point of a program. For example, the address of PROGRAM/START/main.

# *Display column: EUID Caps*

ADM field: EUIDCAPS

User's Guide

**16**

The **EUID Caps** column shows the capability mask for a process based on the current effective user-ID (a POSIX concept). If a process has never set the effective user-ID, the value is 0.

#### *Display column: F*

#### ADM field: FORKED

The **F** column shows an **f** for any process that was created by a POSIX fork() call.

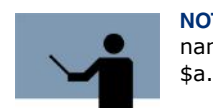

**NOTE** In MPE/iX 4.5, a process created by fork() appears to have no name. SHOT will usually show its name as a virtual address in space

#### *Display column: \$Fork SP*

ADM field: FORKSP

The **\$Fork SP** column shows the value of the Stack Pointer (SP) at the point that the process was **forked**.

#### *Display column: GlbDP lim*

ADM field: GDPLIMIT

The **GlbDP lim** column shows the value of the **Global DP Limit** for each process. This value is the limit in the DP area that will be copied if the process does a fork().

#### *Display column: HeapBase*

#### ADM field: HEAPBASE

The **HeapBase** column shows the virtual address of the base of the Native Mode heap for the process.

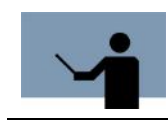

**NOTE** This is a process-local address, so you will need the process' SR5 (STKSID) value to form a usable 64-bit virtual address.

#### *Display column: HeapLimit*

ADM field: HEAPLIMIT

The **HeapLimit** column shows the virtual address of the end (limit) of the Native Mode heap for the process.

# **THE SHOT TOOL** *The SHOT Process Display*

. . . .

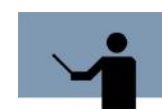

**NOTE** This is a process-local address, so you will need the process' SR5 (STKSID) value to form a usable 64-bit virtual address.

#### *Display column: #HeapPgs*

#### ADM field: HEAPPAGES

The **HeapPages** column shows the number of disk pages used by the Native Mode heap for the process. Each page is 4,096 bytes.

#### *Display column: HeapSize*

ADM field: HEAPSIZE

The **HeapSize** column shows the size of the Native Mode heap for the process.

#### *Display column: INFO=*

ADM field: INFO

The **INFO=** column shows the first part of the INFO string for a process.

#### *Display column: INFO ptr*

ADM field: INFOPTR

The **INFO ptr** column shows address of the INFO string for a process.

#### *Display column: IntPri*

#### ADM field: INTPRI

The **IntPri** column shows the current priority of a process. Unlike the **Pri** column (which shows value in the range 0..255, where 0 is the highest), this column shows the internal value used by the dispatcher. This value ranges from 0..32767, where 0 is the lowest priority and 32767 is the highest priority. Whenever MPE (or a performance tool) report a priority in the **0..255** style, the value was obtained by converting it from the internal format with the formula:

#### **old'pri := (32767d - internal'pri) / 128d;**

Old format priority values can be converted to new format via:

**internal'pri := (255d - old'pri) \* 128d + 1d;**

#### *Display column: Job#*

ADM field: JSNUM

The **Job#** column reports the job/session number that a process belongs to. By default, this column is suppressed. It can be requested by saying: SET MOST or SET ALL.

User's Guide

#### *Display column: Killer*

ADM field: KILLER

The **Killer** column reports the PIN that has sent a KILL request to the process (if any).

#### *Display column: LSTX*

ADM field: LSTX

The **LSTX** column reports the Loader Segment Table indeX used by each process. This is of little practical value.

#### *Display column: MemPages*

#### ADM field: MEMPAGES

The **MemPages** column reports the number of main memory pages currently in use by a process. A page is 4,096 bytes. It includes only the pages in the space used by the Process Private data for the process (i.e., all pages whose Space ID matches the process's StkID (c.f.)).

#### *Display column: Parent*

ADM field: PARENTPIN

The **Parent** column shows the PIN (Process Identification Number) of the parent of a process.

#### *Display column: Parm=*

ADM field: PARM

The **Parm=** column shows the value of the PARM parameter at the start of each process.

#### *Display column: ProgrmCounter*

#### ADM field: PC

The **ProgrmCounter** field shows the current program counter for a process. This will typically be an address within the kernel (in NL.PUB.SYS). For processes that are waiting on some event or other, it is typically the address of the MPE internal routine enable\_int+\$2c.

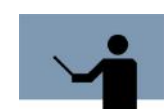

**NOTE** This field is fetched from the Task Control Block, and thus is slightly stale for processes that are currently executing (for a single CPU system, this would be just the SHOT process).

#### *Display column: Pending Events*

#### ADM field: PENDING

The **Pending Events** column reports what events are waiting to happen to the process. For example, if a control-Y has been pressed, but the process is inside FOPEN, the control-Y will be left pending until FOPEN is exited. The value reported is the subqueues on the Process Interrupt

## **THE SHOT TOOL** *The SHOT Process Display*

. . . .

Port that have messages queued to them. A control-Y is often on subqueue 2, and would be reported as **Int: [2]**.

#### *Display column: %SB*

#### ADM field: PERCENTSB

The **%SB** column shows the approximate percentage of available CPU that a process has used since bootup.

#### *Display column: Pft*

#### ADM field: PFT

The **Pft** column shows the **Page Fault Type** for each process. This is the object class of the virtual page last faulted on.

#### *Display column: Pin/Reuse*

#### ADM field: PID

The **PID** is the Process ID, an extended form of the PIN (Process Identification Number) for a process. A PID is a non-reusable number identifying a process.

When SHOT is asked to show PIDs instead of PINs, it uses the form: #1/#2, where #1 is the PIN portion of the PID and #2 is the **reuse** portion of the PID. The command SET PIDS changes the **Pin** column into the **Pid/Reu** column.

#### *Display column: Plabel Table*

#### ADM field: PLABTAB

The **Plabel Table** column shows the virtual address of the **Plabel table** for the process. This table contains information about dynamically loaded procedures. If the process has not loaded any procedures, the address is 0.

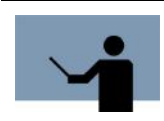

**NOTE** This is a process-local address, so you will need the process' SR5 (STKSID) value to form a usable 64-bit virtual address.

#### *Display column: P*

ADM field: POSIX

The **P** column has a **P** if the process is flagged as a POSIX process. One example, as of MPE/iX 5.0, is SH.HPBIN.SYS (the POSIX shell).

User's Guide

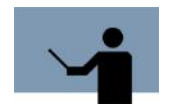

**NOTE** The **Ic** column should have a **P** for POSIX programs.

#### *Display column: PosixPid*

#### ADM field: POSIXPID

The **PosixPid** column shows the POSIX PID (Process Identification Number) of a process. This is closely related to the PID of a process, but is encoded differently. Currently, the lower 16 bits is the PIN, and the upper 16 bits is the reuse count.

#### *Display column: ProtID*

## ADM field: PROTID

The **ProtID** column shows the Protection ID associated with the process' stack.

#### *Display column: Ptype*

#### ADM field: PTYPE

The **Ptype** column shows the process-type for each process. Possible types are: system, main, son, ucop, detach, user, and task. The SET PTYPE command allows processes to be excluded according to process-type. Typical uses of each process type are described in the next table:

#### **Table 16.5** *Process Types*

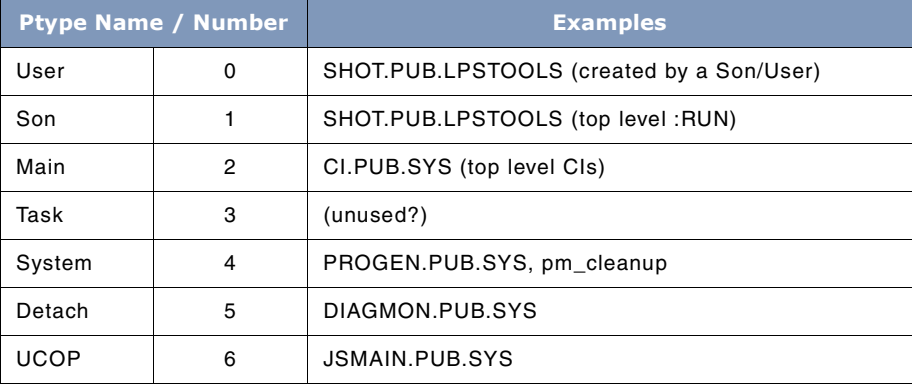

# **THE SHOT TOOL** *The SHOT Process Display*

. . . .

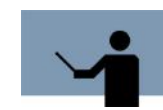

**NOTE Son** is short for **User, Son of Main**.

#### *Display column: PxProgname*

#### ADM field: PXPROGNAME

The **PxProgname** column shows the virtual address of the POSIX-format name for a process (if available).

#### *Display column: SecPages*

#### ADM field: SECPAGES

The **SecPages** column reports the number of secondary storage (disk) pages used by a process. A page is 4,096 bytes. It currently includes only the pages for the NM stack, CM stack, and NM heap. (This is the majority of the transient disk space used by a process).

#### *Display column: StartTime*

ADM field: STARTTIME

The **StartTime** column shows the time that the process started.

#### *Display column: StkSID*

ADM field: STKSID

The **StkSID** field reports the Space ID of the NM stack for a process.

#### *Display column: #susp*

ADM field: SUSPEND

The **#susp** column shows the current value of the TCB field **suspend\_cnt** for a process.

#### *Display column: S*

#### ADM field: SWDEPTH

The **S** column shows the current nesting count of **switch** calls (both switch-to-NM and switch-to-CM). This is NOT a cumulative value, but reflects instead the number of switch markers you would see if a stacktrace for the process was performed at that instant. This column is useful in detecting NM programs that are still using CM code (either directly or by calling MPE intrinsics that are still implemented in CM). If the **Ic** column shows a process as **Nn**, then the **S** column should be a multiple of 2. If the **Ic** column shows a process as **Nc**, then the **S** column should be an odd number.

User's Guide

# *Display column: S*

ADM field: SYSCODE

The **S** column shows the depth of nesting in **system code** for each process.

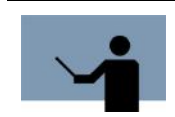

**NOTE** A process is not in **system code** merely because it calls a procedure in XL.PUB.SYS or NL.PUB.SYS.

**System code** is a process-local counter that is incremented by calling an internal routine, enter\_system\_code, and decremented by calling leave\_system\_code. Every intrinsic theoretically calls these two routines at entry/exit time. Some types of interrupts are postponed while a process is marked as being in **system code**.

#### *Display column: ThdPID*

ADM field: THDPID

The **ThdPID** column shows the Thread Protection ID associated with the thread.

#### *Display column: Ttyp*

ADM field: THDTYPE

The **Ttyp** column shows the type of executable entity for each process. The values are:

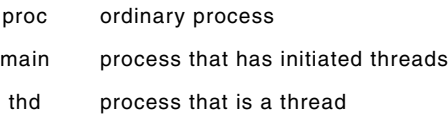

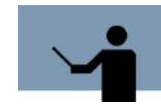

**NOTE main** does not seem to be seen as often as expected.

#### *Display column: #Thds*

ADM field: THREADS

The **#Thds** column shows how many threads a process has (not counting the original thread). For most processes, this value is 0 and is suppressed from the display.

#### *Display column: Tin*

ADM field: TIN

# **THE SHOT TOOL** *The SHOT Process Display*

. . . .

The **Tin** column shows the tin (Thread Identification Number) for each process. This is usually 1. Note that this is not the number of threads a process has!

#### *Display column: TotFl*

#### ADM field: TOTFAULTS

The **TotFl** column shows the total number of code and data page faults for each process.

#### *Display column: Tot%*

ADM field: TOTPERCENT

The **Tot%** column shows the approximate percentage of available CPU that a process has used since SHOT started.

#### *Display column: TrapISM*

ADM field: TRAPISM

The **TrapISM** column shows the address of the most recent Interrupt Stack Marker used as the result of a code trap in the process. Note that this area of the stack may have been overwritten since the interrupt occurred.

#### *Display column: TrapPC*

ADM field: TRAPPC

The **TrapPC** column shows the value of the Program Counter (PC) at the time of the most recent code trap for the process.

#### *Display column: TrapStat*

#### ADM field: TRAPSTAT

The **TrapStat** column shows the value of the HPE\_STATUS that explains the most recent code trap for the process.

#### *Display column: User.Account*

ADM field: USERACCT

The **User.Account** column shows the logon user ID and account ID of a process.

#### *Display column: Wait#*

#### ADM field: WAITNUM

The **Wait#** column shows the **blocked\_reason** field of a process PIB. This is the fine-grained reason why the process is not currently executing (if the value is 100, then the process is not blocked). This is the raw numeric value that normally gets formatted as the **WAIT** column.

User's Guide

#### *Display column: W.Port*

ADM field: WAITPORT

The **W.Port** column reports the port number a process is waiting on (or, if it is waiting on multiple ports, the address of the array of port numbers). The field should be 0 if a process is not waiting on a port.

#### *Display column: Wait Semaphore*

#### ADM field: WAITSEM

The **Wait Semaphore** column reports the address of the semaphore a process is waiting on, if the process in a Control Block Wait (wait # 18).

#### *Display column: sPIN*

#### ADM field: WAITSEMPIN

The **sPIN** column reports the PIN of the process owning the semaphore a process is waiting on, if the process in a Control Block Wait (wait # 18) (and if SHOT can determine the owning PIN).

#### *Display column: WakeD*

ADM field: WAKEDAD

The **WakeD** column reports **Yes** if the process will awaken its parent process (**Dad**) when it terminates.

#### *Display column: WorkGroup*

#### ADM field: WORKGROUP

The **WorkGroup** column shows the Dispatcher WorkGroup that the process is in. (WorkGroup Manager is an optional product.)

#### *Display column: XRThigh*

#### ADM field: XRTHIGH

The **XRThigh** column shows the **high water mark** of the XRT table for the process.

After a **Delta**, **Jobs**, **Sessions**, **%**, or **All** display, SHOT reports the overall CPU utilization and the number of page faults. Both numbers are approximate, and represent the usage since the last display. An example is:

CPU status: busy 4%, idle 96% (147 CPU out of 3252)

# Page faults: 2 Code, 2 Data

Both numbers are approximate, because if a process terminates SHOT cannot see its final resource usage.

**16**

When CPU times are reported, they're in one of the following formats:

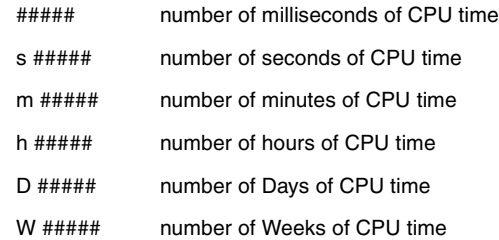

At the end of every major display, SHOT checks to see if the Measurement Interface (MI) is **on**. If it is, a warning message is displayed: **(Warning: MI on)**

This warning is generated because simply turning on the MI (which is done by most performance measurement tools (other than SHOT)) can degrade system performance by up to 70%,even when the tool is not actively collecting or displaying data.

This is an easy assertion to test:

1 Time how long a command takes.

Example:

:fcopy from=catalog.pub.sys;to=\$null (throw away the first timing)

:setvar elapsed hpconnsecs

:setvar cpu hpcpumsecs

:fcopy from=catalog.pub.sys;to=\$null

:setvar cpu hpcpumsecs - cpu

:setvar elapsed hpconnsecs - elapsed

:echo fcopy took !cpu CPU millisecs, !elapsed Elapsed seconds

2 Enable the MI (run GLANCE, wait for a screen display, hit **Break**)

3 Time how long the command takes now:

:fcopy from=catalog.pub.sys;to=\$null (throw away the first timing)

:setvar elapsed hpconnsecs

:setvar cpu hpcpumsecs

:fcopy from=catalog.pub.sys;to=\$null

:setvar cpu hpcpumsecs - cpu

:setvar elapsed hpconnsecs - elapsed

:echo fcopy took !cpu CPU millisecs, !elapsed Elapsed seconds

User's Guide

4 Compare the timings from the second run of each command. The first runs are thrown away out of fairness: different amounts of the file and code may have been in memory prior to the start of the command.

# **Queues, Quantum & Performance**

In this section, we will discuss the special topics of Queues, Quantum and Performance.

# **Queues**

MPE/iX is a priority-based operating system. every process in the system is assigned a priority between 1 and 255 (1 is the highest priority). Processes are scheduled into and executed in one of five queues (AS, BS, CS, DS, ES), where each queue covers a range of priorities.

The AS and BS queues are fixed priority, linear queues. Typically these queues are used for system processes. The CS, DS, and ES are referred to as circular queues (or subqueues). Processes that execute in these queues begin with the highest priority process and decay towards the lowest priority process as CPU resources are consumed. When a process reaches the limit of a queue (i.e., the lowest priority), or when it completes a transaction such as a disk I/O, a terminal I/O, or is preempted, it will circulate back into the queue with a new priority status assignment along with the other processes.

Default priority ranges for the CS, DS, and ES queues are:

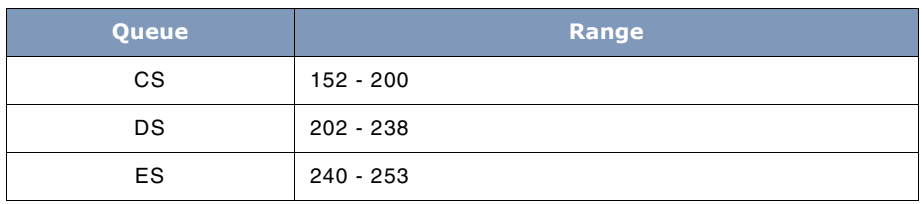

#### **Table 16.6** Priority ranges for queues

# **Quantum**

A quantum is the measure of time that determines how much CPU time a process can have at a given priority. For the CS queue, the quantum is calculated by the operating system (based on demand) and is referred to as the SAQ (System Average Quantum). The quantum for the DS and the ES queues is fixed, although the System Manager can alter this value with the TUNE command. For any of these queues the quantum is used to control the rate of process priority decay.

Additionally, timeslicing is used to limit CPU-bound processes. The hardware of the HP3000 generates an interrupt that is used by the dispatcher to determine if a process has exceeded its current quantum.

# **Performance Optimization**

Generally speaking, optimal performance can only be achieved when a process is executing in native mode. The next best performance can be obtained by using the Object Code Translator. This program is used to translate your compatibility mode programs into native mode programs. The least desirable performance scenario occurs when running compatibility mode programs in emulation mode. When a program runs partly in native mode and partly in compatibility mode, it is called a **mixed-mode** program. Mixed-mode programs tend to operate at higher performance levels than those in strictly compatibility mode, but penalties are incurred for switching between the modes.

# **Command Summary**

The following list provides a simple description of SHOT commands that you can use to quickly locate the command that suits the task at hand. Detailed information on each command is provided in the next section.

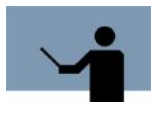

**NOTE** Portions of the command codes are printed in uppercase to denote the part of the command that SHOT requires in order to distinguish one command from another. However, the commands themselves are not case-sensitive.

#### **Table 16.7** *SHOT Commands*

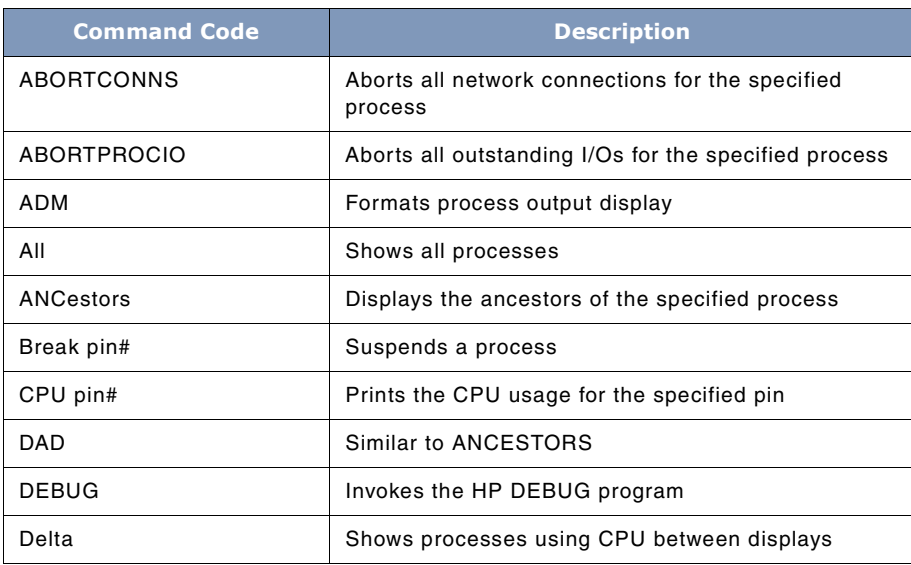

# **16**

# **SYSTEM MANAGER'S TOOLBOX**

User's Guide

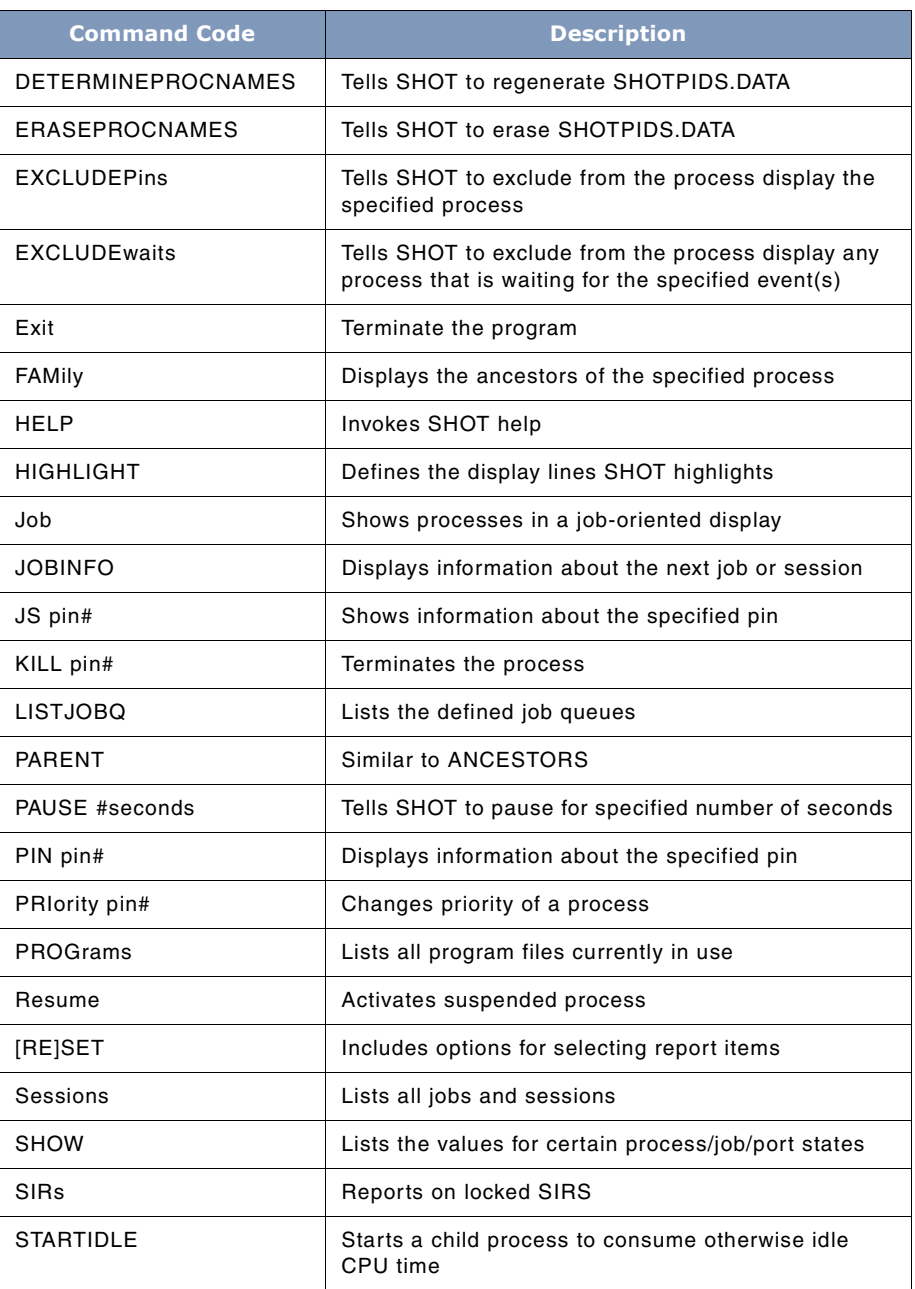

# **THE SHOT TOOL**

. . . .

*Command Summary*

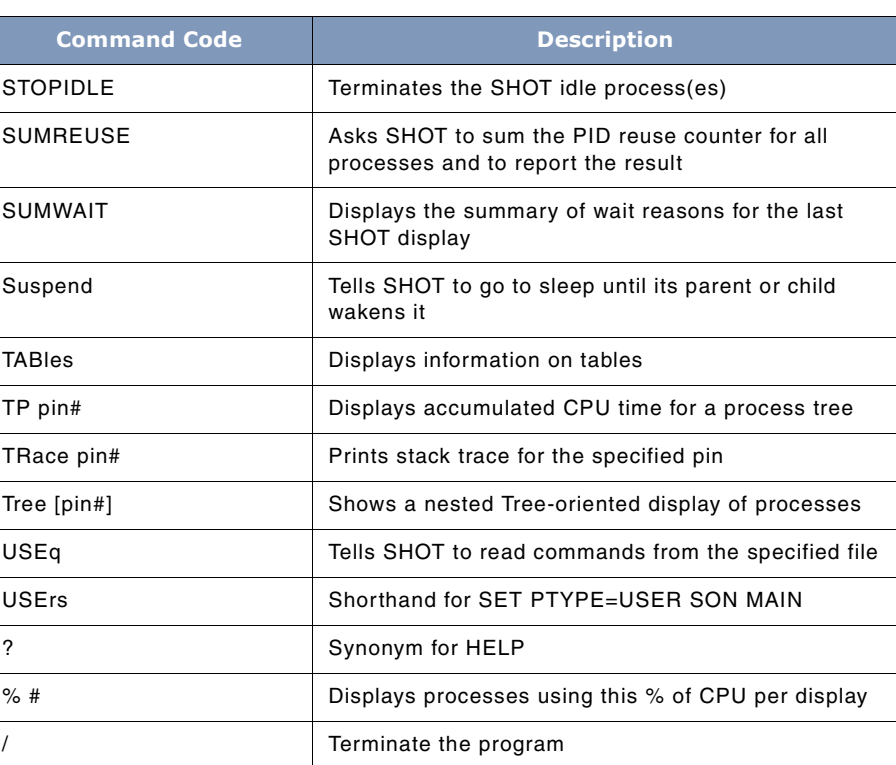

# **Command Definitions**

This section discusses each of the SHOT commands in detail. In several cases, we have provided syntax examples.

# **ABORTCONNS**

The ABORTCONNS command has the following syntax:

ABORTCONNS pin

This command will attempt to abort all network connections for the specified process (usually a VTSERVER process).

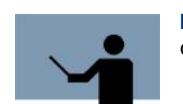

**NOTE** This should be used with great care, and requires SM capability.

User's Guide

# **ABORTPROCIO**

The ABORTPROCIO command has the following syntax:

ABORTPROCIO pin

This command will attempt to abort all outstanding I/Os for the specified process.

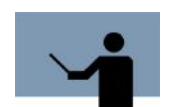

**NOTE** This should be used with great care, and requires SM capability.

# **ADM**

The ADM command has one of the following syntaxes:

ADM ADM ? ADM EDIT ADM [ DEFAULT | APPEND | + ] <fieldlist> Where:

<fieldlist> is: field [ , field ...] [ ) ] [ & field , field ... ]

The ADM (Automatic Display Mode) command tells SHOT what information should be displayed for the Delta, All, TREE, and % displays. It also specifies the order of the information. Each item of information is called a **field**.

If no options follow the ADM command, the current field list is displayed:

```
SHOT [Delta]: ADM
Active ADM field list:
   ADM (STATE, PIN, CPU, NAME, PRI, QUEUE, DELTA, PERCENT, EXECMODE, WAIT)
```
#### **Figure 16.2** *ADM Command - Example 1*

If ADM is followed by a simple list of fields, then the old list is cleared and the new list is used. The field name ALL means *all known ADM fields*, and produces extremely verbose and hard to read output. The field name ALLSINGLE means *all known ADM fields, with one field/value per line*. This is also extremely verbose.

If ADM is followed by the word DEFAULT, then the list is set to the default set of ADM fields, plus whatever fields follow on the rest of the command line. The default list of fields is usually:

 $\ddot{\phantom{0}}$ 

#### ADM (STATE, PIN, CPU, NAME, PRI, QUEUE, DELTA, PERCENT, EXECMODE, WAIT)

If ADM is followed by the word APPEND (or a plus sign), then the new list is appended near the end of the old list. If the old list had a WAIT field, then it is temporarily removed from the old list, the new fields are added, and then the WAIT field is placed at the end of the combined field list.

If ADM is followed by the word EDIT, then the current ADM list is displayed for editing. To exit the editing without using the new list, press control-Y or erase the entire list (control-X followed by control-E). If an error is found in the list, the edited list will be displayed for re-editing.

If a question mark (?) follows the ADM command, then all known fields will be listed, along with their length, and formatting characteristics.

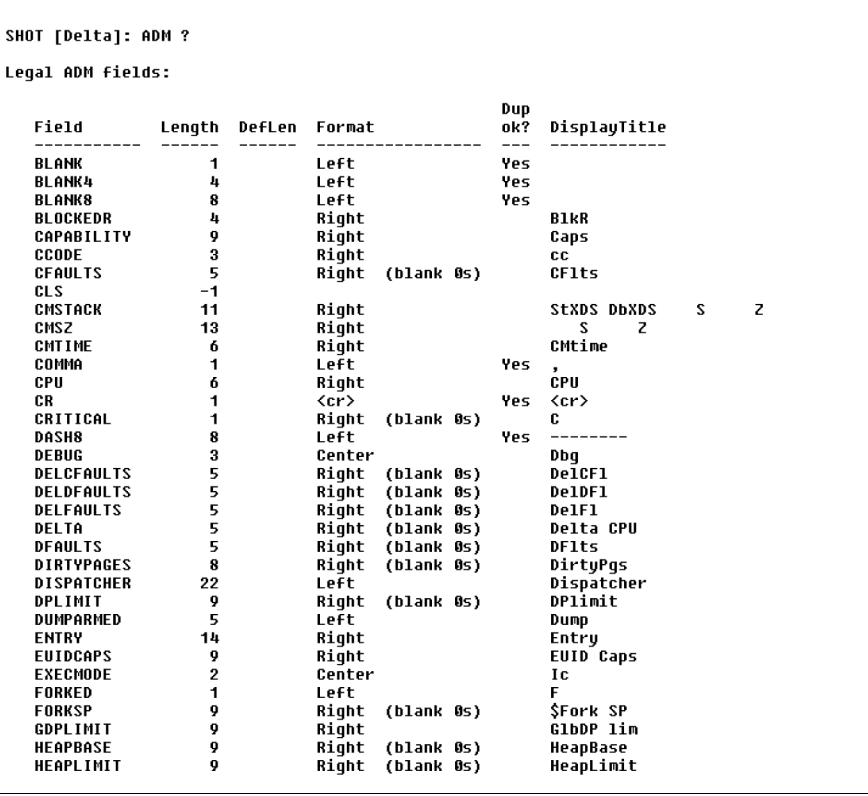

User's Guide

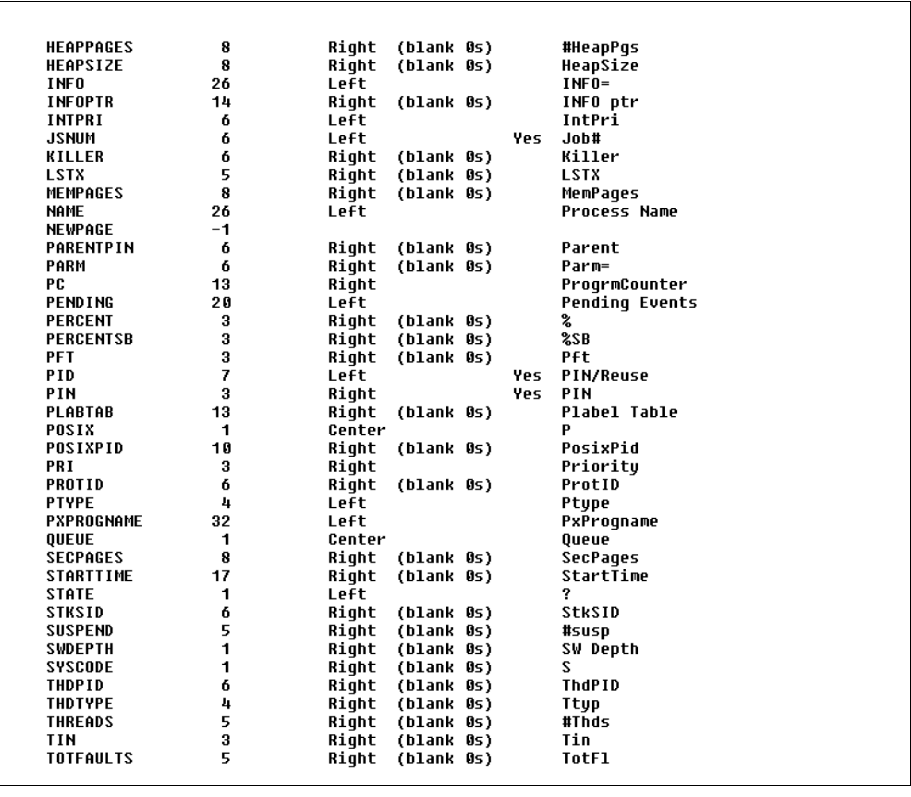

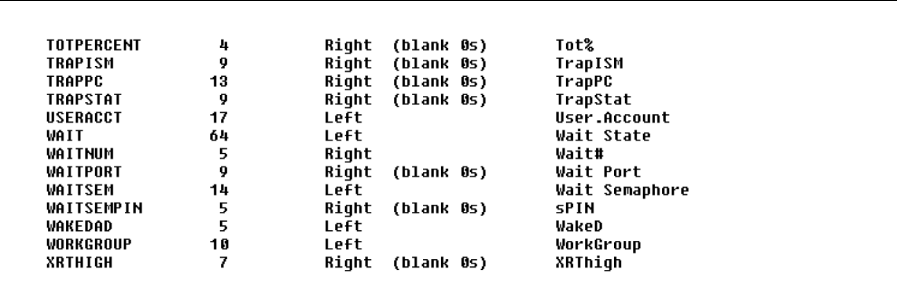

**Figure 16.3** *ADM Command - Example 2*

Help on individual ADM fields can be obtained by typing HELP ADM-<fieldname> (i.e., HELP ADM-CR)

The title column shows the title string that will be displayed in the SHOT output (room permitting).

**16**

A format note of **(blank 0s)** means that zero values will be displayed as a blank field. A note of **Yes** in the **Dup ok?** column means that a field list may contain multiple instances of the field.

The DefLen column shows the default length of each field, but only when the default length does not match the current length. When adding a field to the ADM list, a different width (other than the default) can be specified by appending a colon (:) and the desired width.

For example: CRITICAL:2

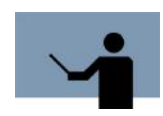

**NOTE** Some of the SET commands do implicit ADM commands. For example, SET SWDEPTH adds the SWDEPTH field to the ADM field list.

Normally, the response to a Delta or ALL command is built by stringing the requested ADM fields together, one after another, with a blank separating each field.

Some of the ADM fields are for output formatting use, including:

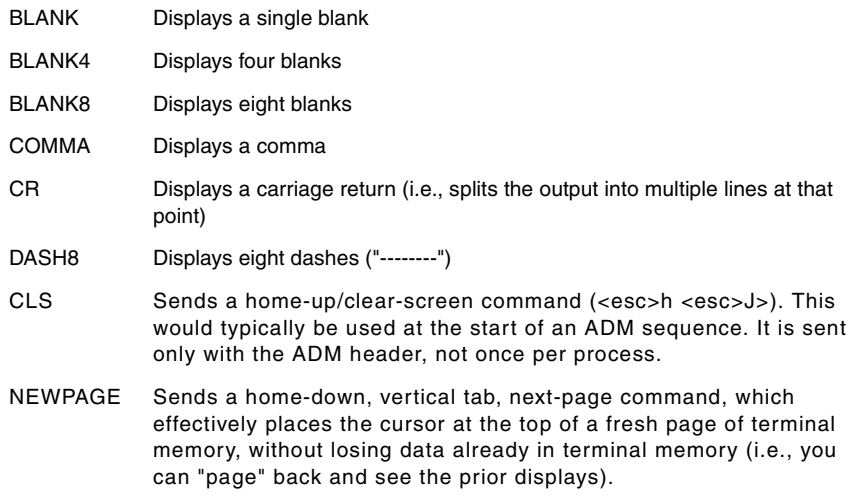

The rest of the ADM fields are documented in "The SHOT Process Display" on page 203 section above.

## **All**

This command has the following syntax:

All [USER | ALL]

User's Guide

The ALL command displays all processes in system. If **ALL USER** is specified, only **user** processes are displayed (until an ALL ALL is done). If **ALL ALL** is specified, all processes are displayed.

# **ANCestors**

**16**

This command has the following syntax:

ANCestors pin# [[no]LOCK]

Displays the ancestors of the specified process, back to process 1 (1 is the final ancestor of every process).

LOCK guarantees that no process will terminate or start during the traversal of the process tree. NOLOCK tells SHOT not to do any locking. LOCK is the default.

# **Break pin#**

Suspends the specified process.

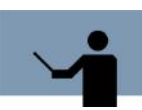

**NOTE** Because breaking and resuming processes can cause system problems, only SM or PM users may issue this command.

# **CPU pin#**

Reports the CPU usage for the specified process.

# **DAD pin**

# **PARENT pin**

These commands have the following syntax:

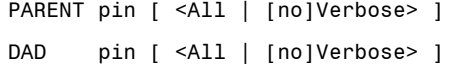

The PARENT (or DAD) command is similar to the ANCESTORS command, in that it can be used to display the parent, grandparent, etc., of a process. Unlike ANCESTORS, it has the option of displaying the program name (by specifying VERBOSE) as well. Additionally, the default is to just show the parent process, not the rest of the ancestors (ALL requests all of them).

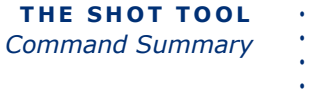

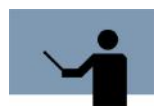

**NOTE** Unlike the ANCESTORS command, DAD/PARENT never locks the process tree while traversing it.

# **DEBUG**

Invokes DEBUG/iX, the free instruction-level debugger that comes with MPE/iX. To exit Debug and resume SHOT, enter: c

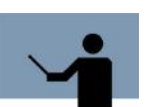

**NOTE** The first time DEBUG is invoked for a process, it takes a noticeable amount of time to startup. SHOT is aware of this and warns you the first time you use the DEBUG command.

# **Delta**

Display only processes that have used CPU since the last display.

# **DETERMINEPROCNAMES**

DETERMINEPROCNAMES tells SHOT to erase the SHOTPIDS.DATA file and determine anew the names for *procreated* processes (i.e.: pin ?). An implicit DETERMINEPROCNAMES is done by the first SHOT that runs after a system startup.

# **ERASEPROCNAMES**

ERASEPROCNAMES tells SHOT to erase the SHOTPIDS.DATA file. A subsequent run of SHOT (or a subsequent use of the DETERMINEPROCNAMES command) will rebuild the data in the file.

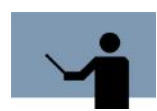

**NOTE** This command is not generally useful to users.

# **EXCLUDEPins**

This command has the following syntax:

EXCLUDEPins <LIST | ? | NONE | ALL | #  $[ / # ]$  | -#>  $[ \ldots ]$ 

EXCLUDEPINS tells SHOT to exclude from the process display (for ALL, DELTA, JOBS, and SESSIONS) the specified processes.

User's Guide

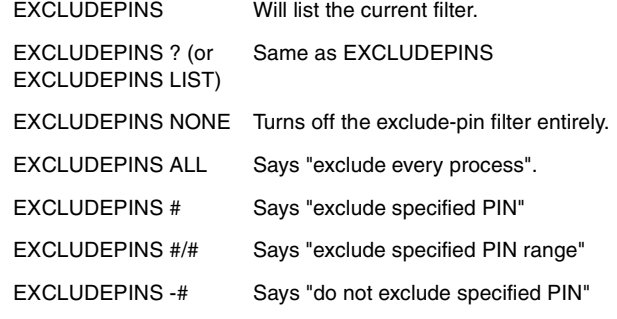

See also: SET TRACE

# **EXCLUDEwaits**

This command has the following syntax:

EXCLUDEwaits <LIST | ? | NONE | ALL | # | -# | field | -field>  $[...]$ 

EXCLUDEWAITS tells SHOT to exclude from the process display (for ALL, DELTA, JOBS, and SESSIONS) any process that is waiting for the specified event(s).

EXCLUDEWAITS will list the current filter. EXCLUDEWAITS ? (or same as EXCLUDEWAITS EXCLUDEWAITS LIST) EXCLUDEWAITS NONE turns off the exclude-wait filter entirely.

EXCLUDEWAITS ALL says "exclude every process".

EXCLUDEWAITS field says "exclude specified wait type". (or #)

EXCLUDEWAITS -field says "do not exclude specified wait type"(or -#)

To see a list of the possible reasons for exclusion, enter:

EXCLUDEWAITS ?? (two question marks)

which will list all reasons, flagging the currently excluded ones with an asterisk (\*).

See also: SET TRACE

# **Exit or /**

Terminates the program.

# **FAMily pin#**

This command has the following syntax:

FAMily pin# [[no]LOCK]

Displays the ancestors of the specified process, back to process 1 (1 is the final ancestor of every process).

Displays the descendants of the specified process, as far down the process tree as they exist. The children are displayed one per line, indented two spaces. The grandchildren are displayed one per line, indented four spaces. And so on!

LOCK guarantees that no process will terminate or start during the traversal of the process tree. NOLOCK tells SHOT not to do any locking. LOCK is the default.

# **HELP**

This command has the following syntax:

HELP [commandname]

HELP commandname gets help information on all commands that match the specified portion of the command name. For example, HELP T would get information on the TP command, TRACE command, and TREE command.

# **HIGHLIGHT**

This command has the following syntax:

HIGHLIGHT [CLEAR] [OFF] [ON] [PROGRAM file.group.acct]

[USER [job,]user.acct]

The HIGHLIGHT command defines what lines of a SHOT display should be highlighted. A line will be highlighted if it satisfies either the PROGRAM pattern or the USER pattern.

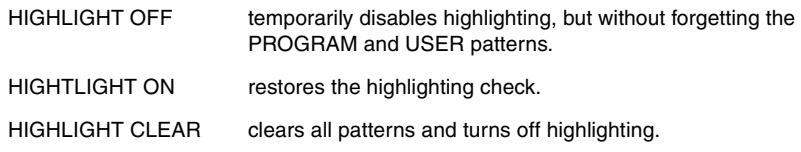

The **file**, **group**, **acct**, **job**, and **user** patterns may have standard MPE wildcards.

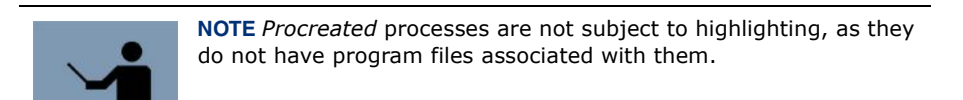

User's Guide

Example 1: to highlight users of QUERY.PUB.SYS, do:

HIGHLIGHT PROGRAM QUERY.PUB.SYS

Example 2: to highlight all users in the SALES account, do:

HIGHLIGHT USERS @.SALES

## **Job**

This command has the following syntax:

Job [Only]

Displays a list of all jobs and sessions. For each job/session, a **process tree** is displayed, showing every process belonging to the job/session. The **Only** keyword restricts the display to only jobs (and not sessions).

# **JOBINFO**

This command has the following syntax:

JOBINFO [NEXTJOB #] [NEXTSESSION #]

The JOBINFO command with no options tells SHOT to display some job/session global information.

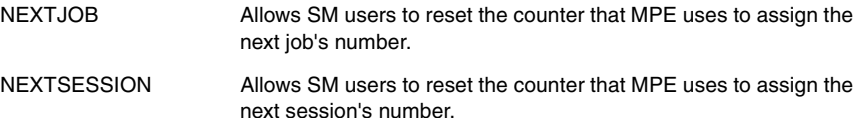

# **JS pin#**

The JS command reports the Job/Session associated with a specified pin.

# **KILL pin#**

Tells SHOT to try to kill the specified process. SHOT will ask for confirmation before it proceeds. Requires SM capability.

# **LISTJOBQ**

This command has the following syntax:

LISTJOBQ [prefix]

**234**

Lists the defined job queues. If [prefix] is omitted, all job queue are listed. Otherwise, only those job queues that match the prefix are listed. For example, LISTJOBQ PROD will list PROD, PRODBIG, and PRODSLOW (assuming they exist, of course).

# **PAUSE #seconds**

Tells SHOT to pause (by calling the PAUSE intrinsic) for the specified number of seconds. You should be able to terminate the pause early by pressing control-Y.

# **% #**

Tells SHOT to only display processes that have used at least the specified percentage of the CPU since the last display.

Example: %5

# **PIN pin#**

# **# pin#**

Display information about the specified process.

Example 1: 45

Example 2: PIN 45

# **PRIority pin#**

This command has the following syntax:

PRIority pin# <CS | DS | ES | BS | AS>

Sets the specified pin to the desired priority.

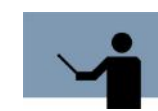

**NOTE** Only a user with SM or PM can set a process to BS or AS priority, due to the possibility that a process running at that priority could take over the system.

Examples:

PRI 0 CS sets SHOT priority to CS

PRI 45 ES sets pin 45 to priority ES

User's Guide

# **PROGrams**

**16**

Displays a list of programs that are currently running, sorted alphabetically. For each program, the number of processes running it is shown, along with the name of the program, the type of program (NM, CM, OCT), and (for OCT and CM) the capabilities of the program (i.e.: PM, ph). (A capability of **PrivSeg** means that at least one code segment in an CM or OCT program is privileged.)

Example:

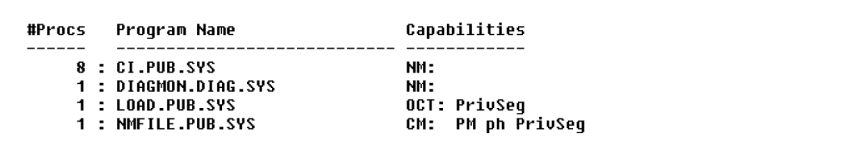

## **Resume pin#**

Resumes a process suspended with the Break command.

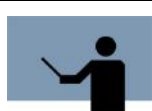

**NOTE** Because breaking and resuming processes can cause system problems, only SM or PM users may issue this command.

# **Sessions**

This command has the following syntax:

Sessions [Only]

Displays a list of all jobs and sessions. For each job/session, a **process tree** is displayed, showing every process belonging to the job/session. The **Only** keyword restricts the display to only sessions (and not jobs).

# **[RE]SET**

These commands have the following syntax:

[RE]SET [<setoption> [ , <setoption> ... ] ]

The SET and RESET commands may be followed by one or more <setoption>s. Each option is explained below. An option following a **SET** keyword is turned on, an option following a RESET keyword is turned off. If no option follows SET or RESET, then all current option settings are displayed.

<setoption> ::=
## *[RE]SET ALL*

Obsolete synonym for **[RE]SET MOST**.

## *SET DELAY #seconds*

## *RESET DELAY*

The DELAY #seconds option tells SHOT to automatically display the system activity every # seconds. This is accomplished by doing a timed-read of # seconds as a prompt. If input is received before the timeout, it will be acted on. Otherwise, the timeout causes the display to be updated with either ALL processes, Delta processes, or just those which have used more than the threshold percentage of CPU (see the % command). When a timed-read times out, the display that results is governed by the last Delta, ALL, or % command seen. DELAY 0 disables the timed out reads.

Default: 0

Example: SET DELAY 10

## *[RE]SET DELTA*

Adds (SET) or deletes (RESET) the DELTA field from the ADM display.

#### *[RE]SET EXECmode*

When EXECMODE is on, SHOT reports the initial and current **mode** of execution for each process in a two character column. The first character reports the initial mode of a process (C for Compatibility Mode, N for Native Mode), and the second character reports the current mode (c for Compatibility Mode, n for Native Mode). The initial mode for CM programs (filecode PROG) is C (even if they were Object Code Translated). The initial mode for NM programs (filecode NMPRG) is N.

Default: ON

## *[RE]SET FAULTs*

When FAULTS is on, SHOT reports the number of data faults and code faults a process has had since the last display (DELFAULTS). See also: CFAULTS, DFAULTS, DELFAULTS, and TOTFAULTS.

#### *[RE]SET HEXPINs*

When HEXPINS is on, SHOT will report pin numbers in hexadecimal instead of decimal. This is useful when using SHOT and DEBUG in parallel.

Default: OFF

## *[RE]SET JOBSTEP*

When JOBSTEP is on, a JOB display will show the current job "step", which is (essentially) the last CI-command read.

**16**

# **SYSTEM MANAGER'S TOOLBOX**

User's Guide

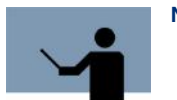

**NOTE** Seeing the actual job step may require SM capability.

Default: ON

## *[RE]SET JSnum*

When JSNUM is on, the process display will include job and session numbers.

Default: OFF

## *SET LINES #*

## *SET COLUMNS #*

LINES and COLUMNS values tell SHOT how big your display is. The default is 24 by 80, which is initially modified by the values of the CI variables **COLUMNS** and **LINES** (if they exist).

## *[RE]SET MOST*

Setting MOST is equivalent to doing: SET hexpins, jobstep, jsnum, showptype, swdepth, unknown.

Resetting MOST is equivalent to doing:

RESET hexpins, jobstep, jsnum, showptype, swdepth, unknown

## *[RE]SET NUMPINs*

SET NUMPINS (the default) tells SHOT that a terse summary should report the number of processes.

## *[RE]SET ONEchar*

For interactive runs, the ONECHAR option (on by default) tells SHOT to do single-character reads at the prompt. The NOONECHAR option makes the prompt do a bigger read, so an entire command line can be entered at once.

## *[RE]SET PC*

The PC option is shorthand for ADM  $+$  (or -) PC

## *[RE]SET PENDING*

When the PENDING option is on, SHOT displays a column showing events that are **pending** for a process. This includes interrupts, activations, and other messages that would be sent to a process' standard signal, message, and interrupt ports.

## *[RE]SET PIDs*

When the PIDS option is on, SHOT displays Process IDs instead of pins. A Process ID (pid) is displayed as a pin, a slash (/), and a **re-use** counter for the pin. A pid is unique during the lifetime of one bootup of MPE/iX.

## *[RE]SET POSIX*

The POSIX option is shorthand for ADM + (or -) POSIX POSIXPID

## *[RE]SET PRIority*

The PRIORITY option is shorthand for ADM + (or -) PRI

## *[RE]SET PTYPE*

This command has the following syntax:

$$
[RE] SET PTYPE [ = ] [ + | - ] < ALL | DETach | NONE | SYSTEM | TASK |
$$

```
 UCOp | USErs>
```
The PTYPE option tells SHOT what *kind* of processes should be shown in the process display. Every process has a **process type**, which is one of: detach, system, task, ucop, main, or user.

Example: SET PTYPE = DETACH causes SHOT to show only **detached** processes.

## *[RE]SET QUEUE*

The QUEUE option is shorthand for ADM  $+$  (or -) QUEUE

#### *RESET*

All options found after the keyword RESET are turned OFF. A RESET keyword may be used in the same line as a SET keyword.

Example: SET ONE RESET PIDS

## *SET*

All options found after the keyword SET are turned ON. A SET keyword may be used in the same line as a RESET keyword.

Example: RESET PIDS SET ONE

#### *[RE]SET SHOWBIRTHs*

## *[RE]SET SHOWDEATHS*

Normally, when SHOT notices that a process has terminated, or that an new process has been born, it will not volunteer anything. SET SHOWBIRTHS tells SHOT to mention when it sees a new process. SET SHOWDEATHS tells SHOT to mention when it notices that a process has terminated.

User's Guide

## *[RE]SET SHOWPRIORwait*

SET SHOWPRIORWAIT tells SHOT that in some cases it should report the last port number that a process waited on, even if we think it is currently not waiting.

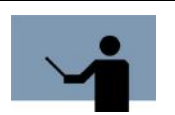

**NOTE** This is experimental.

## *[RE]SET SHOWPTYPE*

When SHOWPTYPE is on, the process display will show the **type** of each process. This option is not the same as the **PTYPE** option which can be used to filter out processes based on their type.

## *SET SUMMARY*

This command has the following syntax:

SET SUMMARY = <NORMAL | TERSE | VERBOSE>

The SUMMARY option controls the amount of information displayed at the end of a DELTA or ALL command.

## *[RE]SET SWDEPTH*

When SWDEPTH is on, the process display will show the Switch Depth of every process. This counter reflects the total number of switch-to-CM and switch-to-NM markers that are currently in the process's stack. The SWDEPTH column is labelled **S**. A blank denotes a switch depth of 0.

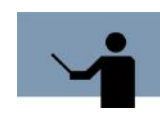

**NOTE** SWDEPTH does not show the cumulative number of switches done since the process started. Some system routines (i.e.: CM DBGET) switch modes in a manner that does not increment the SWDEPTH counters. This can result in SHOT showing a process as being **Cn** with an even value in the SWDEPTH column.

Default: OFF

## *[RE]SET THREADS*

The THREADS option is shorthand for ADM + (or -) THREADS THDTYPE TIN

## *[RE]SET TIMES*

SET TIMES tells SHOT to report the CPU and elapsed time that some SHOT commands use. Note that the DELTA/ALL command output is generated outside the timing statistics area.

## *[RE]SET TOTPERCENT*

When TOTPERCENT is on, the process display will show the total cpu usage percentage since each process was first seen by SHOT.

## *[RE]SET TRACE*

Experimental option. When SET, SHOW will produce a stack trace for any process selected in a DELTA or ALL report.

#### *[RE]SET UNKNOWN*

When UNKNOWN is on, SHOT will report processes that are in the **unknown** state if they use CPU time. Normally, processes should not be in this state AND be using CPU time. MPE/iX has a small timing window where this appears to sometimes happen.

Default: OFF

## *[RE]SET VJOBINFO*

SET VJOBINFO tells SHOT to produce a verbose output for each job found in the **JOB** or **SESSIONS** command.

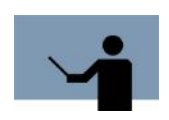

**NOTE** This is experimental.

#### *[RE]SET WAITNUM*

SET WAITNUM tells SHOT that the values in the ADM WAIT field should include the wait state number, as well as the wait state name.

#### *[RE]SET WAITTRACE*

SET WAITTRACE tells SHOT that if a DELTA or ALL command finds a process that is in a control block wait (wait # 18), *and* SHOT can determine the PIN of the process that owns the control block, then SHOT should do a stack trace of that process.

## *SET WIDTH #*

*SET 80*

## *SET 132*

SET WIDTH # sets the logical terminal width to the specified number of columns. No other action is taken, as SHOT assumes you have manually changed your terminal's width externally.

Note that SET WIDTH 132 is *not* identical to SET 132, because SET 132 does an implied SET MOST, and also emits the HP escape sequence to put your terminal into 132 column mode.

User's Guide

SET 132 tells SHOT to try to put an HP700/9x terminal into 132 column mode. SET 132 also implies SET MOST.

SET 80 tells SHOT to try to put an HP700/9x terminal into 80 column mode.

# **SHOW**

This command has the following syntax:

SHOW <WAIT | JOBS | PORTS | PSM | PSP>

The SHOW command lists the values for certain process/job/port states. Generally, only SHOW WAIT is of much use.

SHOW WAIT shows all the wait states (which may be specified in SET WAIT = xxxxx command).

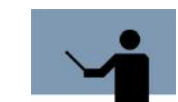

**NOTE** Wait states 0, 1, 2, and 3 are generally not seen in the SHOT **WAIT** column, because they are actually stored as more refined values (i.e., perhaps 18 instead of 2).

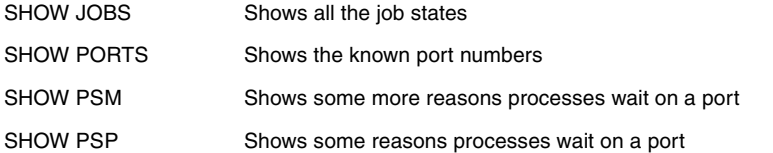

## **SIRs**

The SIRS command reports what SIRs (System Internal Resources) are locked (if any), by whom, and the list of waiting processes.

# **STARTIDLE**

## **STOPIDLE**

STARTIDLE starts a child process to consume otherwise idle CPU time. The new process runs at extremely low priority, and does *while true do;* (i.e., infinite loop).

Having a low priority process *eat* CPU time allows you to get a different view of CPU utilization. On a busy system, the birth/death of processes may distort SHOT's view of how busy the system is. After a STARTIDLE command, the amount of CPU used by the sum of the **SHOT idle** processes represents the amount of CPU that would normally have been available, unused. For example, on a single CPU system, if the SHOT idle process is using 75% of the CPU, then if it were not running, the CPU would be 75% idle (and 25% busy).

**16**

STARTIDLE will start one **SHOT idle** process per CPU.

STOPIDLE terminates the SHOT idle process(es).

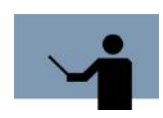

**NOTE** These commands are rarely used, because SHOT has other methods of determining CPU utilization. They are here in case you want to use them.

All performance tools should report the CPU as 100% (or completely) busy after a STARTIDLE, and the *speedometer* on the front of the computer (or on the status line of ldev 20) should show FAFF (100% busy).

# **SUMREUSE**

The SUMREUSE command asks SHOT to sum the PID reuse counter for all processes and to report the result. The sum should be the number of processes that have run on your system since bootup, counting the currently living processes.

Example:

```
SUMREUSE
Counting...
Sum: 7,057
Checked 122 PINs
```
# **SUMWAIT**

This command has the following syntax:

SUMWAIT [CLEAR] [LIST] [ALL]

Displays the summary of wait reasons for the last SHOT display. The summary is cumulative. Every time SHOT does an ALL, DELTA, or "%" display, the summary is updated.

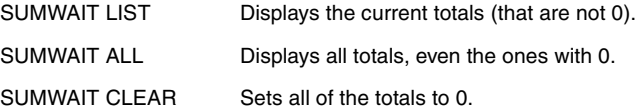

## **Suspend**

The SUSPEND command tells SHOT to go to sleep until its parent or child wakens it. It is implemented by calling: activate (0, 3);

User's Guide

# **TABles**

The TABLES command reports on various Virtual Space Management tables. In particular, it reports the high-water Space ID (SID) that has been used, and the high-water Protection ID. It also reports how much short-mapped system space is available (SR6/SR7 space).

## **TP pin#**

The TP command prints the accumulated CPU time for the entire process tree starting at the specified pin. (TP stands for Tree Process time).

# **TRace pin#**

The TRACE command tells SHOT to print a stack trace for the specified pin.

# **Tree [pin#]**

This command has the following syntax:

Tree pin# [depth#] [ALL]

Displays a **tree** of process information, with the specified process as the root. Using a pin# of 1 will result in the entire system's process tree. The depth# option, if specified, tells SHOT to limit the **depth** of the tree to the value specified.

The ALL keyword tells SHOT to temporarily ignore all process filters. (i.e., EXCLUDEPINS, EXCLUDEWAITS)

Example 1: TREE 1 the tree of all processes

Example 2: TREE 1, 2 pin 1 and only its direct children (no grand-children)

Example 3: TREE 0 process tree starting at SHOT

# **USEq**

This command has the following syntax:

USEq filename

The USE and USEQ commands tell SHOT to read commands from the specified file. USE will echo the commands to \$stdlist before executing them. USEQ does not echo the commands.

USE / USEQ files may not be nested.

## **USErs**

The USER command is a shorthand version of the SET PTYPE command:

SET PTYPE = USER SON MAIN

USER will filter out all non **user** processes from most SHOT displays.

# **TOOLBOX STANDARDS**

The ToolBox collections from Lund Performance Solutions have a uniform user interface. As a result, in addition to the commands specific to each Toolbox tool, most tools allow the commands described in "TOOLBOX STANDARDS" on page 311.

# **SHOT Examples**

Here are some examples of the SHOT tool.

```
SHOT [Delta]:
SHOT @ TUE, SEP 11, 2001, 10:09 AM
? PIN CPU Process Name
                                       Pri Q Delta  %  Ic Wait State
                        107 s 606 SOSTASK.PGMS.SOSDEV 253 E 80 29 Nn TIMER<br>323 s 614 SOSTASK.PGMS.SOSDEV 253 E 71 25 Nn TIMER<br>396 1328 SHOT.PUB.LPSTOOLS 200 C 34 12 Nn (executing)<br>510 s 645 SOSTASK.PGMS.SOSDEV 253 E 90 32 Nn TIMER
                       Last 0.2 secs Since SHOT start Since bootup
Summary:
                                    -- ----------------
1.0(Warning: MI on)
Popular wait reasons
                               #PINs
                  ....<br>-----------
TIMER_WAIT
                                   \overline{3}SHOT [Delta]: _
```
**Figure 16.4** *A typical SHOT DELTA Display*

The **DELTA** command shows which processes have recently used CPU resources and what percentage of CPU resource was consumed for each process.

The **ALL** command shows every process staring with pin#1 (PROGEN) in ascending order to the highest pin.

User's Guide

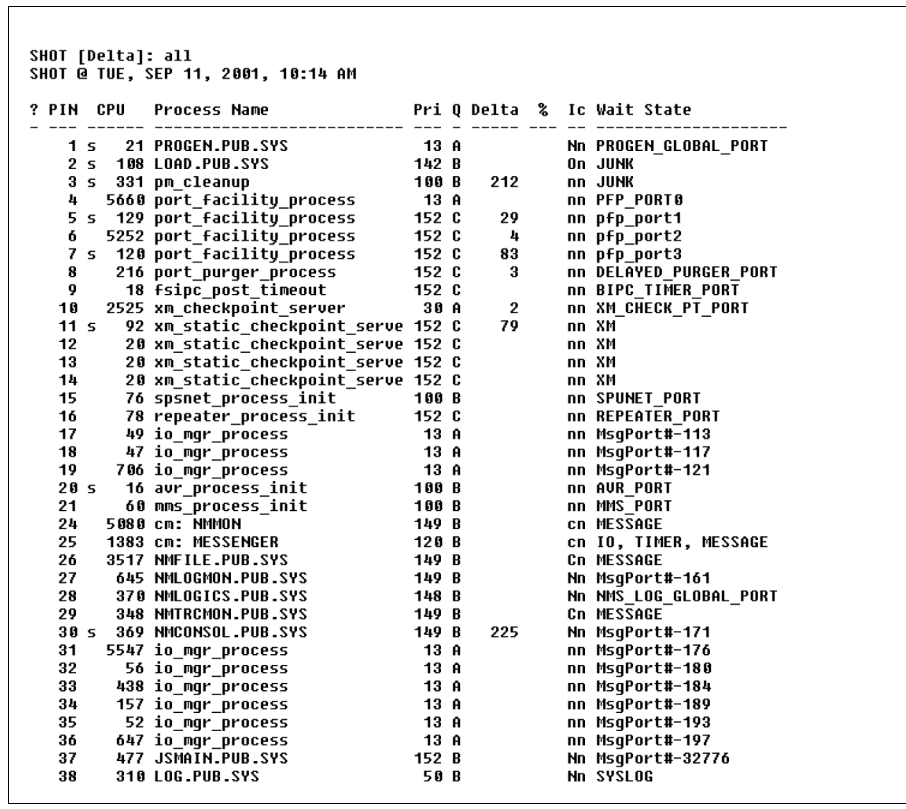

**16**

# **THE SHOT TOOL**

# *SHOT Examples*

#### . . . ..  $\bullet$  $\overline{a}$

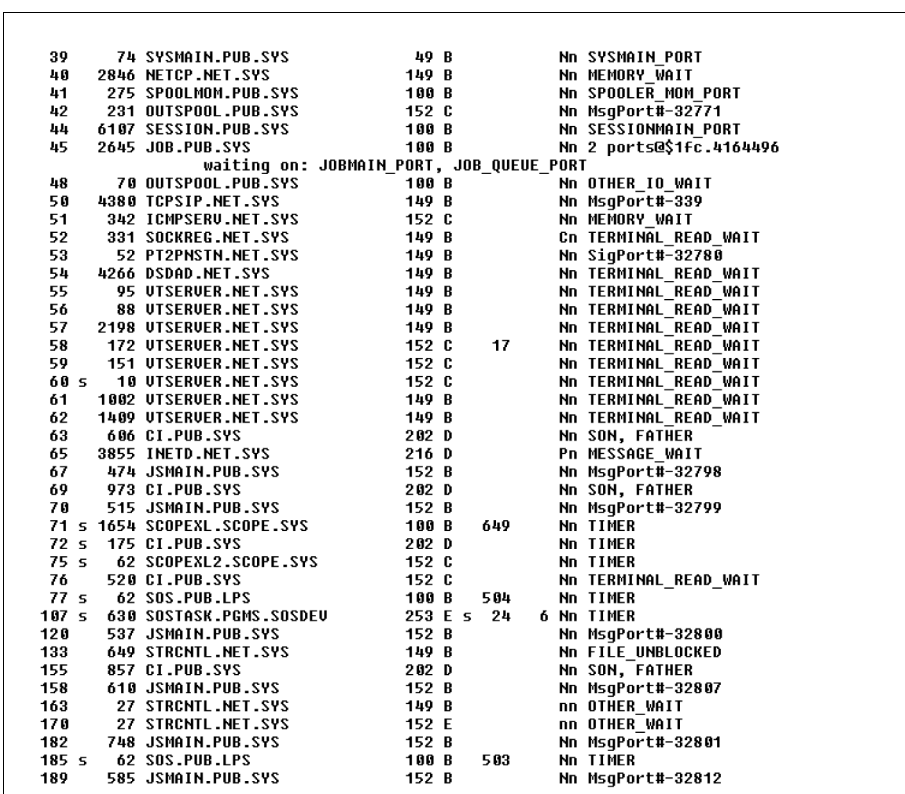

User's Guide

**16**

| 388 648 CL-PUB.SYS<br>388 648 CL-PUB.SYS<br>388 686 JSMAIN.PUB.SYS<br>499 5 63 SOS.PUB.LPS<br>473 499 JSMAIN.PUB.SYS<br>473 499 JSMAIN.PUB.SYS<br>473 499 JSMAIN.PUB.SYS<br>473 499 JSMAIN.PUB.SYS<br>473 5 63 SUSCRISSR.PEMS.SOSDEU<br>473 499 |                                  |  |                 | Nn MsqPort#-32811<br><b>Nn SON, FATHER</b><br>Nn MsqPort#-32809 |
|----------------------------------------------------------------------------------------------------|----------------------------------|--|-----------------|-----------------------------------------------------------------|
|                                                                                                    |                                  |  |                 | nn OTHER WAIT                                                   |
| Summary: Last 349 secs Since SHOT start Since bootup                                                                                                    | -------------------------------- |  |                 |                                                                 |
|                                                                                                    |                                  |  |                 |                                                                 |
|                                                                                                    |                                  |  |                 |                                                                 |
| Data Paqe faults/sec        0.24        0.23                                                                                                    |                                  |  |                 | 9,803<br>$\overline{\phantom{a}}$                               |
|                                                                                                    |                                  |  | $\overline{12}$ |                                                                 |
|                                                                                                    |                                  |  | 2.03            | 1.8                                                             |
|                                                                                                    |                                  |  |                 |                                                                 |
| (Warning: MI on)                                                                                                    |                                  |  |                 |                                                                 |
|                                                                                                    |                                  |  |                 |                                                                 |
| Popular wait reasons #PINs                                                                                                    |                                  |  |                 |                                                                 |
| TERMINAL_READ_WAIT                                                                                                    | 12                               |  |                 |                                                                 |
| PORT WAIT                                                                                                    | 49                               |  |                 |                                                                 |

**Figure 16.5** *SHOT ALL Command*

Figure 16.6 is an example that shows the use of restriction. In this case, the SHOT display is for jobs only.

# **THE SHOT TOOL**

*SHOT Examples*

 $\bullet$ 

| #J2 JINETD,MANAGER.SYS, MANAGER, total CPU = 4 seconds, ldev 10, jsmain 37.<br>Step: <not available=""></not>                                                                                                    |  |  |                  |
|----------------------------------------------------------------------------------------------------|--|--|------------------|
| espects to the series of the series of the series of the series of the series of the series of the series of t<br>165 1895 THETD.NET.SYS 216 D PD PRESSAGE_WAIT                                                                                          |  |  |                  |
|                                                                                                    |  |  |                  |
| #J4 SCOPEJOB,MANAGER.SYS, MANAGER, total CPU = 1754 seconds, ldev 10,<br>ismain 67.<br>Step: <not available=""></not>                                                                                                    |  |  |                  |
|                                                                                                    |  |  |                  |
|                                                                                                    |  |  |                  |
|                                                                                                    |  |  |                  |
| #J5 SENDPFG,MGR.LPS, PUB, total CPU = 572 seconds, ldev 10, jsmain 70.                                                                                                    |  |  |                  |
|                                                                                                    |  |  |                  |
|                                                                                                    |  |  |                  |
| #J105 SOSMONJ,MGR.LPS, PUB, total CPU = 751 seconds, ldev 10, jsmain 158.                                                                                                    |  |  |                  |
|                                                                                                    |  |  |                  |
|                                                                                                    |  |  |                  |
| 185 S 63 SOS.PUB.LPS 180 B 989 Nn TIMER                                                                                                    |  |  |                  |
| #J110 LOAD4,MGR.SOSDEV, PUB, total CPU = 2025 seconds, ldev 10, jsmain 295.                                                                                                    |  |  |                  |
|                                                                                                    |  |  |                  |
|                                                                                                    |  |  |                  |
|                                                                                                    |  |  |                  |
|                                                                                                    |  |  |                  |
|                                                                                                    |  |  |                  |
| 10<br>283 1103 CL.PUB.SYS<br>240 E<br>283 1103 CL.PUB.SYS<br>240 E<br>263 1103 CL.PUB.SYS<br>240 E<br>263 1103 CL.PUB.SYSSEU<br>240 E<br>263 E<br>263 PD FILE_UNBLOCKED<br>253 E s 24 19 Nn TIMER<br>323 s 663 SOSTASK.PGMS.SOSDEU<br>253 E s 24 19 Nn T |  |  |                  |
| Summary:             Last 127 secs Since SHOT start Since bootup                                                                                                    |  |  |                  |
|                                                                                                    |  |  |                  |
| 91 % busy din and the body of the code Page Faults/sec and the code of the code of the code of the code of the<br>and a Page Faults/sec and the code of the code of the code of the code of the code of the code of the code of<br>                      |  |  |                  |
|                                                                                                    |  |  |                  |
|                                                                                                    |  |  | 9,809            |
|                                                                                                    |  |  |                  |
|                                                                                                    |  |  | $\overline{1.0}$ |
| (Warning: MI on)                                                                                                    |  |  |                  |
|                                                                                                    |  |  |                  |
|                                                                                                    |  |  |                  |

**Figure 16.6** *Restricted SHOT Display*

Figure 16.7 shows a typical SHOT **sessions only** display.

User's Guide

**16**

```
SHOT [Jobs]: sessions only
  SHOT @ TUE, SEP 11, 2001, 10:26 AM
  ? PIN CPU Process Name
                                               Pri Q Delta % Ic Wait State
                 -------------------------- --- - ----- -
                                                                    __ __________
  #S38 JIM,MGR.SOSDEU, PUB, total CPU = 168 seconds, ldev 4, jsmain 120.
     Step: <not available>
     236 s 13 CI.PUB.SYS<br>281 1324 SH.HPBIN.SYS
                                                 152 C
                                                                    Nn SON, FATHER
      201 1324 SH.HPBIN.SYS<br>60 s 10 UTSERUER.NET.SYS
                                                152 C
                                                                    PN TERMINAL_READ_WAIT
                                                 152CNn TERMINAL_READ_WAIT
  #S42 JIM,MGR.SOSDEV, PUB, total CPU = 0 seconds, ldev 5, jsmain 204.
     152 C
                                                                    NN TERMINAL_READ_WAIT<br>NN TERMINAL_READ_WAIT
       59
            151 UTSERUER.NET.SYS
                                                 152 C
  #S48 RODICA,MGR.LPSTOOLS, PUB, total CPU = 2 seconds, ldev 8, jsmain 473.
     Step: RUN shot
     338 640 CI.PUB.SYS<br>338 640 CI.PUB.SYS<br>396 2250 SHOT.PUB.LPSTOOLS<br>58 266 UTSERUER.NET.SYS
                                                 152CNn SON, FATHER
                                                 191 C 264 Nn (executing)<br>191 C 264 Nn (executing)<br>152 C 28 Nn TERMINAL_READ_WAIT
                                                152 C
                              Last 301 secs Since SHOT start Since bootup
  Summary:
  CPU % busy
                                        -1 +0.01 +<br>0.51 +Code Page faults/sec
                                        0.01 +\simData Page faults/sec
                                        1.17+\begin{array}{c} \textbf{0.51+} \\ \textbf{30} \\ \textbf{1.71} \end{array}\sim129,821
  # Processes started
                                        2.39
                                                                             1.0Process Creates/min
  (Warning: MI on)
 Popular wait reasons
                                     #PINs
                         . . . . . . . . . .
  TERMINAL_READ_WAIT
                                          5
  CHILD_WAIT
                                          \overline{\mathbf{2}}SHOT [Jobs]:
Figure 16.7 Sessions-only SHOT Display
```
In Figure 16.8 we see how to use SHOT's **TRace pin** command.

## **THE SHOT TOOL**

*SHOT Examples*

. . . .  $\bullet$  $\bullet$  $\overline{a}$ 

```
SHOT [Jobs]: tr 60
  This is your first TRace command ... may take a moment...
  Stack Trace for PIN $3c (#60):
           PC=a.0017199c enable_int+$2c
  HM* 0) SP=4.0017199C eMault_Int+s2C<br>
NM* 0) SP=41842fb0 RP=a.00787004 notify_dispatcher.block_current_process+$338<br>
NM 1) SP=41842fb0 RP=a.00788e44 notify_dispatcher+$268<br>
NM 2) SP=41842f30 RP=a.001b8a64 wait_for_active_
  NM 5) SP=41842bb0 RP=a.00224d30 nowait_io_comp.get_any_io+$84
  NM 6) SP=41842a70 RP=a.00225e20 nowait_io_comp+$2e0
  NM 7) SP=41842870 RP=a.00225b0c ?nowait_io_comp+$8
              export stub: a.002c4408 IOWAIT+Sbc
  NM 8) SP=418423b0 RP=a.002c4338 ?IOWAIT+$8
              export stub: 242.0002bf54
  NM 9) SP=418422f0 RP=242.0002f65c
  NM a) SP=41842230 RP=242.0002f4f8
  export stub: 242.00014aa8<br>export stub: 242.00014aa8<br>NM b) SP=418421b0 RP=242.00000000
         (end of NM stack)
  SHOT [Jobs]:
Figure 16.8 TRACE PIN Command
```
The following example shows how running SHOT's TREE command on pin #1 (PROGEN) displays the entire process tree.

User's Guide

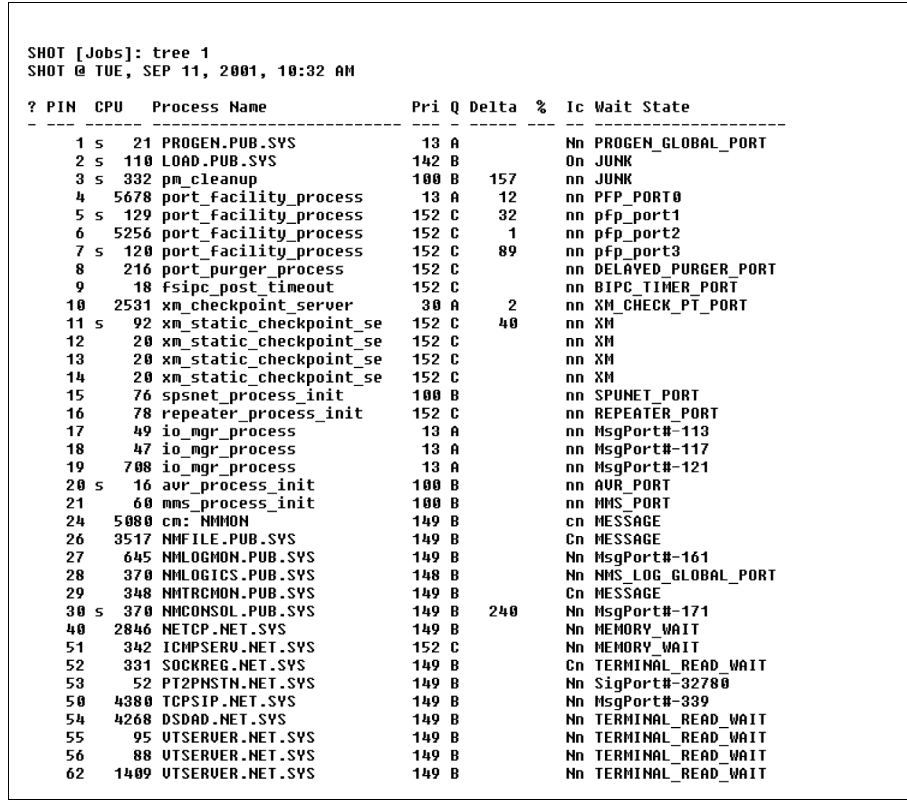

**16**

# **THE SHOT TOOL**

# *SHOT Examples*

. . . .  $\bullet$  $\ddot{\phantom{a}}$  $\overline{a}$ 

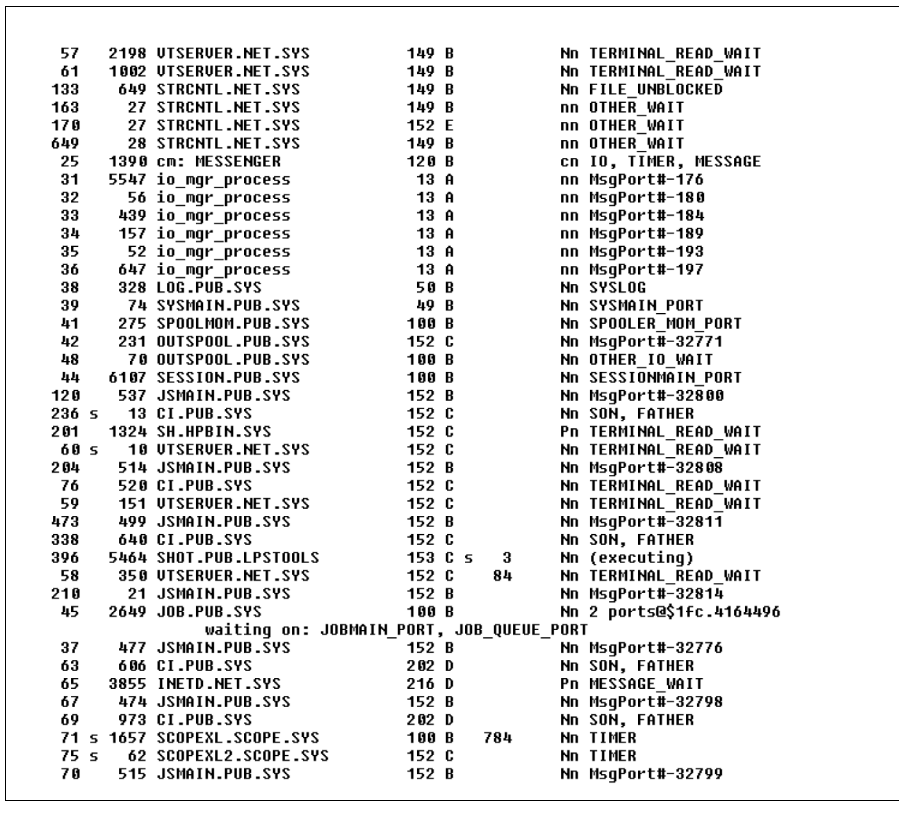

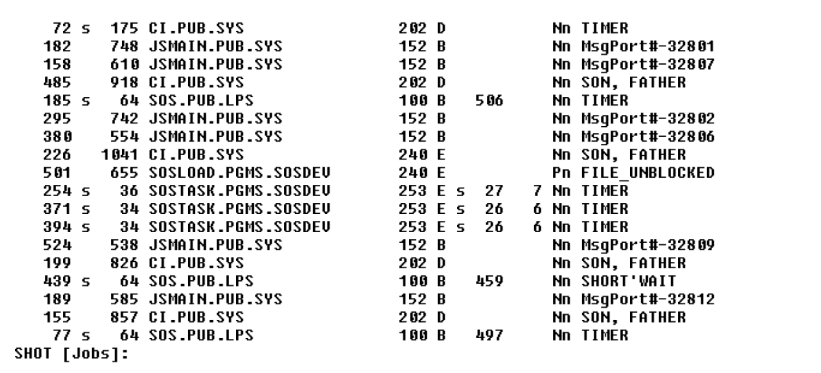

**Figure 16.9** *TREE Command*

User's Guide

SHOT's default display can easily be modified using the ADM command (see Figure 16.10) to show only those process activities that are of interest to you.

```
SHOT [Delta]: adm pin,name,pri,queue,execmode,swdepth,wait<br>ADM (PIN, NAME, PRI, QUEUE, EXECMODE, SWDEPTH, WAIT)
SHOT @ TUE, SEP 11, 2001, 10:44 AM
PIN Process Name
                                                  Pri Q Ic S Wait State
                        --------------- ---
                                                                                     ----------------------------
\frac{1}{2}\frac{1}{2} \frac{1}{2} \frac{152 C nn
                                                                   pfp_port3
                                                                   MsgPort#-171<br>NsgPort#-171<br>TERMINAL_READ_WAIT
 30 NMCONSOL.PUB.SYS
                                                 149 B Nn
                                                 152 C Nn
 58 UTSERUER.NET.SYS
 71 SCOPEXL.SCOPE.SYS
                                                                   TIMER
                                                 188 B Nn
254 SOSTASK.PGMS.SOSDEU
                                                 253 E Nn
                                                                   TIMER
371 SOSTASK.PGMS.SOSDEU
                                                 253 E Nn
                                                                   TIMER
394 SOSTASK.PGMS.SOSDEU
                                                  253 E Nn
                                                                   TIMER
521 SHOT.PUB.LPSTOOLS
                                                  152 C Nn
                                                                   (executing)
Summary:
                                       Last 55 secs Since SHOT start Since bootup
                                                                   _____________
                                                                                           ___________
CPU % busy
                                                   22
                                                                                                           - 11
c.c.c.c.s.<br>Code Page faults/sec<br>Data Page faults/sec
                                                     0.000.000.020.02# Processes started
                                                                                \mathbf{0}9,840\mathbf{G}Process Creates/min
                                                     0.000.001.0(Warning: MI on)
Popular wait reasons
                                                #PINs
                       -------------<br>-------------
TIMER_WAIT
                                                       \bf{3}PORT_WAIT
                                                       \mathbf 2SHOT [Delta]:
```
**Figure 16.10** *ADM Command*

The SWITCHDEPTH column (headed with the letter **S**) indicates how many times a process has switched between Native Mode and Compatibility Mode (see Figure 16.11).

**16**

## **THE SHOT TOOL**

## *SHOT Examples*

. . . .

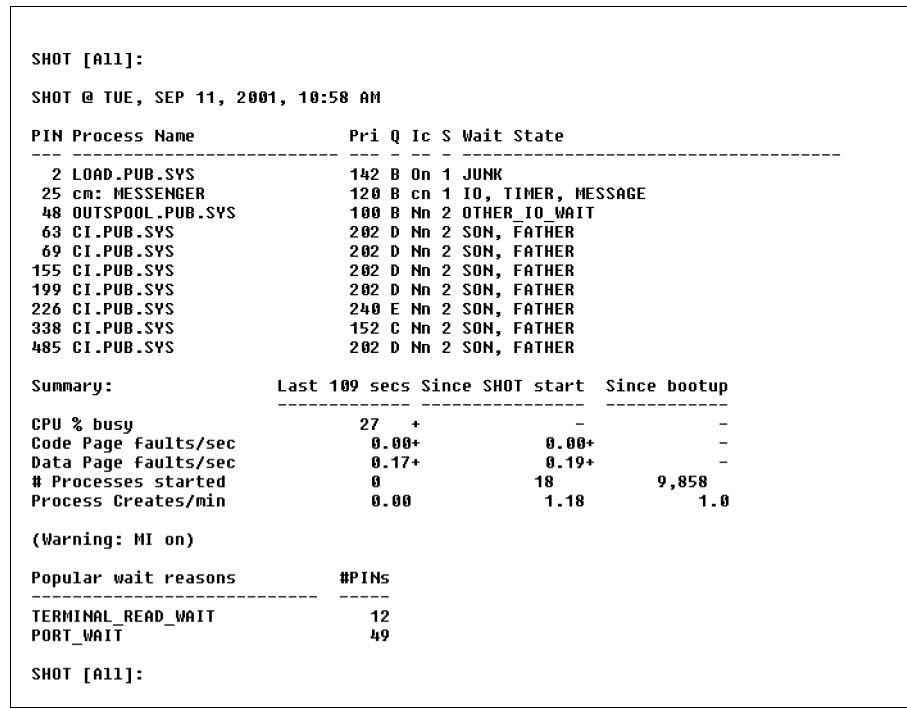

**Figure 16.11** *SWITCHDEPTH Column*

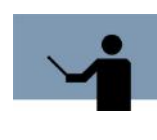

**NOTE** Program optimization on an MPE/iX machine often involves migrating from Compatibility Mode to Native Mode. SHOT's SWDEPTH option can be used to determine how many times your application is switching between Compatibility Mode and Native Mode. Excessive switching can result in significant performance penalties.

Figure 16.12 is an example that shows the use of the PROG command.

User's Guide

r

| Building list of programssorting |                            |
|----------------------------------|----------------------------|
|                                  | Capabilities               |
| 10 : CI PUB SYS                  | NM :                       |
| 1 : DSDAD.NET.SYS                | NM:                        |
| 1 : ICMPSERU.NET.SYS             | NM:                        |
| 1 : INETD.NET.SYS                | NM:                        |
| 1 : JOB.PUB.SYS                  | NM:                        |
| 13 : JSMAIN.PUB.SYS              | NM:                        |
| 1 : LOAD.PUB.SYS                 | OCT: PriuSed               |
| 1 : LOG.PUB.SYS                  | NM:                        |
| 1 : NETCP.NET.SYS                | NM :                       |
| 1 : NMCONSOL.PUB.SYS             | NM:                        |
| 1 : NMFILE.PUB.SYS               | CM:<br>PM ph PrivSeq       |
| 1 : NMLOGICS.PUB.SYS             | NM:                        |
| 1 : NMLOGMON.PUB.SYS             | NM:                        |
| 1 : NMTRCMON.PUB.SYS             | CM:<br>PM ds mr ph PrivSeq |
| 2 : OUTSPOOL.PUB.SYS             | NM:                        |
| 1 : PROGEN.PUB.SYS               |                            |
| 1 : PT2PNSTN.NET.SYS             | NM:                        |
| 1 : SCOPEXL.SCOPE.SYS            | (could not open, error 93) |
| 1 : SCOPEXL2.SCOPE.SYS           | (could not open, error 93) |
| 1 : SESSION.PUB.SYS              | NM:                        |
| 1 : SH.HPBIN.SYS                 | NM:                        |
| 1 : SHOT PUB LPSTOOLS            | NM:                        |
| 1 : SOCKREG.NET.SYS              | PM ds mr ph<br>CM:         |
| 3 : SOS.PUB.LPS                  | NM:                        |
| 1 : SOSLOAD PGMS SOSDEU          | NM:                        |
| 3 : SOSTASK.PGMS.SOSDEU          | NM:                        |
| 1 : SPOOLMOM.PUB.SYS             | NM:                        |
| 4 : STRCNTL.NET.SYS              | NM:                        |
| 1 : SYSMAIN.PUB.SYS              | NM:                        |
| 1 : TCPSIP.NET.SYS               | NM:                        |
| <b>8 : UTSERUER.NET.SYS</b>      | NM:                        |

**Figure 16.12** *PROG Command*

# **SHOT Error Messages**

Each SHOT error message is described in the next table.

**16**

# **THE SHOT TOOL**

. . . .

 $\Delta$  $\ddot{\phantom{0}}$  $\bullet$  $\overline{a}$ 

*SHOT Error Messages*

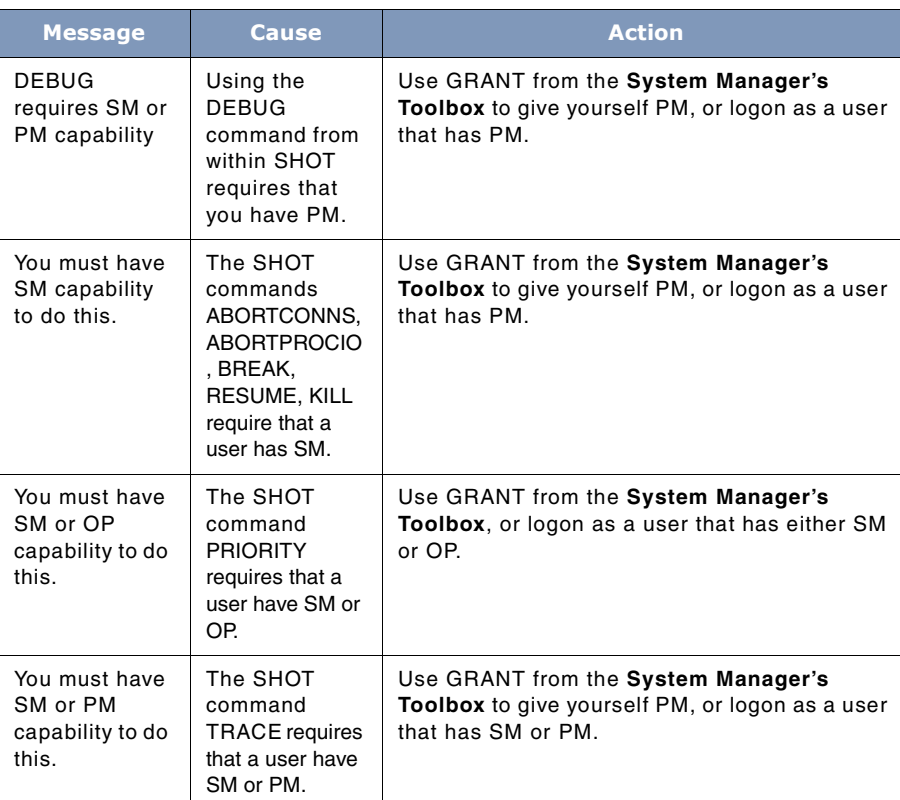

# **Table 16.8** *SHOT Error Messages*

# **17**

# **THE TINDEX TOOL**

TINDEX verifies that data on a tape backup is readable and then produces a report on all the data that has been verified. Use TINDEX to verify tapes before sending tapes to other sites. You may want to include the TINDEX report as a courtesy. TINDEX is ideal if you are backing up critical data or archiving seldom used accounts.

# **Operation**

Conceptually, TINDEX is similar to programs like VALIDATE and VSTORE. Operationally, however, TINDEX differs in its ease of use, powerful command set, and flexible operation.

TINDEX prints a directory of the files on various kinds of tapes: STORE (NM and CM style), DBLOAD, Classic MEMDUMP, SPOOK, Classic DUS (Diagnostic Utilities Tape), HPPA INSTALL, MPE XL MEMDUMP, HPUX Core tapes. TINDEX also has limited support for UNIX TAR tapes.

While TINDEX is running, you can press **Ctrl+Y** to display the name of the file currently being processed. Additionally, a dot (.) is printed each time 50 files have been processed as that you can more easily monitor how TINDEX is progressing.

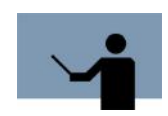

**NOTE** Be careful if you use TINDEX with a tape that has no file marks on it as it may spin the tape off of the end of the reel.

# **Background on Filenames**

This section discusses operational issues related to long creator names and to the Hierarchical File Name Syntax (HFS).

# **Long Creator Names**

Prior to MPE XL, whenever a disk file was created, MPE would record the user-id in the file label. The account name of the creator was not recorded. As of MPE/iX (and earlier for a few files), MPE records both the user-id and the account name.

User's Guide

This means that the first 8-bytes of the creator name is a user-id and the second 8-bytes is an account name. Files with "long" creator names are flagged with a plus (+) instead of a period (.) in front of the account name. If the account portion of the creator's name does not match the account the file is in, then the full creator name will be shown on the next line of output.

These files are typically either from an MPE/iX 4.0 (or later) system or are spoolfiles from an MPE XL 2.2 (or later) system. **:RESTORE** on pre-MPE/iX 4.5 systems has trouble restoring nonspoolfiles with long creator names and may require use of the options:

CREATE=CREATOR;CREATOR=<desiredname>

# **Hierarchical File System (HFS)**

With the release of MPE/iX 4.5, MPE supports Hierarchical File System names (i.e., **/usr.lib/ thisisalongname/too**). STORE was modified to handle the names of such files in a special manner, which is somewhat backwards-compatible with pre-Posix MPE XL :RESTORE.

When the first HFS file is seen by STORE, it generates a new file and puts it on the tape. This file appears to be called "HFSMAP.\_HFSGRP.\_HFSACCT". This file contains lines that show a mapping between the HFS name and a name like "F#######", where "#######" is a number that increments for each HFS file stored.

Here is a sample line from HFSMAP:

F0000000.\_HFSGRP.\_HFSACCT<-/MINER/SOURCE/foo

The above line means that the HFS file /MINER/SOURCE/foo was placed on the STORE tape as if its name is **F0000000.\_HFSGRP.\_HFSACCT**.

TINDEX shows the names of the HFS files as **F#######.\_HFSGRP.\_HFSACCT**, and then shows the mapping from **F#######** to HFS names.

# **TINDEX Report**

By default, TINDEX reports on a select set of information about each file. This information includes: filename, accessed date, modified date, lockword (depending on your capabilities), and creator. Fields can be selected by including the fieldname in the option list:

:tindex mgr dates

Or you can suppress information by preceding the fieldname with the letters **NO**:

:tindex mgr nodates

# **Printer Output & LPSLP**

TINDEX will read the specified tape and look at each file on the tape. Detailed information about each file is reported to a printer file whose formal name is LPSLP. By default, each output line

**17**

## **THE TINDEX TOOL** *Usage*

l.

. . . .

 $\ddot{\phantom{a}}$ 

defaults to a width of 132 characters. To provide greater output control, LPSLP can be file equated to other devices. Example file equations are listed below:

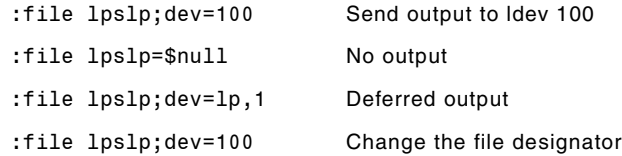

# **Usage**

TINDEX can be run from either the supplied UDC or via a fully-qualified statement.

```
• UDC
```
The following UDC allows easy invocation of TINDEX:

tindex WHAT=" ",A=" ",B=" ",C=" ",D=" ",E=" "

RUN TINDEX.PUB.LPSTOOLS;INFO="!WHAT !A !B !C !D !E"

\*\*\*\*\*\*\*\*\*\*\*\*\*\*

Example usage:

tindex elvis long verify

Or, if you prefer to specify options via the PARM bits:

tindex WHAT=" ", PARM=0, MISC=" "

RUN TINDEX.PUB.LPSTOOLS;INFO="!WHAT !MISC";PARM=!PARM

\*\*\*\*\*\*\*\*\*\*\*\*\*\*

Example usage:

tindex elvis, 1

Note that the above two UDC examples show "elvis" as the tape name. Requesting a tape called "T", "TAPE", or "MYTAPE" provides the operator with little extra information. By requesting a tape called "ELVIS", the operator immediately knows which tape should be mounted.

• RUN

:RUN TINDEX.PUB.LPSTOOLS;INFO="tapename option1 option2 ..."

The **tapename** is the name of the tape. If a **tapename** is not specified, then your user name is used. If you wish to specify one or more options, you must provide a **tapename**. Multiple options can be specified by separating each with a blank space.

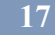

User's Guide

# **Capabilities**

Program capabilities required include IA, BA, DS, PM and PH. User SM or OP is required if you want TINDEX to display file lockwords on the report.

# **Building TINDEX Reports**

TINDEX's report capabilities can be formatted in a variety of ways. Specifying format and report contents is done through TINDEX options. A number of these options are specified through the INFO parameter. A few of the options can be specified by setting various PARM bits.

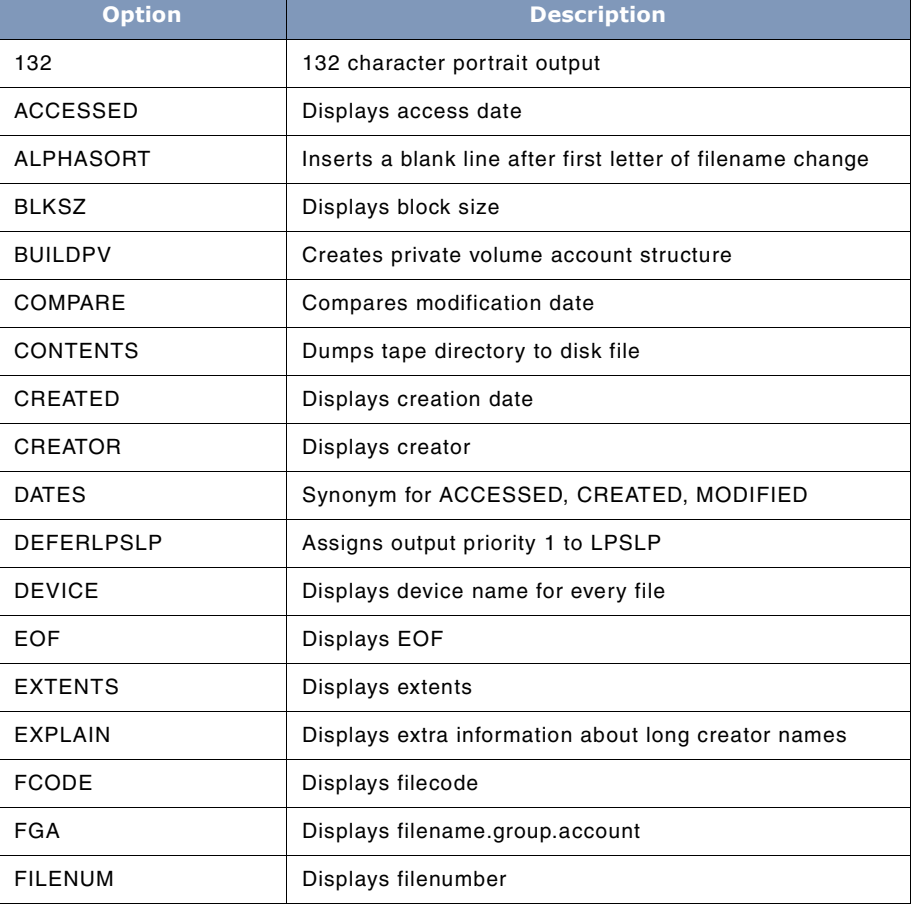

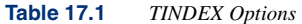

# **THE TINDEX TOOL**

. . . .

*Building TINDEX Reports*

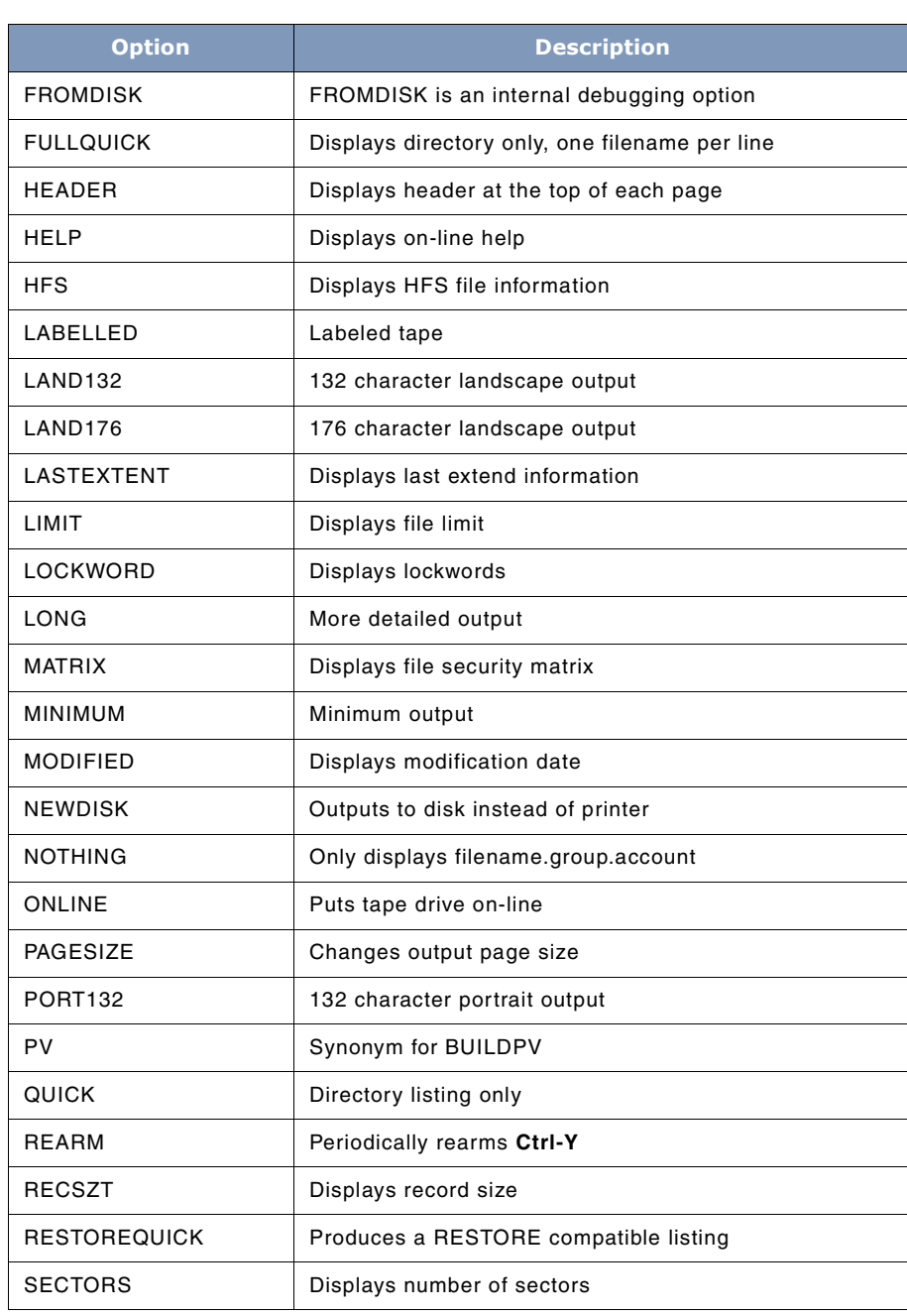

# **17**

# **SYSTEM MANAGER'S TOOLBOX**

User's Guide

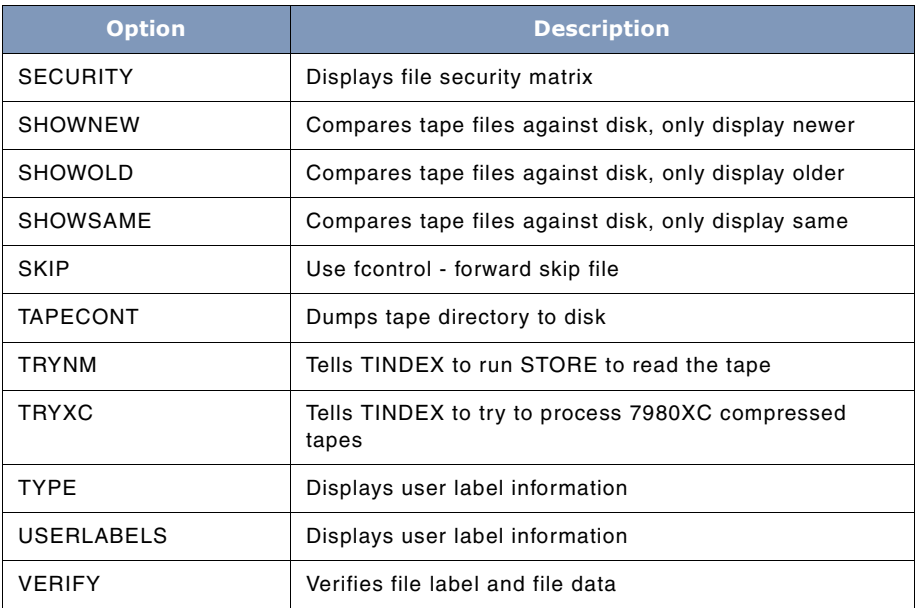

# **Options Definitions**

Listed below is a detailed description for each TINDEX option. In cases where a command is suppressed by adding "NO" as a prefix, "NO" is shown in brackets ([ ]).

In the list below, each option that controls an output column in a STORE tape report is flagged <report>. Most of these options apply only to STORE tapes, not to any other kind of tape (i.e.: TAR, SLT).

# **[NO] ACCESSED**

## **<report>**

ACCESSED tells TINDEX that you want to see the access date for every file (if available). NOACCESSED tells TINDEX to suppress showing the access date. ACCESSED is true by default.

# **[NO] ALPHASORT**

ALPHASORT tells TINDEX to put a blank line between any two filenames whose first letter is different. Normally, most STORE tapes are created by storing files alphabetically within groups, and groups alphabetically within accounts. TINDEX defaults to printing a blank line after every group or account change is noticed. If your STORE tape has files in alphabetic order by filename only (rare, but it happens), then the default action can result in a large number of blank

## **THE TINDEX TOOL** *Building TINDEX Reports*

. . . .

lines. TINDEX tries to deduce when the files on a tape are in this "alphasort" order (i.e.: not in group.account order). If TINDEX fails to deduce correctly, the ALPHASORT keyword tells TINDEX to put blank lines only after the first letter of the file-part changes. NOALPHASORT reverts to the default mechanism.

# **[NO] BLKSZ**

<report>

BLKSZ tells TINDEX that you want to see the block size for every file. NOBLKSZ tells TINDEX to suppress showing the block size. BLKSZ is the default.

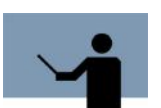

**NOTE** BLKSZ may not be visible on "narrow" output.

# **[NO] BUILDPV**

This command has the following syntax:

```
BUILDPV [ = pvname]
```
BUILDPV tells TINDEX to build a flat disk file (PV) which contains lines like:

newacct SPLASH , MGR newacct SPLASH , MGR; onvs = PV newgroup ASMNM.SPLASH Hit <return> to continue, / to stop: newgroup ASMNM.SPLASH; onvs = PV altgroup ASMNM.SPLASH; onvs = PV altgroup ASMNM.SPLASH; homevs = PV

The name of the private volume can be specified (=pvname), or it will default to **PV**. The output is written to a file whose formal name is PV.

# **[NO] CHECKSUM**

## **<report>**

CHECKSUM tells TINDEX to compute a checksum of the data for every file. The checksum information is displayed as the first column of output on the listing.

CHECKSUM tries to skip those fields in a file label that might change without the underlying file's data changing (i.e.: access date, ldev).

User's Guide

CHECKSUM tries to skip those few bytes in record 0 of CM PROG files that get modified every time the program is run (in record 0).

Due to a flaw in the implementation of "TRANSPORT" mode STORE on MPE XL, the checksums generated may vary from STORE to STORE, even if the files have not been modified.

Default: NOCHECKSUM

# **[NO] COMPARE**

This command has the following syntax:

COMPARE [ = <ACcessdate | CReatedate | MOdifydate> ]

COMPARE tells TINDEX to compare the modification date of every file on the tape against a file of the same name on disk. If the "=" option is used, a different date from tape may be chosen instead of modification date. However, the disk file's modification date is always used, no matter which of the three possible dates from the tape copy of the file was selected.

The result is displayed as a special character in the first column after the account name. The characters used are:

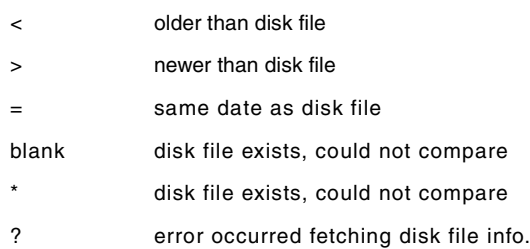

# **CONTents**

This command has the following syntax:

CONTents < <eol> | tapecontname >

Synonym for TAPECONT (see below)

## **[NO] CREATED**

## **<report>**

CREATED tells TINDEX that you want to see the creation date for every file (if available). NOCREATED tells TINDEX to suppress showing the creation date. CREATED is true by default.

# **[NO] CREATOR**

**<report>**

## **THE TINDEX TOOL** *Building TINDEX Reports*

. . . .

CREATOR tells TINDEX to report the creator for each file (if available). NOCREATOR suppresses this column. CREATOR is true by default.

# **[NO] DATES**

**<report>**

DATES is a synonym for ACCESSED, CREATED, MODIFIED. NODATES is a synonym for NOACCESSED, NOCREATED, NOMODIFIED

# **[NO] DEFERlpslp**

DEFERLPSLP tells TINDEX to open LPSLP with output priority 1. This may be overridden with a file equation. The default is NODEFERLPSLP.

# **[NO] DEVICE**

**<report>**

DEVICE tells TINDEX that you want to see the device name for every file. NODEVICE tells TINDEX to suppress showing the device name. DEVICE is the default.

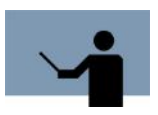

**NOTE** Device names of "DISC" are automatically replaced by 8 blanks.

DEVICE may not be visible on "narrow" output.

# **[NO] EOF**

**<report>**

EOF tells TINDEX that you want to see the end-of-file record number for every file. NOEOF tells TINDEX to suppress showing the end-of-file. EOF is the default.

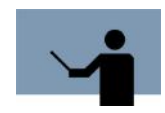

**NOTE** EOF may not be visible on "narrow" output.

# **[NO] EXTENTS**

**<report>**

EXTENTS tells TINDEX that you want to see the # of extents for every file (if available). NOEXTENTS tells TINDEX to suppress showing the # extents. EXTENTS is the default. **17**

# **SYSTEM MANAGER'S TOOLBOX**

User's Guide

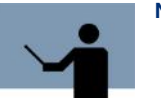

**NOTE** EOF may not be visible on "narrow" output.

# **[NO] EXPLAIN**

## **<report>**

Suppresses explanation of long creator names.

DEFAULT: EXPLAIN

# **[NO] FCODE**

## **<report>**

FCODE tells TINDEX that you want to see the file code for every file. NOFCODE tells TINDEX to suppress showing the block size. FCODE is the default.

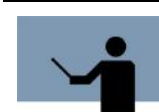

**NOTE** Lower case file codes are "synthetic", and are not recognized by MPE. These include "qedit" (file code 111), as well as several dozen common file codes recognized by SIGSYSPROG.

# **[NO] FGA**

**<report>**

FGA tells TINDEX that you want to see the "file.group.account" name of every file. NOFGA tells TINDEX to suppress showing the "file.group.account".

DEFAULT: FGA

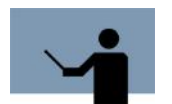

**NOTE** It might not be very useful to suppress FGA!

# **[NO] FILENUM**

**<report>**

FILENUM tells TINDEX to report the file number of each file it finds. NOFILENUM suppresses this column. FILENUM is true by default.

# **[NO] FROMDISC**

FROMDISC is an internal debugging option.

# **[NO] FULLQUICK**

FULLQUICK tells TINDEX to produce a modified form of the QUICK option's output (see QUICK). QUICK puts multiple file names on the same line, as long as they are in the same group and account.

FULLQUICK puts one file name per line, in the form:

####: file .group .account

Where **####** is a counter of the number of files reported so far.

See also: RESTOREQUICK.

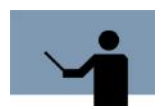

**NOTE** It might not be very useful to suppress FGA!

# **[NO] HEADER**

HEADER (default) tells TINDEX to produce a short header at the top of every page of output.

NOHEADER disables the page headers.

## **HELP**

The HELP option causes the entire help file to be displayed.

# **[NO] LABelled**

The LABELLED option tells TINDEX to make a special effort to read a labelled STORE tape. Normally, to get a directory listing of a labelled STORE tape, try running TINDEX and pointing it at the tape without any special file equates.

If this does NOT work, try running TINDEX with the LABEL option. This will cause TINDEX to ask for an unlabeled tape for Read & Write access, which allows a labelled tape to be 'sneaked' past MPE. Don't worry, TINDEX will NOT write to the tape!

If a labelled tape has a lockword, you will be asked to supply it, regardless of your capabilities.

# **[NO] LAND132**

**<report>**

User's Guide

The LAND132 option tells TINDEX that your output is going to an HP LaserJet (or compatible) and that you want landscape orientation with 132 characters per line. Output of more than 132 characters will be truncated unless the LONG option is used.

# **[NO] LAND176**

## **<report>**

The LAND176 option tells TINDEX that your output is going to an HP LaserJet (or compatible) and that you want landscape orientation with 176 characters per line. Output of more than 176 characters will be truncated unless the LONG option is used.

# **[NO] LASTEXTENT**

## **<report>**

LASTEXTENT tells TINDEX that you want to see information about the last extent of every file (if available). NOLASTEXTENT tells TINDEX to suppress this information. LASTEXTENT is the default.

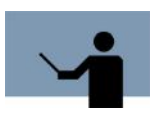

**NOTE** LASTEXTENT may not be visible on "narrow" output.

# **[NO] LIMIT**

## **<report>**

LIMIT tells TINDEX that you want to see the file limit for every file. NOLIMIT tells TINDEX to suppress showing the file limit. LIMIT is the default.

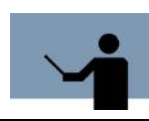

**NOTE** LIMIT may not be visible on "narrow" output.

# **[NO] LOCKword**

## **<report>**

LOCKWORD tells TINDEX to report the lockword for each file (if available, and if appropriate for your capabilities). NOLOCKWORD suppresses this column. LOCKWORD is true by default.

# **LONG**

## **<report>**

Causes TINDEX to print much more information about each file. LONG output will print 1 or 2 lines of information per file (depending on the recsize of the LPSLP file).

Example:

RUN TINDEX.PUB.LPSTOOLS;INFO="mytape LONG"

A nice way to use the LONG option and an HP2680A printer (the laser page printer), is to use an environment file that provides more characters per line than 132. For example, if you have an environment file (LPWIDE) that allowed 200 characters per line, you could use it and the LONG option as follows:

FILE LPSLP; DEV=EPOC; CCTL; ENV=LPWIDE.HPENV.SYS

RUN TINDEX.PUB.LPSTOOLS;INFO="mytape LONG"

# **[NO] MATRIX**

**<report>**

## **[NO] SECURITY**

MATRIX tells TINDEX that you want to see the file security matrix for every file. NOMATRIX tells TINDEX to suppress showing the file security matrix. MATRIX is the default. SECURITY is a synonym for MATRIX.

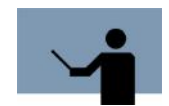

**NOTE** MATRIX may not be visible on "narrow" output.

# **[NO] MINIMUM**

MINIMUM tells TINDEX that you want to have the information about the stored files on the minimum number of pages of output. This option is intended for the system operator who routinely validates STORE tapes with TINDEX, and only wants a minimum sized TINDEX output to save. NOMINIMUM is the default.

# **[NO] MODIFIed**

## **<report>**

MODIFIED tells TINDEX that you want to see the modification date for every file (if available). NOMODIFIED tells TINDEX to suppress showing the modification date. MODIFIED is true by default.

User's Guide

# **NEWDISK**

The NEWDISK option causes TINDEX to make a human readable copy of the TINDEX output as a permanent disk file named NEWDISK.

# **[NO] NOTHING**

## **<report>**

NOTHING tells TINDEX that you don't want any information about files to be displayed except FGA. NOTHING is useful when you want to turn off a lot of the REPORT options, as you can use NOTHING and then turn on selected options. NONOTHING turns on all REPORT options.

# **[NO] ONLINE**

This command has the following syntax:

[NO] ONLINE [=] ldev#

ONLINE tells TINDEX that you want have it try to set the tape drive on-line at the start of TINDEX. ONLINE uses the HPDEVCONTROL intrinsic, which has various problems.

# **PAGEsize**

This command has the following syntax:

PAGEsize [=] #

## **<report>**

Tells TINDEX to use a different value for determining the number of lines per printed page. Normally, TINDEX uses 60 (unless the record size of the printer is 200 or more characters, in which case 90 used). However, some printers default to a smaller page size, which can result in wasted pages being produced. If your printed output consists of a page of data followed by a page with 2 lines, followed by a page of data, followed by 2 lines (etc.), trying specifying PAGE=58 or PAGE=57.

# **[NO] PORT132 or 132**

## **<report>**

The PORT132 option tells TINDEX that your output is going to an HP LaserJet (or compatible) and that you want portrait orientation with 132 characters per line. Output of more than 132 characters will be truncated unless the LONG option is used.

## **[NO] QUICK**

**<report>**
#### **THE TINDEX TOOL** *Building TINDEX Reports*

. . . .

At the front of every STORE tape is a 'directory' which lists just the name (file.group.account) of every file found on the tape. The QUICK option causes TINDEX to print just this directory (instead of the more descriptive normal listing). As you might guess, this is very quick, but you gain speed at the cost of information. A QUICK option can print only the names of the files, it cannot print additional information.

For example:

RUN TINDEX.PUB.LPSTOOLS;INFO="mytape QUICK"

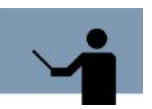

**NOTE** QUICK cannot be used in conjunction with most other reporting options.

#### **[NO] REARM**

REARM tells TINDEX to periodically re-arm the control-Y trap. This option should be unnecessary, but can be useful when running on a version of MPE XL that has problems "losing" control-Y.

#### **[NO] RECSZT**

#### **<report>**

RECSZT tells TINDEX that you want to see the record size of every file. NORECSZT tells TINDEX to suppress this information. RECSZT is the default. RECSIZE is a synonym for RECSZT.

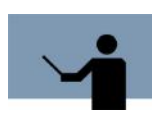

**NOTE** RECSZT may not be visible on "narrow" output.

#### **[NO] RESTOREquick**

RESTOREQUICK tells TINDEX to produce a quick directory (from the information at the start of the reel) in a format that RESTORE would like (one file name per line, with no embedded blanks).

RESTOREQUICK always implies NOHEADER.

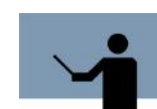

**NOTE** RESTOREQUICK cannot be used in conjunction with most other reporting options.

**SYSTEM MANAGER'S TOOLBOX** User's Guide

#### **[NO] SECTORS**

#### **<report>**

SECTORS tells TINDEX that you want to see the number of sectors each file occupies. NOSECTORS tells TINDEX to suppress this information. SECTORS is the default.

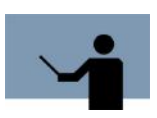

**NOTE** SECTORS may not be visible on "narrow" output.

#### **[NO] SHOWNEW**

SHOWNEW tells TINDEX that you only want to see those files on tape that are newer than disk files with the same name.

#### **[NO] SHOWOLD**

SHOWOLD tells TINDEX that you only want to see those files on tape that are older than disk files with the same name.

#### **[NO] SHOWSAME**

SHOWSAME tells TINDEX that you only want to see those files on tape that are the same date as disk files with the same name.

By default, SHOWxxx compares the tape file's modification date against the disk file's modification date. The tape file's creation date or access date may be selected with the COMPARE option.

Only one of SHOWNEW, SHOWOLD, and SHOWSAME may be chosen.

SKIP

The SKIP option tells TINDEX to use the 'fcontrol' option called 'forward skip file' to go from one file to the next, regardless of the type of device your tape is mounted on.

This option is meaningful only when your tape is really an HP9144 cartridge tape. This is a very slow device, and seems to take a long time when doing 'forward skip file' operations. TINDEX notices when you are using an HP9144 device, and defaults to using a 'read every record' method of getting to the end of each file for this device. Specifying SKIP allows you to tell TINDEX to use 'forward skip file' anyway.

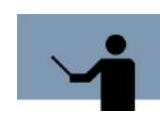

**NOTE** If VERIFY is true (and it is, by default), the SKIP option is ignored. Thus, to use SKIP and NOVERIFY, the options must be specified in the order: NOVERIFY, SKIP

. . . .

#### **TAPECONT**

This command has the following syntax:

TAPECONT filename

The TAPECONT option causes TINDEX to save a copy of the undecoded tape directory on disk in a file whose name follows the TAPECONT option. The following example will create a text file called "DIRCOPY":

RUN TINDEX.PUB.LPSTOOLS;INFO="fulldump TAPECONT dircopy"

This file cannot be easily read without special tools.

#### **[NO] TRYNM**

TRYNM tells TINDEX to run STORE.PUB.SYS as a child process to read and report the contents of an NM STORE tape.

Default: NOTRYNM.

#### **[NO] TRYXC**

The TRYCX option tells TINDEX to try to process compressed 7980XC tapes.

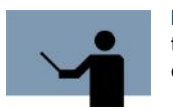

**NOTE** If the tape drive is not automatically decompressing such tapes, it is unlikely that TINDEX will be able to make much sense out of the data.

Default: NOTRYXC.

#### **[NO] TYPE**

#### **<report>**

TYPE tells TINDEX that you want to see the file type information for every file. NOTYPE tells TINDEX to suppress the file type information. TYPE is the default. "File type" information is similar to the "TYP" column of the LISTF,2 command.

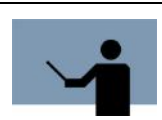

**NOTE** TYPE may not be visible on "narrow" output.

#### **[NO] USERLABELS**

**<report>**

User's Guide

USERLABELS tells TINDEX that you want to see the user label information for every file. NOUSERLABELS tells TINDEX to suppress showing user label information. USERLABELS is the default.

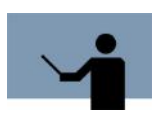

**NOTE** USERLABELS may not be visible on "narrow" output.

#### **[NO] VERify**

The VERIFY option (true by default) tells TINDEX to check that every bit on the tape is readable.

The NOVERIFY option tells TINDEX to not bother verifying that every bit on the tape is readable. When NOVERIFY is specified, TINDEX reads only the file label of each file and then skips the rest of the file's data.

### **TINDEX PARM Bits**

The following table is a summary of current PARM option bits:

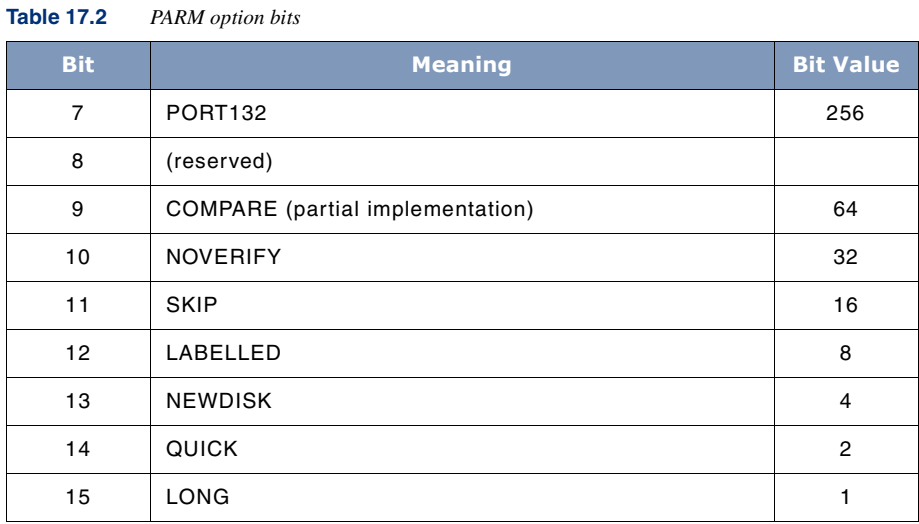

### **TOOLBOX STANDARDS**

The ToolBox collections from Lund Performance Solutions have a uniform user interface. As a result, in addition to the commands specific to each Toolbox tool, most tools allow the commands described in "TOOLBOX STANDARDS" on page 311.

. . . .

 $\overline{a}$ 

 $\ddot{\phantom{0}}$ 

## **TINDEX Examples**

The first example is a typical TINDEX output listing. Notice how TINDEX reports the results of its findings in a clear, concise format. TINDEX concludes its reports with a Storage summary by group.

```
: tindex "lpstape nothing creator lockword created modified accessed"
This product is licensed to: lps<br>TIMDEX [2.23] - LPS Toolbox [A.09f]
                                                            (c) 1995 Lund Performance Solutions
Please mount reel # 1 for TAPE LPSTAPE. (reply to PIN 70)
(Printer file has 132 characters per line)<br>Will VERIFY by reading every tape record.
NM STORE:
    Created
                               : MON, OCT 16, 2000, 2:37 PM
or earest photons: recovery; show; fastsearch; rename; copyacd; No_Compression<br>There are 72 files on your tape set.<br>Looking for start of first user file...<br>Starting to read file labels now...
Tape created: 2000-10-16 @ 2:37 PM
Will print one dot (.) per 10 files:
****END OF TAPE SET***
Largest file: #17 = (4,320 sectors (1 \text{ MBs})Total # of sectors on tape: 37,376 (9 MBs); total # of files: 72
VERIFY --> no errors
Bengal:/LPS/PUB: showout
DEU/CL
           DFID
                            JOBNUM FNAME
                                                   STATE FRM SPACE RANK PRI #C
                           #S57<br>#S57
LP
            #0107
                                      LPSLP
                                                   READY
                                                                      32D \cdot 8\mathbf{1}SIDLIST OPENED
8
            #08
3 FILES:
     0 ACTIVE<br>2 READY; INCLUDING 2 SPOOFLES, 2 DEFERRED
     10PENED; INCLUDING 0 SPOOFLES<br>0 LOCKED; INCLUDING 0 SPOOFLES<br>2 SPOOFLES: 112 SECTORS
```
User's Guide

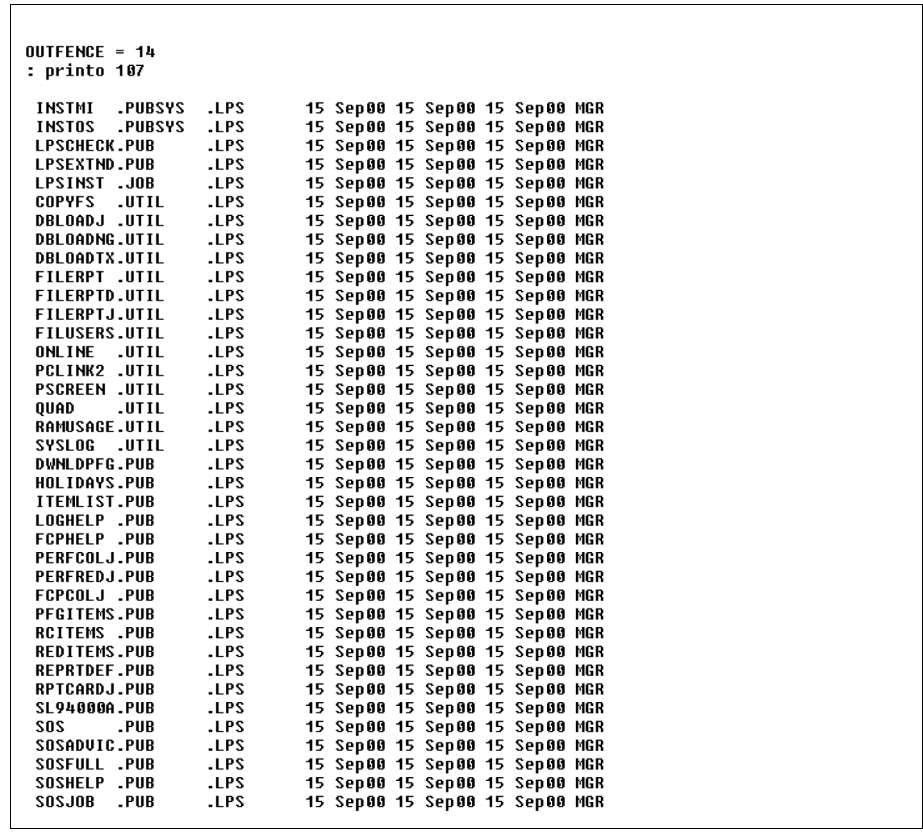

#### THE TINDEX TOOL

**TINDEX Examples** 

 $\bullet$  $\ddot{\phantom{0}}$  $\overline{a}$ 

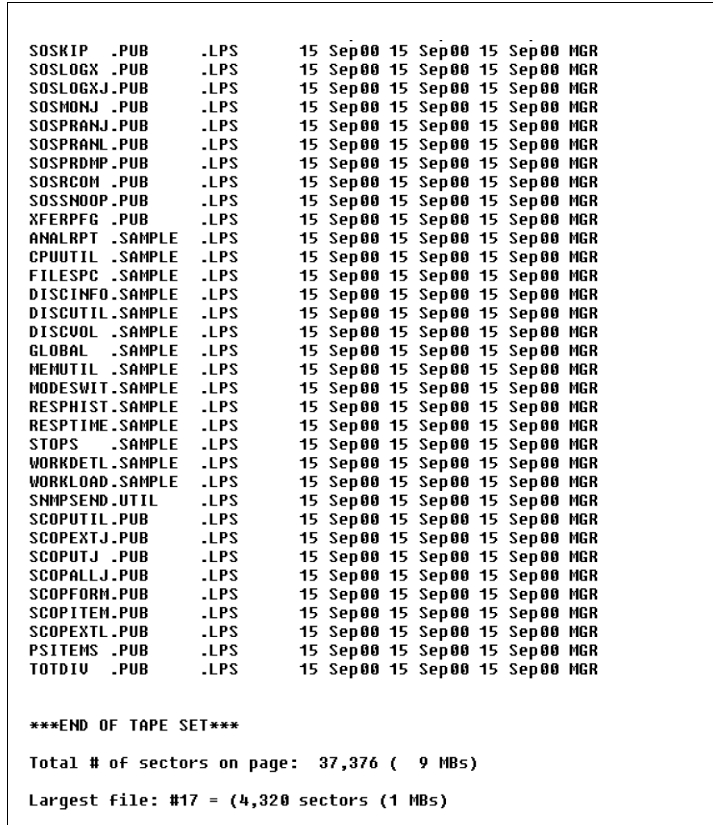

#### **SYSTEM MANAGER'S TOOLBOX** User's Guide

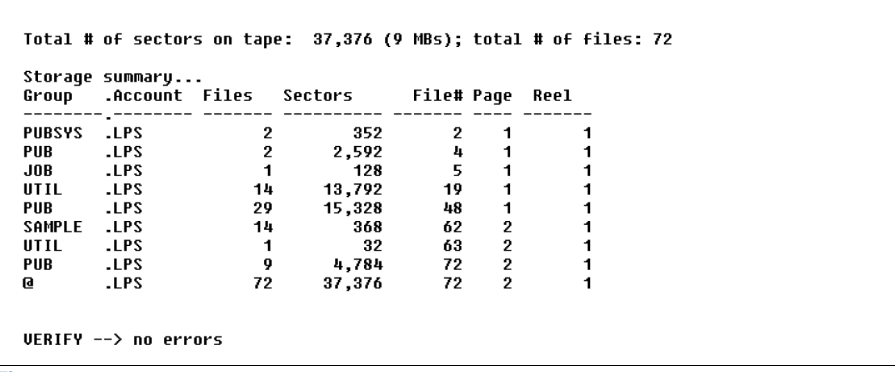

**Figure 17.1** *TINDEX Output Listing*

This is a sample output using the TINDEX COMPARE option. The comparison character is squeezed in between the ACCOUNT and CREATOR columns. In this sample, the dates were all the same. So, the only comparison character displayed is the equal sign (=).

#### THE TINDEX TOOL

**TINDEX Examples** 

 $\ddot{\phantom{0}}$  $\ddot{\phantom{1}}$  $\overline{\phantom{a}}$ 

 $\bullet$ 

```
: tindex "lpstape nothing creator lockword created modified accessed compare"
This product is licensed to: lps<br>TIMDEX [2.23] - LPS Toolbox [A.09f]
                                                                (c) 1995 Lund Performance Solutions
Please mount reel # 1 for TAPE LPSTAPE. (reply to PIN 71)
(Printer file has 132 characters per line)<br>Will UERIFY by reading every tape record.<br>Will compare modify dates of files
NM STORE:
NM SIUME:<br>Created : MON, OCT 16, 2000, 2:37 PM<br>Options: recovery; show; fastsearch; rename; copyacd; No_Compression<br>There are 72 files on your tape set.<br>Looking for start of first user file...<br>Starting to read file labels 
Tape created: 2000-10-16 @ 2:37 PM
Will print one dot (.) per 10 files:
.......<br>***END OF TAPE SET***
Largest file: #17 = (4,320 sectors (1 MBs)
Total # of sectors on tape: 37,376 (9 MBs); total # of files: 72
VERIFY --> no errors
: showout
                                                      STATE FRM SPACE RANK PRI #C
DEU/CL DFID
                             JOBNUM FNAME
\frac{LP}{8}\frac{10108}{108}$557<br>$57LPSLP READY<br>SSTDLIST OPENED
                                                                           32 D 8 1
4 FILES:
     ILES.<br>0 ACTIVE<br>3 READY; INCLUDING 3 SPOOFLES, 3 DEFERRED
```
User's Guide

 $\mathsf{r}$ 

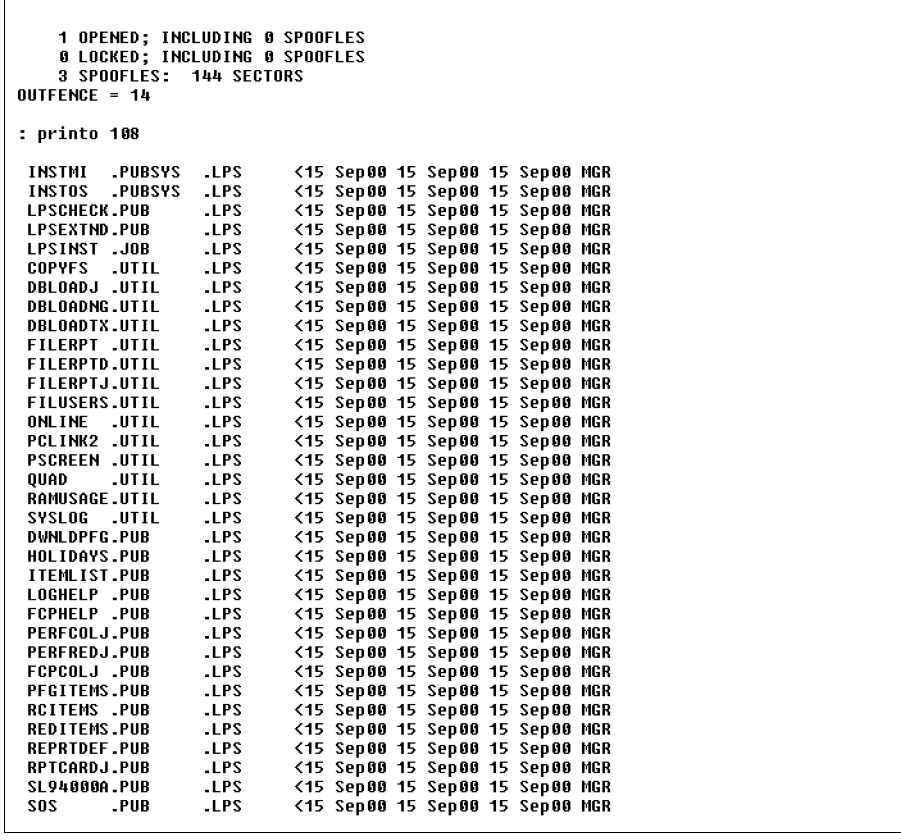

#### THE TINDEX TOOL

**TINDEX Examples** 

l.  $\bullet$  $\overline{a}$ 

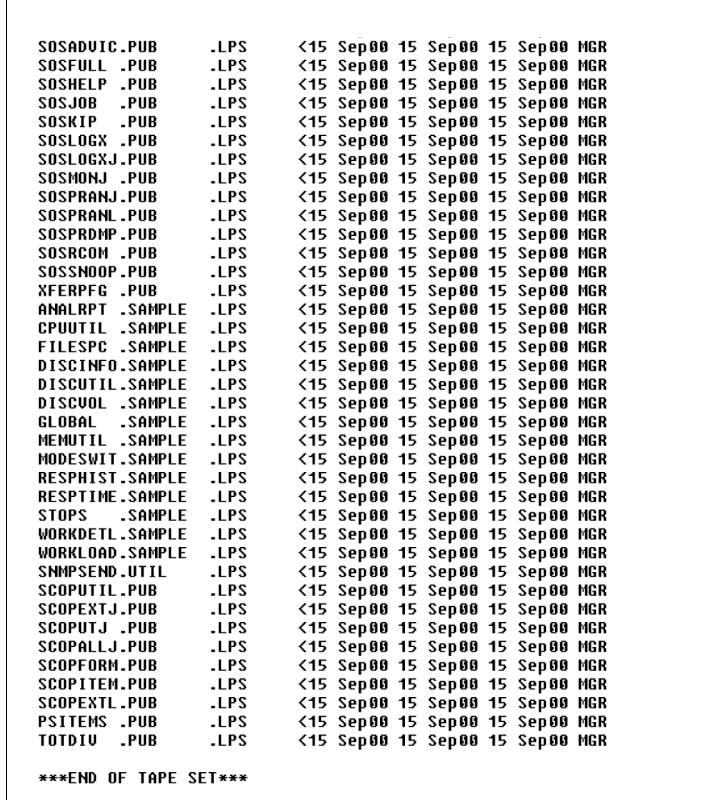

User's Guide

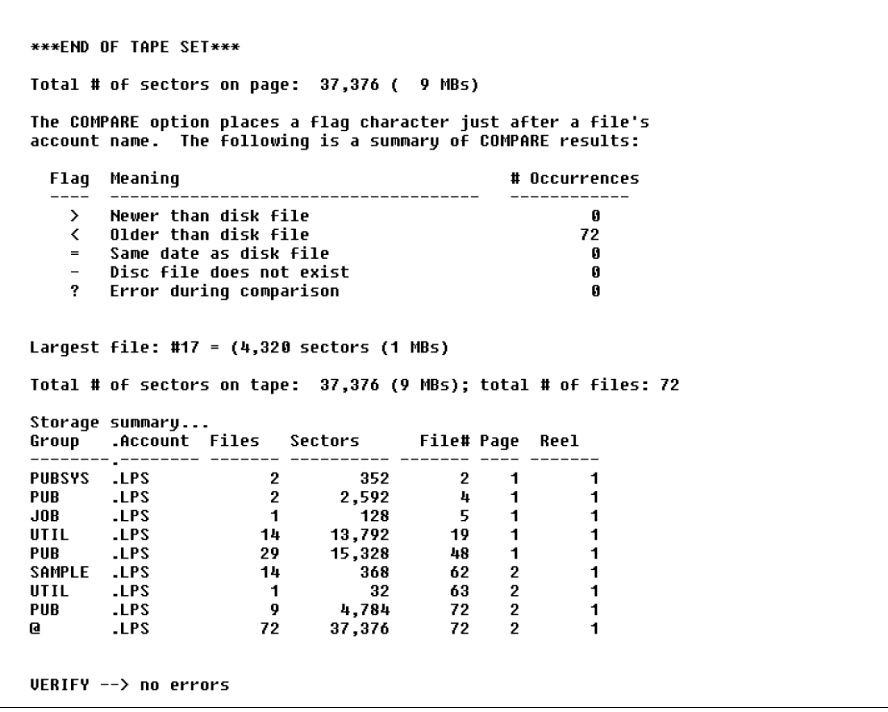

**Figure 17.2** *COMPARE Option*

## **TINDEX Error Messages**

The following message list is a summary of important messages that TINDEX may display while you are in the process of a TINDEX operation. Self-explanatory messages are not included.

#### **Table 17.3** *TINDEX Error Messages*

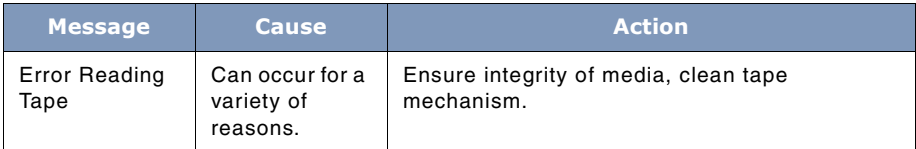

#### **THE TINDEX TOOL**

*TINDEX Error Messages*

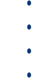

 $\ddot{\phantom{a}}$ 

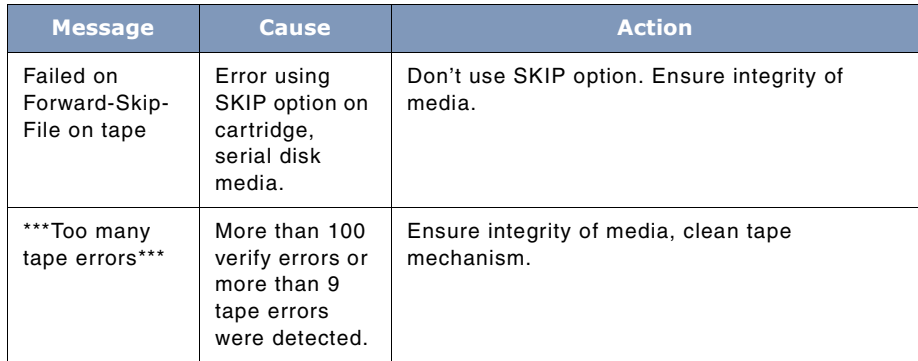

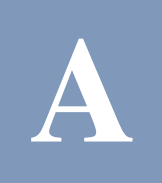

## **UNSUPPORTED OPERATING SYSTEMS**

If *System Manager's Toolbox* is run on a version of the operating system that it doesn't know, it will terminate with either one of these messages:

This is an unknown version of MPE/iX

This version of MPE/iX is unfamiliar

The reason for these messages is that some of the tools may be sensitive to MPE/iX operating system changes. When these changes are detected, one of the warning messages will be displayed. If you get one of these messages, you may want to contact LPS to determine if the version of MPW/iX that you are running is compatible with tools operations.

There are two ways to override the operating system check, both of which involve setting a JCW.

At the MPE/iX prompt, type:

:setjcw LPSMPEOK 1

This allows the tool to acknowledge the unknown operating system's presence without terminating.

Or, you may type:

:setjcw LPSMPEOK 3

This allows the tool to quietly continue.

# **B**

# **MPE FILE CODES**

This appendix has been included in order to provide you with a convenient way to look up file code information that is displayed when you use Toolbox utilities like BLAZE, REP, or any other tool that presents filecode information.

File codes are recorded in the file label and are available to process accessing the file through the FFILEINFO or FGETINFO intrinsic. Although any user can specify a positive integer ranging from 0 to 32767 or the mnemonic name for this parameter, certain reserved integers and mnemonic have particular system-defined meanings. This table defines the MPE reserved integer and mnemonic values.

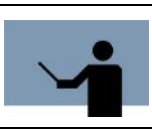

**NOTE** Default is file code 0.

| <b>Integer</b> | <b>Mnemonic</b> | <b>Meaning</b>                         |
|----------------|-----------------|----------------------------------------|
| 1024           | USL             | User Subprogram Library                |
| 1025           | <b>BASD</b>     | Basic Data                             |
| 1026           | <b>BASP</b>     | Basic Program                          |
| 1027           | <b>BASFP</b>    | <b>Basic Fast Program</b>              |
| 1028           | RL              | Compatibility Mode Relocatable Library |
| 1029           | <b>PROG</b>     | Compatibility Mode Program File        |
| 1030           | <b>NMPROG</b>   | Native Mode Program File               |
| 1031           | SL              | Segmented Library                      |
| 1032           | <b>NMXL</b>     | Native Mode Executable Library         |
| 1033           | <b>NMRL</b>     | Native Mode Relocatable Library        |

**Table B.1** *MPE reserved integer and mnemonic values*

User's Guide

| <b>Integer</b> | <b>Mnemonic</b> | <b>Meaning</b>                             |
|----------------|-----------------|--------------------------------------------|
| 1035           | VFORM           | <b>VPLUS Forms File</b>                    |
| 1036           | <b>VFAST</b>    | <b>VPLUS Fast Forms File</b>               |
| 1037           | VREF            | <b>VPLUS Reformat File</b>                 |
| 1040           | <b>XLSAV</b>    | Cross Loader ASCII File (SAVE)             |
| 1041           | <b>XLBIN</b>    | Cross Loader Relocated Binary File         |
| 1042           | <b>XLDSP</b>    | Cross Loader ASCII File (DISPLAY)          |
| 1050           | <b>EDITQ</b>    | Edit Quick File                            |
| 1051           | <b>EDTCQ</b>    | Edit KEEPQ File (COBOL)                    |
| 1052           | <b>EDTCT</b>    | Edit TEXT File (COBOL)                     |
| 1054           | TDPDT           | <b>TDP Diary File</b>                      |
| 1055           | <b>TDPQM</b>    | <b>TDP Proof Marked File QMARKED</b>       |
| 1056           | <b>TDPP</b>     | <b>TDP Proof Marked non-COBOL File</b>     |
| 1057           | <b>TDPCP</b>    | <b>TDP Proof Marked COBOL File</b>         |
| 1058           | <b>TDPQ</b>     | <b>TDP Work File</b>                       |
| 1059           | TDPXQ           | <b>TDP Work File COBOL</b>                 |
| 1060           | <b>RJEPN</b>    | <b>RJE Punch File</b>                      |
| 1070           | QPROC           | <b>QUERY Procedure File</b>                |
| 1080           | <b>KSAMK</b>    | <b>KSAM Key File</b>                       |
| 1083           | GRAPH           | <b>GRAPH Specification File</b>            |
| 1084           | SD              | Self-describing File                       |
| 1090           | <b>LOG</b>      | User Logging Log File                      |
| 1100           | <b>WDOC</b>     | <b>HPWORD Document</b>                     |
| 1101           | <b>WDICT</b>    | <b>HPWORD Hyphenation Dictionary</b>       |
| 1102           | <b>WCONF</b>    | <b>HPWORD Configuration File</b>           |
| 1103           | W2601           | <b>HPWORD Attended Printer Environment</b> |
| 1110           | <b>PCELL</b>    | <b>IFS/3000 Character Cell File</b>        |

#### **MPE FILE CODES**

. . . .

 $\sim 100$ 

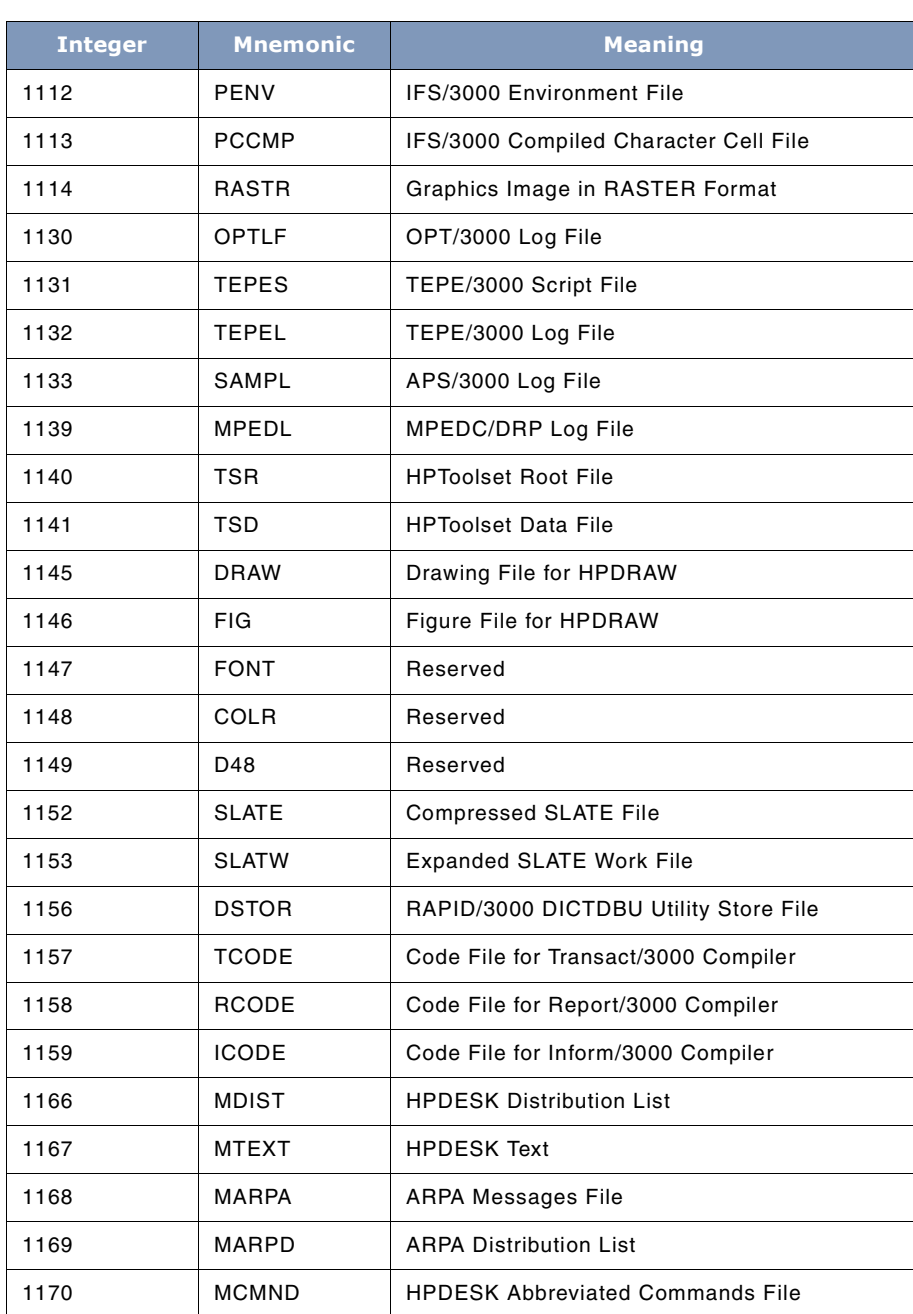

User's Guide

| <b>Integer</b> | <b>Mnemonic</b> | <b>Meaning</b>                               |
|----------------|-----------------|----------------------------------------------|
| 1171           | <b>MFRTM</b>    | <b>HPDESK Diary Free Time List</b>           |
| 1172           | None            | Reserved                                     |
| 1173           | <b>MEFT</b>     | HPDESK External File Transfer Messages File  |
| 1174           | <b>MCRPT</b>    | <b>HPDESK Encrypted Item</b>                 |
| 1175           | MSERL           | HPDESK Serialized (Composite) Item           |
| 1176           | <b>VCSF</b>     | Version Control System File                  |
| 1177           | <b>TTYPE</b>    | <b>Terminal Type File</b>                    |
| 1178           | <b>TVFC</b>     | <b>Terminal Vertical Format Control File</b> |
| 1192           | <b>NCONF</b>    | Network Configuration File                   |
| 1193           | <b>NTRAC</b>    | <b>Network Trace File</b>                    |
| 1194           | <b>NTLOG</b>    | Network Log File                             |
| 1195           | <b>MIDAS</b>    | Reserved                                     |
| 1211           | <b>NDIR</b>     | Reserved                                     |
| 1212           | <b>INODE</b>    | Reserved                                     |
| 1213           | <b>INVRT</b>    | Reserved                                     |
| 1214           | <b>EXCEP</b>    | Reserved                                     |
| 1215           | <b>TAXON</b>    | Reserved                                     |
| 1216           | <b>QUERF</b>    | Reserved                                     |
| 1226           | VC              | <b>VC File</b>                               |
| 1227           | <b>DIF</b>      | <b>DIF File</b>                              |
| 1228           | LANGD           | Language Definition File                     |
| 1229           | CHARD           | <b>Character Set Definition File</b>         |
| 1230           | <b>MGCAT</b>    | <b>Formatted Application Message Catalog</b> |
| 1236           | <b>BMAP</b>     | <b>Base Map Specification File</b>           |
| 1242           | <b>BDATA</b>    | HP Business BASIC/V Data File                |

**B**

#### **MPE FILE CODES**

. . . .

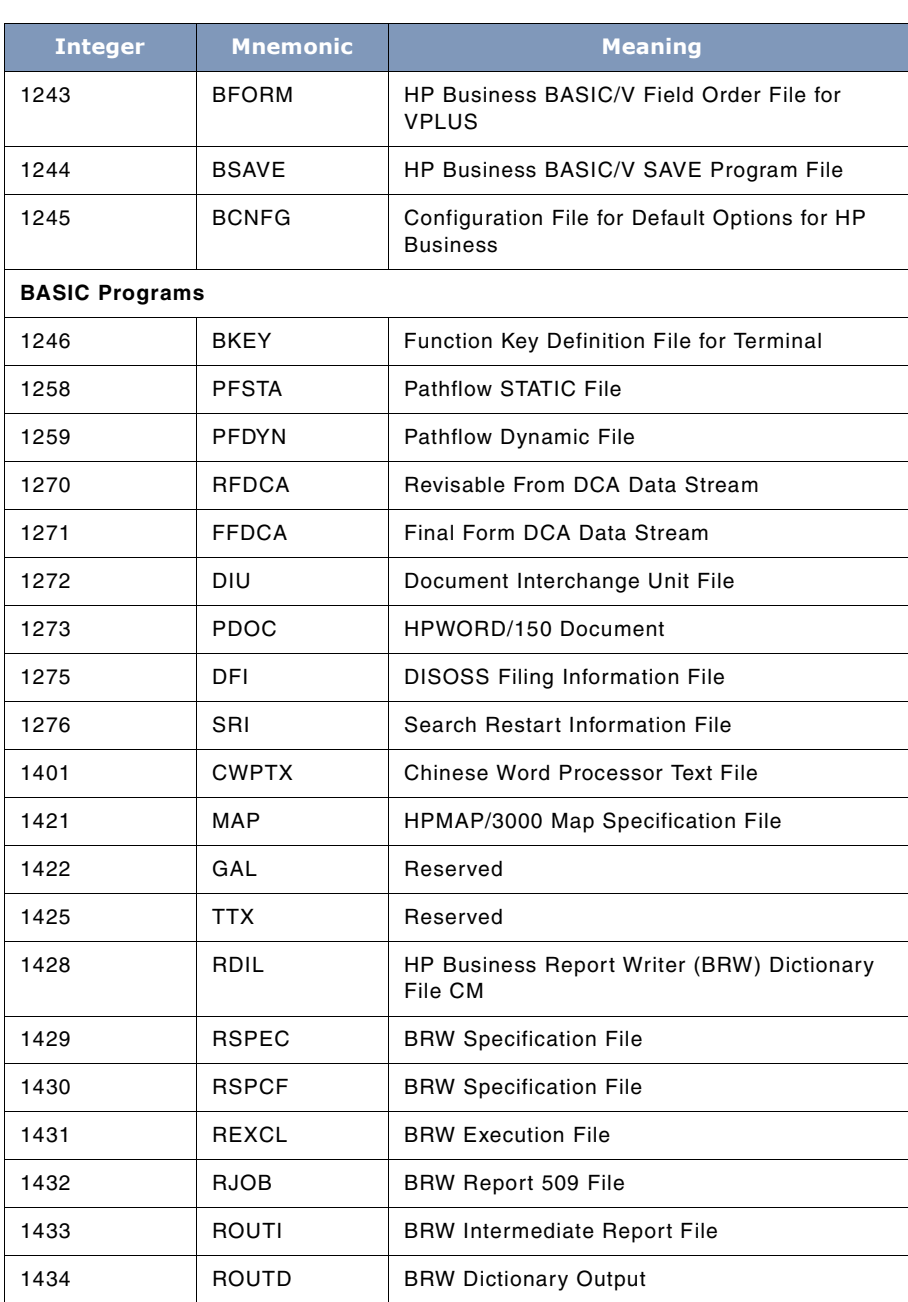

User's Guide

**B**

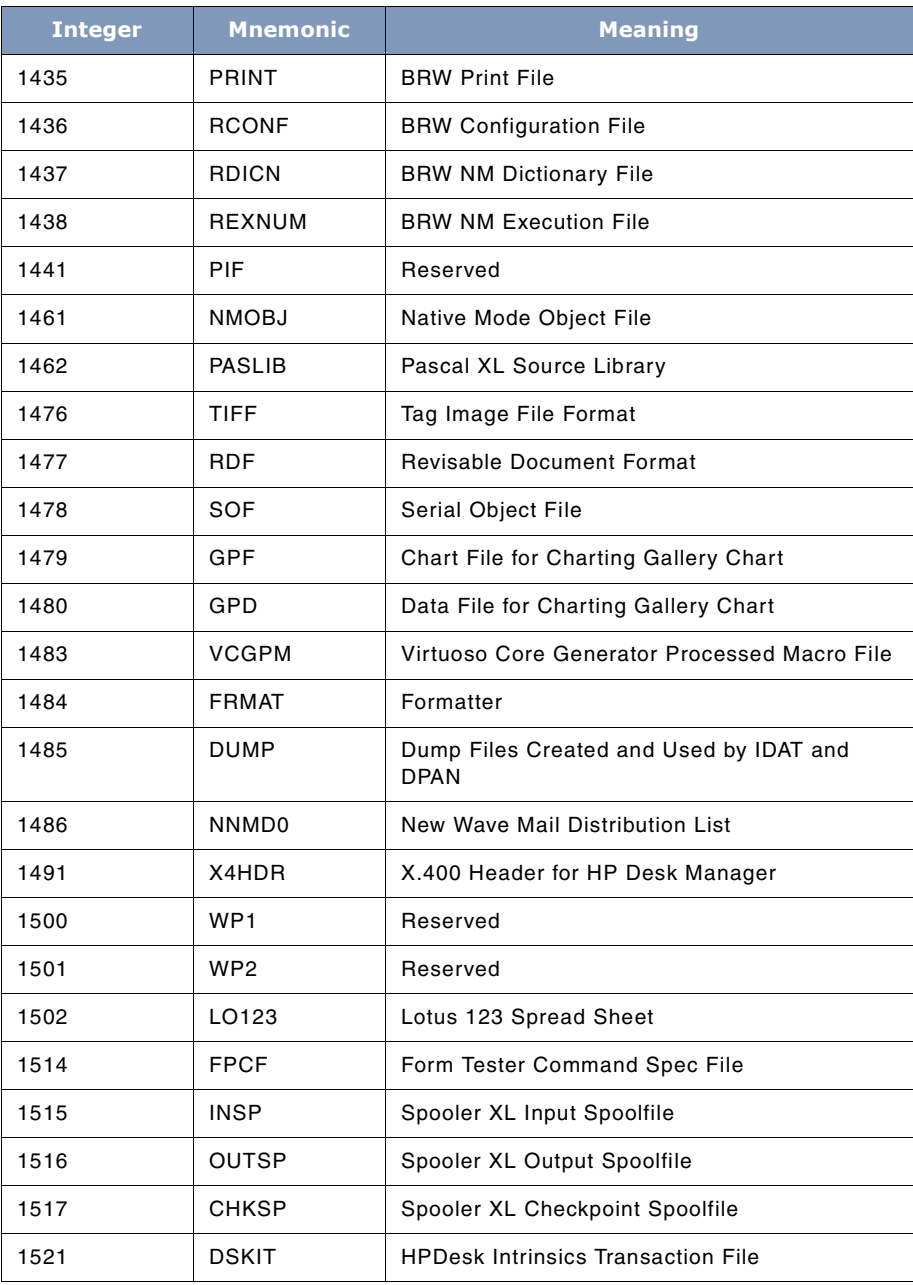

# **MPE FILE CODES**

. . . .

 $\frac{1}{2}$ 

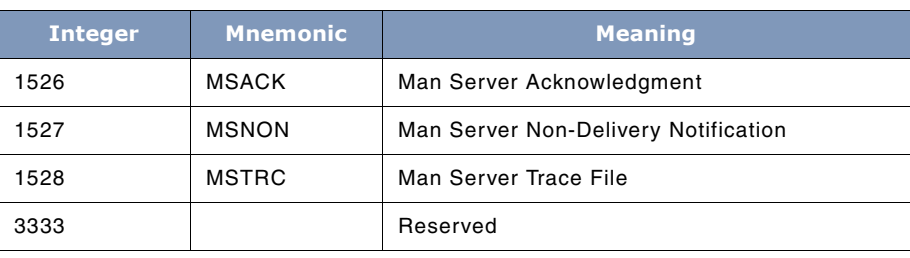

# **C**

# **LISTF FILESET**

In some commands, you may substitute wildcard characters for certain parameters, or parts of parameters, in the list. The wildcard characters count toward the eight character limit for user, group, account, and file names. These wildcard characters are defined in the table below.

## **Wildcard Characters Definitions**

**Table C.1** *Wildcard Characters Definitions*

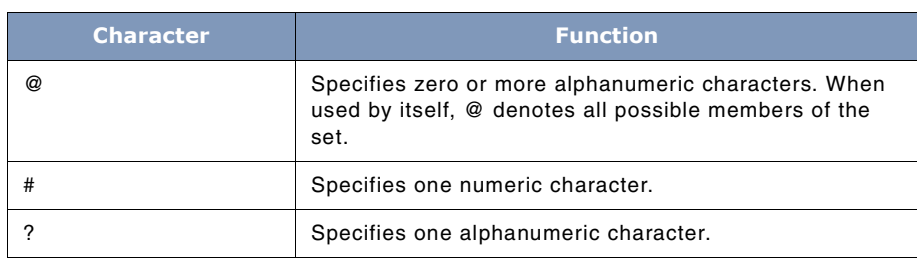

## **Wildcard Characters Examples**

The above characters can be used as follows:

#### **Table C.2** *Wildcard Characters Examples*

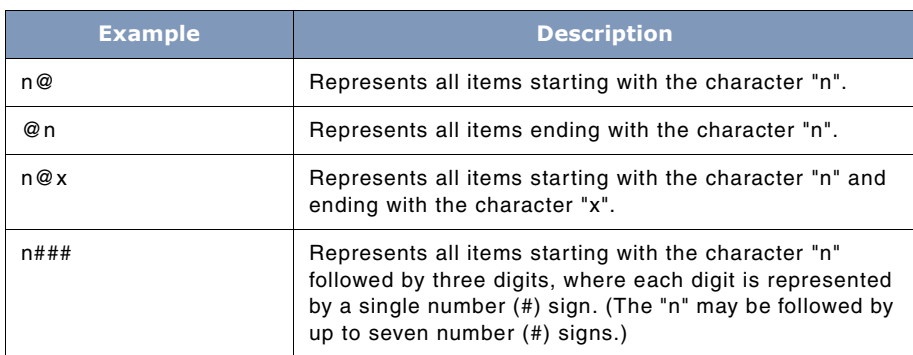

## **C**

## **SYSTEM MANAGER'S TOOLBOX**

User's Guide

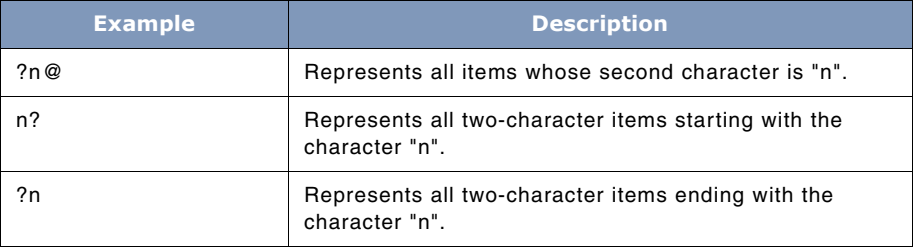

# **D**

# **STANDARD WINDOWING TERMS AND FEATURES**

This section explains the terminology used in describing windows-based tools. Standard features, like function keys, are discussed in the next appendix.

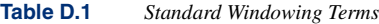

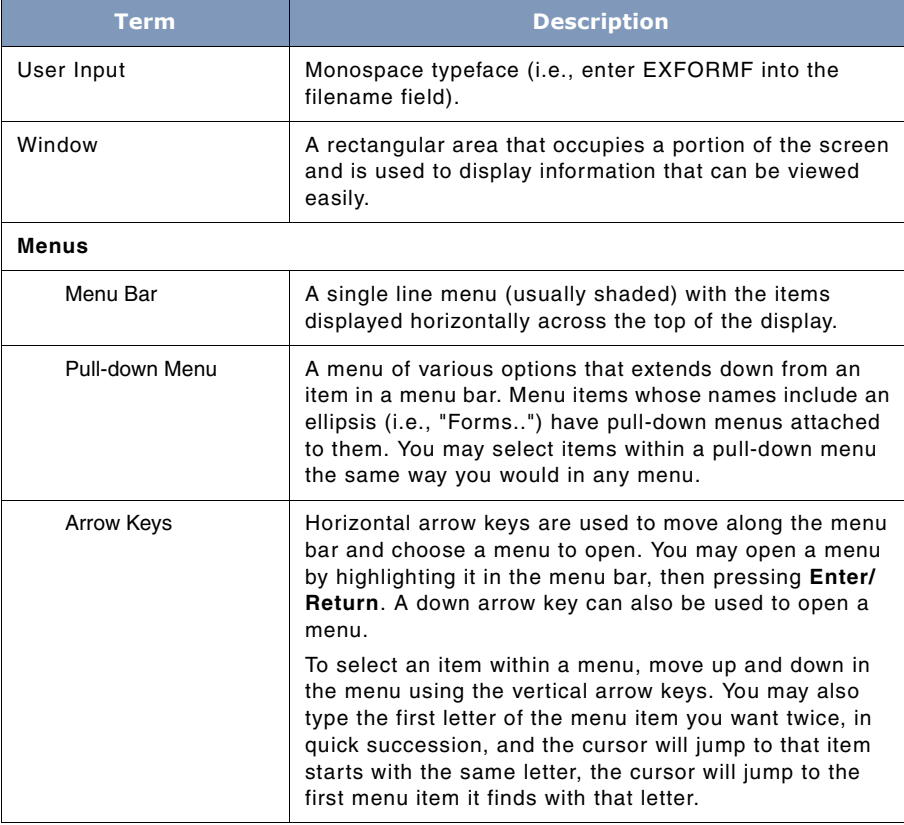

### **D**

#### **SYSTEM MANAGER'S TOOLBOX**

User's Guide

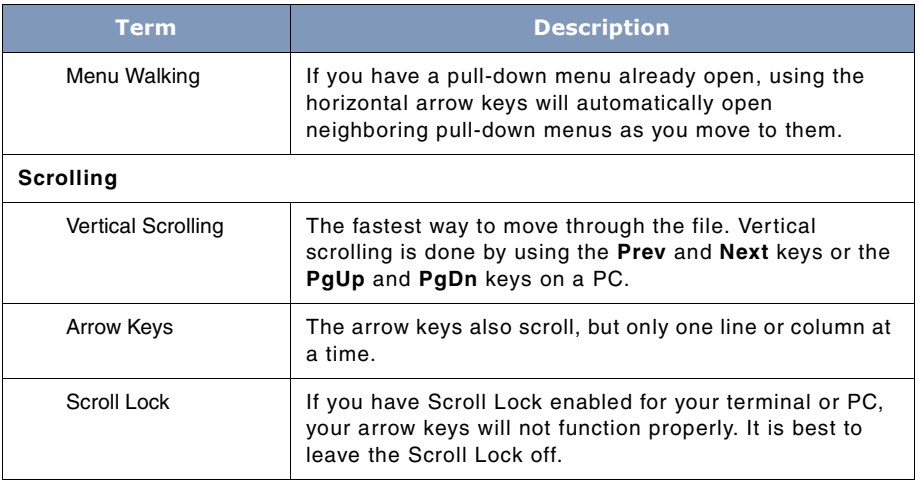

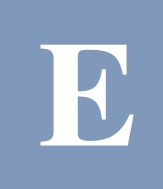

## **STANDARD FUNCTION KEYS**

This section describes a few of the standard function keys typically found in a windows-based Toolbox. Non-standard function keys that are used for Toolbox-specific operations are not covered here. Only common keys, like **Help** and **Print**, are discussed here.

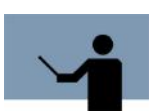

**NOTE** Function keys are context-sensitive. This means that depending on which screen is active, some or all of these functions will be available for you to use.

## **HELP**

Context-sensitive **Help** is always assigned to the F1 key. When F1 is pressed, a pop-up help window appears on top of the current display. This window will have a title that describes the general subject of the help material. Within the window, the cursor keys, and keypad keys (**PgUp**, **Home**, etc.) can be used to navigate through the text.

For the most part, the help text displayed in the window is based on the action you are trying to accomplish. Once the text is displayed, you can browse through the entire Help subsystem.

The help text for a *Toolbox* utility is stored in a text file in the HELP group. If you want, this text can be modified to better suit your needs.

## **PRINT**

Pressing **F2** outputs a "snap-shot" of the current screen display to either a printer of a disk file. The formal file designator for the output file is LP. Output can be directed to the system line printer by issuing the following file equation:

:FILE LP;DEV=LP

If no file equation is defined for LP, the output is directed to a disk file with the name LP. To direct output to a file with a different name, use a file equation of the form:

:FILE LPSLP=myfile

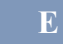

**SYSTEM MANAGER'S TOOLBOX** User's Guide

## **REFRESH**

This function is not always available. When it is available, it is typically accessed through the F5 function key.

The purpose of this operation is to refresh the entire screen display. This is occasionally necessary due to "noisy" connections to the host computer or operator messages that may disrupt the screen.

Most windowed *LPS-Tools* usually operate in QUIET mode, so TELL messages will not corrupt the display. WARN messages, however, cannot be avoided.

## **ACCEPT**

This function is not always available. When it is available, it is typically accessed through the F6 function key. The purpose of this function is to accept user input from a data entry form.

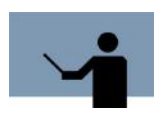

**NOTE** In **Character mode**, this key has the same effect as the **Return** key. In **Block mode**, this key is used instead of the **Return** key.

## **PREVIOUS and NEXT**

PREVIOUS is used in data entry windows to return to the previous field or in menus to return to the previous menu option.

NEXT is used to move to the next data entry field or menu option.

## **CANCEL or EXIT**

These functions are typically available through the F8 function key.

CANCEL is used to terminate the current activity and return you to the previous level of activity. EXIT simply terminates the program.

## **ZOOM**

This function key provides two functions: ZOOM IN and ZOOM OUT. The function key label displays the active function.

ZOOM IN enlarges the current window to take up the entire screen, while ZOOM OUT returns the enlarged window to its original size.

# **F**

# **THE MODIFY EDITOR**

MODIFY is a single-line visual mode editor used for all REDO commands and, to a greater extent, in a few of the tools.

## **Operations**

MODIFY displays your changes on the screen as you type. The cursor rests on the same line as the text you are editing. If you type any printable key, that key will either replace the character the cursor was on, or insert the key before that character, depending on the mode. Initially, you are in transparent mode. Here, a blank will simply cause the cursor to move one space to the right. Typing any other printable character terminates transparent-mode and puts you in overwritemode, so the character will replace the one the cursor is on.

The 3 basic modes are:

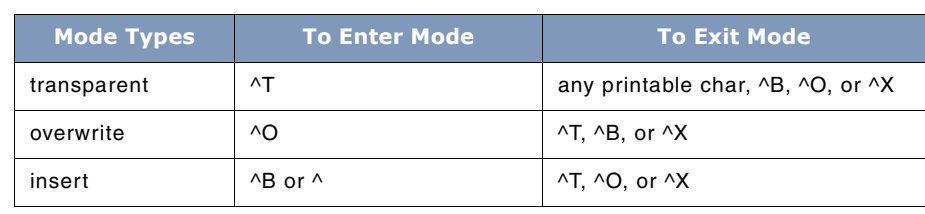

**Table F.1** *Basic Modes*

You cannot create a line longer than the maximum specified by the calling program, nor can you accidentally "lose" characters off the right edge when using insert-mode. A beep will sound when you try to execute an illegal action.

The editor has an extensive set of commands, all of which are invoked via control-characters. MODIFY is case-sensitive. A few commands are meaningful only when this editor is used from within QEDIT from Robelle Consulting, Ltd. For more information on QEDIT, consult the documentation that comes with the product.

User's Guide

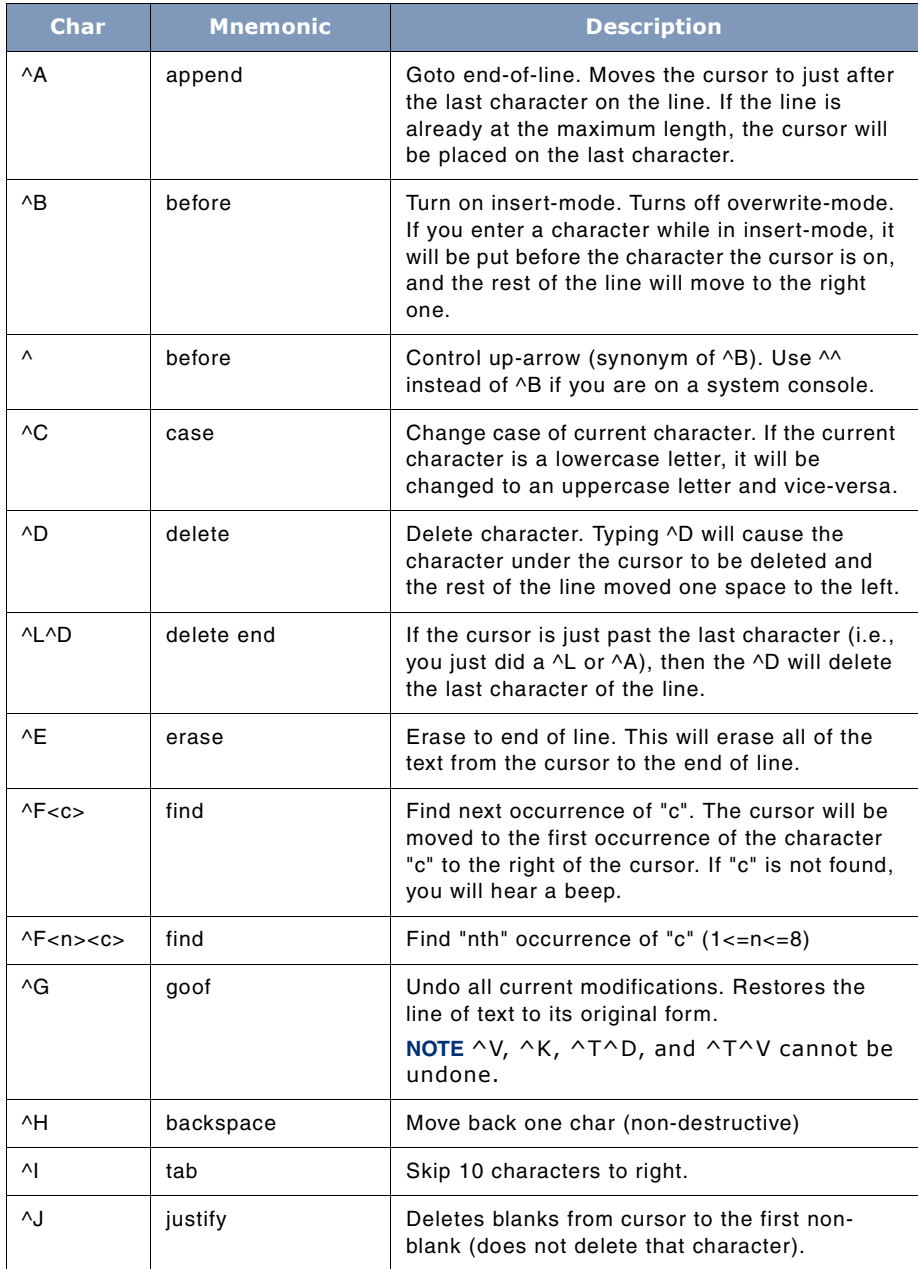

#### **THE MODIFY EDITOR**

*Operations*

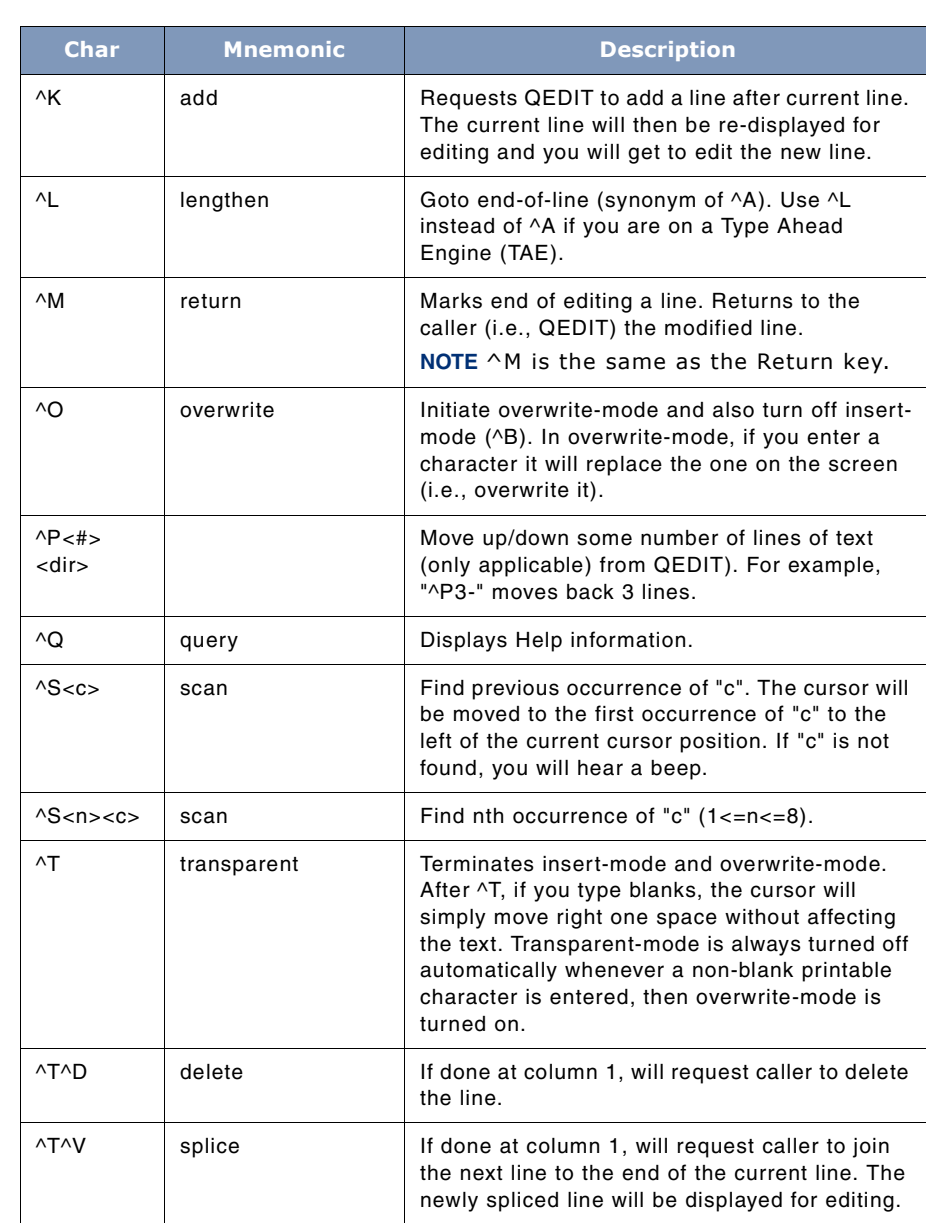

### **F**

#### **SYSTEM MANAGER'S TOOLBOX**

User's Guide

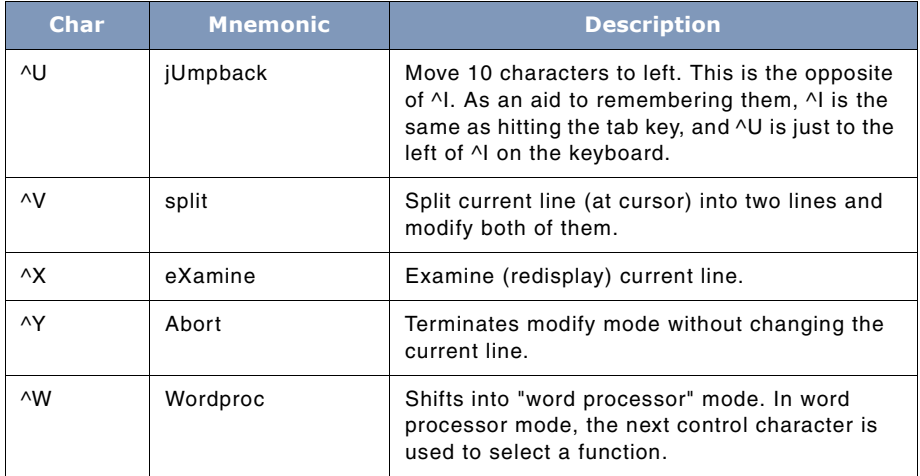

## **Word Processing Mode Functions**

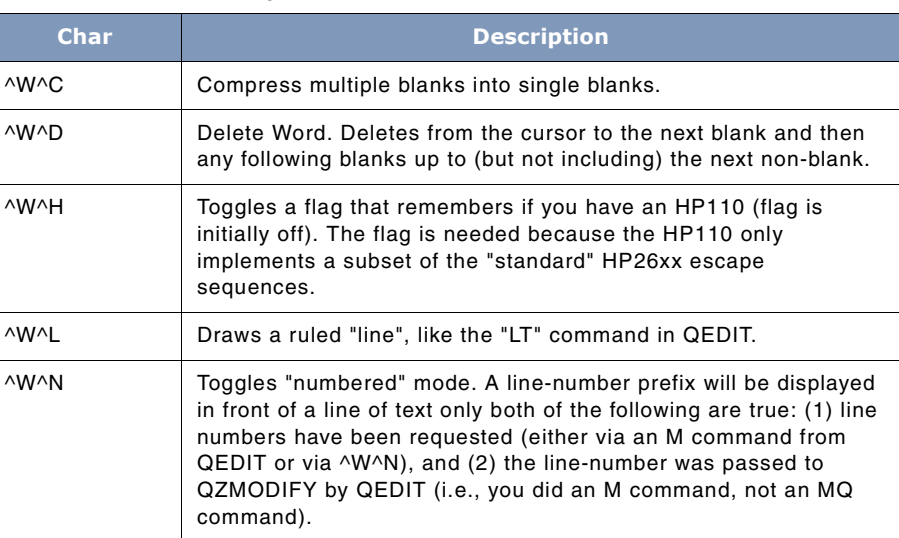

**Table F.2** *Word Processing Mode Functions*

#### **THE MODIFY EDITOR**

*Symbol Chart*

. . . .

 $\ddot{\phantom{0}}$ 

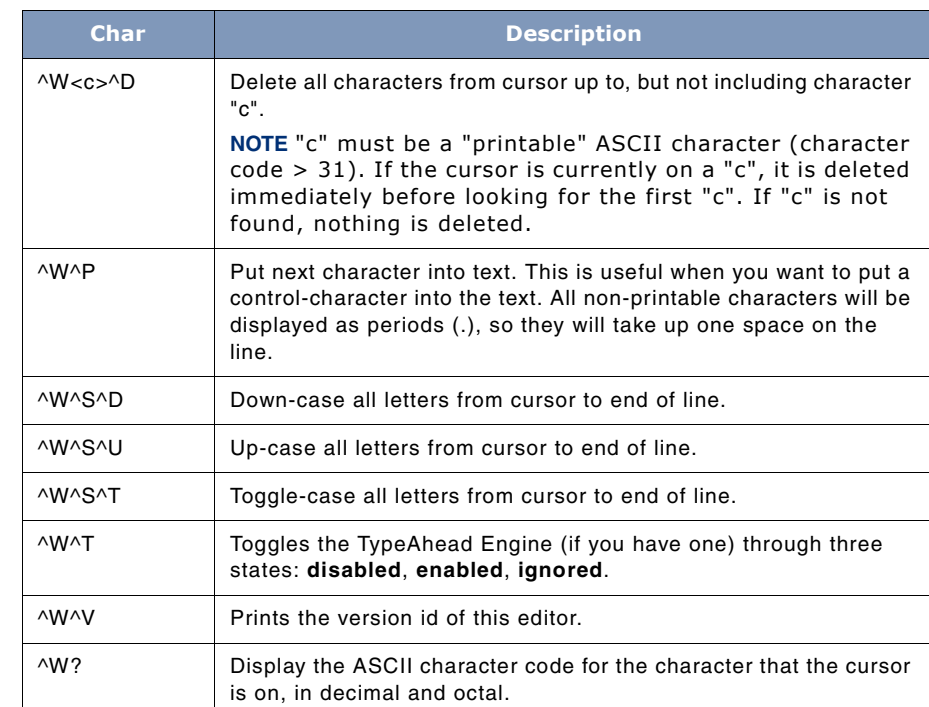

## **Symbol Chart**

The following is an explanation of the symbols used above:

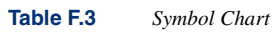

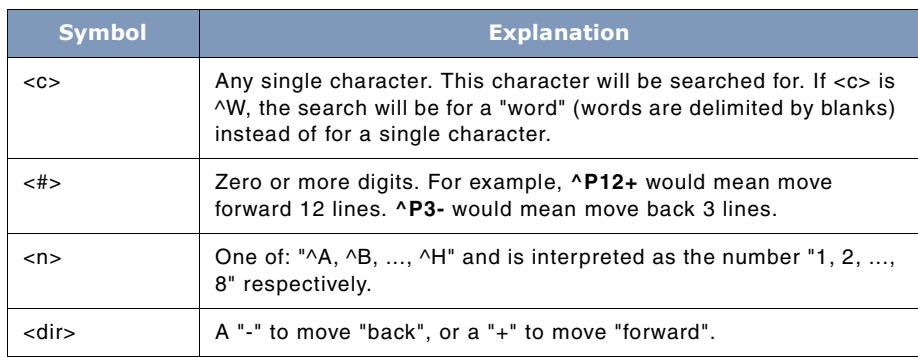

User's Guide

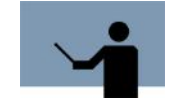

**NOTE** When modifying a line longer than 79 characters, some commands (i.e.,  $\wedge$ D,  $\wedge$ B,  $\wedge$ E) will not update any line of the screen display other than the one you are on. Whenever you want to see an accurate display of your text line, press "^X" to refresh the display.

You cannot use the special keys on an HP terminal (i.e., the cursor keys, insert char, delete char, clear). If you use them by accident, a  $\lambda$ X will refresh the display of the line you are editing.

## **TypeAhead**

The remaining information applies only to those users who have TypeAhead Engines (from Telamon). The TypeAhead Engine (TAE) can be in one of three states from the editor's viewpoint: **disabled**, **enabled**, or **ignored**. Each is defined below:

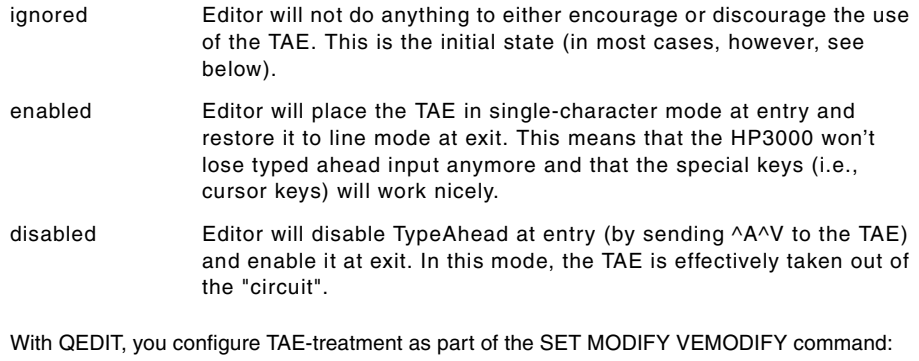

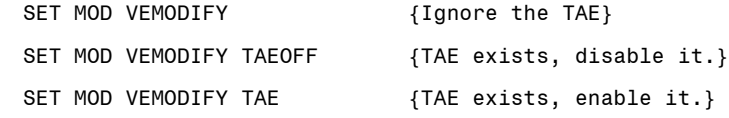

Additional commands are available **only** when the TAE is present and enabled:

**Table F.4** *Additional CommandsL*

| <b>Command</b> | <b>Explanation</b>                                                                           |
|----------------|----------------------------------------------------------------------------------------------|
| <b>AWAT</b>    | Toggles the TypeAhead Engine through three states: <b>disabled</b> ,<br>enabled, or ignored. |
| Left arrow     | The HP26xx left arrow key will move the cursor one space to the<br>left.                     |
## **THE MODIFY EDITOR**

*TypeAhead*

. . . .  $\ddot{\phantom{0}}$  $\overline{a}$ 

.

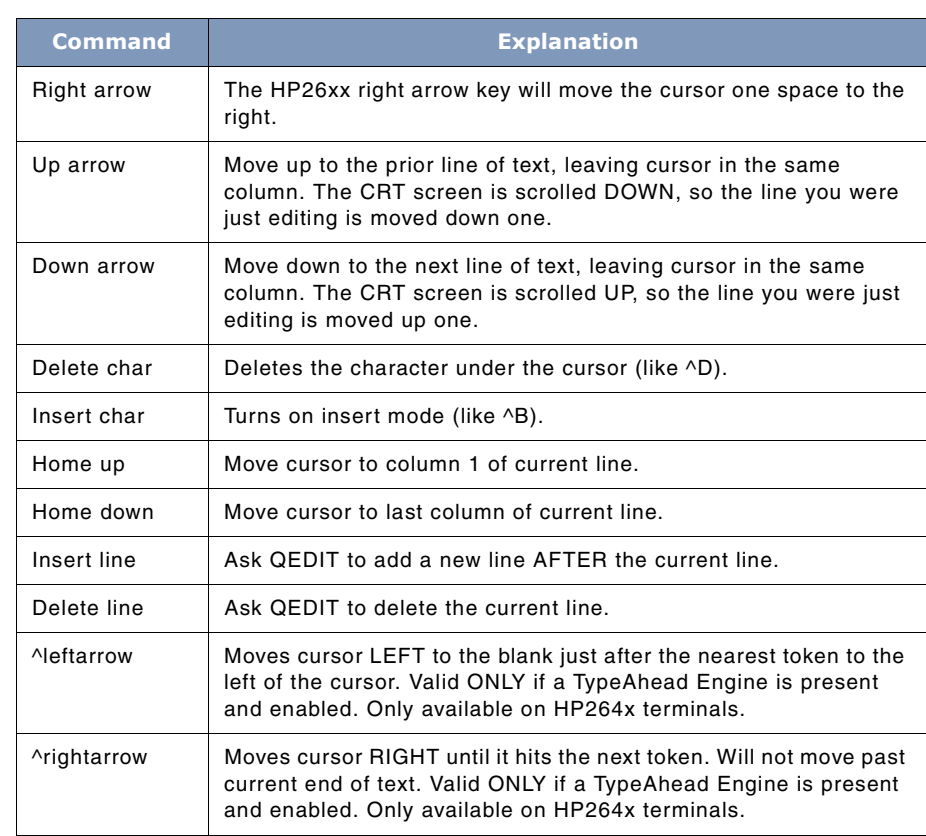

# **G**

# **SETTING OPTIONS**

The following list covers the standard settings that you would commonly use with System Manager's Toolbox utility after you have started it and are at that tool's prompt. These options impact how the tools behave. Any user-defined customization is achieved through these special options.

The RESET and SET commands are used for enabling or disabling options. In general, SET is equivalent to "enable" and RESET is equivalent to "disable".

# **When to Use Setting Options**

For tools that serve very pointed, specific tasks like finding a file or changing program capabilities. setting options never really becomes an issue because users are "in and out" of these programs so quickly. But for tools that have a more multi-dimensional purpose, a typical user session could last quite a while. So, knowing how these options can affect a given utility's operation is extremely useful.

For example, the EATEMPTY option, when enabled, ignores empty input lines and continues to display the results from the command last entered. If you need to look at several screens full of information then enabling this option is very useful.

# **TOOLBOX STANDARDS**

The ToolBox collections from Lund Performance Solutions have a uniform user interface. As a result, in addition to the commands specific to each Toolbox tool, most tools allow the following commands: //, CAPTURE, CRON, CROFF, DO, LISTREDO, RESET, SET, USE.

**//**

// will terminate most tools immediately.

## **CAPTURE**

This command has the following syntax:

CAPTURE <captureoptions>

User's Guide

The CAPTURE command will generate a hardcopy (or a disc copy) of all (or a portion) of the screen display. The ability to enter CAPTURE as a command to most tools can be enabled by entering SET CAPTUREOK and can be disabled by entering RESET CAPTUREOK.

The interactive tools maintain a shared session-local redo stack of 40 lines. The DO, LISTREDO, and REDO commands access this stack. The options REDOOK and REDOALL affect the operation of the commands.

#### **DO**

This command has the following syntax:

DO [ cmd# | relative\_cmd# | start\_text ]

The DO command causes the tool to re-use the selected saved input line without re-editing.

If no options follow DO, then the most recent line is reused.

If a cmd# (i.e.: DO 5) is used, then that command is retrieved and reused.

If a relative\_cmd# (i.e.: DO -3) is used, then that line is retrieved and reused. A value of -1 means: most recent, -2 means second most recent, etc.

If start\_text is specified, then the most recent command that started with the same text (regardless of case) is reused.

#### **LISTREDO**

This command has the following syntax:

```
LISTREDO [ALL | *]
```
Lists the REDO stack for a tool. The REDO stack is up to 40 lines long. If the REDOALL option is false, then only the saved input lines from the current tool will be listed, otherwise the last 40 lines (regardless of what tool saved them) will be listed.

If the ALL option is specified, then all saved input lines will be listed, regardless of REDOALL and tool identity.

If the "\*" option is specified, then only the current tool's saved lines will be listed, regardless of REDOALL.

#### **REDO**

This command has the following syntax:

REDO [ cmd# | relative cmd# | start text ]

The REDO command is very similar to the DO command. After selecting a saved input line, it then displays it for editing. When editing is done, the line is used as input. The REDO can be abandoned by pressing CTRL+Y while editing.

. . . .

 $\ddot{\phantom{0}}$ 

## **HELP**

This command has one of the following syntax:

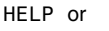

- HELP ? or
- HELP command

The HELP command (synonym: ?) provides help information about the program in general, or about a specific command. Commands may be abbreviated, in which case HELP will display information about every command that starts with the same characters.

HELP ? will display the entire help file for a tool.

Examples:

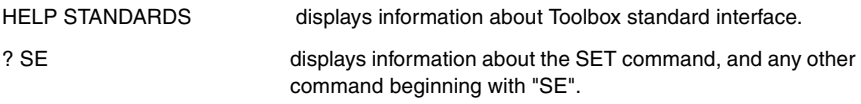

### **SET/RESET**

These commands have the following syntax:

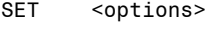

RESET <options>

In addition to the various SET/RESET options provided by each tool, every tool supports the following options:

<options>:

BATCH CAPTUREOK COPYLP CRON CRONOK CRONPROMPT EATEMPTY EATPROMPT ECHO MPEOK PAGING QEDITOK REDO REDOALL TERMQUIET UPSHIFT USEOK 80 132

Some users like the set/reset paradigm for turning options on/off, while other users like the set option/NOoption paradigm. The SET and RESET commands provides both styles:

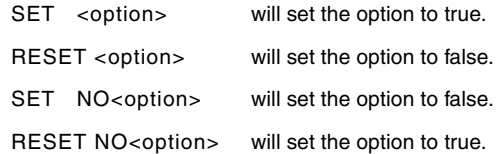

Some of the options that end in "OK" control whether or not certain commands will be automatically recognized by the Toolbox input routine.

User's Guide

These options are: CAPTUREOK, CRONOK, MPEOK, REDOOK, and USEOK.

#### **[RE]SET BATCH**

The BATCH option allows the user to tell a tool that it is in a job (SET BATCH) or in a session (RESET BATCH). Every tool initially determines the value of this option by calling the WHO intrinsic. The ability to override it with a SET/RESET command is intended as a development tool for Lund Performance Solutions.

#### **[RE]SET CAPTUREOK**

If CAPTUREOK is true, then the a "pscreen" (a hard copy of the screen's current contents) can be obtained by entering the command CAPTURE at most prompts. (See also: HELP CAPTURE)

CAPTUREOK can be turned on by entering: SET CAPTUREOK

CAPTUREOK can be turned off by entering: RESET CAPTUREOK

#### **[RE]SET COPYLP**

When COPYLP is true, then a copy of all terminal output (except for input prompts) is sent to LPSLP.

COPYLP can be turned on by entering: SET COPYLP

COPYLP can be turned off by entering: RESET COPYLP

#### **[RE]SET CROFF**

#### **[RE]SET CRON**

SET CROFF turns off the "CRON" option

When CRON is true, hitting a return with no other input on the line will cause a tool to re-use the last input line.

CRON can be turned on by entering: CRON, SET CRON, or RESET CROFF

CRON can be turned off by entering: CROFF, SET CROFF, or RESET CRON

**NOTENOTE** See CRONOK option for more information about the CRON and CROFF commands.

#### **[RE]SET CRONOK**

When CRONOK is true, the CRON and CROFF commands may be entered at any prompt.

When CRONOK is false, the CRON and CROFF commands are not allowed. (In this case, the [RE]SET CRON command can be used to turn CRON on and off.)

. . . .

#### **[RE]SET CRONPROMPT**

When CRON is true, the tool will display the default input as part of the prompt if CRONPROMPT is true.

CRONPROMPT can be turned on by entering: SET CRONPROMPT

CRONPROMPT can be turned off by entering: RESET CRONPROMPT

#### **[RE]SET EATEMPTY**

When EATEMPTY is true (and CRON is false), the tool will not "see" empty input lines. Most tools set EATEMPTY to true by default.

EATEMPTY can be turned on by entering: SET EATEMPTY

EATEMPTY can be turned off by entering: RESET EATEMPTY

#### **[RE]SET EATPROMPT**

When EATPROMPT is true, then a tool will look at the beginning of every input line to see if you did something like:

move cursor up; hit ENTER

If EATPROMPT is true, and the start of the input line matches the text you were last prompted with, then that text is stripped from your input. After the stripping is done, the remainder of the input line is treated as though it was freshly typed in. Most tools set EATPROMPT to true by default.

EATPROMPT can be turned on by entering: SET EATPROMPT

EATPROMPT can be turned off by entering: RESET EATPROMPT

#### **[RE]SET ECHO**

If ECHO is true, then all input read by the tool input routine is automatically echoed to LPSOUT. ECHO is set/reset automatically at the start of each tool, and is normally not changed by users. It is documented here for completeness.

#### **[RE]SET MPEOK**

If MPEOK is true, then any input line starting with a colon (:) is passed to the HPCICOMMAND intrinsic. Most tools set MPEOK to true by default.

MPEOK can be turned on by entering: SET MPEOK

MPEOK can be turned off by entering: RESET MPEOK

User's Guide

#### **[RE]SET PAGING**

If PAGING is true, and if the tool is running in a session, then most output will be "paged" (i.e.: it will pause every 22 lines or so). The HELP subsystem ALWAYS temporarily sets paging to true for sessions.

PAGING can be turned on by entering: SET PAGING

PAGING can be turned off by entering: RESET PAGING

#### **[RE]SET PSCREENOK**

PSCREENOK is a synonym for CAPTUREOK.

#### **[RE]SET QEDITOK**

If QEDITOK is true and REDOOK is true, then the 2-character sequence <escape>v will be treated as a synonym for LISTREDO. This character sequence is loaded into softkey 7 by QEDIT and labelled "Listredo".

#### **[RE]SET REDOALL**

The REDO stack maintained by the tool programs is a shared stack of 40 lines.

If REDOALL is true and REDOOK is true, then LISTREDO, DO, and REDO will see the entire stack.

If REDOALL is false and REDOOK is true, then LISTREDO, DO, and REDO will see only those redo stack entries that came from the current tool.

REDOALL is reset by default.

#### **[RE]SET REDOOK**

If REDOOK is true, then most tools support the commands DO, LISTREDO, and REDO.

REDOOK can be turned on by entering: SET REDOOK

REDOOK can be turned off by entering: RESET REDOOK

#### **[RE]SET UPSHIFT**

If UPSHIFT is true, then input will be automatically shifted to uppercase.

UPSHIFT can be turned on by entering: SET UPSHIFT

UPSHIFT can be turned off by entering: RESET UPSHIFT

#### **[RE]SET USEOK**

If USEOK is true, then most tools will allow the USE command. (See also: HELP USE) USEOK can be turned on by entering: SET USEOK

**G**

#### **SETTING OPTIONS**  $\ddot{\phantom{a}}$  $\hat{\textbf{r}}$ *TOOLBOX STANDARDS*  $\ddot{\phantom{0}}$

. . . .

 $\lambda$ 

USEOK can be turned off by entering: RESET USEOK

#### **USE**

This command has the following syntax:

USE[Q] <filename>

The USE command causes the tool to read subsequent input from the specified disc file. USE will echo its input, USEQ will not.

Because USE files may not be nested, a USE command within a USE file will close the first USE file and switch to the second file.

#### **Symbols**

## **A**

-a 117 ABSENT 147 ACAP 7 ACCDATE 46 Account 52 Account Structure window 36, 50, 52, 53, 55, 63, 64 Account Tagging 54 Accounts 133, 135 Create 136 Modifiable Attribute 133 Modify 133 New 133, 134, 137 Old 135, 136 All 230 ALTACCT 133, 139 Analyzing System Performance 143 ASCII 42, 48 ASCII files 48, 49

## **B**

Background Process 103 BATCH 313 Batch 107, 191 BINARY 48 Binary files 48

BLAZE 45 BLAZE Parameters 45 BLAZECFG 38 Blocking Factor 46

## **C**

CAP=OLD 7 Capabilities 35, 135, 136, 137 ACAP 7 CASPER 70 ETC 83 GRANT 91 KLONDIKE 94 KNOCKOUT 104 MAGNET 113 MODA 134 PAGES 143 REDWOOD 177 REP 191 SHOT 202 TINDEX 262 CAPTURE 311 Carriage Control 49 CCTL 49 Choosing Files 50, 53 CIR 49 CIR Files 49 Circular Files 49 CLKUTIL 23 CM 204, 205, 208, 209, 217, 236, 237, 240 CM\_CODE 149

User's Guide

CM\_DATA 147 CM\_PROGRAM 149 CM\_STACK 149 CM\_USER\_CODE 149 CM\_USER\_DATA 147 CODE 46 Command USE 244 Command Definitions ACAP 9 BETIMES 25 KLONDIKE 95 KNOCKOUT 105 MODA 135 PAGES 150 REDWOOD 178 Commands % # 225, 235 ACCOUNT 135 ADD 23, 24, 25 ADM 226 All 223, 229 Alter 71, 72 C 51, 56 CAP 9 CAP=OLD 7 CAPability 8, 9 CAPTURE 311 CLONEaccount 135 CLONEACCT 133 CLose 8, 10 COUNT 95 CPU pin# 223, 230 CReate 177, 178 DATE 23, 24, 26

DL 8, 10 DO 311, 312 E 51, 58 END 103, 105 ERASEPROCNAMES 224 EXCLUDE 103, 105, 179 Exit 8, 24, 26, 95, 105, 106, 178, 180, 224, 232 Expand 50, 55 F 50, 51 FATAL 8, 11 FETCH 94, 95 Find 71, 74, 149, 150 FREEZE 94, 95, 96 FRozen 149, 157 Group 134, 137 HEAP 11 HELP 8, 11, 24, 26, 71, 74, 95, 105, 106, 134, 137, 149, 157, 178, 224, 233 HIGHLIGHT 201, 224, 233 HPDIR 149, 157 IDLE 103, 104, 105, 106 KLONDIKE 93 LALL 71, 74 List 71, 74, 178, 180 LL 71, 75 M 50, 52 MAXDATA 8, 12 MODA 133 MODIFY 133 MPE ALT 133 N 50, 55 NewAccount 134, 137 NewGroup 138 NewUser 139

. . . .

 $\lambda$ 

NOFATAL 11 NONFATAL 12 NONONFATAL 12 NOPASS 135 NOPRIVSEGs 14 NOW 24, 29 NOZERODB 15 Objclass 150, 158 OCT 7 OCTcomp 9, 12 ODD 9, 13 Open 9, 13, 95, 96 P 51, 56 PAGES 143 PAUSE #seconds 224 Peek 8 PIN pin# 224 POST 95, 96 PRIority pin# 224 PRIVSEGs 14 PROCesses 150 PROG 204, 224, 236 Purge 71, 75 Purge files 51 Quit 76 R 51 REDO 303, 312 REDWOOD 171 Rename Files 57 S 50, 55 SCan 150, 159, 183 SET 14 SET/RESet 14 SET/REset 71, 76, 95, 97, 108 SETCLOCK 25

SHOT 203 Show 71, 76 SIRS 224, 242 SORTSCR 184 STACK 9, 14 Status 150, 163 Subset 50 SUBTRACT 23, 25, 30 Suspend 225, 243 T 50, 53 T N 72 TABLES 202, 244 TAG 36, 53 TERMinal 178, 184 Text 71 TP pin# 225, 244 TRace pin# 225, 244 U 50, 54 UFID 88 UNFREEZE 95, 97 Untag 50 Watch 68 X 50, 55 Zap 51 ZERODB 9 Compare Screen 42 Compatibility Mode Programs 223 Configuration File 38, 290 Continue After Executing INFO String 69 Copies 71 COUNT 94 CPU pin# 223 CPU Usage 230 CPU Utilization 104 CREATE 136

User's Guide

Creator Name 259 CREDATE 46 Crunch Files 60

## **D**

DATA\_CLASS 147 DATE 26 Date Filters 46 DEBUG 152, 202, 209, 223, 231 Default Choices 171 DEFER 73 Defining Filesets 50, 51 Delta 205, 209, 231, 237 DETERMINEPROCNAMES 224, 231 DEVice=Idev 73 DIRTY 146 Display CASPER Banner 69 DL 18

## **E**

EATEMPTY 311, 313, 315 EEPROM 23 End Of File 47 EOF 47, 83, 88 ERASEPROCNAMES 231 Error Messages ACAP 18 BETIMES 32 CASPER 81 GRANT 92 KLONDIKE 99 KNOCKOUT 110 MAGNET 131 MODA 141

PAGES 168 REDWOOD 188 REP 199 SHOT 256 TINDEX 284 Examine One File 89 Examples ACAP 15 BETIMES 31 CASPER 79 GRANT 91 KLONDIKE 97 KNOCKOUT 108 MAGNET 130 MODA 140 PAGES 164 REDWOOD 185 REP 197 SHOT 245 TINDEX 277 Execute MPE 51 Execution Mode 206 Exit 71, 73, 134, 137, 149, 150 Extended SPOOK operation 68

## **F**

F5 64, 65 F6 56 FCLOSE 171, 174, 178, 179 Fetch a File 93 File Contents 41 File Examine Window 88 File Finding Commands 51 File List Window 50, 53, 54, 56, 61, 63

. . . .

File Management 35, 37, 40, 41 File Specification 44, 51 File Subset Management 50, 54 File Tagging 35, 54 FILE\_CLASS 147 Filecode 47 Filename List 41 Fileset Copying 36 Fileset Specification Syntax BLAZE 45 Fileset Specifications 43 Fileset Statistics 43 Fileset Tagging 54 Filter Definitions 46, 48, 49 Filters 46, 48, 86 Find 74 Find next 51 Find previous 51 FIXED 48 Fixed Record Length Files 48 FROZEN 146 Function Keys 35, 40, 42, 63 Examine One File 88 EXIT ETC 89 F3 54, 63, 86 F4 55, 64 F5 64, 86 F6 52, 56, 57, 59, 60, 64, 65, 87 F7 64, 87 F8 64 Filter Files 89 Filter Jobs 89 Filter Procs 89 Goto 85 Goto Jobs 89

Goto Procs 89 Help 89 Look At Files 89 Look At PINs 89 Misc & Global 90 MPE Command 90 Print Screen 90 Refresh Screen 90 Select or Edit 84, 90 Update 84 Update Window 87, 90 Zoom In/Out 90

## **G**

group 40, 41 Group Information 40, 41 Group Tagging 54 Groups Create 138 Modifiable Attribute 133 Modify 133

## **H**

Hardware Clock 23 HEAP 14 Hexadecimal Display 42 HFS 259, 260 Hierarchical File Name Syntax. *See* HFS HPCICOMMAND intrinsic 315

## **I**

I/O Errors 183, 184 I/O Performance 171

User's Guide

Idle Sessions 104 IMI 143, 147 In Motion In *See* IMI Include Circular Files 49 Include Message Files 49 INFO String Parameter 7 Informational Messages 7 INT PRI 213 Interactive Dialogue Mode 7 Interactive Dialogue Sequence 7 INUSE 146

## **J**

JCW 67 JCW Settings 68 Job/Session Number 213

## **K**

Keywords CREATE 136 NOPASS 137 NOWARN 106 QUIET 136 KLONDIKE 94

## **L**

LABELS 47 LAND176 263 ldev 105 LIMIT 47 LISTF 122 LISTREDO 70, 312 Load Data Files 93

Log File 171, 177, 178, 179 Log Files 171, 174, 178 Logical Page 144 Look 8, 11 LOOP 103, 105, 107 LP 178, 182 LPSLP 125, 126, 182, 184, 260, 261, 267 LPSTOOLS Account 5, 138 Lund Consulting Services 3 Lund Performance Institute 3 Lund Performance Solutions certified training 3 consulting team 3 documentation team 3 main offices e-mail addresses 2 fax number 2 internet URL 1 postal address 1 telephone number 2

technical support team 2

## **M**

Memory Objects 145 Memory Statistics 143 Memory Usage Information 143 Menu Bar 35, 39 Menus Display 37 Exit 39 Filter 84 Main Menu 36 Processes Action 86 Pull-down 35, 36 Settings 38

. . . .

 $\bullet$  $\overline{a}$ 

Message Files 49 MODDATE 46 Modify Account Capabilities 133 MODIFY Edit Commands 133 Modify Stack Size 15 MPE Command 51, 58, 59 MPE Commands 39 MPE Utilities 1 MPE V SPOOK Emulation 68 MPE XL SPOOK Emulation 68 MPE/iX 4, 7, 15, 16, 25, 26, 28, 30, 60, 72, 82, 133, 142, 143, 144, 145, 153, 155, 158, 171, 191, 209, 212, 215, 222, 231, 239, 241, 255, 259, 260, 287 MSG 49 MSG Files 49 Multiple 17 Multiple Filters 45

## **N**

Native Mode *See* NM 171 New 134 NM 208, 217, 236, 237, 240 NM Spooler Capabilities 67, 70 NM\_CODE 149 NM\_HEAP 149 NM\_PROGRAM 149 NM\_STACK 149 NMPRG 67 NOPASS 136, 137 Not suspendable 68 NOWARN 106, 107

#### **O**

Object Class 143, 145, 146, 147, 148, 150, 153, 159 Object Management Commands 51 Object Types 145 OCT 12, 206 Old 135, 136, 137 OP 202, 207, 262 OP Capabilities 83 OP Capability 33 Operational Status Messages 35 Optimal Performance 223 **Options** -( 120, 129 -) 120, 129 132 241, 262, 272 -72 120, 130 80 241 -a 117, 120 ABSent 151 ACCESSED 262, 264 -align 117, 120 ALL 150, 237 ALPHASORT 262, 264 ARITRAP 179 -ascii7 117, 120 -b 117, 120 -binary 117, 121 BLKSZ 262, 265 BUILDPV 262, 265 -c 117, 121 -cctl 117, 121 CHECKSUM 265 CODE 192, 194

#### **SYSTEM MANAGER'S TOOLBOX User's Guide**

COLUMNS 238 COMPARE 262, 266 CONSOLEALL 76 CONTENTS 262 CONTents 266 -context  $117, 121$ -contexta  $#$  117, 121 -contextb  $#$  117, 121 -count 117, 121 CPU 183 CREATED 262, 266 CREATOR 262, 266 CRUNCH 192, 194 -cystop  $117, 121$ -d 117, 122 -dash  $118$ -dashes 122 DATES 262, 267 DBSTORE 191, 192, 194 DEFERLPSLP 262 DEFERIpsip 267 DELAY 192, 194, 237 DELTA 237 DEVCL 76 DEVICE 192, 194, 262, 267 DIRTy 151 DISABLESTAR 192, 195 **DISK 151** DOTS 192, 195 -e 118, 122 EDITor 183 EOF 262, 267 EXECmode 206, 237 EXPLAIN 262, 268 EXTENTS 192, 195, 262, 267

-f fileset 118, 122 FAST 76 FAULTs 237 FCODE 262, 268 -fcode 118, 122 FGA 262, 268 FILECODE 192, 195 FILENUM 262, 268 FIRSTHour 183 FROMDISC 269 FROMDISK 263 FROZen 151 FSEDIT 183 FULLQUICK 263, 269  $-g$  118, 126 GLOBAL 104, 106 GMulti 183 -h 118, 122 HEADER 263, 269 HELP 263, 269 -help 118, 122 HEXPINs 237 HFS 263 IMI 151 INUSEonly 151 -invert 118, 122 JOBSTEP 237 JSnum 238 KEYFILE 192, 195  $-1$  118, 122 LABELLED 263 LABelled 269 LAND132 263, 269 LAND176 263, 270 LASTEXTENT 263, 270

 $\lambda$ 

LASTHour 183 LAUNCH 151 LDEV 193, 195 LIMIT 263, 270 **LINES** 238 LOCAL 193, 196 LOCKWORD 263 LOCKword 270 -lockword 123 -lockword ccc 118 LOGABORT 106 LOGERRors 183 LOGWARN 106 LONG 263, 271 LPAGEs 151  $-lr$  118 -m 118, 123 MATRIX 263, 271 MAXETENTS 193 MAXEXTENTS 196 -maxlines  $#$  118, 123 -maxread  $#$  118 -maxreads  $#$  123 -maxrecords  $#$  118, 123 -maxtotal  $#$  118, 123 mergeDOMains 183 MINIMUM 263, 271 MODIFIED 263 MODIFled 271 MOST 238 -msg 118, 124 -msgcopy 118, 124 -msgwait  $118$ ,  $124$ -n 118, 124 -never... 118, 124

NEWDISK 263, 272 NOKSAM 193, 196 NOLOG 106 NONZERO 183 NOTHING 263, 272 NOTINUSEONLY 151 NULL 193, 196 NUMBERED 76 -numbers 118, 125 NUMPINs 238 -o outputset 118, 125 OBJclass 151 OBJNUM 163 -olddates 118, 125 ONEchar 238 ONLINE 263, 272 -origin 118, 125 -p device 119, 125 PAGESIZE 263 PAGEsize 272 -paging 119, 126 parm=1 126 parm=2 126 PARTIAL 97 -pascal 119, 126 PC 238 PENDING 238 PIDs 151, 239 PIN 163 **PINs** 151 PORT132 263, 272 POSIX 239 -prefetch 119, 126 PRESent 151 -printable 119, 126

**User's Guide** 

PRIority 239 PTYPE 239 PURGE 193, 196 PV 263 -q 119, 127 -gedit 119, 127 -qeditonly 119, 127 QUEUE 239 QUICK 263, 272 QUIET 193, 196 -quote c 119, 127 READYONLY 76 REARM 263, 273 RECSZT 263, 273 REFerenced 151 RESident 151 RESTOREQUICK 263 RESTOREquick 273 ROC 151 ROOTONLY 193, 196 -s specials 119, 127 SECTORS 263, 274 SECURITY 264, 271 SHOWADD 163 SHOWBIRTHs 239 SHOWCCTL 76 SHOWDEATHS 239 SHOWNEW 264, 274 SHOWNUMbers 76 SHOWOLD 264, 274 SHOWPRIORwait 240 SHOWPTYPE 240 SHOWSAME 264, 274 **SKIP** 264 -spl 119, 127

-splash 119, 128 SUMMARY 240 -summary 119, 129 SWDEPTH 240  $-t$  119, 128  $-t text$  128 TAPECONT 264, 275 -tellop 119, 128 TEMP 193, 196 TEMPONLY 183 THREADS 240 TIMES 97, 163, 193, 196, 240 -timestamp  $119$ ,  $128$ TOTPERCENT 241 TRACE 241 -tree 119, 128 TRYNM 264, 275 TRYXC 264, 275 TYPE 264, 275 -u 119, 128 UNKNOWN 241 UNNumbered 76 UNUSED 151 USERLABELS 264, 275 VERBOSE 97 VERIFY 264 VERify 276 VJOBINFO 241 -w 119, 129 WAITNUM 241 WAITTRACE 241 WIDTH 241 XLCRUNCH 193, 197 -y 119, 129

YES 193, 197

328

. . . .

-z 129 -z # 119 ZERO 183 Output Paging 68

#### **P**

PAGES 94 PARM Option Bits 276 PAUSE #seconds 224, 235 PDIR 143, 145 Performance 223 Performance Management 1 PH Capability 7 Physical Memory 143, 144 Physical Page 144, 145, 147 Physical Page Directory*See* PDIR Physical Pages 144, 146, 147 PID 145 PIN 202, 204, 214 **Commands** Tree 225, 244 PM 202, 235, 236, 257 PM Capability 7, 9, 202, 230 Predefined Filecodes 47 Prefetching 93 PRESENT 147 Printer Output 260 PRIority pin# 235 Process Display 203 Process Filters 86 Process ID 215, 239 Process Identification Number *See* PIN Process Name 204 Process Priority 204, 222

Process Queue 204 Process Type 216 Processes Window 84, 85, 87 Process-Related Information 83 Profile Screen 43, 55, 64 PROG 237, 255 Program File 7 Program File Attribute 7 Protection Identifier*See* PID Purge Files 56

## **Q**

**Commands** USE 317 Quantum 222 Queues 202, 204, 205, 222 QUIET 136

## **R**

R 51 Range Specifications 73 REC 48 Record Size 48 Recoverable Overlay Candidate *See* ROC REDO 312 REDWOOD 171 REFERENCED 146 Relational Operators 46 Relative I/O Files 49 RELATIVE Number 26 Rename Files 51, 57 RIO 49 ROC 143, 147, 151, 153 RUN Statement

User's Guide

ACAP 8 BETIMES 24 CASPER 70 ETC 84 GRANT 91 KLONDIKE 94 KNOCKOUT 104 MAGNET 113

#### **S**

Sample Job Stream 104 SAVED Buffer 72 Searching Downward 61 Searching Upward 61 SECTORS 47 Select Next File 55 SET 97 SET NOWARN 107, 108, 109 SET WARN 109 SET/RESET 71, 150, 163, 183, 313 SETCLOCK 28 SHOT 201, 203 Single-letter Command 50 Single-letter Command Keys 35, 36, 40, 41, 62 SLC 50, 51, 53, 55, 56, 57, 58, 60, 61, 62 SM 133, 207, 225, 226, 230, 234, 235, 262 SM Capabilities 83 SM Capability 23, 134, 135 Software Clock 30 SORTSCR 179 Standard Mode 67, 70 Status Line 35, 36, 55 Status Report Window 37 Strict SPOOK Emulation 67, 68

Subset 55 SYSTEM\_CLASS 148 SYSTEM\_CODE 146 SYSTEM\_DATA 146

#### **T**

T N 72 TAG 50 Technical Support 2 TIME 25 TOT % 219 Total Process CPU Usage 204 TP 225 TP pin# 225 TRace 225 TRace pin# 225 Translation Lookaside Buffer *See* TLB Tree 225 TURBO\_ABORT\_CB 148 TURBO\_BUFFER\_CB 148 TURBO\_CLASS 148 TURBO\_DATA 146 TURBO\_DATA\_BASE\_ACCESS 148 TURBO\_DATA\_SET 148 TURBO\_DBABORT\_I 148 TURBO\_DBCHANGE\_FILE 148 TURBO\_DBRECOV\_RESTART 148 TURBO\_DSCB\_EXT 148 TURBO\_GLOBAL\_CB 148 TURBO\_ILR\_CB 148 TURBO\_ILR\_LOG 148 TURBO\_MAIN\_CB 148 TURBO\_REMOTE\_CB 148 TURBO\_ROOT 148

**330**

. . . .

 $\bullet$  $\mathbf{r}$ 

TURBO\_SYS\_CB 148 TURBO\_USER\_CB 148 TurboIMAGE 191, 194 TypeAhead 35

## **U**

U 54 UDC 5, 7, 91, 113, 134, 144, 177, 191, 202, 261 ACAP 7 GRANT 91 KLONDIKE 94 KNOCKOUT 104 MAGNET 113 MODA 134 PAGES 144 REDWOOD 177 REP 192 SHOT 203 TINDEX 261 UFID 88 UNDEFER 81 UNDEFINED 49 Undefined Record Length Files 49 Untag 53 UNUSED 146 UNUSED\_CLASS 148 USER 147 User Labels 47 USER\_CLASS 147, 148 USER\_CODE 146 USER\_DATA 146 USER\_FILE 146 USER\_STACK 146

Users Create 136 Modifiable Attribute 133 Modify 133 users 133

#### **V**

VARIABLE 49 Variable Record Length Files 49 Veriry Backup Tapes 259 View Screen 41, 50, 63 virtual 149 Virtual Address 144, 145, 149, 151, 152, 158 Virtual Memory 144 Virtual Page 145 Virtual Spaces 144

#### **W**

Wait State 207 WARN 106, 107, 108 Watch 71, 77 Word Searches 114 Work Area 35

#### **X**

X 50, 55

## **Z**

Z 51, 60 Zap 60 ZERODB 15 ZOOM 55, 64